المحاضرة الاولى 01

*LEÇON LEÇON Informatique* 

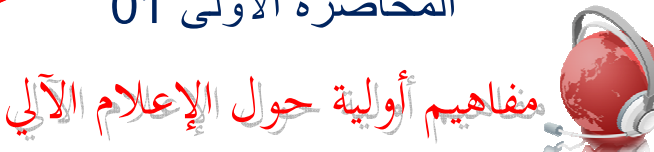

<u>1/ تعريف الإعلام الآلي :</u>

الإعلام الألي هو علم يقوم بمعالجة المعطيات(المعلومات) اليا. معطيات جهاز كمبيوتر تتمثل في: الأحرف، الأرقام، الصور، الأصوات. المعالجة: هي مجموعة من العمليات على المعطيات. مختلف المعالجات هي: 1− معالجة الأحرف: ونتجلى في معالجة النصوص كتكوي<u>ن كل</u>مة أو جملة أو نص، كتكبير حرف(G) أو جعل جملة ما مسطرة، أو وضع فقرة ما في إ<mark>طار....إلخ</mark> 2− معا<mark>لجة الأرقام: ونتمثل في العمليات الح</mark>سابي<mark>ة (الرياض</mark>ية) التي تجرى عليها....إلخ 3− معالج<mark>ة الصور : نتجلي في قص جزء أو أ</mark>كثر <mark>منها، أ</mark>و تغيير ألوانها، الكتابة ع<mark>لي</mark>ها.....إلخ 4– معالج<mark>ة الأصوات: تتجل<sub>ى</sub> في تس</mark>جيل م<mark>قاطع صوتية ب</mark>سالميكروفون أو تركيــب مقـــاطع أخـــرى Synthétiser....الم<del>خ</del>

أليا: و<mark>تعني هذه ا</mark>لكلمة أن المستعمل لا يندخل في عملية المعالجة وذلك يعني أن المعالجة تــتم بواسطة <mark>الكمبيوتر .</mark>

<u>2/ أصل كلمة إعلام آلي Informatique</u> :

جاء مصطلح <u>Informati</u>que من الكلمتين I<mark>nforma</mark>tion والكلمة Automatique، وقد تم أخــذ الجــزء Infor من الكلمة الأو<mark>لى والجزء Matique من الكلمة الث</mark>انية فأصبحت Informatique .

<u>3/ تعريف جهاز الكمبيوتر :</u>

ويطلق عليه أيضا جهاز ا<mark>لحاسوب</mark> وكما يمكننا أن نقــول "PC" وهــي اختــصـار لــــــــ Personnel Computer، وجهاز الكم<mark>بيوتر ألة ك</mark>هربائي<mark>ة مصنوعة من المعد</mark>ن،تم اختراعها لمعالجة المعلومات. /4 نبذة تاريخية عن الكمبيوتر: --

لقد تم اختراع أول جهاز كمبيوتر من طرف شركة أمريكية تدعى IBM وذلك بعد الحرب العالمية الثانية حيث كان طوله 17 مترًا ووزنه 10 أطنان، وكان هذا الجهاز يستغرق 10 ثواني للقيام بعملية ضرب متكونة من رقمين.

مر جهاز الكمبيوتر بعدة أجيال (تطورات) وكانت ترتكز جميعها على معايير نكنولوجية بحتة وهدفها كان التصغير من حجم الكمبيوتر والتسريع من عمليات التنفيذ والتقليل من استهلاك الطاقة، وهذه الأجيال هي: الجيل الأول–الجيل الثاني–الجيل الثالث–الجيل الرابع–الجيل الخامس

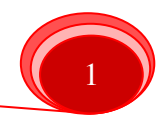

*LEÇON Informatique* 

الجيل الخامس: لقد تميز الجيل الخامس بما يلي: اختزالات رائعة في الحجم، اختزالات رائعة في السعر ،اختزالات رائعة في استهلاك الطاقة الكهربائية، وارتفاعات مبهرة في السرعة وقدرة التخزين .

<u>5/</u> الذاكر ات:

وهي الوحدات التي تخزن فيها المعلومات ونتقسم إلى:

حسبالقــراءةوالكـــتابة:

ونجد في هذا النقسيم:

<u>الذاكر ة الحية( RAM Random Access Memory ):</u>

تفقد هذ<mark>ه الذاكرة محتواها عند انقطاع النيار الكهربائي، وهي الذاكرة التي تخزن فيها المعلومات أثناء</mark> المعالجة، <mark>وتسمى أيضا ذاكرة البل</mark>وغ ا<mark>لعشوائي.</mark>

<u>الذاكر ة الميتة( ROM Read Only Memory ):</u>

تحتوي على <mark>معلومات ض</mark>رورية لتشغيل الكمبيوتر موجودة في برنامج يسمى بــــ BIOS والتي لا يمكن تغيير محتواه<mark>ا فهي للقراءة فقط، ولا نتأثر بانقطا</mark>ع النيار الكهربائي.<br>-

حديب القرب الوظيفي من المعالج المركزي:

ونجد في هذا التقسيم:

<u>ذاكرة مركزية (RAM).</u>

ذاكرة ثانوية: <sub>-</sub>

و هي عبار ة عن الأق<mark>راص التي تخزن فيها المعلومات بصف</mark>ة دائمة، نذكر منها: ·

• القرص الصلب (D<mark>isque D</mark>ur): هو <mark>قرص ثابت ومن مكونات ال</mark>وحدة المركزية.

• القرص المرن (Disquette<mark>): وهو قرص صغير يقرأ بو</mark>اسطة قارئ الأقراص المرنة المثبت في الوحدة المركزية.

• القرص المضغوط (CD-ROM): وسع<mark>نه أكبر بكث</mark>ير من القرص المرن ويقرأ بواسطة قارئ الأقراص المضغوطة.

• القرص فلاش (Disque Flash): وهو قرص ذو سعة كبيرة قابل للقراءة منه والكتابة فيه، ويتصل بالوحدة المركزية عن طريق المنفذ Port USB) USB).

<u>6/ وحدات قياس الذاكر ات: -</u>

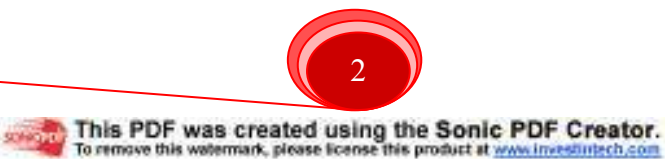

نقاس الوحدات المركزية والثانوية بالأوكتي (Octet) حيث برمز له بالرمز: ⊘ ، يعرف الأوكتي على أنه الموضع في الذاكرة الذي يسع لحرف واحد(Caractère). نجد للأوكتي مضاعفات نقاس بها الذاكرات منها: 1 كيلو أوكتي(∑Kilo)= 2<sup>01</sup> أوكتي= 1024 أوكتي 1 ميقا أوكتي(Méga Ø)= 2°2 أوكتي= 1024 كيلو أوكتي(KØ)  $\sim \left( \mathrm{M\varnothing} \right)$ جيقا أوكتي $^{-30}$  = 1024 $^{-30}$ أوكتي  $^{-30}$  ميقا أوكتي  $1$ 1 نتيرا أوكتي(Téra ∅)= 2° أوكتي= 1024 جيقا أوكتي(GØ) أمثلة حول سعة الأقراص: القرص المرن = 1.44 ميقا أوكتي القرص ال<mark>مضغوط = 650 ميقا أ</mark>وكتي القرص ال<mark>صلب = 10− 80 جيقا أوك</mark>تي <mark>-</mark> <mark>√</mark> يمكن أن يكون الحرف حرفا أبجديا أو رقما

أو رمزا.

*LEÇON Informatique* 

الذاكر ة المركزية RAM = 96 ميقا أوكتي <sup>ــ</sup>ـ 4 جيقا أوكتي

القرص فلاش = 1<mark>28 ميق</mark>ا أوكتي<sup>\_</sup> 20 جيقا أوكتي

ملا<u>حـــــظة:</u>

هناك علاقة طردية بي<u>ن سرعة تنفيذ العمليات من</u> طرف المعالج المركزي وسعة الذاكرة المركزية. مثــال :

لنفرض أنك أردت <mark>تحضير كعك في غرفة المعيشة ومشاهدة برنامجك المفضل في أن واحد، وأتيــت</mark> بمائدة لوضع المكونا<mark>ت عليها لكن</mark>ها ل<mark>ا تكفي إلا لمكونين فقط</mark> و عدد المكونـــات هـــو أربعــــة أي أن المكونين الأخرين ستتر<mark>كهما في المطبخ وهذا يعني أنك ستذهب</mark> إلى المطبخ لإحضار المكونين كلمــــا احتجت اليهما وسترجعه<mark>ما بعد الا</mark>نتهاء م<mark>ن استخدامهما مما ي</mark>ترتب على الذهاب والإياب بين المطـــبخ وغرفة المعيشة استغراق <mark>وقت أطول في تحضير الكعك وسيت</mark>م حسابه كما يلي: وقت مزج المكونات + وقت طهي الكعك في الفرن + الوقت الضائع في جلب المكونين وإرجاعهمـــا.والأن لنفـــرض أنـــك استخدمت في عملية تحضير الكعك مائدة أكبر من الأولى حيث أنها تسع للمكونات الأربعة وهذا يعني أنك لن تحتاج إلى النردد على المطبخ، أي أن وقت التحضير لن يستغرق سوى وقت مزج المكونـــات ووقت طهي الكعك في الفرن في الفرن.

في هذا المثال البسيط قد تم تمثيل الذاكر ة المركزية بالمائدة حيث أن اختلاف حجمها يمثل اختلافا فـــي سعة الذاكرة وأما الوقت المستغرق في طهي الكعك بمثل سرعة نتفيذ العمليات.

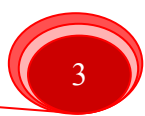

المحاضرة الثانیة 02

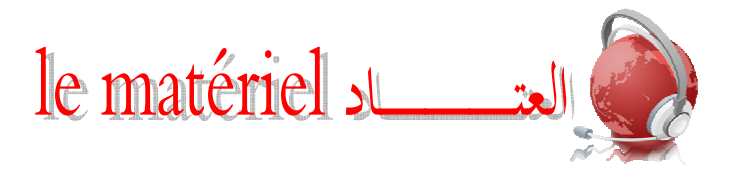

*LEÇON Informatique* 

> إذا قسمنا جهاز الكمبيوتر إلى وحدات أساسية وأخرى محيطة(Les périphériques) سنجد أن: الوحداتالأساسية :

- لوحة المفاتيح (Clavier) : و هي وحدة إدخال المعلومات في الكمبيوتر .
- الشاشة (Ecran) : هي وحدة إخراج وإظهار المعلومات المخزنة في الكمبيوتر أو الأقراص الأخرى، هناك أنواع كثيرة من الشاشات ذ<mark>ات أقطار مختلفة م</mark>ن 35س<mark>م إل</mark>ى 50.80سم، وتحتوي الشاشة على قفل ايقاف ونشغيل الشاشة ومجموعة من الأزرار لتثبيت الضوء مثلا. هذا في الوا<mark>جهة الأمامية، أما في الواجهة الخل</mark>فية <mark>للشاشة فتحتوي على الموصلات ا</mark>لكهربائية (موصل فيديو <mark>للتوصيل بالوح</mark>دة المركزية وموصل أخر للتغذية الكهربائية) كما تحتوي الشاشة على قاعدة.
	- الوحدة المركزية (L'unité centrale).

الوحدات المحيطة (الملحقات):

يمكن اعتبار الو<mark>حدات المحيطة أنها كل جهاز يو</mark>صل بجهاز الكمبيوتر ويقوم بدور معين باستثناء الوحدات الأساسية<mark>. ونجد أن من-ال</mark>وحدات المحي<mark>طة الو</mark>حدا<mark>ت التالية:</mark><br>-

- الفأرة (La souris): وهي مكون يسهل العمل على الكمبيوتر وتعوض بعض أعمال لوحة المفاتيح فهي و<mark>سيلة التحكم في النظام أحسن بكثير</mark> من استخدام لوحة المفاتيح لتأدية وظائف الفأرة، حيث نجد <mark>أنواعا للفأرة منها التي تحتوي على</mark> مفتاحين فقط ومنها التي تحتوي على ثلاثة مفاتيح ومنها الشائ<mark>عة والأك</mark>ثر سهو<mark>لة استعمالا تلك الت</mark>ي تحتوي على مفتاحين تتوسطهما بكرة للتمرير .
	- مبدأ عمل الفأرة:
	- الجهة اليسرى للفأرة: نتفيذ الأوامر.

الجهة اليمني للفأرة: عرض القائمة المحلية (Menu Contextuel).

- عمل الفأرة:
- أ– النقر (Cliquer): ويعني مرة واحدة بالجهة اليسرى للفأرة، والنقر على أي أيقونة يؤدي إلى تحديدها (Sélectionner).

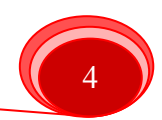

**STAND This PDF was created using the Sonic PDF Creator.** 

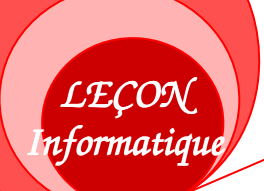

ب– النقر مرتين متتاليتين (Cliquer deux fois, Double cliquer): النقر مرتين منتاليتين على أيقونة بالجهة اليسرى للفأرة يؤدي إلى فتحها.

ت− النحديد (Sélectionner): ويعني ذلك جعل المعلومة المراد معالجتها محددة وذلك بالنقر عليها مرة واحدة بالجهة اليسرى للفأرة.أي أن نتلون نلقائيا (Par défaut).

مكبرات الصوت (Haut parleur): بواسطتها يتم سماع الملفات الصونية، المخزنة في الكمبيوتر أو في باقي الأقراص بأنواعها.

الطابعة (Imprimante): وهي ألة نوصل بالكمبيونر ونسمح بطبع المعلومات على الورق.

الماسح الضوئي (Scanner): وهي وحدة إد<mark>خال الصور</mark> وتخزينها في الكمبيوتر، وذلك بهدف تخزينها أو تغييرها أو إرسالها إلى مستعمل أخر.<br>ـ

مخزن الطاقة (Onduleur): هو جهاز يسمح بتخزين الطاقة الكهربائية وي<mark>غذي</mark> بها الكمبيوتر في حالة انقطاع <mark>التيار الكهربائي</mark> ولكنه لا يستغرق وقتا طويلا في ذلك. وبهذا يمكن للمستعمل أن يحفظ معلوماته ثم <mark>إطفاء الجهاز .</mark><br>.

# ا البراجيسات les logiciels

ونتقسم البرامجيا<mark>ت عموما إلى: لغات البرمجة، أنظمة ال</mark>تشغيل، البرامجيات التطبيقية. • مفهوم البرنامج Un programme: هو مجموع<mark>ة م</mark>ن <mark>التعليمات المتسلسلة</mark> والتي تسمح بأداء مهمة معينة.

> مثال: نريد حساب أ <mark>x ب + ج</mark> البرنامج: – إعطاء قيم أ، ب، ج<mark>-</mark> - حساب أ x ب = د – حساب د + ج = ه – إظهار النتيجة ه

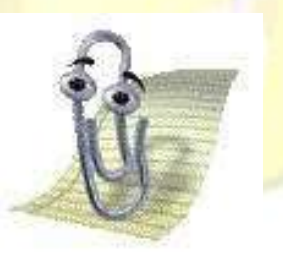

<mark>٧ البرامجي Logiciel هو مجموعة من</mark> البرامج des Programmes والبرنامج هو مجموعة من التعليمات Les .**Instructions**

> :( **Langages de programmations**)البرمجةلغات وهي البيئة التي يمكن الكتابة فيها مثل هذه التعليمات ونجد: (C++,Pascal,Basic.....). :(**Systèmes d'exploitations**)التشغيلأنظمة

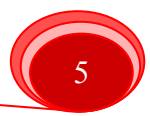

**STAND This PDF was created using the Sonic PDF Creator.** 

نظام التشغيل هو القاعدة الأساسية لأداء الأعمال التي يقوم بها الجهاز وهو الوسيط بـــين

المستعمل وجهاز الكمبيـــوتر، ومـــن بـــين أنظمـــة التـــشغيل نـــذكر : Windows, Unix, LUNIX, Apple.........إلخ

*LEÇON Informatique* 

:( **Logiciels d'applications**)التطبيقيةالبرامجيات

تمثل البرامجيات التطبيقية في كل البرامجيات التي يمكن استعمالها على الكمبيوتر والتي تتعلق بميادين مختلفة.ومن أمثلة هذه البر امجيات: معالج النصوص Word، المجدول Excel، الرسام Paint.....إلخ.

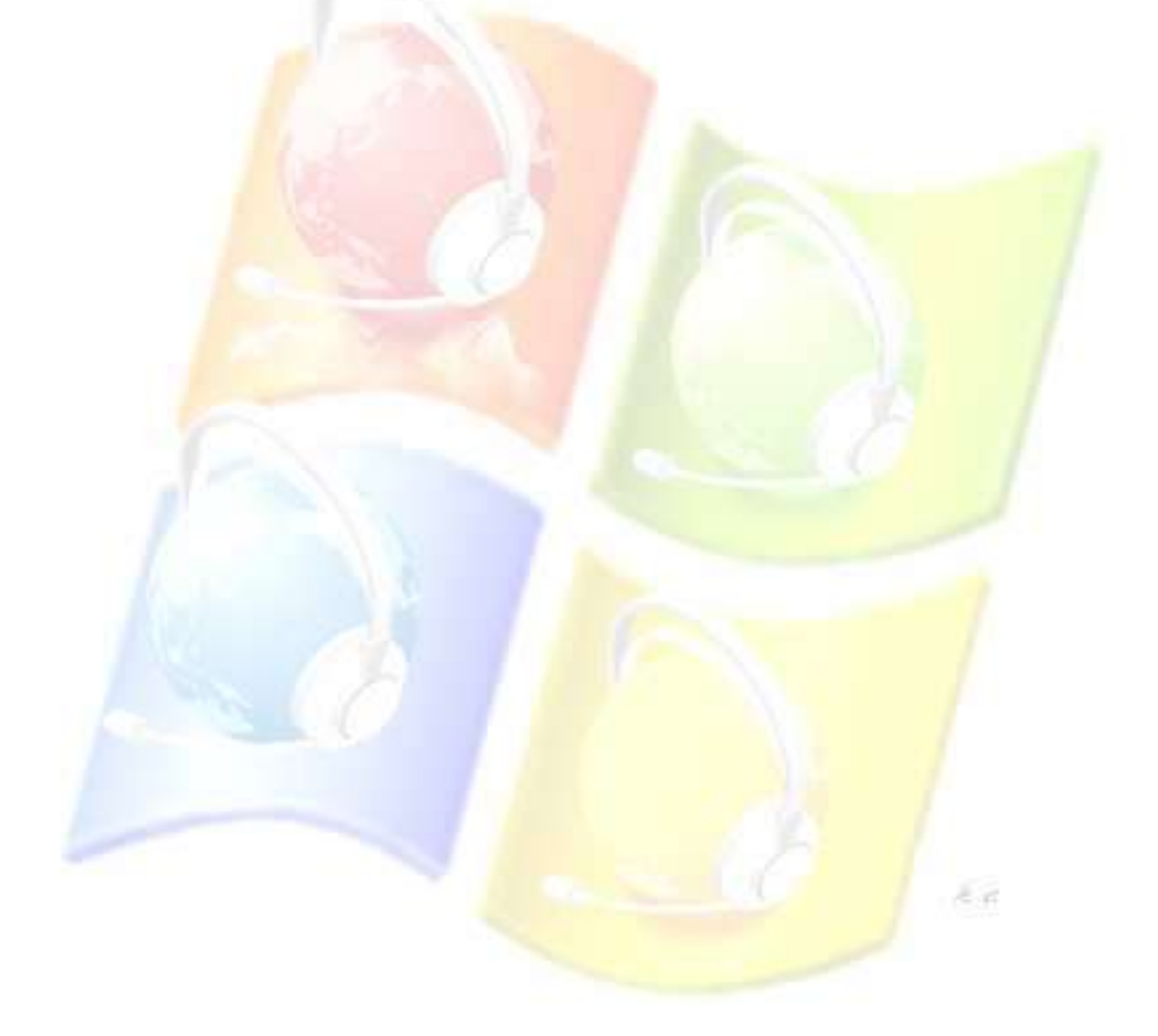

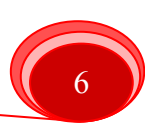

# المحاضرة الثالثة 03

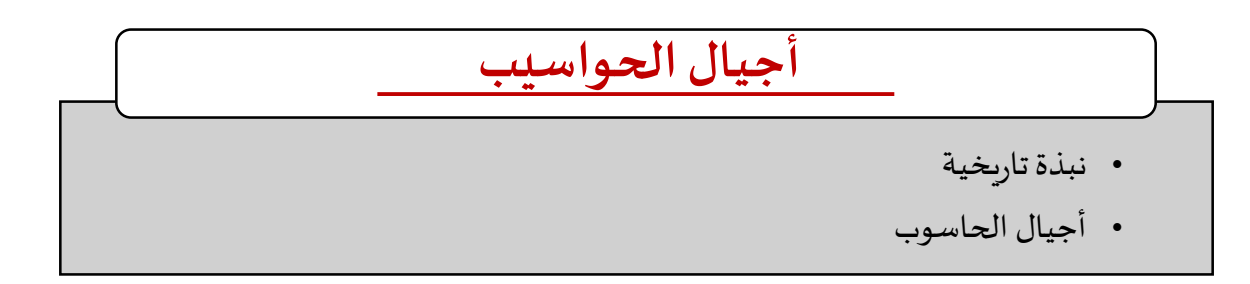

مما لا شك فيه أن تطور الحاسوب أخذ مدة زمنية طويلة ومن الملحوظ أن التطور الكبير كان منذ منتصف القرن العشرين، حيث تَركز على تقليل التكلفة وتوسيع حجم التخزين وأهم نقطة في مجال الإضافات النوعية كانت تسريع معالجة البيانات هذا من أجل أداء مهام معقدة في وقت قياسي مع تقليل تكلفة الطاقة المستهلكة ومع تصغير حجم الحاسوب، حيث ان هذه التطورات لم تكن تنسب لأشخاص معينين بل الى شركات ومؤسسات علمية اهتمت بالمجال. سنتناول في هذه الوحدة تاريخ نشأة الحاسوب وأجياله المختلفة وأنواعه.

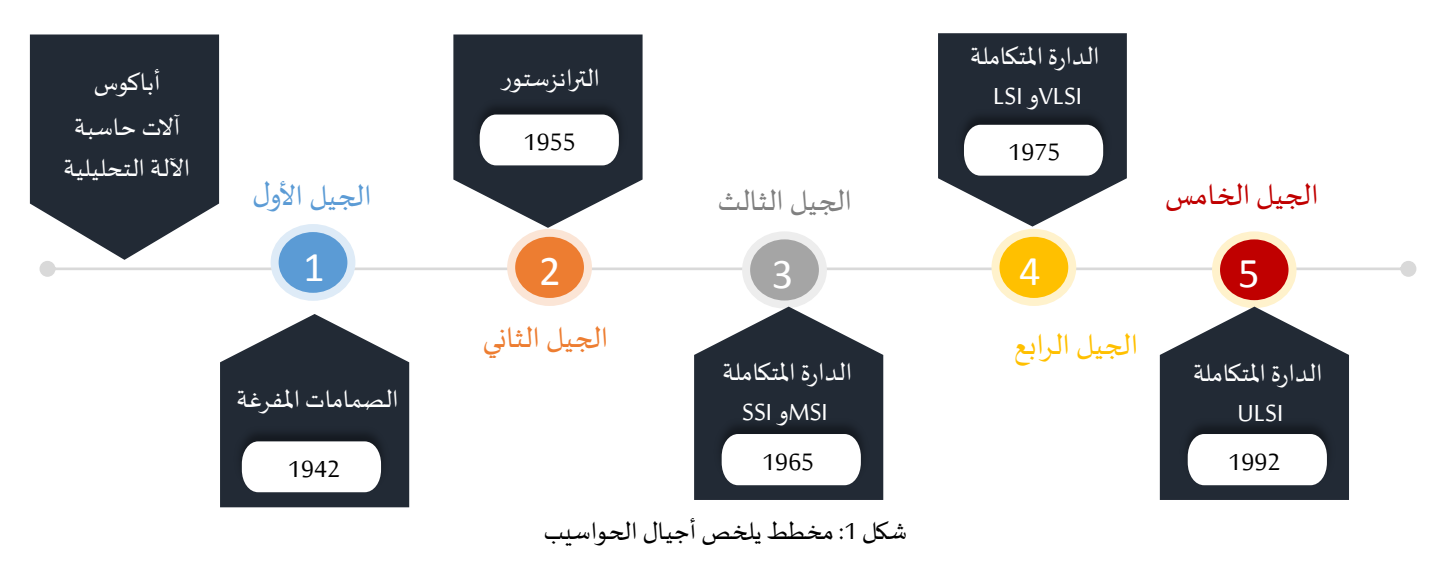

## **.1 نبذةتاريخية**

قبل آلاف السنين استخدم الصينيون عداداً يدويا يسمى "أباكوس" لتسهيل إجراء العمليات الحسابية وهو في الأصل عبارة عن صفوف  $\frac{1}{1}$ متوازية من الخرز معلقة على أسلاك، بالاعتماد على هذه التقنية صارت العمليات الحسابية أسرع وأدق.

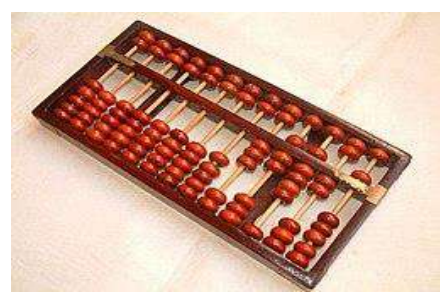

صورة1: نموذج للعداد الصيني "اباكوس"

بعدها بقرون ظهرت آلات حاسبة ميكانيكية تقوم بالعمليات الحسابية من جمع وطرح وضرب وقسمة، بالضبط في العقد الخمسيني من القرن السابع عشر، قام العالم الفرنسي بليز باسكال Blaise Pascal بابتكار آلة حاسبة لإجراء عمليات حسابية ميكانيكيا وبتم ذلك بدوران التروس المشكلة للآلة، لكن اقتصر أداء هده الألة على الجمع والطرح فقط، وتكريماً له وتقديراً لمجهوداته سميت لغة البرمجة (Pascal) ֡֜֕֜֜֜֜֜֜  $\ddot{\mathbf{r}}$ باسمه.

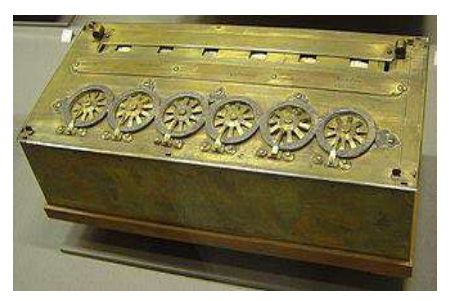

صورة2: آلة الباسكالين موقعة من طرف باسكال عام 1652 من متحف الفنون والحرف -المعهد الوطني باريس

استأنف الألماني غوتفريد ويليام ليبينز Gottfried Wilhelm Leibniz عام 1673 تطوير هذا التصميم واكتمل عام1695، ليضيف عمليتي الضرب والقسمة. كانت حاسبة لايبنيز (أو آلة الحساب المتدرج) رقمية ميكانيكية، يأتي الاسم من ترجمة المصطلح الألماني لآلية تشغيلها، والتي تعني "الأسطوانة المتدرجة". كانت أول جهاز يمكنه إجراء العمليات الحسابية الأربع<sup>2</sup> .

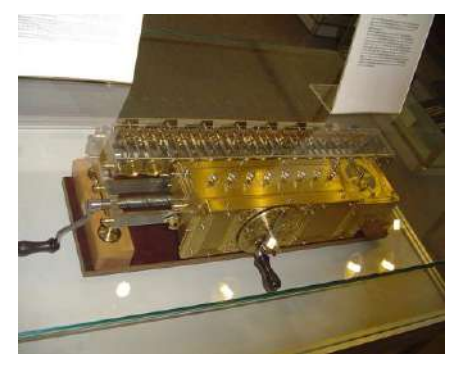

صورة3: نموذج منسوخ من آلة الحساب المتدرج Leibniz في المتحف الألماني.

ومن الجدير بالذكر أن بعض المصادر<sup>3</sup> تفيد بأن أول حاسبة ميكانيكية كانت من صنع البروفيسور ويليام سيكارد Wilhelm Schickhard من جامعة توبنغن سنة1622 حيث اعتمد على التروس ومبدأ الساعة الحسابية، بالرغم من هذا لم تنجح ولم تشتهر األلة التي صنعها، وأشتهر مجهود العالم باسكال في المجال. وارتكز أداء هذه الآلات الميكانيكية الذكية في هذا العصر على المسننات وسيور الحركة.

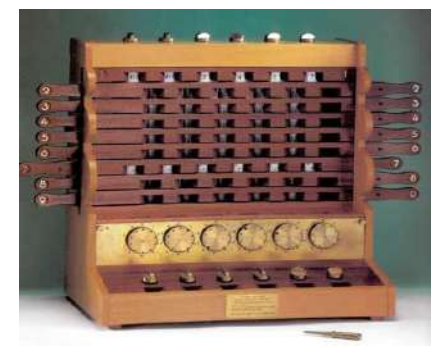

. صورة4: نموذج منسوخ من آلة الحساب Schickard، تم إنشاؤها في عام 1960<sup>4</sup>.

**.** 

.*1992 ،MIT Press* ،The Calculating Machines: Their history and development ، Michael R. Williams's ، Peggy Aldritch Kidwell <sup>2</sup>

.2009 ،New Age International ، Computer Fundamentals, Architecture & Organisation، Ram B.<sup>3</sup>

<sup>4</sup> https://history-computer.com/people/wilhelm-schickard-and-the-rotating-clock-complete-history/#page-contentاملوقع صورةمأخوذةمن

The .Reckoning with Matter: Calculating Machines, Innovation, and Thinking about Thinking from Pascal to Babbage ،Matthew I. jones <sup>1</sup> 2216 ،University of Chicago Press, Chicago and London

في سنة 1832 اخترع عالم الرباضيات الانجليزي شارلز باباج Charles Babage أول آلة حاسبة تقوم آليا بعدة خطوات أسماها "آلة الفرق" تستطيع حساب جداول حسابية وطباعتها<sup>1</sup>. ثم بعد ذلك في عام 1834م تابع باباج تطوير تصميمه ليستحدث آلة أخرى سميت "الآلة التحليلية"، وهي جهاز ميكانيكي مصمم للقرارات القائمة على الحسابات، جسدت خطط باباج معظم العناصر الأساسية للحاسوب الرقمي الحديث، على سبيل المثال، التحكم في البرنامج والوحدات الحسابية والتخزينية مع الطباعة التلقائية، وقد اعتمد في فكرة صناعة تلك الآلة على الكروت المثقوبة. ومع ذلك، لم يكتمل جهاز باباج ونُسي، حتى أعيد تصميم نموذجه بعد أكثر من قرن. ُ

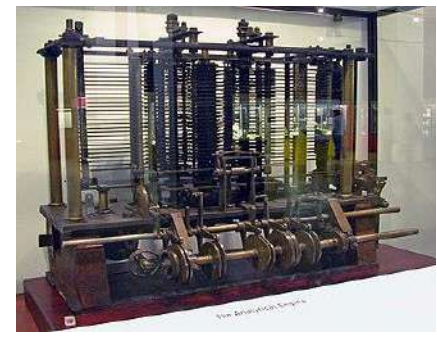

صورة5: تمثل نموذج لجزء من الآلة التحليلية، من متحف العلوم (لندن).

أبرزت الحرب العالمية الأولى والأزمات الدولية بعدها أهمية تطوير الصناعات وأدت إلى الحاجة لتطوير أجهزة قادرة على الحسابات الدقيقة، وهذا بغية تلبية حاجيات الجيش التي تطلبت حسابات معقدة لتتماشى مع الأسلحة المتطورة. وهذا ساهم بشكل كبير في الولايات المتحدة أو أوروبا في تطوير الحاسوب<sup>2</sup>. إلى ذلك الوقت ظل استخدام الآلات الميكانيكية حتى القرن التاسع عشر متواصلا. ففيه جرت مساع لتكوين حواسيب قابلة للبرمجة باستخدام المكونات الميكانيكية ذاتها.

في سياق ملتقى دولي موثق عام 1932، طرح الباحث الأمريكي آلان تورينغMan M. TURING تصميم "آلة تورينج " التي تعد نموذجًا تجريديًا (حاسوب على الورق) لتشغيل أجهزة الحاسوب الميكانيكية، هذا النموذج أعطى تعريف دقيق لمفهوم الخوارزمية. هذا المفهوم  $\ddot{\mathbf{z}}$ استخدم لاحقا وحتى اليوم على نطاق واسع في علوم الحاسوب النظرية، حيث يطلق المصطلح تورنغ كاملا إذا كان يمكن محاكاة النموذج تماما.

في عام 1941 طور الألمانيون الحواسيب Zuse Z3، Z4، وهي آلات كهروميكانيكية قابلة للبرمجة بالكامل على الأشرطة المثقبة وموافقة لمبدأ تورنغ كاملا، مشكلتها أنها لم تكن كهربائية فقط على عكس حاسوب Colossus.

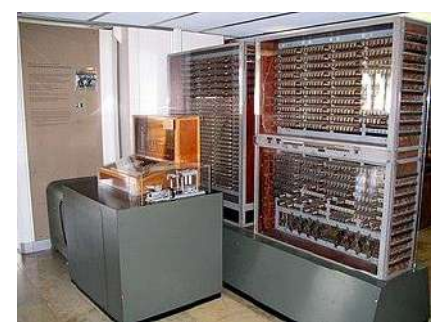

صورة6: جزء من الحاسوب2Zuse Z

طور البريطانيون في الأعوام 1943-1945 مجموعة حواسيب"كولوسس Colossus" وهي عبارة عن أجهزة للمساعدة في تحليل الرموز السربة ُلآلة التشفير. باستخدام صمامات مفرغة، يُنظر إلى Colossus كحاسوب إلكتروني قابل للبرمجة بأسلاك وبعكس التيار وليس بواسطة برنامج مخزن وأيضا لم يطابق مبدأ تورنغ كاملا.

<sup>1</sup> https://ar.wikipedia.org/wiki/%D9%85%D8%AD%D8%B1%D9%83\_%D8%AA%D8%AD%D9%84%D9%8A%D9%84%D9%8A .2006 ،Jones & Bartlett Learning ،The Essentials of Computer Organization and Architecture ،Linda Null, Julia Lobur<sup>2</sup>

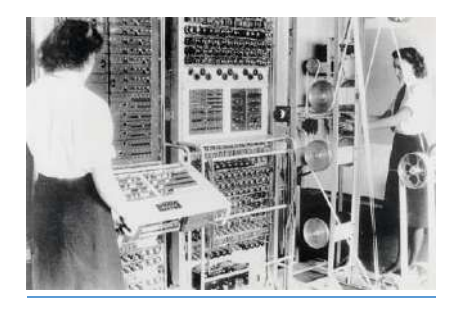

صورة6: لوحة تحكم الحاسوب Colossus

بناءً على أعمال باباج وتحت اشراف شركة IBM، انجز المهندس هوارد ايكن Howard H. Aiken، الحاسوب "مارك Mark I– I IBM ASCC "، حيث كان كهروميكانيكيا واعتمد على مبدأ البرمجة ولكن لم يطابق مبدأ تورنغ كاملا، كما لم يحتج إلى أي تدخل بشري لتشغيله، وهذا ما جعله موثوقا جدا، أكثر بكثير من الحواسيب الأولى، كان يقوم بعدة وظائف مثل تخزين البيانات وطبعها، وكان حجمه ضخم كحجم صالة كبيرة، هذا الحاسوب أستعمل لأهداف تخدم الجيش الأمريكي وبالضبط من أجل إطلاق القذائف، وقد تم إنفاق ملايين الدولارات في المشروع<sup>2</sup> .

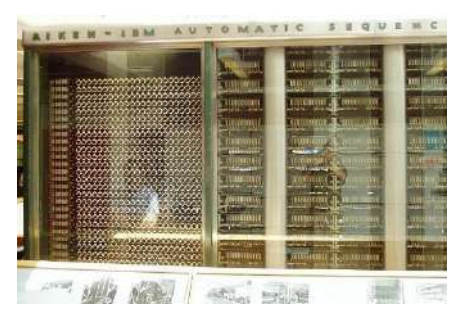

صورة8: جزء من الحاسوب "Mark I"، الجهة اليسرى

وقد سبقهم حاسوب أتناسوف بيري Berry–Atanasoffاملسمى على اسم مصنعه، وهو إلكتروني غير قابل للبرمجة ولم يطابق مبدأ تورنغ كامال أيضا. يعتبر أول وحدة منطقية حسابية إلكترونية تم دمجها الحقا في تصميم كل معالج حديث. حيث تم اختباره بنجاح سنة 1942 وساهم في جعل الحوسبة أسرع من خلال استخدام الأنابيب المفرغة لإجراء العمليات الحسابية، ومنه بدأ أول أجيال الحاسوب. الحواسيب الكهربائية التي ظهرت في تلك الفترة بعده بُنيت على نفس تقنية الأنابيب المفرغة مثل حواسيب Colossus. والتي بلغت ذروتها في ُ النهاية مع تصميم الحاسوب ENIAC بأنابيب مفرغة بدلاً من استخدام الأساليب الكهروميكانيكية البطيئة المستخدمة من قبل Mark I، وحواسيب Zuse (التي رغم أنها قابلة للبرمجة ولكنها بطيئة أيضا).

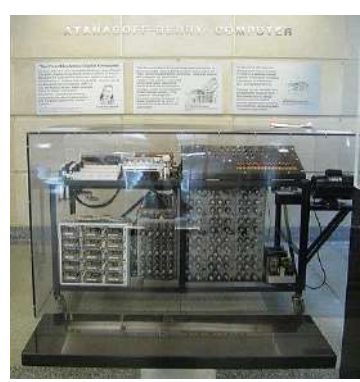

صورة9: نموذج منسوخ من أتاناسوف-بيري في مركز دورهام ، جامعة ولاية آيوا

<sup>1</sup> هارفرد فيالحوسبةبجامعة للتحكم التلقائي التسلسل)Automatic Sequence Controlled Calculator) IBM ASCC

<sup>.1999 ،</sup>Presses Univ. du Mirail ،Monde de l'informatique, informatique-monde -Volume 12 de Villes et territoires ،Daniel Weissberg <sup>2</sup>

نشأت الحاسوب ENIAC <sup>1</sup>هي مثال آخر على التعاون بين الجيش والجامعات والشركات لتطوير الحواسيب، فقد كانت تحت طلب الجيش الأمريكي سنة 1943 من أجل الحسابات المتعلقة بإطلاق الأسلحة، وتم إنجازه سنة 1946 من طرف مدرسة موور للهندسة في جامعة بنسلفانيا، ودعم أيضا من طرف المخبر الحربي Aberdeen، وهو أول حاسوب إلكتروني بالكامل اعتمد على مبدأ البرمجة وطابق مبدأ تورنغ كامال.

كانت سرعة الحاسوب ENIACزبيرةمقارنةبسابقيه مثل 1Markالذي يستغرق أسبوع بينما ينفذ هو نفس العملية في ساعة واحدة.

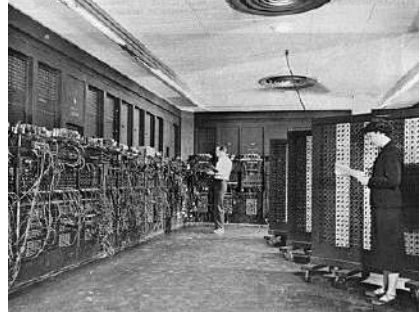

صورة10: الحاسوبENIAC (تم التقاط الصورة بين عامي 1947 و1955).

تواصل تطوير الحاسوب ENIAC ففي سنة 1945، ابتكر جون فون نيومانJohn von Neumann الحاسوب EDVAC1 كجزء من مشروع اعتبر أول جهاز حاسوب يتم تخزين برنامجه في ذاكرته<sup>2</sup>، وسمي هذا النموذج باسم نموذج فون نيومان عليه، حيث يستخدم بنية تخزين واحدة للاحتفاظ بكل من التعليمات والبيانات المطلوبة أو الناتجة عن الحساب للعمل بشكل تلقائي.

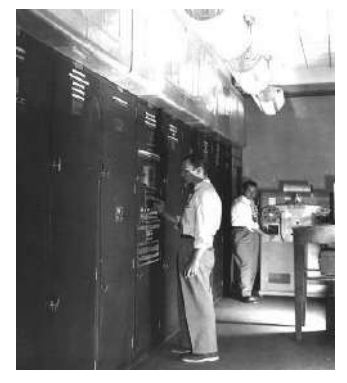

صورة 11: الحاسوب EDVAC تم تركيبه في مختبر الأبحاث الباليستية

اختلفت املصادر في تحديد أول حاسوب وهذا ما يجعل اإلسناد صعبا، وبافتراض املبدأ التالي: الحاسوب هو **جهاز الكتروني،مبرمج، يوافق منهجتورنغ كامال.**فإننا نعتبر أن ENIACكان أول حاسوب ومنه بدأ عصر الحواسيبالحديثة. الجدول 1 يلخص مجموعة الحواسيب التي ذزرت في الدرس والفروقات ما بينها من حيث املبدأ التكنولوجي والبرمجة وأساس تورنغ. وبالاعتماد على الجدول أيضا يمكن التفسير بوضوح لماذا اختلفت المراجع كليا في تحديد أول حاسوب.

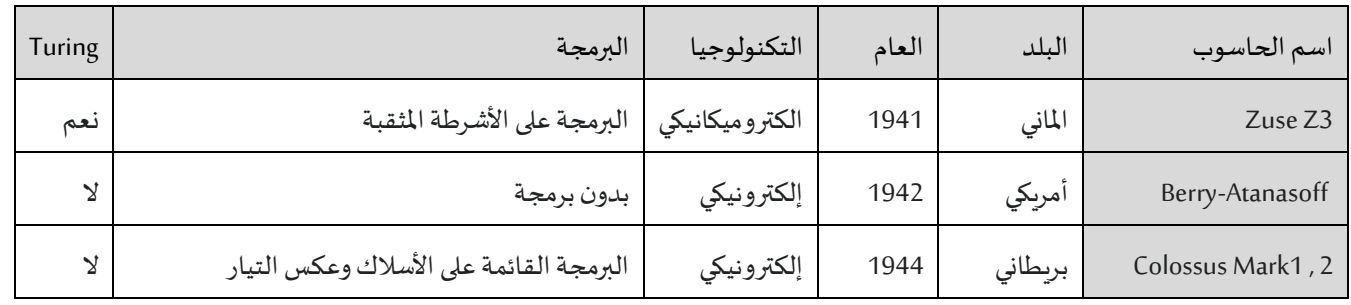

## جدول 1: الترتيب الزمني لحواسيب الجيل الأول مع صفاتها التكنولوجية.

<sup>1</sup> اإللكتروني العددي واملكامل الحاسوب( **E**lectronic **N**umerical **I**ntegrator And **C**omputer(ENIAC

2001 ، Tata McGraw-Hill Education ، Introduction To Computers And Communication ، D. Ravichandran <sup>2</sup>

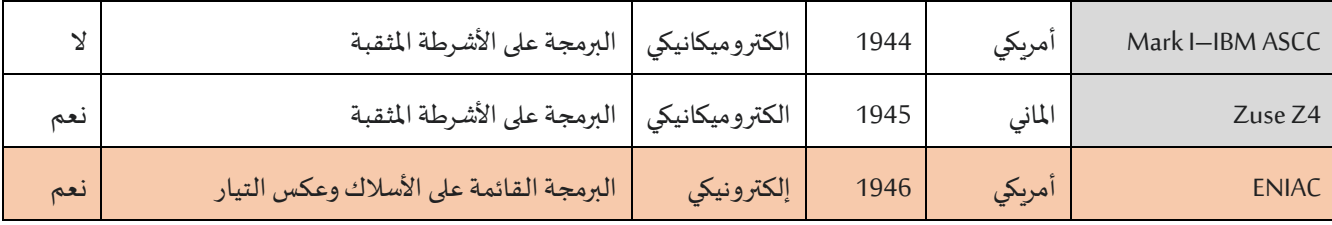

## **.2 أجيال الحاسوب**

يجب الإشارة أن تصنيف الأجيال ليس متفقا عليه تماما في المراجع العلمية<sup>1</sup>. وقد قسمت الحواسيب التي ظهرت من أواخر الأربعينيات وحتى الآن إلى خمسة أجيال<sup>3، 3</sup>، فكل الحواسيب التي تنتمي إلى جيل معين تمتاز غالبا<sup>4</sup>بصفات متشابهة فيما بينها، واستعمل في تركيبها نفس الأساس التكنولوجي وأيضا كان ظهورها في نفس الفترة الزمنية.

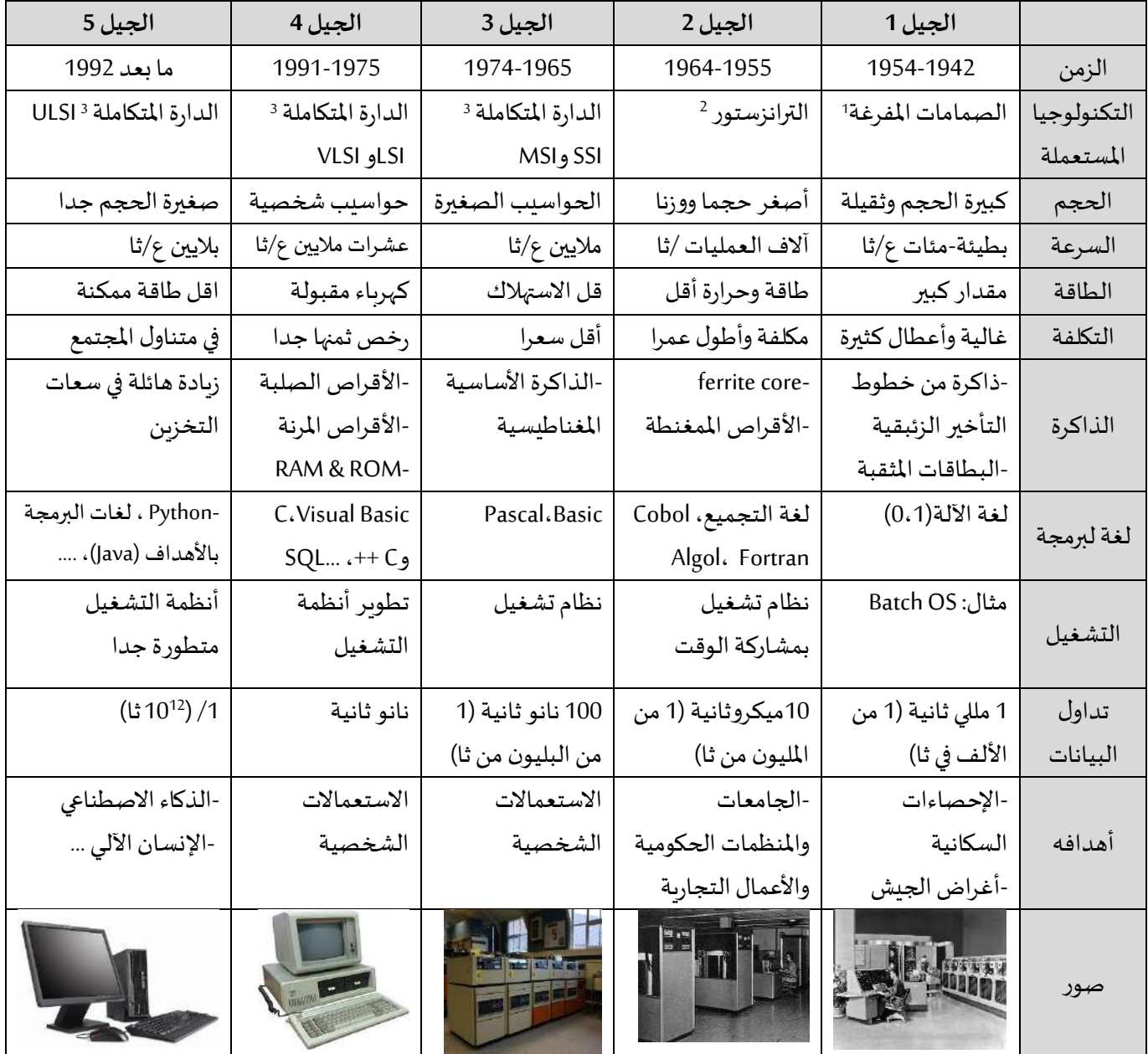

1 جميل احمد اتمازي، أساسيات الحاسوب والبرمجة: كتاب بالعربية (Fundamentals of Computers and Programming: An Arabic Textbook)، سبتمبر ،2212 النسخة .1

**.** 

<sup>2</sup>عقيل محمد عقيل، أساسيات تقنية المعلومات، المهل، 2014.

.2009 ،New Age International ، Computer Fundamentals, Architecture & Organisation، Ram B.  $^3$ 

[4](https://www.google.dz/search?hl=fr&tbo=p&tbm=bks&q=inauthor:%22%D8%A5%D8%A8%D8%B1%D8%A7%D9%87%D9%8A%D9%85+%D8%B9%D8%A8%D8%AF+%D8%A7%D9%84%D9%83%D8%B1%D9%8A%D9%85+%D8%A7%D9%84%D8%AE%D8%B4%D9%85%D8%A7%D9%86%22) [إبراهيم عبد الكريم الخشمان،](https://www.google.dz/search?hl=fr&tbo=p&tbm=bks&q=inauthor:%22%D8%A5%D8%A8%D8%B1%D8%A7%D9%87%D9%8A%D9%85+%D8%B9%D8%A8%D8%AF+%D8%A7%D9%84%D9%83%D8%B1%D9%8A%D9%85+%D8%A7%D9%84%D8%AE%D8%B4%D9%85%D8%A7%D9%86%22)مهارات الحاسوب وتطبيقاته، املنهل، جانفي .2212

.1 الصمامات املفرغة: أنابيب زجاجية مفرغة يمكن أن توقف أو تمرر التيار الكهربائي دون الحاجة إلى محول ميكانيكي. يتم استخدامها كمفتاح، أو مكبر للصوت، أو كشاشة العرض في العديد من أجهزة الراديو والتلفزيون وأجهزة الكمبيوتر القديمة وما إلى ذلك. من عيوبها أنها كبيرة الحجم وسهلة الكسر ، كما أن سرعتها بطيئة جداً وتستهلك مقداراً í كبيراً من الطاقة الكهربائية.  $\frac{1}{1}$ 

2. الترانستور: هي وحدة صغيرة تسمح بمرور الطاقة الكهربائية في اتجاه معين، بينما يعمل في الوقت نفسه على وقف تدفق الطاقة الكهربائية في الاتجاه الآخر كما أنها تسمح بالتحكم بشدة تيار كهربائي حسب شدة تيار كهربائي آخر. من مزايا الترنزستورات أنها أصغر حجماً من الصمامات المفرغة بحيث يمكن تركيب مائتي ترانزستور في المساحة نفسها  $\frac{1}{2}$ المخصصة لصمام مفرغ واحد. بالإضافة أنه يستهلك طاقة أقل بكثير من الصمامات المفرغة مع سرعة أكبر، مما ينتج عنه انبعاث حرارةأقل بكثير.

3.الدوائر الكهربائية المتكاملة: هي مجموعة من العناصر الإلكترونية، الموصولة ببعضها بعضاً عن طريق ֧֡֜֕֓<sup>֚</sup> موصلات معدنية ناقلة، والمحققة لوظيفة أو مجموعة من الوظائف الإلكترونية؛ الموضوعة على شريحة واحدة من مادة نصف ناقلة (عادة ما تكون مصنوعة من السيليكون) بحيث ينتج عن ذلك تكون مكثفات وترانزستورات ومقاومات وبقية العناصر. ثم توضع في علبة محكمة اإلغالق لتشكيل الدارة املعلبة أو الرقاقة Chip. يحيط بها

مرابط ادخال واخراج كمسامير خارجية. من مزاياها أن وزنها خفيف وذات مساحة وحجم صغيرين، كما أن ثمنها قليل. بالرغم من سماتها الجيدة لكن من عيوبها أنه ال يمكن فصل مكوناتها عن بعضها بعد تصنيعها أو إصالحها إذا تعطلت. كل جيل من أجيال الحاسوب تطورمع تطور الدارات المتكاملة. تصنف الدارات حسب عدد الترنزستورات التي تحتويها الى

- **الداراتاملتكاملةذات العددالصغيرSSI :1964**( Integration Scale Small )تحتوي هذهأقل عدد من الترن ستوراتمن 1 الى .12
	- **الداراتاملتكاملةذات العدداملتوسط MSI :1968**( Integration Scale Medium )تحتوي هذه الداراتمن 12 إلى .522
		- .22222 إلى 522 من(Large Scale Integration( **:1971 LSIالعددالكبير الداراتاملتكاملةذات**
		- . 1222222 حتى22222 من )Very Large Scale Integration( **:1980 VLSI جدا العددالكبير الداراتذات**
			- .فأزثر 1000000 من( Ultra Large Scale Integration( **:1984 ULSI الفائق العدد الداراتذات**

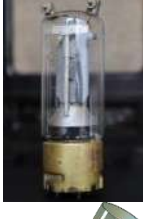

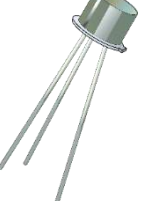

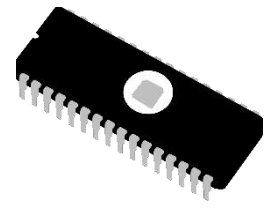

.

# المحاضرة الرابعة 04

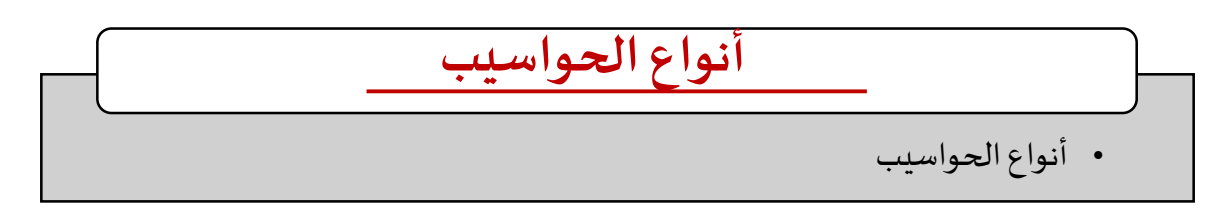

## **.1 أنواع الحواسيب**

تعددت أنواع الحواسيب في العديد من المراجع فمنها ما يعتمد على الغرض من استخدامها ومنها على نوع البيانات ومنها ما يعتمد على حجمها، ويمكن القول إنه ال يوجد تصنيف معياري يمكن دائما تطبيقه على أي حاسوب لتحديد الى أي نوع يتبع، ولذلك فإنهأحيانا تتداخل تصنيفات الحاسوب فيما بينها ويرجع السبب الرئيسي الى التطور السريع في مجال الحواسيب وتنوعه 1. وعند مقارنة التفاصيل المتعلقة بكل نوع والغاية من درس الاعلام الآلي، كان الاعتماد على الحجم شاملا لمعظم الأنواع المعروفة والمستخدمة في وقتنا الحالي، بما أنها تطورت وصارت عبر الزمن أصغر وأخف وتناسب حاجة املستخدمين وطبيعة أعماله. ولهذا في هذه الوحدة نذكر أنواع الحواسيب باالعتماد على الحجم و تنقسم إلى أربع أنواع <sup>432</sup>: حواسيب عملاقةSupercomputer ، حواسيب مركزيةMainframe ، حواسيب صغيرةMinicomputer ، حواسيب دقيقة .Microcomputer

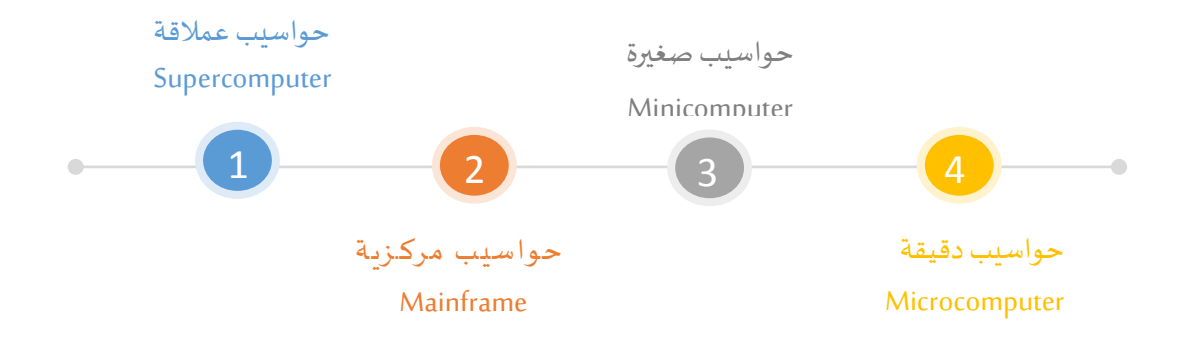

### **1 حواسيب عمالقةأو فائقة**

)باإلنجليزية: Supercomputers، بالفرنسيةsuperordinateurs )كما يتضح من االسم، يتميز الحاسوب العمالق بإمكاناته العالية جدا، مع ً.<br>القدرة الفائقة على معالجة البيانات والأسرع في يومنا هذا وهو أكبر أنواع الحواسيب حجمًا وأعلاها سعرًا، لهذا ينتج عدد محدود منها سنويا، وقد يتكون من جهاز واحد أو عدد من الأجهزة، وبدعم آلاف المستخدمين في الوقت نفسه.

.<br>تكون مواصفات هذا النّوع عالية جدّاً، ومهيأ لإجراء عدد هائل من العمليات الحسابيَّة في وقت واحد، بالاعتماد على آلاف المعالجات التي ֦֧֦֧֦ تعمل في الوقت نفسه. تعتبر حواسيب الجيل الأول من الحواسيب العملاقة. ويستخدم هذا النوع من أجل مجموعة واسعة من المهام المكثفة ۔<br>آ حسابياً في مختلف المجالات مثلا:

<sup>.</sup>إبراهيم عبد الكريم الخشمان، مهارات الحاسوب وتطبيقاته، المهل، جانفي 2012 <sup>1</sup>

 $^2$  Er. Meera Goyal, , Sushil Kumar Maurya, Fundamentals of Computer, SBPD Publications, 2021

 $^3$  Sunil Chauhan, Akash Saxena, Kratika Gupta, Fundamentals of Computer, Firewall Media, 2006.

<sup>4</sup> Dr. M.K. Sharma, Dr. M.P. Thapliyal, Concept of Computer and C Programming, Laxmi Publications, Ltd., 2010.

- ◆ التّجارب النوويَّة: من قبل الهيئات العسكرية لتسييرها وفي محاكاة التفجير وأبحاث الاندماج النووي. َّ ّ
- ◆ التّجارب العلميَّة: المنظمات الكبرى تعتمد عليه في المشاريع الضّخمة المتعلقة بتتبع الفضاء، ميكانيك الكم، التنقيب عن النفط َّ ֦֧֦֦֦ والغاز.
- التنبؤ ات: عندما يحتاج األمر ملعالجة كم هائل من البيانات بسرعة، ويستخدم مثال من طرف إدارات املحيطات و أبحاث املناخ و الغالفالجوي للتنبؤ بالطقس.
- ♦ الحوسبة السحابية: تلعب أجهزة الحاسوب العملاقة دوراً هاماً في هذا المجال خاصة بعد التطور الملحوظ في مجالات الاتصال ً<br>آ ً<br>آ والتواصل.
- المحاكاة الفيزيائية: مثل محاكاة الطائرات، والنمذجة الجزيئية (حساب تركيب وخواص المركبات الكيميائية، الجزيئات البيولوجية، البوليمرات والبلورات).

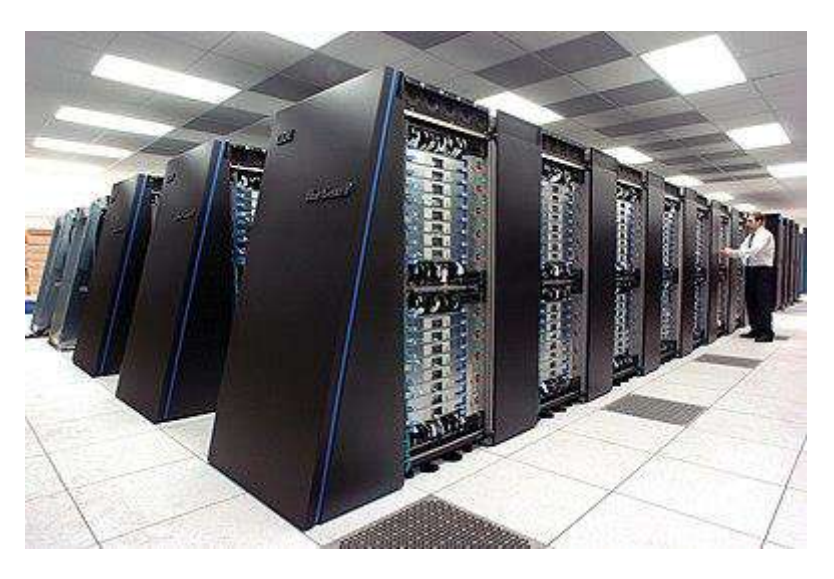

. صورة 1: حاسوب فائق IBM Blue Gene يعمل ب 250000 معالج<sup>1</sup>

### **2 حواسيب مركزيةأو كبيرة**

(بالإنجليزية: Mainframe، بالفرنسية Ordinateur central ou Macroordinateur) هو جهاز يتميز بحجمه الكبير وسعره الباهظ، وتكون َّمواصفاته عالية، فعادةً ما يحتوي على معالجات قويَّة وذاكرة كبيرة ومحركات أقراص صلبة كبيرة، كما أنَّه يتميز بالقدرة على دعم م*س*تخدمين ً َّ كثر في نفس الوقت (من المئات الى الآلاف) ُ، لمواصفاته القوبة التي توزع على عدد من المستخدمين الذين ينفذون إلى الحاسوب الرئيسي عن طريق حواسيبهم الشخصية أو ما يعرف بالحواسيب الطرفية.

الحواسيب الطرفية تتصف بإمكانيات محدودة و يمكن أن تتواجد في نفس الغرفة مع الحاسوب املركزي أو في أماكن مختلفة، وتتكون من شاشة ولوحة مفاتيح وفأرة، أما المعالجة فتكون على مستوى الطرف الآخر أي الحاسوب المركزي عن طربق ارسال واستقبال المعلومات، اذن فهي حواسيب تسمح فقط بإدخال البيانات وعرض النتائج على الشاشة.

على الرغم أن خصائص الحواسيب المركزية أقل من الحواسيب الفائقة الا أنه الخيار الأمثل كجهاز رئيسي في أغلب الشركات الكبرى والمصانع والمؤسسات التعليمية والطبية والأمنية، ولا يمكن الاستغناء عنه في الشّركات التي تضمّ عددًا كبيرًا من الموظّفين. تستخدم هذه ֧֦֧֦֧֦֧֝֝֜֜֜֜֜ ً ً ֦֧֦֧֦֧֦֧֦֧֦֧֝֜*֛* ֦֧֦֧֦֧֦֧֦֧֦֧֦֧֜֜֜֜*֓* 

<sup>1</sup> https://fr.wikipedia.org/wiki/Superordinateur

<sup>2</sup> Er. Meera Goyal, , Sushil Kumar Maurya, Fundamentals of Computer, SBPD Publications, 2021

الحواسيب في عمليات التخزين المركزي، المعالجة المركزية وإدارة كمية كبيرة من البيانات. وتستخدم لوضع قواعد البيانات التجاريَّة َّ والمعاملات والتطبيقات التي تتطلب درجة أكبر من الأمان والتوافر ممَّا هو موجود عادة في الأجهزة الصغيرة الحجم. ً<br>ة

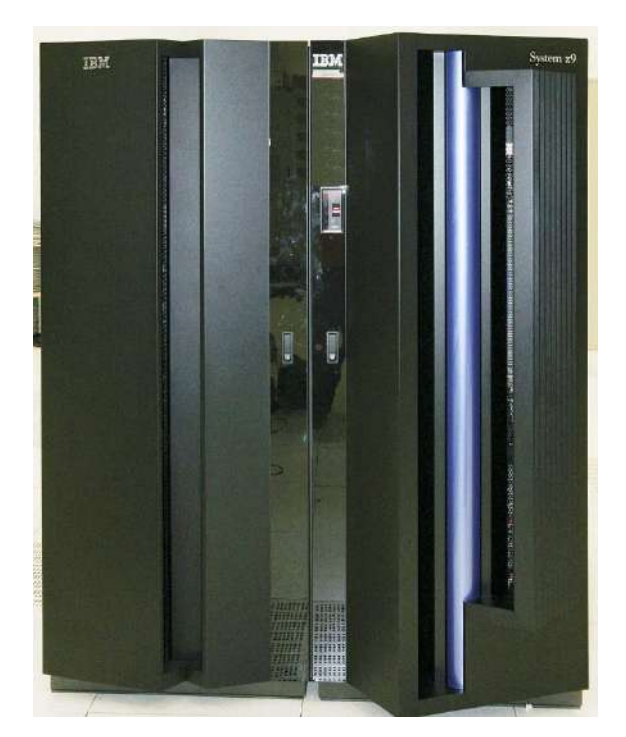

. صورة 2: حاسوب مركزي <sup>1</sup>IBM System Z9

### **3 الحواسيب الصغيرة**

(بالإنجليزية: Minicomputer، بالفرنسية Miniordinateur) تمتاز بقدرات عالية جدا وغالية الثمن، كما تحتوي على بعض ميزات الحاسوب َّكبير الحجم، وهي متعددة الاستخدام، ولها قوة معالجة كبيرة، إلا أنَّها ليست أكبر من قوة معالجة الحواسيب المركزيَّة، وتعتبر من الحواسيب َّ متعددة المستخدمين.

في السبعينيات، كان هذا النوع يستخدم في عمليات التصنيع، ومنذ ظهورها في منتصف الستينيات سميت بالحواسيب الصغيرة لتصف حواسيب الجيل الثالث التي أصبح تصنيعها ممكنا باستخدام تقنيات الدائرة املتكاملة والذاكرة الرئيسية. في ذلك الوقت تم ابتكار هذا َّالمصطلح بشكل أساسي للتمييز بينها وبين الحواسيب المركزيَّة، والتي كانت أضخم أنواع الحاسوب من حيث الحجم ولذلك كانت تستخدمها الشركات الكبيرة فقط، في حين أن الحواسيب الصغيرة كانت تستخدمها شركات متوسطة الحجم )مجموعة من األفراد الى مئات المستخدمين)<sup>2</sup>. حيث كانت الحواسيب الصغيرة تشغل مساحة بحجم خزانة كبيرة مقارنة بالحواسيب المركزيَّة والتي كانت عادة ما تشغل َّ مساحة غرفة كاملة.

طلق ي على الحواسيب الصغيرة أيضا مصطلح حواسيب متوسطة املدى مقارنة بالحواسيب الدقيقة التي تخص مستخدما واحدا فقط. و<br>ڊ وتسمي أحيانا بالحاسوب الخادِم Serveur أو محطة العمل للإشارة إلى الاستخدام الأكثر شيوعًا الذي يتم إجراؤه بهذه الأجهزة. ً

جدير بالذكر أنه من منتصف الثمانينيات والتسعينيات انحسر وجود الحواسيب الصغيرة كنتيجة للتكلفة األقل لعتاد الحاسوب الدقيق وظهور أنظمة شبكة محلية غير مكلفة وسهلة الانتشار وكانت النتيجة هي استبدال الحواسيب الصغيرة بمحطات العمل والخوادم ؚ<br>ؙ والحواسيب الشخصية، وفي الوقت الراهن، يُعد هذا المصطلح غير متداولا ولكنه مهم للطلبة والباحثين في مجال تاريخ الحاسوب، ولم تعد

<sup>1</sup> https://en.wikipedia.org/wiki/Mainframe\_computer

<sup>2</sup> Er. Meera Goyal, , Sushil Kumar Maurya, Fundamentals of Computer, SBPD Publications, 2021

هناك فروق تقنية كبيرة بين الحواسيب المركزبة والصغيرة، وفي كثير من أحيان، يوصف النوعان بالمصطلح نفسه، حتى الشركات المصنعة لم تعد تستخدم مصطلح الحواسيب الصغيرة في التسمية<sup>1</sup>.

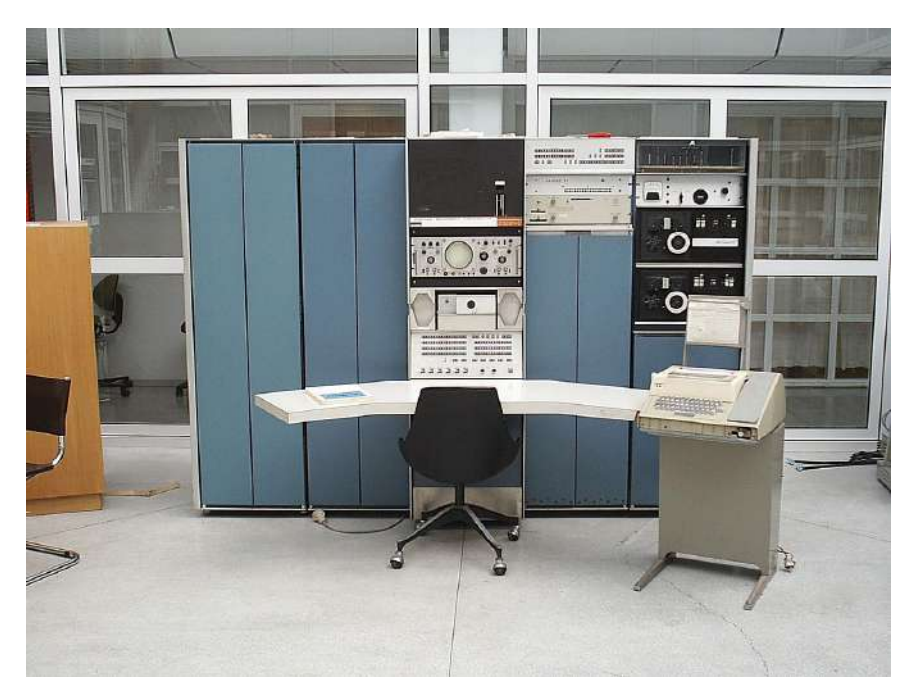

Un mini-ordinateur PDP-7صورة 3: حاسوب صغير 7-Un

### **4 حواسيب دقيقة**

(بالإنجليزية: Microcomputer، بالفرنسية Microordinateur) وهي الأجهزة الأصغر والأقل تكلفة وتكون مواصفات هذا الجهاز منخفضةً ً ا<br>آ نوعاً ما، تستعمل من قبل مستخدم واحد فقط اي أنه مخصص لفرد واحد على غرار بقية أنواع الحواسيب المذكورة سابقا التي تستخدم من قبل مجموعة من الافراد وتسمى أيضا الحواسيب الشخصية (بالإنجليزية: Personal Computer أو يختصر PC، بالفرنسية Ordinateur personnelأو Individuel) وهو المصطلح الأكثر تداولا. تستخدم في المنازل وفي المكاتب وللتعليم وفي العيادات وحتى الشركات الصغيرة والكبيرة. في الواقع صار من الضروري تعلم كيفية تشغيله.

في نهايات 1970 وفي بدايات الثمانينيات 1980، أي مع الجيل الرابع للحواسيب تغيرت قدرات أجهزة الحاسوب، المعالجات الدقيقة المبتكرة من شريحة واحدة حلت مكان التصميم السابق الذي كان يشغل خزائن كبيرة، وهذا أدى إلى انتشار أجهزة الحاسوب الدقيقة. تم تطوير هذا النوع للاستخدام المنزلي منخفض التكلفة مقارنة مع الحواسيب الصغيرة والتي كانت موجهة إلى الاستخدام في المكاتب الصغيرة والأعمال التجارية.

كانت الحواسيب الدقيقة في ذلك الوقت تباع في كثير من الأحيان بعدد محدود، لأنها كانت لا تزال مكلفة للغاية، لهذا كانت الفرصة متاحة للمؤسسات الأكاديمية والبحوث لاستخدام شخص واحد في الوضع التبادلي لفترات طويلة.

الحاسوب الشخصى المسمى بالأبل ماك أو الماكنتوش (APPLE MAC) أنتجته شركة أبل (Apple) سنة 1984عبارة عن حاسوب يستخدم نظام تشغيل مختلف وبحتاج إلى إصدارات خاصة من البرامج. لقد كان أهم ما يميز الحاسوب هذا النوع عن الحاسوب الشخصي في البداية استخدام الفأرة في تشغيل الحاسوب، حيث كان استخدام الحواسيب الشخصية الأولى يتطلب خبرة في هذه الأجهزة (الوحدة 4 و5 سنتطرق بالتفصيل لهذه النقطة)، أما حديثا لم يعد يوجد فرق كبير بين جهاز الحاسوب الشخصي التقليدي وجهاز الماكنتوش.

<sup>&</sup>lt;sup>1</sup> Paul Bocij - Andrew Greasley et Simon Hickie, *Business information systems: technology, development and management*, Pearson Education - 2008

تطورت الحواسيب الشخصية في السنوات الأخيرة تطورا كبير مع الجيل الخامس وأصبحت ذات قدرة تخزينية عالية وأسعار مقبولة وفي انخفاض مستمر. وصارت تستخدم عموما في المنازل للاستعمال الشخصي كمشاهدة الفيديوهات والتصفح على الانترنت أو اللعب، أما المكاتب فتستعمل للأعمال الصغيرة كمعالجة النصوص وإدارة قواعد البيانات.

المكونات الأساسية لها هي الشاشة ولوحة المفاتيح والفأرة كما صارت تتواجد بأشكال مختلفة، فبعضها يحتوي على شاشات تعمل باللمس أو بالقلم وبعضها يتوفر فيها جميع أنواع الاتصال المضمنة مثل البلوتوث وشبكات الاتصال السلكية واللاسلكية. مثال عليها: الحاسوب المكتبي والحاسوب المحمول ومحطات العمل والحاسوب اللوحي ومساعد البيانات الشخصي.

### **أ الحاسوب املكتبي**

)باإلنجليزية: Desktop، بالفرنسية Bureau de Ordinateurأو fixe Ordinateur )هو من أنواع الحواسيب املستغلة في مكاتب العمل- كما يتضح من الاسم-أو المنازل أو أي مكان ثابت بسبب حجمه وإمدادات الطاقة. يتكون أساسا من علبة الوحدة المركزية التي يمكن ًوضعها عموديًا أو أفقيًا، على المكتب، بجانبه أو تحته، ويوصل بشكل دائم بالعديد من الأجهزة الطرفية مثل الشاشة ولوحة المفاتيح ٍ<br>أ والفأرة ومكبرات الصوت والميكروفون والطابعة والماسح الضوئي وما إلى ذلك…، إذ يتوفر فيه سعة تخزين كبيرة ومتعدد الاستخدامات. قل استغلاله في الفترة الأخيرة واستبدله بأجهزة الحاسوب المحمولة.

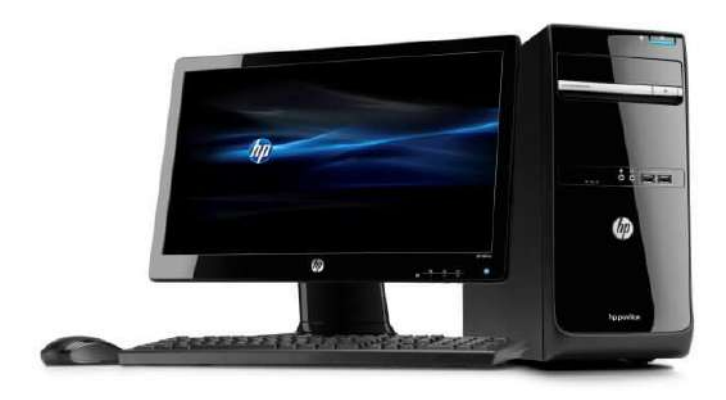

صورة 4: جهاز حاسوب مكتبي موصول بالشاشة ولوحة المفاتيح وفأرة

### **ب الحاسوباملحمول**

)باإلنجليزية: Laptop، بالفرنسية Portable Ordinateurأو ببساطة Portable )وهو حاسوب يتميز بأنه صغير الحجم وخفيف الوزن مقارنة ببقيّة الأنواع، لأنه مُزوَّد ببطاريّة قابلة للشّحن، أي أنَّه يعمل فترةً زمنيّةً محدودة دون وصْلِه بتيّار كهربائيّ ويمكن أن يشتغل ّ َّ ؚ<br>؞ ֦֧֦֧֦֦֦֧֝<br>֧֦֧֝֝֝ ً ֦֧֦֧֦֦֦֧֝<br>֧֦֧֝֝֝ ً َّ ֦֧֦֧֦֧֦֧<br>֧֝ ֧֦֦֦֧֦֦֦֧֝֝<br>֧֝֝֝֝֝֝**֟** كذلك من خلال مصدر الطاقة الرئيسي. تأتي الكلمة الإنجليزية "Laptop "من كلمة "Lap "والتي تعني الحضن أو الوضع على الركبة، حيث ا<br>آ غالباً ما يوضع عليها الحاسوب المحمول عند الاستخدام.

من مميزات الحاسوب المحمول أنه يدمج جميع مكوناته من وحدة مركزبة بمكوناتها الأساسية ومن شاشة ولوحة مفاتيح وفأرة وقرص صلب وقارئ الأقراص مع بعض، مما يجعل حمله ممكنا في أيّ مكان بسهولة وفي أي وقت على عكس أجهزة الحاسوب المكتبية. ֦֧֦֧֦֧<br>֧ ونظرا لكون مكونات الحاسوب مصغرة فيوجد كلفة إضافية مقارنة بسعر الحاسوب الشخصي بنفس المواصفات ومع هذا الحواسيب المحمولة أصبحت الآن متاحة للجميع لانخفاض أسعارها بالتدريج، وقد أصبح له الآن نفس إمكانيات الحاسوب المكتبي. حتى أصبحت تحل محل الحاسوب المكتبي لسهولة اقتناء جهاز لكل شخص وتستخدم من قبل كل الأشخاص عموما أو رجال الأعمال، أو الاشخاص الذين يتنقلون بكثرة وفي الأعمال التعليمية.

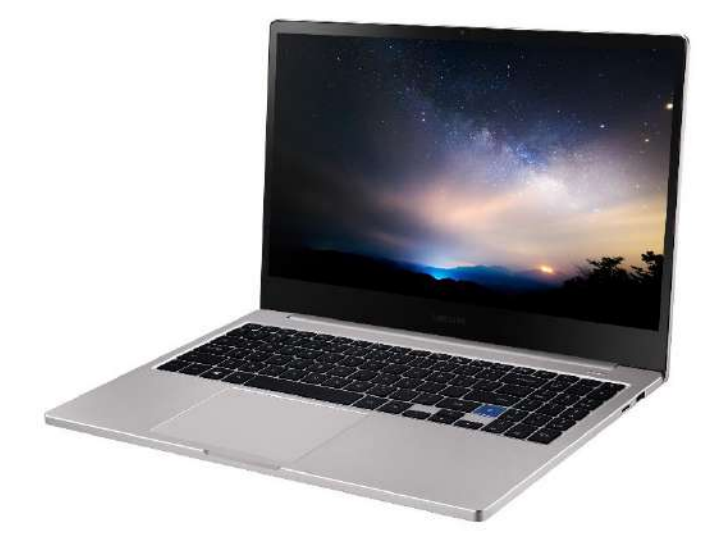

صورة 5: جهاز حاسوب محمول

أحيانا يطلق عليه اسم الحاسوب الدفتري أو المفكرة (Notebook) وهو حاسوب محمول يشبه الكتاب صغير وخفيف يتميز بعدم توفره على قارئ الأقراص وتم إنقاص بعض أزرار لوحة المفاتيح منه. ويستخدمه الكثير من الأشخاص أثناء تنقلاتهم وكذلك الذين يقدمون عروضًا تقديمية. في البداية كان هناك تمييز بين أجهزة الحاسوب المحمولة وأجهزة الحواسيب الدفترية فالأولى أكبر وأثقل من الثانية، ولكن ً في السنوات الأخيرة، لم يعد هناك أي فرق في الغالب.

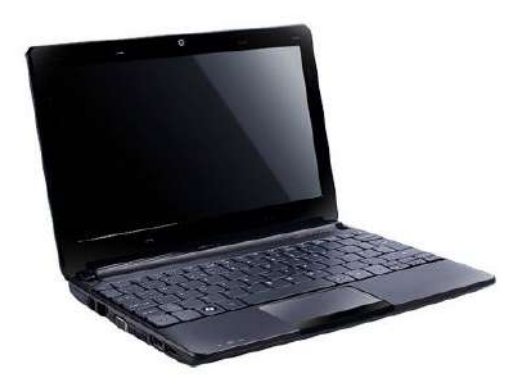

صورة 6: جهاز حاسوب دفتري

### ج الحاسوب اللّوحي **ّ**

(بالإنجليزية: Tablet Computer، بالفرنسية Tablette Tactile) هذا النّوع عبارة عن شاشة تعمل باللّمس فقط، وتكون مكوناته جميعها ֦֧֦֧֦֧֦֧֦֧֦֧֦֧֦֧<br>֧֢ׅ֧֢֧ ֦֧֦ موجودةً داخلَها، أما مواصفاته فهي محدودة، ولديه سعة تخزين قليلة، وسعره رخيص إلى حد ما، مقارنة بالحاسوب المحمول، يشبه ً<br>آ ً في عمله الهواتف الذكية من حيث امتلاكه لبطاقة الاتصال SIM وقدرته على التقاط الصور وتنزيل الألعاب والرسم باستخدام قلم.

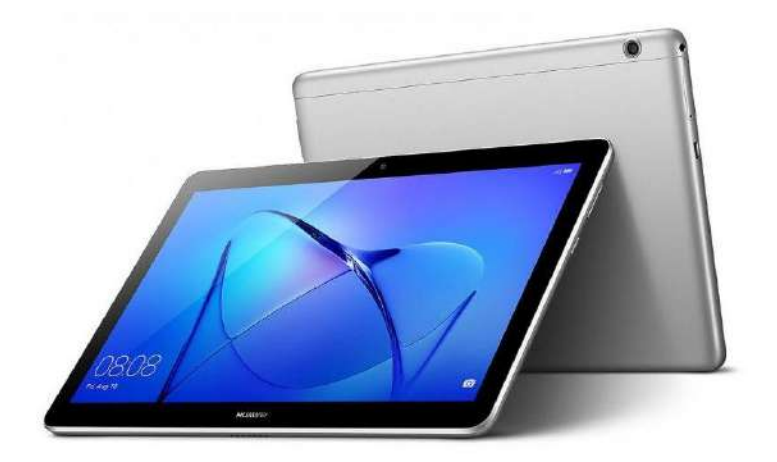

صورة 7: جهازي حاسوب لوحي من الجهة الأمامية والخلفية

֧֧֦֧֧֦֧֖֚֚֚֝֝֟֓֝֬ ولا تختلف الهواتف الذكيّة (بالإنجليزية: Smartphone، بالفرنسية: Téléphone Intelligent) عن الحواسيب اللوحية كثيرا فهي أصغر حجما فقط، وهو مصطلح يطلق على فئة من الهواتف المحمولة الحديثة التي تستخدم نظام تشغيل متطور، ومعظمها يستخدم شاشة اللمس وواجهةً للمستخدم ويقوم بتشغيل التطبيقات، وإن لم يتم الاتفاق بين الشركات المصنعة للهواتف على ً تعريف موحد للهاتف الذكي، فمنهم من يعتبره الهاتف الذي يوفر مزايا تصفح الإنترنت ومزامنة البريد الإلكتروني وفتح محرر النصوص ومنهم من يعتبره مساعد بيانات شخص ي لتطابق مواصفاته مع الخصائص العامة له، ويمكن اعتبار التعريف الشامل ا<br>أ والأكثر قبولًا هو أنه الجهاز الذي يعتمد على بطاقة الاتصال SIM لإجراء الاتصالات والذي يشتغل بالاعتماد على أحد أنظمة التشغيل.

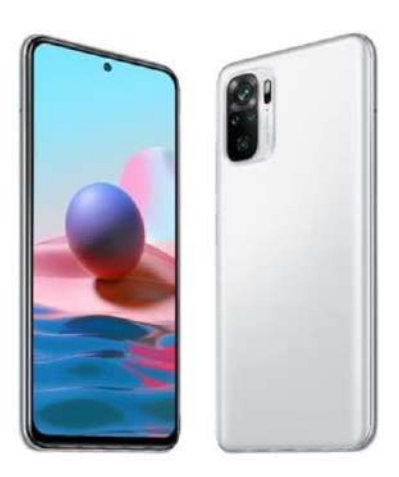

صورة 8: جهاز هاتف ذكي من الجهة الأمامية والخلفية

### **د مساعد البيانات الشخص ي**

(بالإنجليزية: Personal Digital Assistants PDA، بالفرنسية assistant personnel) ظهر في سنوات التسعينيات، وهو حاسوب رخيص ذو حجم صغير جدّا ومميزات محدودة للغاية، وكان يُستخدَم عادًة من طرف رجال الأعمال لحفظ العناوين والملاحظات بشكل رئيسي، ر<br>ا ֚֝<br>֧֝֝֝֝֝֝֝֝֝֝֝֝֝֝֝֝֝ ُ ً ّويعمل ببطارية تدوم ساعاتٍ طويلةً وقابلةً للشّحن، ويمكن وصله بالإنترنت. ً ً

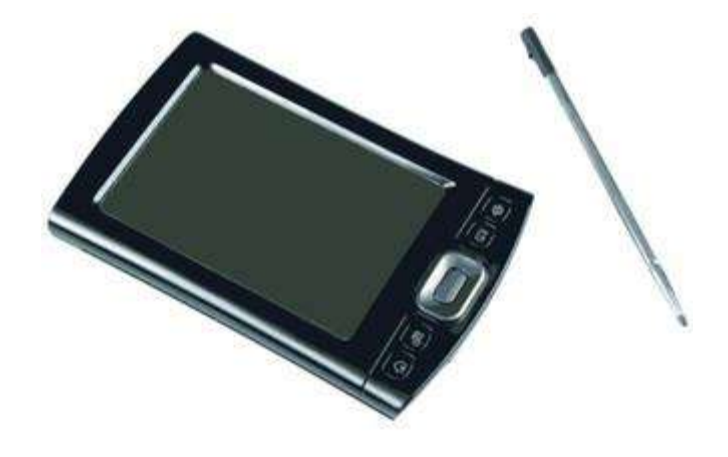

صورة 9: مساعد بيانات شخصي من الإصدارات الأولى مزود بشاشة تعمل باللمس و يستخدم القلم كوسيط ادخال.

الحاسوب المحمول باليد أو الكفي أو الجيبي (بالإنجليزية: Palmtop أو Handheld PC أو Handheld PC. بالفرنسية: Ordinateur de poche) هو جهاز خفيف لدرجة كافية تسمح باستخدامه بشكل مريح أثناء حمله باليد وصغير بما يكفي لتخزينه في جيب السترة. تم طرحه في أواخر التسعينيات<sup>1</sup>، وكان مناسبا جدا حيث وفر بدائل إلكترونية صغيرة ومتعددة الاستخدامات حلت محل الطابع الورقي. تميز هذا النوع من الحواسيب بشاشة ولوحة مفاتيح مصغر تي الحجم، و يطلق عليه أيضا تسمية املساعد ًالرقمي الشخصي وغالبًا ما يتم استخدامهما بالتبادل ولا يمكن التفريق بين خصائصهم، إلا إذا اعتبرنا الحواسيب المحمولة باليد الأكبر نسبيا والتي تتميز بلوحة مفاتيح مصغرة، بينما أجهزة المساعد الرقمي الشخصي التي تميل أن تكون أصغر وتعتمد على شاشة تعمل باللمس وقلم.

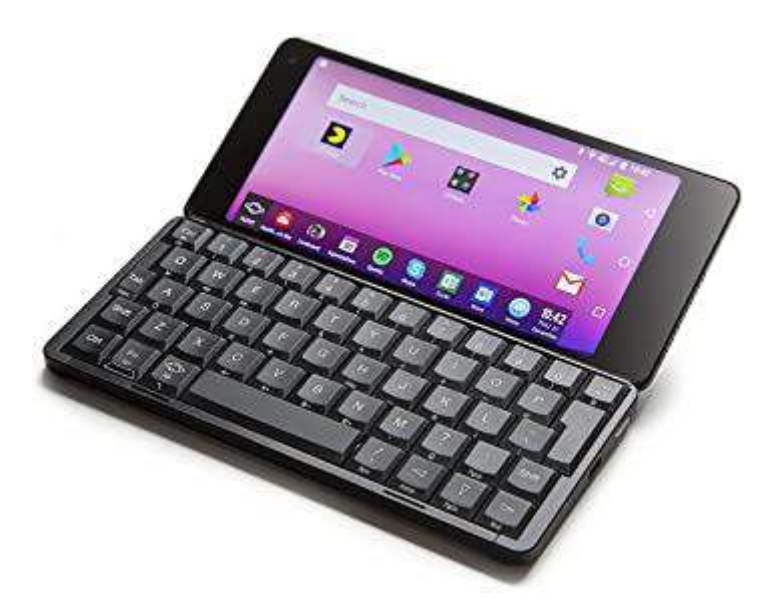

. صورة 10: حاسوب محمول باليد مزود بخدمات الاتصال مثل 4G وWIFI <sup>2</sup>.

ًشهدت السنوات العديدة الماضية انخفاضًا ثابتًا في عدد أجهزة المساعد الرقمي الشخصي من حيث المبيعات والاستعمال وصارت ً الهواتف الذكية الأكثر استخداما<sup>3</sup>، ودْمجت كل الوظائف الأساسية لمساعد البيانات الشخصي مع الهاتف في جهاز واحد. ់<br>៖

**.** 

<sup>1</sup> https://www.encyclopedia.com/management/encyclopedias-almanacs-transcripts-and-maps/handheld-computers

<sup>2</sup> https://www.amazon.fr/Planet-Computers-Gemini-UKkeys-UKplug/dp/B07DNG5YMG

<sup>3</sup> https://www.encyclopedia.com/management/encyclopedias-almanacs-transcripts-and-maps/handheld-computers

#### **ه ةالعمل حاسوبمحط ّ**

(بالإنجليزية: Workstation، بالفرنسية Station de travail ) تظهر محطة العمل بأنها حاسوب شخصي عادي ولكنها تمتاز بمكوناتها التي تفوق الحاسب الشخصي العادي من حيث وحدة المعالجة المركزية والذاكرة والفيديو وهو حاسوب مواصفاته جيدة جدّاً ويستخدم في ً<br>أ ֦֧<sup>֚</sup> كثير من المجالات التي تقتضي معالجة بيانات ذات حجم كبير وسُرعة كبيرةً في الأداء وإظهار النتائج مثل عمل تصميمات عالية الجودة ً ُ والرسومات ثلاثيَّة الأبعاد وتشغيل ألعاب الفيديو وتطويرها، ويتميز بمعالجات عالية الأداء وعرض الرسومات مع قدرة تخزين كبيرة على َّ القرص، وكذلك قدرة على الربط الشبكي، والعمل تحت نظام تشغيل متعدد المهام . يكون سعر هذا النّوع باهظاً إلى حدٍّ ما. ً ֦֧֦֧֦֧֦֧֦֧*֦* ֦֧<u>֦</u>

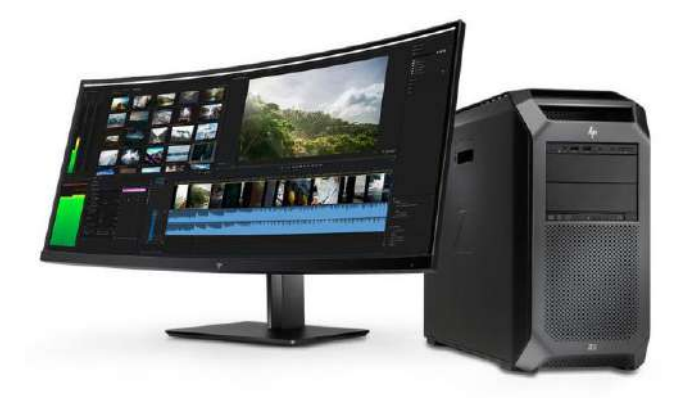

صورة 11: حاسوب محطة عمل 4G HP Z8 من شركة HP يمتاز بسعة ذاكرة الوصول العشوائي تصل إلى 64جيغابايت<sup>1</sup>

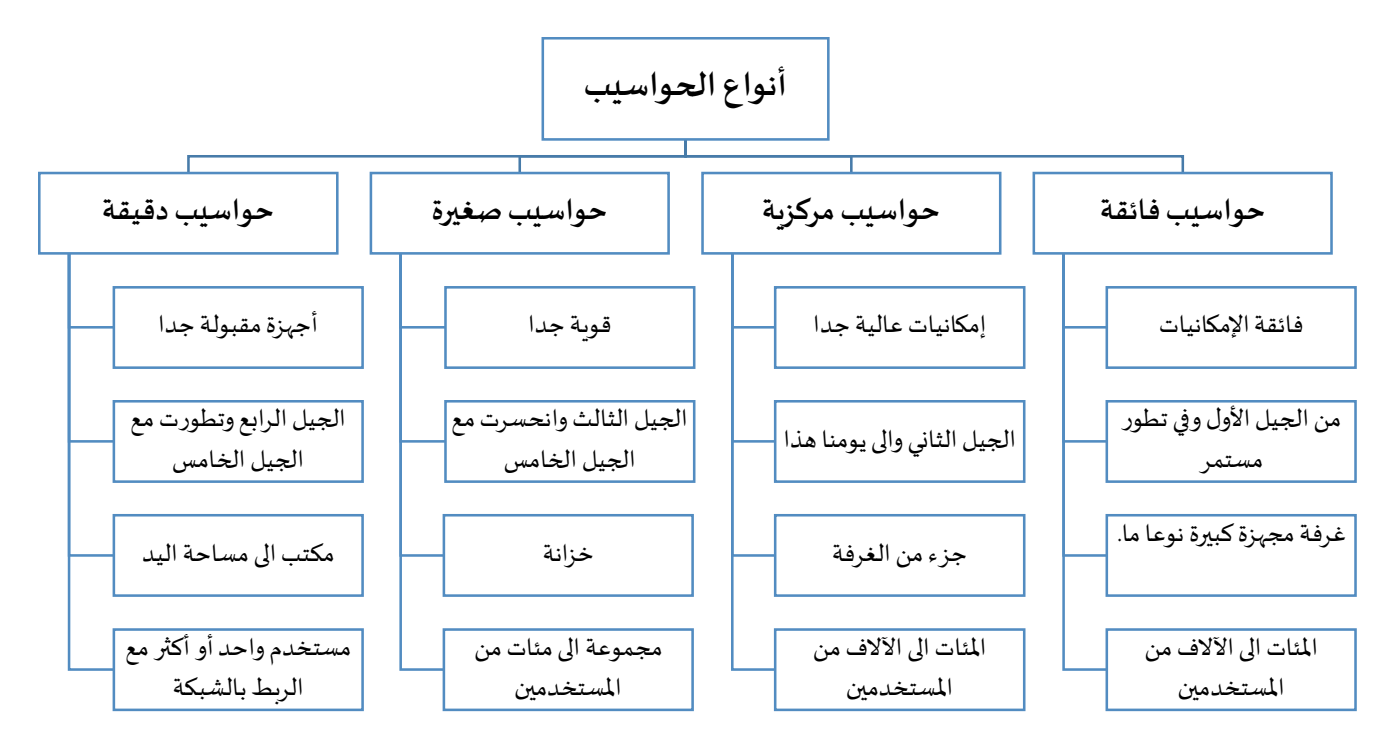

شكل 1: مخطط لأهم الفروقات في خصائص الحواسيب

**<sup>.</sup>** <sup>1</sup> https://support.hp.com/us-en/document/c05791621#AbT5

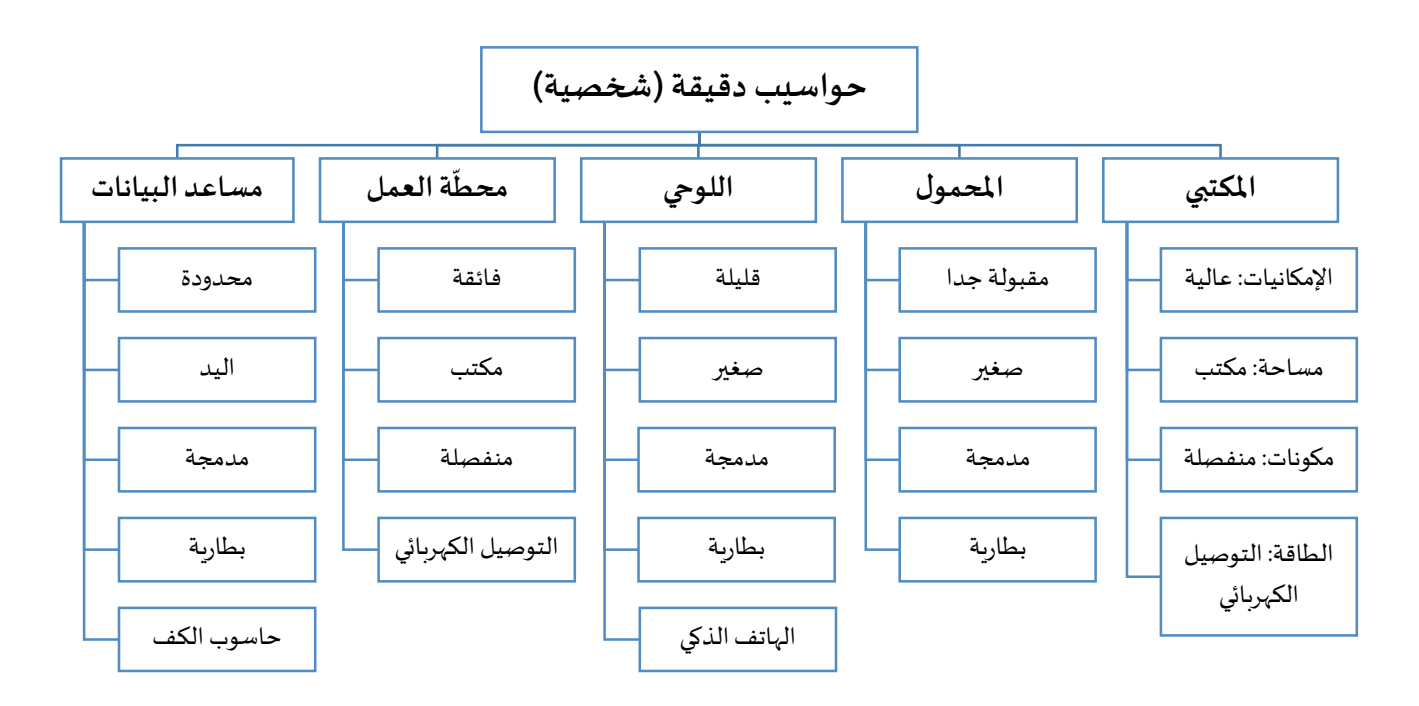

شكل :2 مخطط يوجز الفروق بين مواصفات أنواع الحواسيب الشخصية

# المحاضرة الخامسة 05

## **طريقة عمل الحاسوب**

- مبدأ عمل الحاسوب
- وحدة املعالجة املركزية (CPU)
	- وحدة الذاكرية املركزية
	- وحدات التخزين الثانوية

.<br>تبرز أهمية الحاسوب في تبسيطه الأعمال الصعبة أو التي تحتاج وقتاً طويلاً لإتمامها كالأعمال الصناعية والتجارية، وأعمال الإدارات  $\ddot{\phantom{0}}$ الحكومية، والجامعات واملعاهد، فهو وسيلة ذات قدرة عالية في حل املسائل الرقمية و يتميز بالدقة في حفظ واسترجاع املعلومات وتصميم الوثائق والصور وإظهارها، كما ينجز عمليات البحث عن املعلومات وجمعها. فكيف يقوم الحاسوب بهذه األعمال؟ ستتناول الوحدة الرابعة من درس الاعلام الآلي الإجابة عن هذا السؤال عن طريق شرح مبدأ عمل الحاسوب.

يساهم شرح المكونات الرئيسية وآلية عملها واتصالها في فهم مبدأ عمل الحاسوب. وبما أن الحاسوب يتكون من عنصرين اساسيين (الشكل 1): مكونات مادية (العتاد) ومكونات برمجية (تطبيقات الحاسوب)، تتطرق هذه الوحدة الى المفاهيم الأساسية الخاصة بالمكونات املادية للحاسوب فقط في حين سيتم شرح املفاهيم الخاصة بالبرمجيات في الوحدة املوالية.

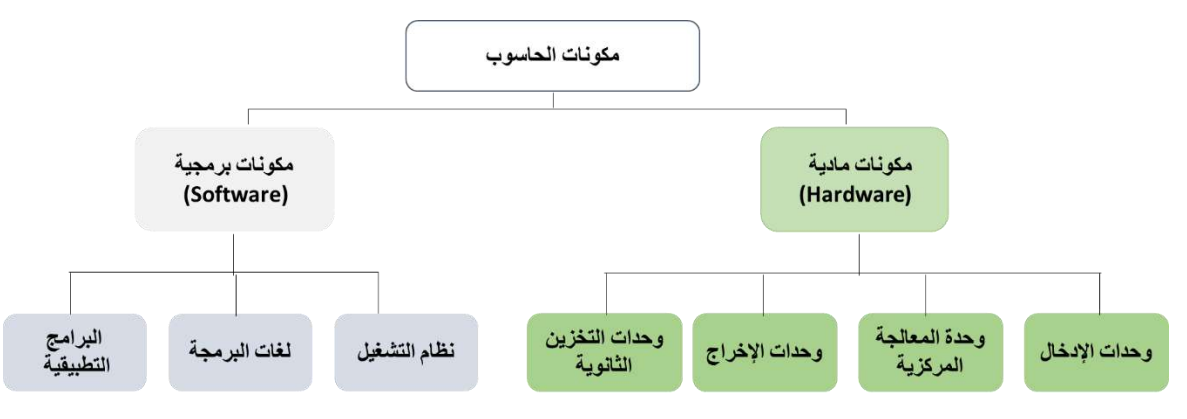

**الشكل .1 املكونات األساسية للحاسوب**

### **.1 مبدأ عمل الحاسوب**

يعد المبدأ الأساسي لعمل جميع أجهزة الحواسيب (الشكل 2) مبني على أخذ البيانات (التمثيل العددي للكميات والقياسات والرموز والصور والأصوات) والأوامر من المستخدم عبر وحدات الإدخال ومعالجتها في وحدة المعالجة حسب الأوامر المعطاة ثم إخراجها عبر وحدات الإخراج أو يتم تخزينها في وسائط التخزين المساعدة (التخزين الدائم) وفق العمليات المنظمة التالية<sup>1</sup> :

**.** 

- إدخال البيانات (عملية الإدخال)
- معالجة البيانات (عملية المعالجة)
	- إخراج النتائج (عملية الإخراج)
- التخزين الدائم (عملية التخزين).

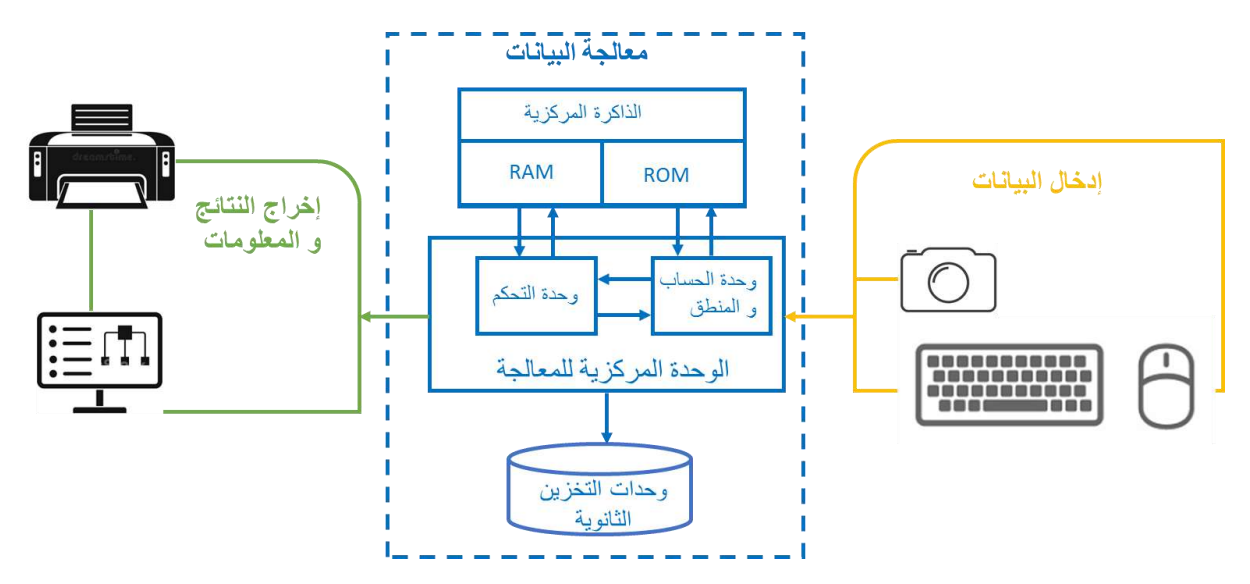

**الشكل .2 مخطط يوضح مبدأ عمل الحاسوبوفق هندسة Neumann Von.**

- ادخال البيانات: وهي العملية التي يتم بواسطتها إدخال البيانات والأوامر إلى نظام الحاسوب عبر وحدات إدخال البيانات ومن أهم هذه الوحدات (لوحة المفاتيح، الفأرة، الماسح الضوئي ...... إلخ)، ويمكن أن تكون البيانات في شكل أرقام أو كلمات أو إجراءات أو أوامر.
- معالجة البيانات: تعتبر عملية المعالجة، الأهم بالنسبة للحاسوب، أذ أنها مكلفة بوحدة المعالجة التي تمثل الحاسوب فعلياً، وتتم  $\ddot{\cdot}$ المعالجة حسب برنامج يعده مبرمجون، حيث أنه بعد إدخال البيانات إلى ذاكرة الحاسوب تبدأ عملية المعالجة وهذه العملية تتم في المعالج؛ حيث يقوم بتنفيذ جميع العمليات الضرورية وتحويل البيانات المعالجة الى معلومات مفيدة<sup>1</sup> .

彭 أجهزة الكمبيوتر لا تفهم الكلمات أو الأرقام كما البشر، فواقعيا الحاسوب يفهم لغة واحدة هي لغة الآلة، أي لغة الصفر والواحد (0,1)، أو التي تسمى النظام الثنائي (Binary System)، والمعنى أن كل البيانات والمعلومات والملفات والبرامج يتم معالجتها وتخزينها باستعمال النظام الثنائي، وعليه كل ما يتعامل معه الحاسوب داخليا هو سلسلة هائلة .من الصفر والواحد<sup>1</sup>

<sup>1</sup>جميل احمد اتمازي، أساسيات الحاسوب والبرمجة: كتاب بالعربية (Fundamentals of Computers and Programming: An Arabic Textbook)، سبتمبر ،2212 النسخة .1

- إخراج النتائج: بعد معالجة البيانات يتم تحويلها إلى معلومات يمكن للم*س*تخدم فهمها<sup>1</sup>. تتمثل عملية إخراج النتائج في نقل المعلومات من وحدة الذاكرة الرئيسة من أجل حفظها على إحدى وسائط التخزين المساندة أو عرضها على إحدى وحدات الإخراج كطباعتها على الورق أو إظهارها على الشاشة.
- **التخزين الدائم:** بعد االنتهاء من معالجة البيانات في الحاسوب وعرضها على الشاشة يحتاج املستخدم إلى حفظها بشكل دائم التخزين واسترجاعها وقت الحاجة وتحفظ عادة في الأقراص المرنة أو الصلبة أو المضغوطة.

## **.2 وحدة املعالجة املركزية (CPU)**

- وحدة المعالجة المركزية CPU اختصارا ل Central Processing Unit (مرادف تماما للمعالج Processor )هي الجزء الأساسي والمهم في جهاز الحاسوب الالي وهي المسؤولة عن معالجة البيانات والقيام بكافة العمليات المنطقية والحسابية Arithmetic / Logic operations، وكذا اصدار جميع الأوامر على جهاز الكمبيوتر.
- يمكن تقسيم عمل وحدة المعالجة المركزية إلى ثلاث مراحل رئيسية: الجلب والتفكيك والتنفيذ. تجلب وحدة المعالجة المركزية التعليمات من ذاكرة الوصول العشوائي للنظام، ثم تقوم بفك ترميزها قبل أن يتم تنفيذها بواسطة الأجزاء ذات الصلة من وحدة المعالجة المركزية.
- تتكون وحدة المعالجة المركزية من مكونات مختلفة (متصلة ببعضها البعض بواسطة نـواقل من الأسلاك والتـوصيلات الكهربائيـة تسمى نواقل Bus) تعد العامل الاساسي لنجاح العمليات الحسابية والمنطقية التي تقوم بها هاته الوحدة<sup>2</sup>، وهي:
- وحدة التحكم <mark>Control Unit : تعد وحدة التحكم والتي يرمز لها بCU ، المكون الأساسي والعقل المدبر لوحدة المعالجة المركزيّة</mark> ֦֧֦֧֦֧֦֧֦֧֦֧֦֧֦֧ حيث هي المسؤولة عن استقبال التعليمات من اجهزة الادخال والقيام بفك شفرتها وفهمها وبالتالي اصدار الاوامر المناسبة للمكونات المعنية لتنفيذ مهمة معينة، بعدها تحرص وحدة التحكم على اصدار اوامر Instructions اخرى لكي يتم نقل النتائج ֧<u>֚</u> إلى الذاكرة الرئيسيّة للحاسوب والتي تسمى بذاكرة الوصول العشوائي عبر أجهزة الاخراج المكلفة بذلك.
- **وحدة الحساب واملنطق Unit Logic / Arithmetic:** يرمز اليها بALU .دور هاتهاالخيرة فيوحدة املعالجةاملركزية هو تنفيذ كل العمليات الحسابية واملنطقية كالجمع + والطرح -والقسمة ÷ والضرب \* وغيرها من العمليات الحسابية االساسية. ينبغي العلم أن وحدة الحساب والمنطق تقوم بجميع هاته العمليات المذكورة سابقا بالاعتماد على عملية الجمع فقط. اتمام مهمة هاته الوحدةيكون بمساعدة العديد من االجزاء املكونةلها نذكر منهاما يلي:
	- Registersاملسجالت
	- Accumulators املراكمات

هاته المسجلات والمراكمات تلعب دور ذاكرة مؤقتة بداخل وحدة المعالجة.

- تقاس سرعة املعالج بامليجا هرتز (MHz (Megahertz وتشير إلى التردد الذي تعمل به الوحدة وكلما زاد هذا التردد زادت سرعة الحاسوب.
	- من أشهر الشركات املصنعة لوحدة املعالجة هي: Cyrix ,AMD ,Intel.

## **.3 وحدةالذاكرةاملركزية**

تعتبر الذاكرة من المكونات المادية الرئيسية للحاسوب، حيث يحتاج جهاز الحاسوب الى تذكر البيانات والتعليمات والاحتفاظ بها بصفة مؤقتة أو دائمة حتى يتمكن من إنجاز المهام المطلوبة منه بنجاح. وتستخدم عدة أنواع من الذاكرة في جهاز الحاسوب، ومن أهم أنواع ذاكرةالحاسوب ما يأتي:

 **ذاكرة القراءة فقطROM) Read Only Memory(:** تعرف بالذاكرة امليتة، مهمتها االحتفاظ بالبيانات األساسية التي يحتاجها الجهاز لبدء التشغيل وهي غير قابلة للتغيير مثل (معلومات وحدات الإدخال والإخراج المتصلة بالجهاز وملفات نظام التشغيل.

**.** 

"Components of a Computer System", www.toppr.com, 1

 **ذاكرة الوصول العشوائي RAM) Random Access Memory):** تعرف بالذاكرة الحية، وهي ذاكرة قصيرة األمد تستخدم للاحتفاظ المؤقت بالبيانات أثناء العمل على الجهاز (قبل وبعد تحليلها) والملفات القابلة للتغير أو الكتابة عليها. هي ذاكرة للمستخدم يمكنه التعامل معها وتعديل بياناته.

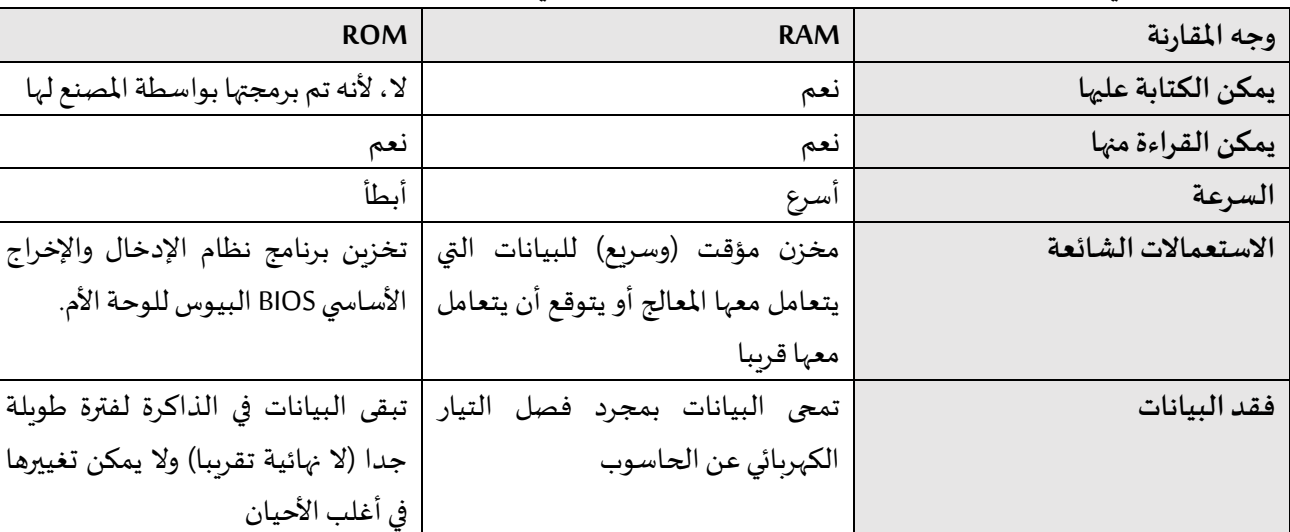

يبين الجدول التالي الفرق بين ذاكرة القراءة فقط وذاكرة الوصول العشوائي<sup>1</sup> :

## **.4 وحدات التخزين الثانوية**

وحدات التخزين الثانوية هي الوحدات التي يمكن الاحتفاظ بالبيانات والبرامج عليها، وتقسم هذه الوحدات الى انوع مختلفة عن بعضها من حيث الحجم والسعة التخزينية والتكلفة ومن أهمها ما يأتي:

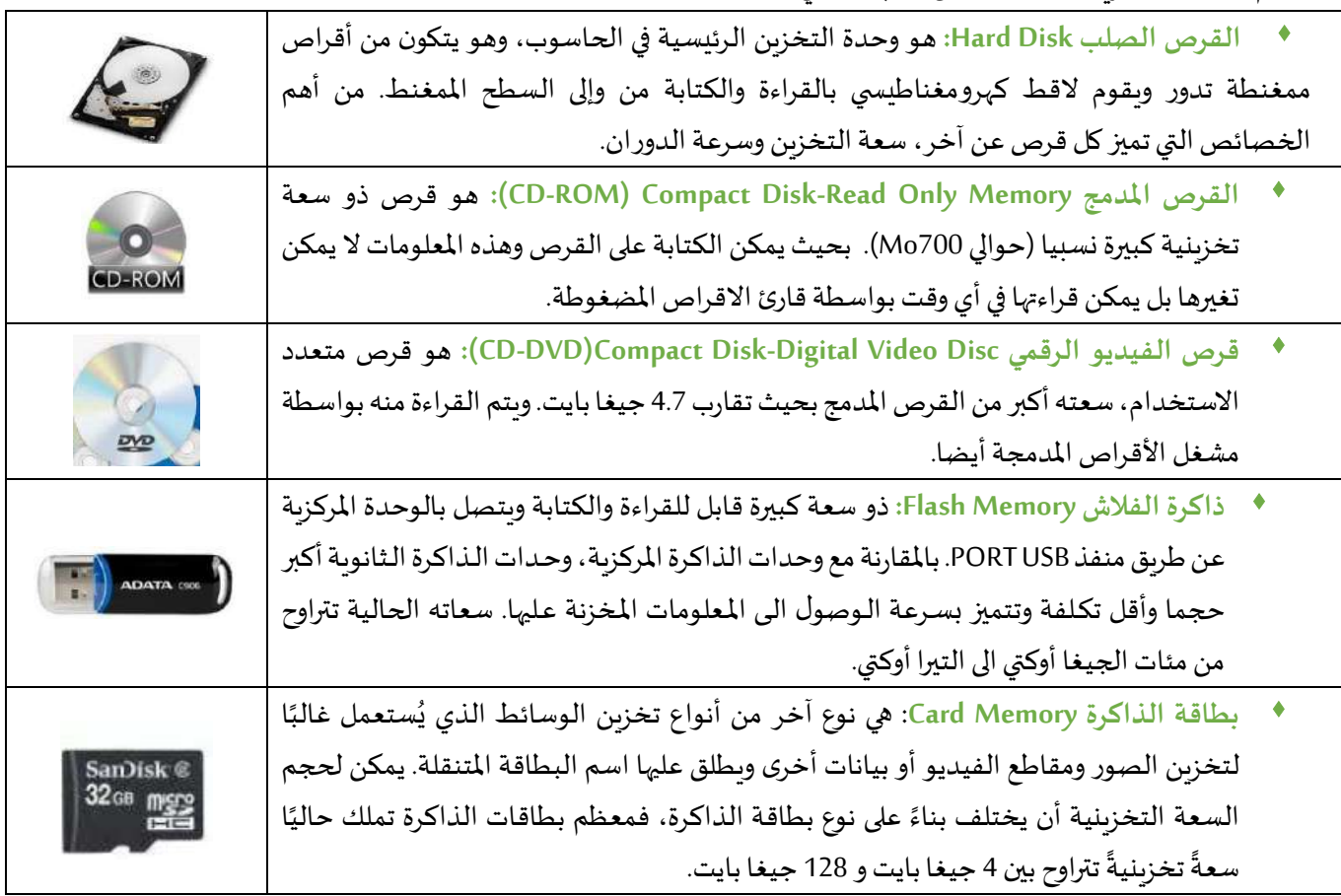

الوحدة المستخدمة لقياس حجم أو سعة الذاكرة هي الأوكتي octet أو ما يسمى كذلك بـ: البايت (byte).

- الأوكتي (Octet ): يتكون من 8 bits فالبت الواحد هو اما 0 أو 1 أي يجسد التمثيل الأساسي بالنظام الثنائي (Binary System). وبمثل الأوكتي octet الواحد حرفا هجائيا او رقما بين (0-9) او علامة خاصة كعلامة الاستفهام او التعجب. ملاحظة: البتbj أو البايت byte مختلفان (1 اوكتي أو بايت = 8 بت).
	- **الكيلو اوكتي)Octet Kilo):** يتكون من 1227 أكتي ويرمز له ب )Ko).
	- **امليغا اوكتي)Octet Mega):** يتكون من 1227 كيلو أكتي ويرمز له ب )Mo).
	- **الجيغا اوكتي)Octet Giga):** يتكون من 1227 ميغا أكتي ويرمز له ب )Go).
		- **التيرا اوكتي)Octet Tira):** يتكون من 1227 جيغا أكتي ويرمز له ب )To).

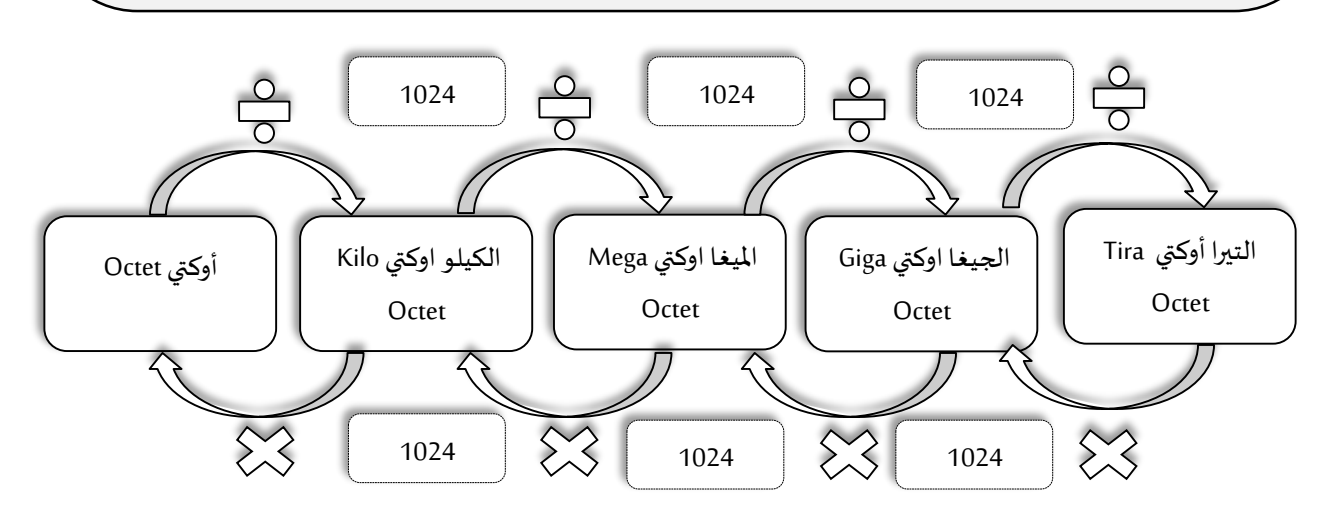

**الشكل .3 مخطط يمثل وحدات قياس الذاكرة ومضاعفاتها وكيفية التحويل بينها بشكل مبسط.**

# المحاضرة السادسة 06

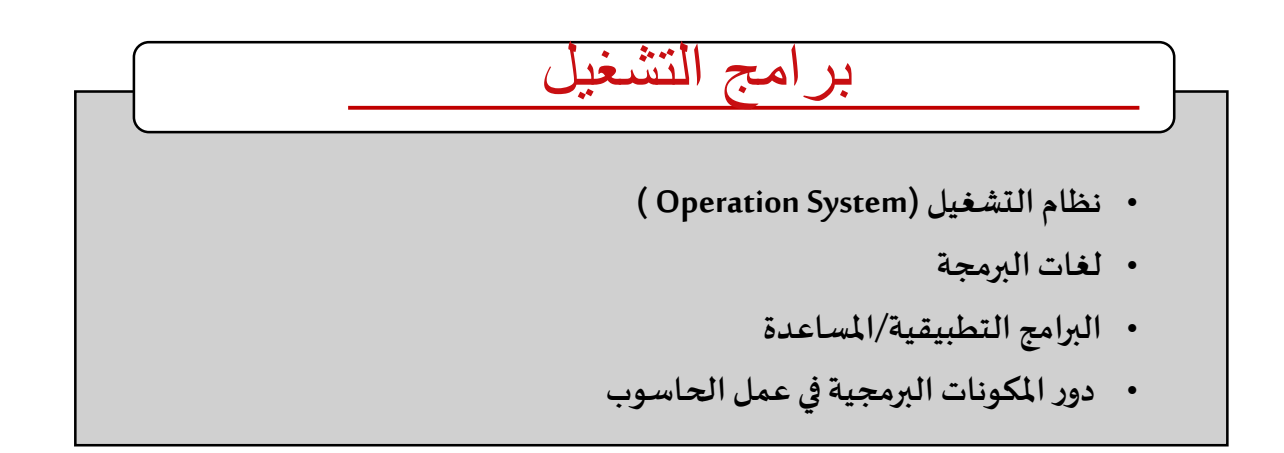

نواصل في هذه الوحدة شرح المكونات الرئيسية للحاسوب (الشكل 1) لتوضيح مبدأ عمله. وبما أننا تطرقنا للمكونات المادية في الوحدة السابقة، سنتم شرح المفاهيم الخاصة بالمكونات البرمجية في هذه الوحدة.

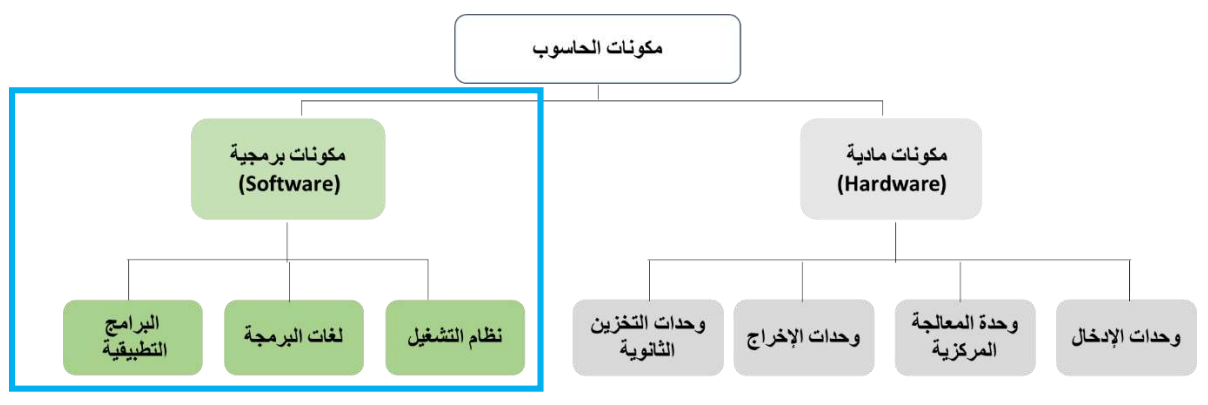

**الشكل .1 املكونات األساسية للحاسوب**

تعتبر المكونات البرمجية الجزء غير المحسوس من عالم الحاسوب وهي عبارة عن مجموعة من الأوامر أو التعليمات التي تكون مرتبة في تسلسل معين، حيث يقوم الجهاز بتنفيذ هذه الأوامر لكي يحقق عملية أو غرض ما. وتنقسم المكونات البرمجية إلى ثلاثة أقسام رئيسية هي:

### **.1 نظام التشغيل )System Operation)**

- ◆ نظام التشغيل هو النّظام الّذي يوفّر للمُستخدم واجهة تُمكنه من الاستفادة من المكونات الماديّة. ֦֧֦֧֦֧֦֧֦֧֦֧֦֧֦֧<br>֧֝ ُ֦֧֦֧֦֧֦֧֦֧֦֧ׅ֧֦֧֧֧ׅ֧֦֧ׅ֧֧֧֝֝֜֓֜֜֜֜֜֜֓֜֓֜֜ ֦֧֦֧֦֧<br>֧
- ةحتوي نظام التشغيل على جميعاألوامر التي تمكن املستخدم من إنشاءوفتح وحفظ امللفات وتصميم البرامج الخاصة وغير ذلك.

بدون نظام التشغيل لا يستطيع أي حاسوب العمل، ولا يستطيع أي برنامج أيضا العمل بدون نظام تشغيل إذ يعتبر نظام التشغيل حلقة الوصل بين المستخدم وجهاز الحاسوب.

- من وظائف نظام التشغيل:
- التحكم في مسار البيانات.
- تحميل البرامج إلى الذاكرة.
- التحكم في وحدة الذاكرة الرئيسية.
- التحكم في وحدات الإدخال والإخراج.
- ♦ اكتشاف الأعطال وإشعار المستخدم بها.
- تم تطوير عدة أنظمة تشغيل منذ ظهور أول حاسوب من طرف شركات عديدة وأشهر هذه الأنظمة هي:
- **نظام التشغيلWindows:** أنشأتهشركة Microsoft. من مميزاته أنه ةمكن تشغيل عدة تطبيقات في آن واحد كما ةمكن للبرامج أن تتبادل املعطيات فيما بينها. وكلمة Windowsباإلنجليزةة هي جمع للكلمة Windowوهي النافذة، بمعنى أن كل تطبيق أو برنامج يقوم المستخدم بفتحه أو تشغيله يخصص له نظام التشغيل نافذة خاصة. نتطرق بالتفصيل لهذا النظام ومختلف إصداراته في الوحدة الموالية.

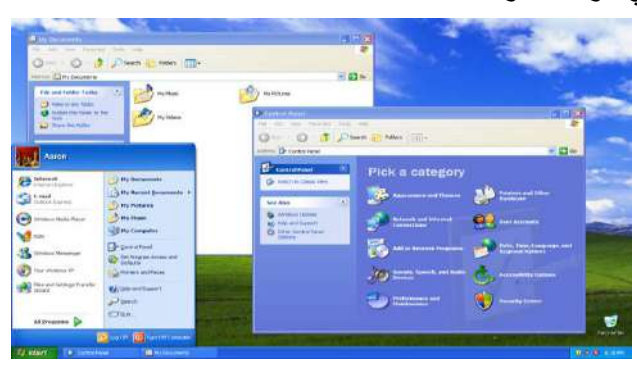

 **الشكل .2 واجهة نظام التشغيل WINDOWS**

- **نظام التشغيل UNIX**: يعتبر من أقدم أنظمة التشغيل، وقد تم إنتاجه من قبل شركة T & AT، إال أن أهم ما ةميز هذا النظام هو قدرته على توفير أقوى نظام أمنى، بالإضافة إلى قدرته على تشغيل الأجهزة الكبيرة والشبكات.
- **نظام التشغيلLINUX:** يعتبر من األنظمة التيتشبه أنظمة UNIX، إال أنه ةتميز عنه بمجانتيه وقابليته للتطوير )مفتوح المصدر) . يتمتع هذا النظام بواجهة رسومية رائعة كذلك، بالإضافة إلى أن لهذا النظام مجموعة من الإصدارات المتنوعة المُخْتلفة، كما تتوفر بهذا النظام درجة أمان وحماية مرتفعة يلاحظها المُستخدم عند استخدام هذا النظام.<sup>1</sup> ٍ<br>ا ُ
- **نظام التشغيلMacintosh:** يشارإلىذلكالنظام بـ االختصارMac،وقد أنتجتهشركةآبل )Apple)،ويرتبطفيالغالب بأجهزة هذه الشركة أكثر من غيرها، وبتميز بقدرته العالية على التعامل مع البيانات لاسيما الصور، وهو ما يجعله الخيار ًالأمثل والأفضل للمصممين جميعًا.
	- **.2 لغات البرمجة**
- \* \_ هي مجموعة من الأوامر ، تكتب وفق قواعد تُحَدَّد بواسطة لغة البرمجة ، ومن ثُمَّ تمر هذه الأوامر بعدة مراحل إلى أن تنفذ على جهاز َّ َ ُ َّ ُ الحاسوب.
- تستعمل من طرف مختصين في البـرمجة (مبـرمجين) لكتـابة الأوامر الموجهة للحـاسوب (Program) لبنـاء مختلف التطبيقات والبـرمجيـات .
	- تـوجد حـاليا أكـثر من 500 لـغة بـرمجـة لـكل منـها قـواعـد خـاصة و مـن أشهـرها AVA, C++, C#, PYTHON.

**<sup>.</sup>** <sup>1</sup> https://read.opensooq.com

- عـادة تكتب البـرامج باستعمـال لـغة بـرمجـة عالية المستـوى (يفهمها الإنسـان) ثـم تتـرجم بـواسطـة بـرنامج متـرجم(Compiler) الى لغة منخفضة المستوى.
	- ♦ تنقسم لغات البرمجة إلى مستوبات حسب تطورها:
- ◆ لغة الآلة: هي اللغة الأم لجميع لغات البرمجة وهي اللغة التي تتمكن أجهزة الحواسيب فقط من فهمها، وبتم تمثيل هذه ُالبرامج بالنظام الثنائي (عبارة عن مجموعة 0 و1 تفهم من طرف الآلـة/ الحـاسـوب) ، وتُعتبر عملية كتابة هذه البرامج ً<br>آ أمراً معقداً للغاية على المُبرمجين، كما تختلف لغة الآلة من جهاز حاسوبٍ لآخر. في حواسيب الجيل الأول كان المطورون ً<br>آ و<br>ا يعتمدون على لغة الآلة (أي سلسلة من 0 و1 وهذا ما جعل البرمجة أمرا معقدا للغاية، ومتاحا لفئة معينة فقط.
- ◆ لغة التجميع (منخفضة الم*س*توى): هي تطوير وتبسيط للغة الآلة وتُعتبر لغة أسهل نسبياً من لغة الآلة؛ وذلك لاحتوائها ُ ً على بعض مفردات اللغة الإنجليزية، مما يجعل قراءة برامجها وفهمها أسهل مقارنةً ببرامج لغة الآلة، وتعمل برامج هذا ً المستوى من لغات البرمجة بمثابة مُترجم يعمل على تحويل برامج اللغات العالية المُستوى التي يكتبها الإنسان إلى لغة الآلة ٍ<br>ا ُالتي تفهمها الأجهزة، وكما هو الحال في لغة الآلة فإن لغات التجميع هي لغات غير محمولة؛ أي أنه لا يُمكن نقل برنامج مكتوب بلغة التجميع من جهاز كمبيوتر لآخر<sup>1</sup>. كان ظهور لغة التجميع مرتبطا بحواسيب الجيل الثاني ما سمح بت*س*هيل أكثر مع البرمجة وخاصة عند تتبع الأخطاء البرمجية أو التعديلات على الأوامر، فبعدما كانت عبارة عن مصفوفات من 0 و1 صارت أقرب قليلا للغة الإنسان، مثال: جمع ADD، نقل MOV (مع ذكر المكان المطلوب من الذاكرة الحية). من الجدير بالذكر أن هذه التفصيالت مثال لم تسمح بنقل البرامج ألنها تعتمد على نوع املعالج.
- **اللغاتالراقية)عاليةاملستوى(:** هيأقربللغةالبشر مثل( ...; Cobol ,C ,Pascal). وهياللغاتالتي عنى ت بتطوير البرامج ُ ُوالتطبيقات المُختلفة التي يتعامل معها المُستخدِم يومياً، تعمل على بيئات رسومية وتتميز بالسهولة والقوة. لكتابة الأوامر ر<br>ا ً<br>آ مثل: إذا كانIf، اقرأ Read،اطبع Print( مع ذكر الجملة املطلوبة مباشرة وهذا ما جعل هذه اللغات أبسط كما أن التعامل المباشر مع الأماكن في الذاكرة صار ضمنيا). توفر لغات البرمجة المختارة مجموعة من الأمور الأساسية للاستناد إليها أثناء عملية تكوين البرنامج ومجموعة من القواعد التي تمكن من التعامل مع معلومات وتنظيمها بغرض أداء العمل المطلوب تتمثل هذه الأسس والقواعد بصفة عامة في:
	- المعلومات وتخزينها.
	- األوامر وتنظيم سيرها.
		- التصميم الخاص.

## **.3 البرامج التطبيقية/املساعدة**

- **البرامج املساعدة:** هي البرامج التي تقوم بوظيفة معينة مساندة أو مرافقة لنظام التشغيل وموجودة عند تثبيتهو على الغالب تكون بسيطة: كالساعة والتقويم ودفتر الملاحظات والآلة الحاسبة. من وظائفها أيضا:
	- ♦ \_ تشخيص المشاكل المتعلقة بالأقراص.
		- إعادة بناء القرص واستعادة بياناته.
			- ضغط امللفات.
			- تسريع أداء الجهاز.

**<sup>.</sup>** <sup>1</sup> What is a programming language?"

- حفظ وتأمين امللفات.
- البرامج التطبيقية: هي نوع من البرامج التي يتم استخدامها بعد تحميلها على نظام التشغيل (أي لي*ست* موجودة ضمنيا)، وهذه البرامج مثل: برامج معالجة النصوص، قواعد البيانات، تطبيقات الوسائط املتعددة، قواعد البيانات، وجداول البيانات. تنقسم البرامج التطبيقية إلى نوعين:
- تطبيقات مفتوحة المصدر: وهي تطبيقات مجانية يمكن للم*س*تخدم بأن يقوم بالتعديل عليها ون*سخ*ها ومشاركتها مثل متصفح الفاير فوكس.
- **البرامج والتطبيقات الخاصة أو مغلقة املصدر:** وهذه البرامج ةمكن أن تكون مجانية أو مدفوعة، لكن ال ةمكن للمستخدم التعديل عليها أو نسخها ومشاركتها، مثل الفوتوشوب، الإنترنت إكسبلورر، والآيتونز.

## **.4 دوراملكوناتالبرمجيةفي عمل الحاسوب**

- عند تشغيل الحاسوب، يقوم نظام التشغيل بتفحص أجهزة وملحقات الآلة مثل الذاكرة المركزية، لوحة المفاتيح، الفأرة، قارئ القرص، المروحة، .... الخ. إذا كانت الآلة غير جاهزة للعمل يظهر نظام التشغيل معلومة للمستخدم تبين نوع الخلل عن طريق رسالة مكتوبة على الشاشة أو عن طريق إشارة صوتية (Bip).
- بعد التأكد من مكونات الآلة، يقوم نظام التشغيل بشحن برنامج التشغيل من الذاكرة الميتة والذي بدوره يشغل برنامج التشغيل والذي يسمح باستعمال باقي برامج ومكونات نظام التشغيل الضرورية في الذاكرة الحية حتى ةمكنه التفاعل مع املستعمل وأوامره.
- ينظم طريقة حفظ الملفات على القرص، بالطريقة التالية: يقسم القرص إلى أجزاء وأماكن ويضع في بداية كل قرص جدولا (فهرس) للملفات الموجودة في القرص (اسم الملف، عنوان الملف، عدد أحرف الملف ...). وهذا ما يسهل عملية إيجاد الملف فبدلا من البحث في القرص كاملا، يقوم باسترجاع المكان من الفهرس والذهاب مباشرة اليه. ومن الجدير بالذكر أن عملية **تهيئة القرص formatage Le** مبنية على أساس إعادة كتابة هذا الجدول فقط أي ال تمحى البيانات املوجودة في القرص الصلب أو قرص الفالش. وقد اعتمد على هذا املبدأ في استرجاع امللفات التي لم تعد تظهر في الحاسوب أو الهواتف الذكية بعد عملية التهيئة لاسترجاع الملفات أو الصور مثلا. البرامج المصممة لاسترجاع الملفات تقوم بالبحث في القرص مباشرة ولا تعتمد على هذا الجدول. أما الطريقة الأمثل لحذف كل البيانات بدون الاعتماد على برامج مساعدة فهي إعادة ملأ القرص بمعلومات أخرى جديدة وهذا ما ي*س*مح ب*سح*ق البيانات القديمة واسترجاع الجديدة فقط (مثلا تشغيل فيديو فارغ على الهاتف حتى تمتلئ الذاكرة وهكذا الفيديو يقوم بسحق البيانات القديمة تماما).

نظام التشغيل يحتفظ بقاعدة معلومات (base de registre) تجعله يعرف:

- البرنامج أو التطبيق الذي يعالج ملف ما،
- مكان أو عنوان هذا التطبيق في القرص وكذا عدد أحرفه.
- ينقسم اسم الملف إلى جزأين تفصل بينهما نقطة، جزء يمثل اسم الملف وجزء يرمز للبرنامج أو التطبيق الذي يعلج هذا النوع من امللفات، مثل:
	- Word التطبيقي البرنامج يعالجه rapport :امللف Rapport.doc
		- Excelالتطبيقي البرنامج يعالجه rapport :امللف Rapport.xls

bmp.Image امللف: Imageصورةمن نوع bmp يعالجهتطبيق معالجللصور، ...إلخ.

وسيتم التفصيل أكثر في هذه النقطة في الوحدة 12 المجلدات والملفات.

- ♦ عندما يطلب المستخدم فتح ملف ما (مثلا ينقر مرتين بالفأرة على الملف Rapport.doc)، يقوم نظام التشغيل بما يلي:
	- ةبحث عن مكان تواجد هذا امللف في الذاكرة الثانوية)القرص الصلب( وعدد أحرفه،
		- ةقوم بشحن امللف في مكان فارغ في الذاكرة الحية )RAM).
- ةبحث في قاعدة معلوماته عن التطبيق الذي يعالج هذا النوع من امللفات )في مثالنا .doc)، فيجد التطبيق )اسمه وعنوانه وعدد أحرفه)،
	- ةقوم بشحن التطبيق في مكان فارغ في الذاكرة الحية، بعدها يشغل التطبيق مقدما له عنوان امللف.

# المحاضرة السابعة 07

 $\overline{a}$ 

## مفهوم التعليم عن بعد

**ّ ّ**

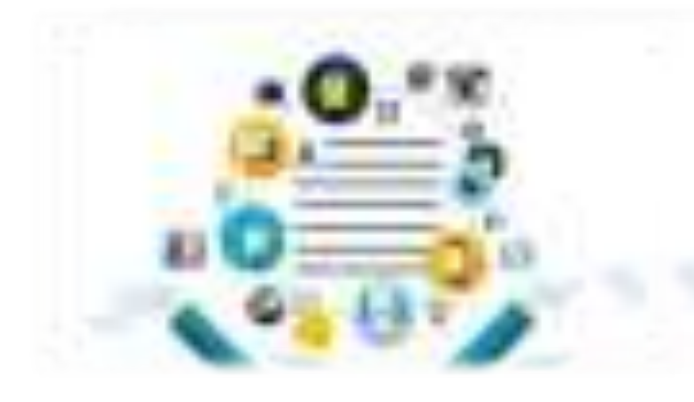

هو عمليّة نقل المعرفة إلى المتعلّم في موقع إقامته أو عمله بدلًا من انتقال المتعلّم إلى المؤسّسة التعلیمیّة، وهو مبنيّ على أساس إیصال المعرفة والمھارات والمواد التعلیمیة الى المتعلّم عبر وسائط وأساليب تقنيّة مختلفة، حيث يكون المتعلّم بعيدًا أو منفصلًا عن المعلّم أو القائم على العمليّة التعليميّة، وتُسْتَخْدَمُ

التكنولوجيا من أجل ملء الفجوة بين كلٍّ من الطرفين بما يحاكي الاتّصال الذي يحدث وجهًا لوجه.

إذاً، التعليم عن بعد ما هو إلّا تفاعلات تعليميّة يكون فيها المعلّم والمتعلّم منفصِلَيْنِ عن بعضمهما زمانيًّا أو مكانيًّا ً أو كلاھما معًا

وهناك "تعلّم" و"تعليم" عن بعد، كما أنّ التعليم عن بعد عرف قديمًا ـ منذ أكثر من مئتي عام تقريبًا ـ في عدد من دول العالم، ثم تطوّر فیما بعد، وله مسمّیات مختلفة، وفوائده عدیدة على أكثر من صعید.

## "تعلّم" و"تعليم" عن بعد

تحتوي العمليّة التّربوية على الكثير من المصطلحات الخاصّة بها، كمصطلحي التّعليم والتّعلُّم، وقد يحدث اختلاط عند التّفريق بين مفهوم كلِّ منهما.

**التعليم: ه**و في الغالب ليس ذاتيًّا، بل عمليّة تفاعليّة تنتقل فيها الخبر ات والمعارف والمعلومات من المعلّم إلى المتعلّم بشكل مباشر، ویراد بالتعلیم ھنا التعلم المتروي والمقصود والھادف والمنظم وتفترض فرص التعلیم وجود بنیة ما مؤسسیة.

فهو سلوك شخصيّ ذاتيّ، يكتسب المتعلّم من خلاله معلومات ومفاهیم وقیماً ومواقف لیتمكّن من أداء عمل محدّد، ویستمرّ مدى الحیاة. إنھ عملیة ونتیجتھا معا، وسیلة وغایة في آن، ممارسة ً فردية كما ھو مجھود جماعي.<sup>4</sup> أمّا التعلّم:

 $\overline{a}$ 

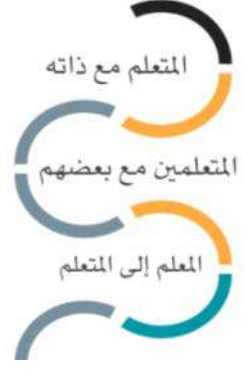

## تطوّرالتعليم عن بعد عبر التاريخ

**ّ ّ**

لم يبدأ التعليم عن بعد في الـــعصر الــحديث، بل يمتدّ لأكثر من مئتي عام، وكانتِ البداية عام 1729 على يــد Caleb Philips حيث كان بِقدّم دروسًا أسبو عيّة عبر صحيفة "بوسطن جازيت" (Correspondence Class) .

واستُخدِم الراديو لهذا الغرض عام 1922 حيث بدأت جامعة بنسلفانيا العريقة في تقديم عدد من المقرّرات عبر جھاز الرادیو، ّثم أجھزة التلفزة إذ أطلقت جامعة ستانفورد مبادرة عام 1968 أسمتھا Stanford the Instructional Television Network لتقدیم مقرّرات لطلّاب المهندسة عبر قناة تلفزیونیّة، وفي عام 1982 دخــل الــكومبیوتر المجال الــ ّ تعلیمي (Instruction Assisted Computer(، وفي عام 1992 كان الانتشار الأوسع مع ظهور شبكة الإنترنت، حيث بدأ ظهور أنظمة إدارة التعلُّم (LMS) عام 1999 ֧֖֖֖֖֖֚֚֚֚֚֝֬<br>֧֚֝ كـ Blackboard, canvas إِلّا أنها أنظمة مغلقة لا تخدم جميع المتعلّمين.

وفي عام 2002 أطلق معھد ماساتشوستس للتكنولـوجیـا مبادرة ّ المقررات المفتوحة Course Open MIT Ware) 2000 ّ مقرر ّ مجاني یستفید منھ 65 ملیون مستفید من 215 دولة) ، ثم أكادیمیّة خان عام 2008 (71 ملیون مستخدم)، باختصار بتنا نعیش عصر التعلیم المفتوح والمنصّات التعلیمیّة.

 $\overline{a}$  $4$  Rethinking Education – towards a global common good – UNESCO 2015

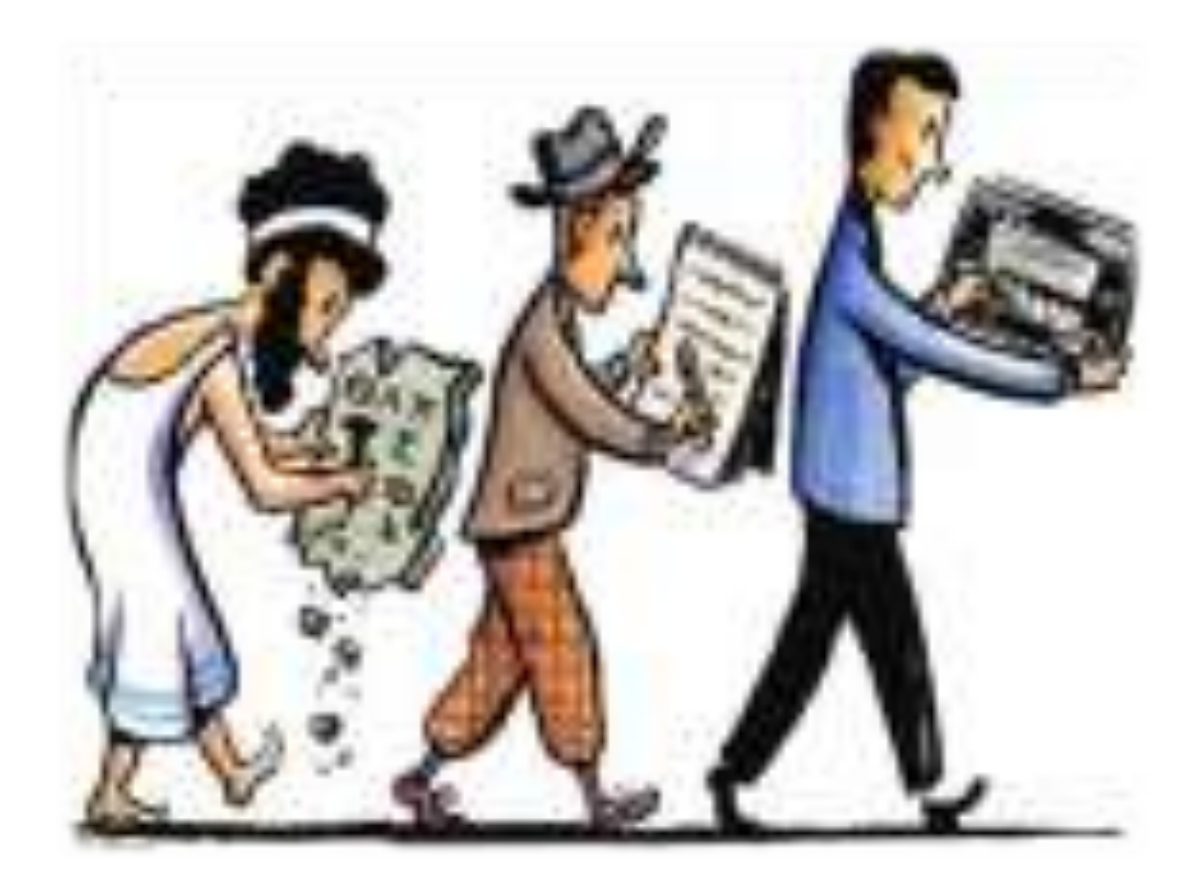

 $\overline{a}$ 

## أهميّة التعليم عن بعد

**ّ ّ**

انطلاقًا من كلّ ما سبق، يُجْمِعُ الباحثون والمتخصّصون في الحقل التربويّ على أهميّة التعليم عن بعد، على أن يكون ملائمًا لشرائح واسعة من المتعلّمين عبر العالم على اختلاف بلدانهم وثقافتهم واهتماماتهم وظروفهم وفي ما يلي نذكر أبرز المزايا التي يوفّر ها التعليم عن بعد:

- **فرص التعلّم:** إتاحة الفرصة التعليميّة لكلّ المتعلّمين.
- أصبح تحديًا في ظلّ التقدّم السريع والانفجار المعرفيّ والتقنيّ المتلاحق ِ
- 5 § تعزیز المھارات الحیاتیة والتركیز على مھارات القرن الواحد والعشرین
- ا**لمرونـة:** إذ يتيح التعلّم وَفْقَ الظروف التعليميّة الملائمة والمناسبة لحاجات وظروف وأوقات المتعلّمین وتحقیق استمر اریّة عملیّة التعلّم.
- ا**لفاعليّة:** أثبتت البحوث التي أُجْرِيتْ على هذا النِظام بأنّه ذو تأثير يوازي أو يفوق نِظام التعليم التقلیديّ، و خصوصًا عند استخدام تقنیّات التعلیم عن بُعد و الوسائط المتعدّدة بكفاءة، و انعكاس هذه الایجابیّة على المحتوى التعلیميّ.
	- **الابتكار :** تقديم المناهج للمتعلّمين بطرق مبتكرة وتفاعليّة<sub>.</sub>
	- ا**ستقلاليّة المتعلّم:** تنظيم موضوعات المنهج وأساليب التقويم حسب قدرات المتعلّمين<sub>.</sub>
		- ا**لمقدرة:** إذ يتميّز هذا النو ع من التعليم بأنّه لا يُكلّف مبالغ كبير ة من المال ِ

 $\overline{a}$ دبادرة الیونیسیف حول المهارات الحیاتیة وتعلیم المواطنة 5 $\mathrm{LSCE}-\mathrm{October}\ 2017$
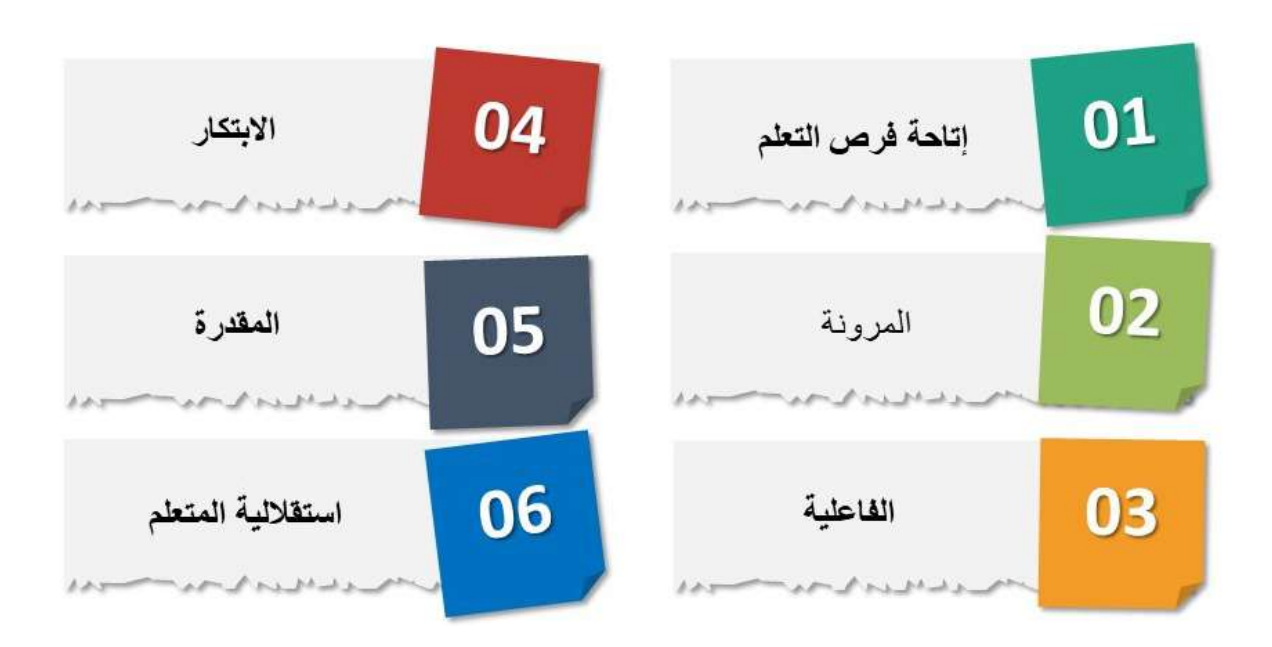

 $\overline{a}$ 

# المسمّيات

**ّ ّ**

كما ذُكِرَ سابقًا، التعليم عن بعد ليس حديث العهد على الساحة التربويّة، بل عُرِفَ سابقًا بمسمّيات متعدّدة، يجمع بينها المفهوم العام و هو "تعليم عن بعد"، لكنّها تختلف فيما بينها ببعض القوانين والوسائل التعليميّة المستخدمة لإيصال المعلومات للمتعلّم، ونسبة الحضور المباشر (Face to face) التي تفرضها بعض سياسات التعليم عن بعد.

#### **المسمیات التي عرفھا التعلیم عن بعد فھي: أما أبرز ّ ّ**

التعلّم والتعليم بالمراسلة **instruction Correspondence** :

التعليم بالمراسلة من أقدم أنواع التعلیم عن بعد ظهورًا، وهو يمثّل طريقة للتعلیم بتحمّل فيها المعلّم مسؤوليّة توصيل المعلومة، أو المهارة إلى المتعلّم ، عن طريق الخدمات البريديّة بواسطة مواد مكتوبة، أو مسجّلة على ثىرائط بالإضافة إلى تمرينات واختبارات كتابيّة، أو مسجّلة برسلها المتعلّم إلى المعلّم ليقوم بدوره بتقييمها وإعادتها إلى المتعلّم مرّةً أخرى، ومع التقدّم العلميّ والتكنولوجيّ أصبح التعليم بالمراسلة يعتمد على المزج بين المواد المطبوعة والمواد المسموعة والمرئيّة.<sup>6</sup>

وقد اكتسب التعليم بالمراسلة بعدًا أخرَ عندما بُدِئ بإنشاء الجامعة المفتوحة Open university، وباستخدام تقنيات في البثّ الإذاعيّ والتلفزيونيّ لخلق بيئة تعليميّة فاعلة بديلة عن التعليم التقليديّ.

 $\overline{a}$ <sup>6</sup> Teaching by correspondence. Erdos, Renée F. Unesco

### التدريس عن بعد **Teaching – Tele**:

**ّ ّ**

ھو نوع من أنواع التعلیم ّ التفاعلي عن بعد، ویعتمد على التواصل المباشر من خلال مؤتمرات واجتماعات (Educational Video-Conferencing) مباشرة

 $\overline{a}$ 

ّ ویتضمن وسائط التدریس عن بعد بتقنیّات مختلفة كالكومبیوتر والتلفزیون ّ التفاعلي والھاتف والبرامج الإذاعیّة ֧֖֖֚֚֚֝<br>֧֚֝ تتيح التكنولوجيا الوصول المجانيّ للمحتوى الإلكترونيّ والكتب والصور الإلكترونيّة لجميع المتعلمين في أيّ مكان وأيّ وقت كان<sup>7</sup>.

### التعليم المفتوح **Instruction Open**:

التّعليم المفتوح عن بعد (ليس حضوريًّا)، وسمّى أيضًا التعليم المنزليّ Home Study والتعليم المستقلّ Independent Study، "هو أحد أنواع التعلم عن بعد والذي يُتيح فرصة الالتحاق بالدّراسة لأيّ فرد مهما بلغ من العمر، أو أَيًّا كان عمله، من دون اشتراط حضوره المباشر والتعلیم المفتوح هو نشاط تعلیمي یعتمد على استخدام أدوات التدریس وتم فیھ تقلیل القیود على الدراسة من حیث كیفیة الحصول علیھا أو الوقت والزمان أو معدل التحصيل°". وله قوانينه التشريعيّة التي توضّح أطره، وهو نظام مرن بطبيعة الحال لأنّه يعطي الفرصــة للمتعلّم بالتعلّم في أيّ وقت يريد وحيث يريد.

## التعليم الإلكترونيّ **Learning-E**:

"هو التعليم الذي يعتمد على استخدام أليّات الاتّصال الحديثة والمعاصرة من كومبيوتر وشبكاته ووسائطه المتعدّدة (صوت وصورة)، ورسومات، وأليّات بحث، ومكتبات إلكترونيّة، وكذلك بوّابات الإنترنت في الاتّصال، واستقبال المعلومات، واكتساب المهارات، والتفاعل بين المتعلّم والمعلّم، وبين المتعلّم والمدرسة، وأحيانًا بين المدرسة والمعلّم" 9 . ولا يتطلّب هذا النوع من التعليم وجود منشآت مدرسيّة، أو صفوف دراسيّة، بل إنّه يلغي جميع المكوّنات الماديّة للتعليم.

ويركّز هذا النوع من التعليم على العنصر الثالث من المثلّث التعليميّ فيما يخصّ المعرفة العلميّة، عبر توظيف الوسائل التعليميّة ووسائل الإيضـاح وأدوات الإنتاج، للتمكّن من إيصـال المعلومـات للمتعلّمين كافّة علـى اختلاف ֖֖֖֖֚֚֚֚֚֚֚֡**֓** أنماطھم، لا سیما الفئات العمریّة الصغیرة منھم.

 $\overline{a}$ 

 $\frac{7}{1}$  Information technologies in teacher education: issues and experiences for countries in transition – **UNESCO 1995** 

<sup>&</sup>lt;sup>8</sup> Teacher education guidelines: using open and distance learning; technology, curriculum, cost, evaluation  $(\text{ara})$  – UNESCO 2002

<sup>&</sup>lt;sup>9</sup> In pursuit of smart learning environments for the  $21<sup>st</sup>$  century – UNESCO 2017

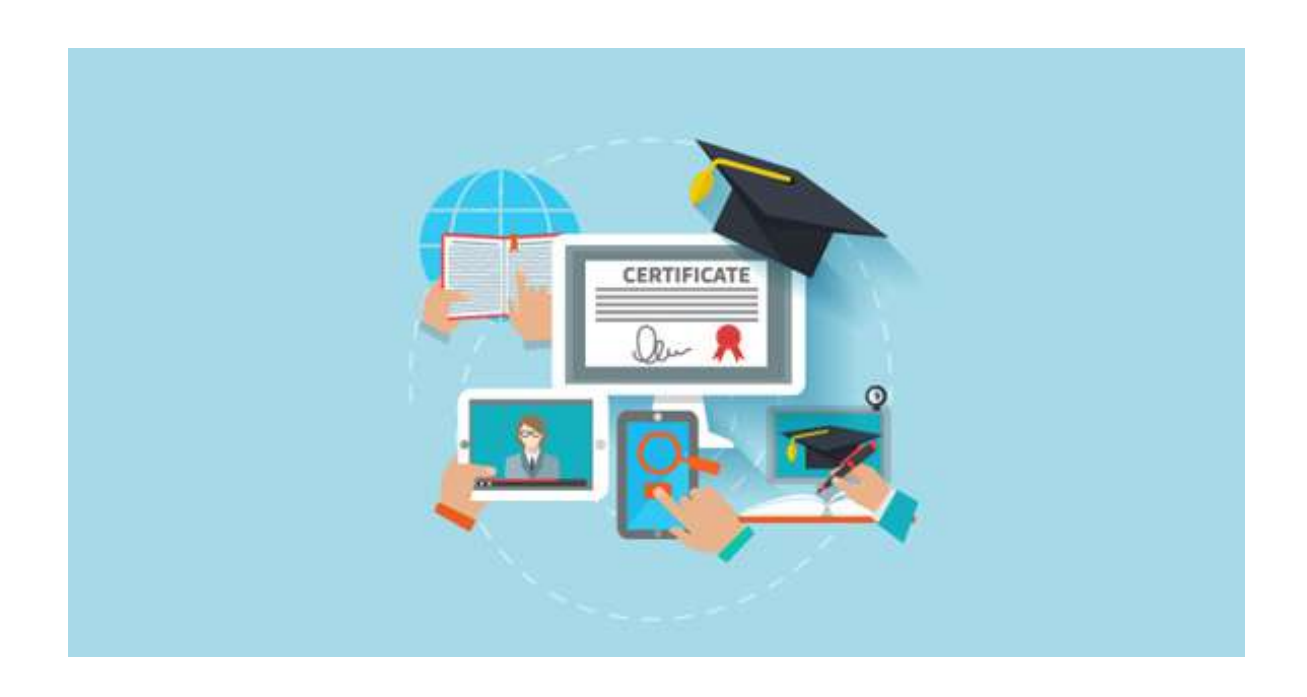

 $\overline{a}$ 

# الفرص والتحدّيات

**ّ ّ**

لا شكّ أنّ هناك دولًا كانت تعتمد النظام المدمج في التعلیم؛ أي تدمج بین التعلیم المباشر التقلیديّ Face to F2F Face والتعلیم عن بعد Learning Distance ، ولھا تجربتھا في ھذا المجال، ولكن لا یخفى ّ أن الكثیر من الدول اتّجهت نحو التعليم عن بعد قسرًا مع تعليق الدراسة بسبب جائحة كورونا في آذار 2020 . من هنا واجه العدید من المعلّمین والقیّمین علی العملیّة التربویّة تحدّیات فی هذا الخصوص فرضها كلٌّ من الواقع ّ التقني والموارد البشریّة والإمكانات المتاحة في ّكل بلد، بالإضافة إلى فرص متوافرة رفعت من شأن التعلیم عن بعد، وفیما یلي نذكر أبرزھا:

من التحدّيات التي واجهها القيّمون على عمليّة التعليم عن بعد:

- عــدم الاســتعداد الفعليّ للمعلّمــين لـهــذه المر حلـــة الانتقاليّة المفاجئة، إذ إنّ نسبة كبير ة من المعلّمين ֖֚֚֚֡<br>֧֚֝ لم تكن لديها الوسائل اللازمة التي تمكّنهــا مــن دعــم التعليــم عــن بعــد. وبعض المعلّمين لا يملك خبرة كافية في الجانب التقني التي تسمح بإدارة عمليّة التعلّم عن بعد وتنفيذها على أكمل وجه، أو في صناعة المحتوى التعليميّ الملائم.
	- عدم استعداد المتعلّمين وأولياء الأمور لمبدأ التعلّم عن بعد، ومن ثّمَ رفضه لدى بعضهم وعدم تقبّله. ֖֧֦֧֚֚֝֝<u>֓</u>
- § اضطرابات ناتجة عن التفاوتات الموجودة بالفعل في النظم التعلیمیة والتي تؤثر بشكل رئیسي على المتعلمین وأولیاء الأمور على حدّ سواء، من الذین ینتمون للأسر ذات الدخل الضعیف والمتوسط <sup>10</sup> ومحدودة الامكانیات.

 $\overline{a}$ <sup>10</sup> Adverse Consequences of school closures – UNESCO April 2020

■ عدم قدرة المتعلّمين في التعليم المهنيّ والتقنيّ على التعلّم في فصول/صفوف افتراضيّة في بعض ڵ<br>ڶ التخصصّات التي تتطلّب أعمالاً تطبيقيّة وتدريبات وتقييمات مباشرة في ورش العمل، يلزمها استخدام 1 ( 1 الأدوات والمواد والمعّدات اللازمة (كالرعایة الصحیّة مثلاً

 $\overline{a}$ 

■ شحّ في الموارد الرقميّة والتطبيقات التعليميّة التي تتوجه للمتعلّمين من ذوي الاحتياجات الخاصّة والصعوبات التعلّميّة.

§ التحّدیات التقنیّة في البنى التحتیّة وضعف شبكات الاتّصال، وعدم توافر امتلاك التقنیّة التي تمّك ن جمیع شرائح المجتمع من الوصول إلى المعلومات.

- الضغط المتزامن على شبكات الإنترنت من عدد كبير جدًّا من المعلّمين والمتعلّمين على حد سواء، ومشكلة الوصول للفصول/الصفوف الافتراضیّة.
	- أَلَيّات إدارة ومتابعة عمليّة التعلّم من قبل الأجهزة الإداريّة والمشرفة على هيئات التعليم. أ
		- م نفسھ. § آلیّات التقییم الواضحة وضمان نزاھتھا وتنفیذھا من قبل المتعل ٳ

**ّ ّ**

لضمان عدم عزل المتعلّمين عن مصـادر المعرفة، فبدأت بعض الدول بالبثّ التعليميّ من خلال التلفزيون هذه العوامل والتحدّيات قابلها سعي وجهد حثيثين، إذ تفاعلت جمیع الدّول وبشكل طارئ تجاه الملفّ التعلیميّ، وبرامج تعلیمیّة أخرى.

 وتقدیم الخدمات التعلیمیّة عبر شبكات الإنترنت مع ضمان خاصیّة الوصول إلى المعلومات والمصادر التعلیمیّة كما سعت المنظّمات العالمیّة التي تُعنى بالتربیة والتعلیم للعمل على توفیر المصادر التعلیمیّة بشكل م ّجان ّي، المفتوحة .

.<br>تفاعليّ، ومنهم من استخدم الرادیو في بعض الدول، ومنهم من سعى إلى الدمج بین وسائل تعلیمیّة عدّة ودرّس فاتّخذ التعلیم عن بعد أشكالًا مختلفة، "فمنهم من اكتفى بالبثّ التلفز بو نيّ، بعضـها تفاعليّ وبعضـها الآخر غیر عبر الإنترنت من خلال منصّات تعلیمیة مختلفة" <sup>12</sup> .

 $\overline{a}$ 

<sup>&</sup>lt;sup>11</sup> VET in a time of crisis: Building foundations for resilient vocational education and training systems -

جائحة فیروس كورونا والاستعداد للتعلم الرقمي – البنك الدولي – أیار<sup>2020</sup> <sup>12</sup> OECD

ویظھر الرسم التالي، أھم الوسائل التي تّم اعتمادھا في عملیة التعلیم عن بعد، على أثر تعلیق التدریس حضوريّاً في مختلف الدول:

 $\overline{a}$ 

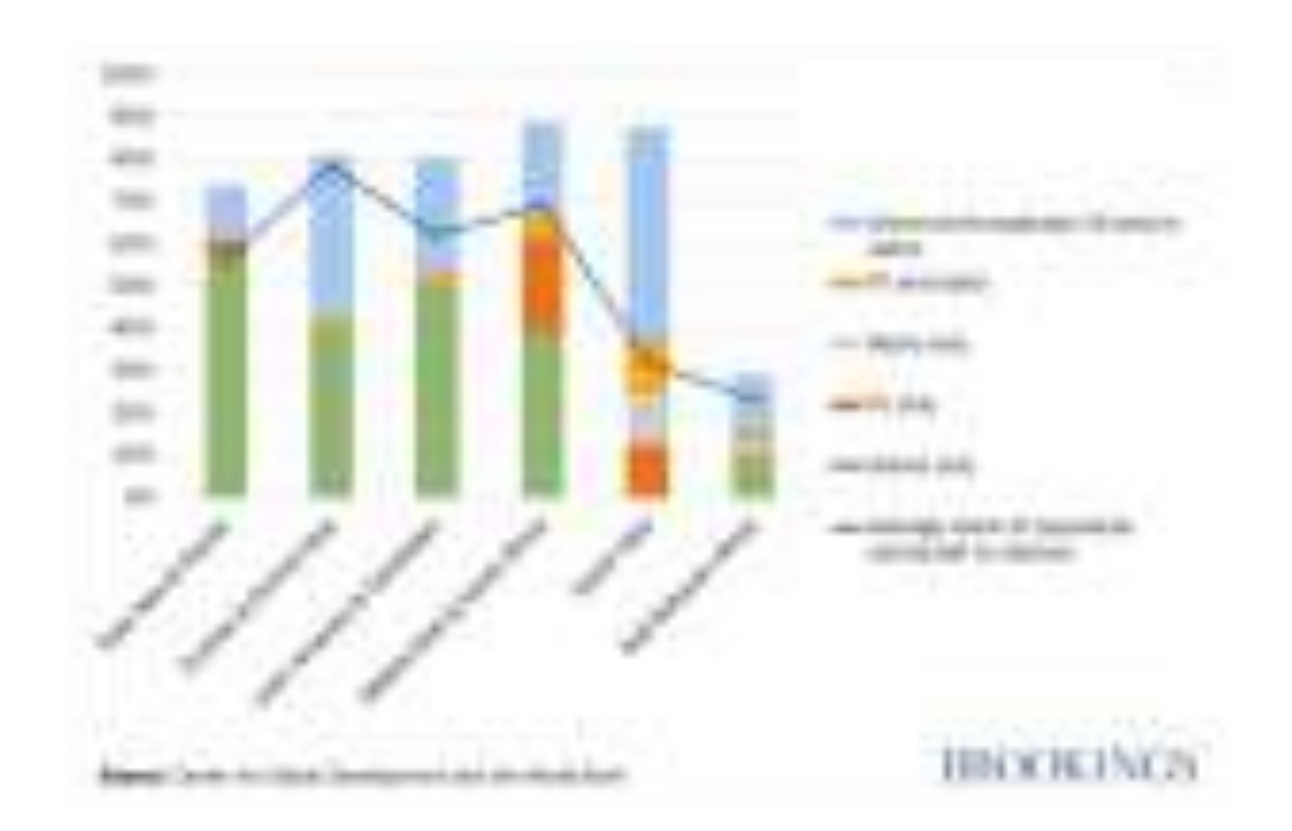

# الانتقال للتعليم عن بعد

**ّ ّ**

لا شكّ أن التعليم عن بعد فرض نفسه بقوّة نتيجة جائحة كورونا، لكنَّ هذا الانتقال يتطلّب كذلك مرونة كبيرة في النّعامل مع المتعلّمين، إضـافةً إلى الـحاجة إلى فريق دعم فني لوجستيّ يواكب المعلّمين من خلال طرق تفكیر إبداعیّة تساعدھم على تحقیق عملیّة التعلیم وإنجاز أھداف ّ مقرراتھم الرئیسیّة. وفي ھذا الإطار لا ّبد من التشدید علی تو افر عناصر عدّة تدعم الانتقال المر ن إلى التعلیم عن بعد، من هذه العناصر :

- § توافر اختصاصیّین في صناعة المحتوى ّ الرقمي والمواد التعلیمیّة.
- تأمين اختصـاصـيّين في مجال التدريب التقنيّ والتربويّ لتزويد المعلّمين بكلّ ما يلزمهم من تقنيّات و أدو ات و مهار ات لإدار ة عمليّة التعلّم عن بعد ِ
- § تشكیل خلیّة طوارئ تربویّة لمتابعة ّكل المشكلات التي تطرأ على العملیّة التعلیمیّة، والعمل على إیجاد الحلول اللازمة.
- تكليف إدارات المدارس والثانويّات والمعاهد بالتواصل مع المتعلّمين وأولياء أمورهم لنشر الوعي وشرح أهمیّة موضوع التعلّم عن بعد وضرورة متابعته ومواكبته، وتشكیل خطوط ساخنة لتوفیر الدعم النفسيّ واللوجستيّ للمتعلّمين.
	- § تقییم ّ واقعي ّ مستمر لعملیّة التعلیم عن بعد، ووضع ّ التصورات التي ّ تحسن نواتج ومخرجات التعلیم.

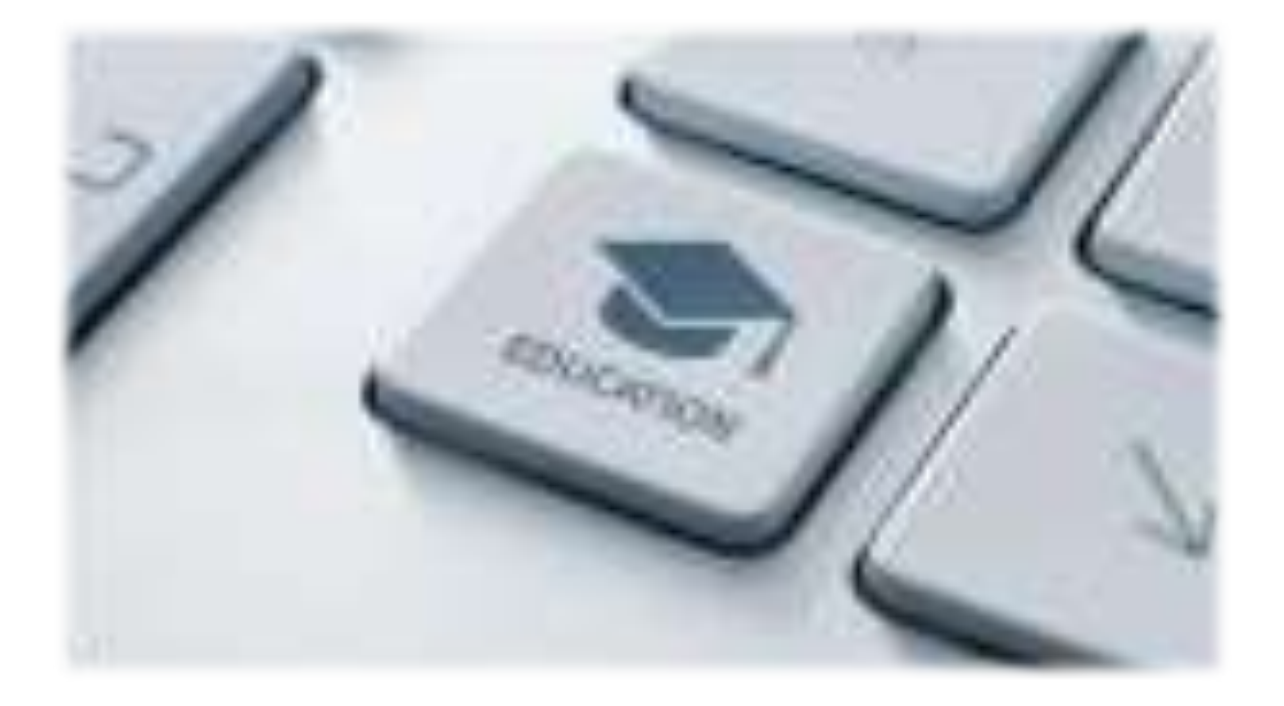

 $\overline{a}$ 

# تجربة الإمارات العربیّة المتّحدة في التعلیم عن بعد:

**ّ ّ**

شكّل التعلیم عن بعد، تجربة ناجحة في الإمارات العربیّة المتّحدة، إذ بدأ ّ التعلم الذكي في عام 2012 مع انطلاق مشروع محمد بن راشد ّ للتعلم الذكي، وأسهمت الخطوات التطویریّة التي تلت ذلك في إعداد منظومة أثبتت جاھزیَتھا لتوفیر ّ استمراریة التعلیم عن بعد في ظل الأزمة. حیث تمّ تفعیل منظومة التعلیم الذكي لحوالي 1.2 ملیون ّ متعلم من مختلف المدارس والجامعات، وبلغت نسبة الالتحاق %100 ّ لمتعلمي المدارس بما فیھا مرحلة ریاض الأطفال. وكانت الوزارة أدخلت على بوابتھا ّ للتعلم الذكي 13 منصة تعلیمیة عالمیة تعتمد على تقنیّات الذكاء الاصطناعي، لإتاحة خیارات تعلیمیّة ّ متعددة أمام ّ المتعلمین خلال عملیة ّ التعلم عن بعد، كما تتیح ّ للمعلمین بثّ مقاطع فیدیو آمنة دون تعریضھم للإعلانات أو المحتوى غیر اللائق، كما ّ تسھل واجھتھ الصدیقة ّ للمعلمین البحث عن مقاطع الفیدیو التي یحتاجونھا لجلب العالم الحقیقي إلى الفصل الدراسي من خلال مكتبتھا الضخمة من مقاطع الفیدیو التعلیمیة عالیة الجودة والموارد المتوافقة مع المعاییر، ّ للمعلمین لإثراء دروسھم بالفیدیو بأمان وسھولة.

وزیر التربیة والتعلیم في الإمارات العربیّة المتحدة حسین ابراھیم الحمادي

ht t ps://unesco.s har epoi nt .com/:v:/s/UNESCOf or Ext er nal /EZ-oXgh7kt | Li D.HHXTIxXMBt J t Lf hG-Z9f.WCFi p7DlaA?e=Dgeovj

# $\overline{a}$ المحاضرة الثامنة 08

# أنماط التعليم عن بعد

**ّ ّ**

التعلیم المتزامن Learning Synchronous والتعلیم غیر المتزامن Learning Asynchronous

## التعليم المتزامن

هو النعليم الذي يجتمع فيه المعلّم والمتعلّم في الوقت نفسه بشكل متزامن في بيئة تعليميّة حقيقيّة، وذلك من خلال لقاء إلكترونيّ مباشر يتمكّن الطرفان فيه من المناقشة والحوار وطرح الأسئلة والتفاعل باستخدام اللوح ّ الافتراضي والحائط ّ التفاعلي والتعلیق على الوسائط المشاركة، ویكون ذلك عبر غرف محادثة أو من خلال تلقّي الدروس عبر ما يعرف بالفصول الافتراضية إضافةً إلى أدوات أخرى<sup>13</sup>.

ویظهر الرسم التالي، النسب التي يستخدم فيها المتعلّمون مختلف تقنيّات التعليم المتزامن:

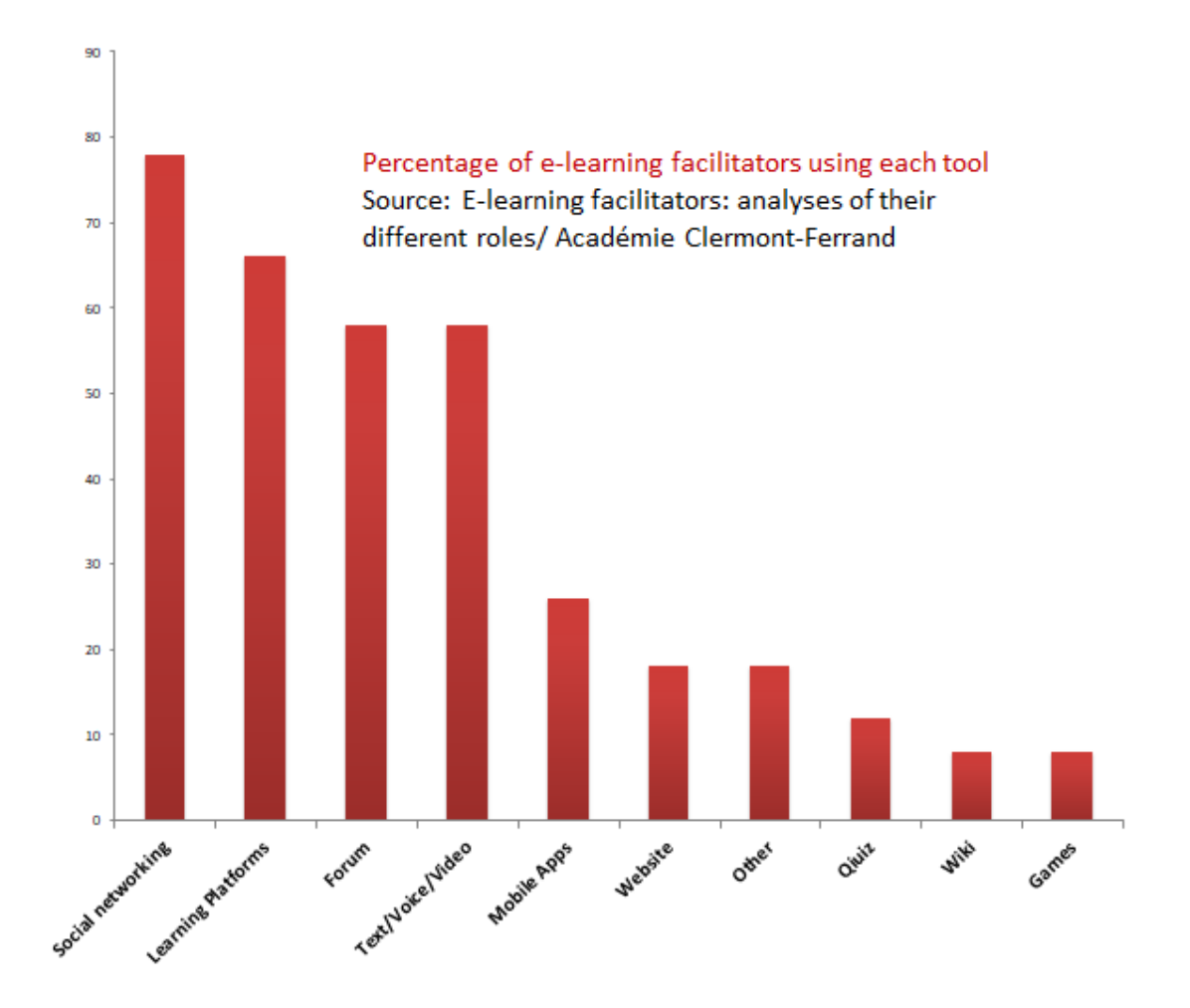

 $\overline{a}$ <sup>13</sup> Foundational Skills for Remote Teaching. Guide for distance learning from Microsoft – 2020

التعليم غيرالمتزامن

**ّ ّ**

التعليميّ، ثمّ يدخل المتعلّم الموقع في أيّ وقت، ويتّبع إرشادات المعلّم في إتمام التعلّم، من دون أن يكون هناك هو تعليم متحرّر من الزمن، إذ يمكن للمعلّم أن يضع مصـادر التعلّم مع خطّة التدريس والتقويم على الموقع ا<br>ا اً ا<br>ا اً م. اتّصال متزامن مع المعل اً

 $\overline{a}$ 

إِذًا، التعليم غير المتزامن لا يحتاج إلى وجود المتعلّمين كافّة في الوقت نفسه<sup>12</sup>. ِ

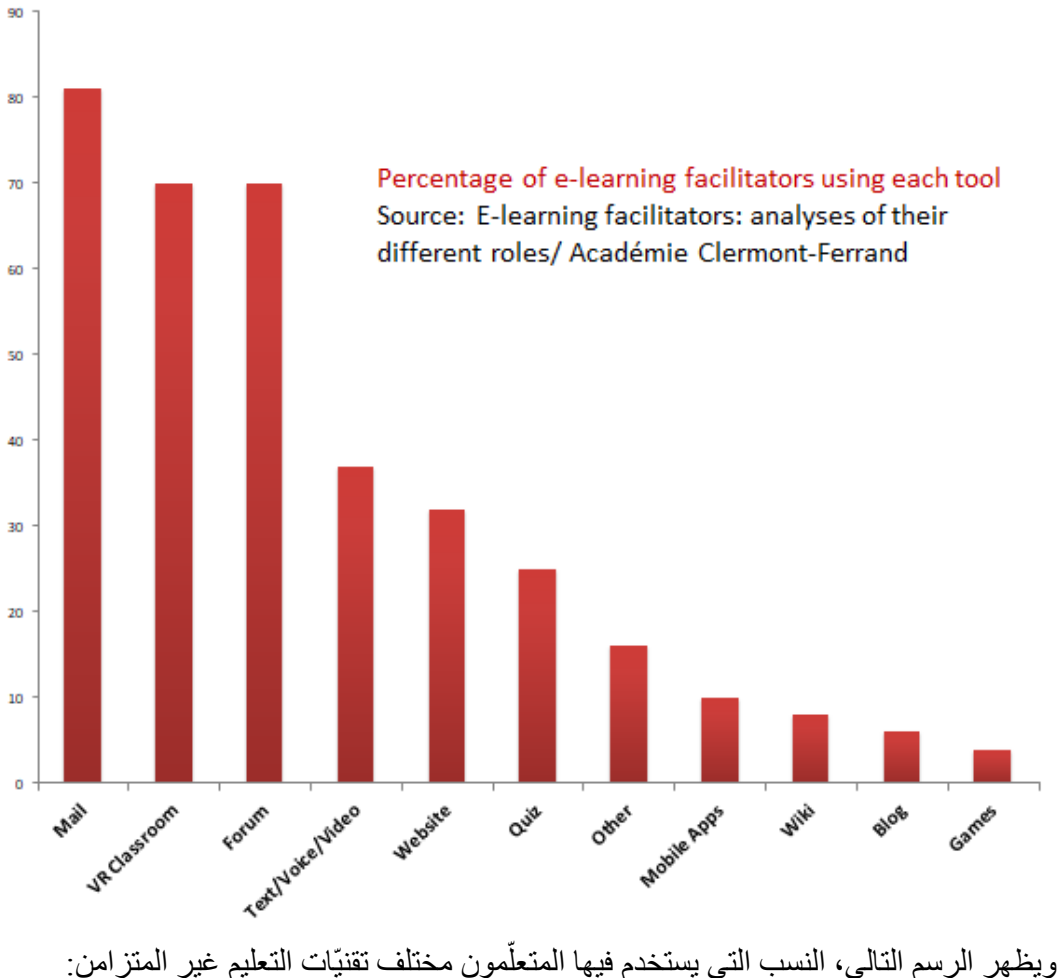

فیما یلي جدول یبرز أھّم أوجھ الشبھ والاختلاف بین النمطین، المتزامن وغیر المتزام

 $\overline{a}$ 

**ّ ّ**

| أوجه الشبه والاختلاف                                         | تعليم متزامن | تعليم غير متزامن |
|--------------------------------------------------------------|--------------|------------------|
| تواصل مباشر تفاعليّ (معلّم ــ متعلّم)                        | ✓            |                  |
| <b>Interaction (Instructor-learner)</b>                      |              |                  |
| مرونـة في الزمـان والمكـان                                   |              |                  |
| <b>Anytime, Anywhere learning</b>                            |              |                  |
| مساحات للعمل التعاوني في أنشطة تعليميّة مشتركة               | $\checkmark$ |                  |
| <b>Real time collaboration</b>                               |              |                  |
| توفير تغذية راجعة فوريّة                                     | ✓            |                  |
| <b>Immediate Feedback</b>                                    |              |                  |
| إمكانية معالجة المفاهيم والمشكلات غير المكتسبة               |              |                  |
| Facilitator<br>gauge understanding<br>of<br>can              |              |                  |
| concepts                                                     |              |                  |
| يحفّز دافعيّة المتعلّمين لإتمام واجباتهم                     | $\checkmark$ |                  |
| Motivation to complete assignments course                    |              |                  |
| يتيح القراءة، مشاهدة الفيديو.هات، المشاركة في التقييمات      |              |                  |
| Reading, watching, listening of different                    |              |                  |
| types of content                                             |              |                  |
| يوفِّر عقد اجتماعات عبر الفيديو، تقييمات، استطلاعات رأي،   √ |              | ✓                |
| محادثات مباشرة، غرف جانبيّة، تبادل الملفّات                  |              |                  |
| Video conferencing, Polls, Online Chat                       |              |                  |
| rooms, Sharing files                                         |              |                  |
| يعتمد بشكل كبير على التعلّم الذاتيّ                          |              | ✓                |
| Designed specifically for self-study                         |              |                  |
| يدفع المتعلِّمين إلى البحث عن الحلول بدلًا من أن يأخذو ها من |              | ✓                |
| المعلَّم، وهذا يؤدِّي إلى تثبيت التعلُّم                     |              |                  |
| الوصول للمواد التعليميّة عند الاستطاعة وفى الوقت المناسب     |              | ✓                |
| <b>Access materials when convenient</b>                      |              |                  |

 $\overline{a}$ <sup>14</sup> Innovations in education Remote teaching Edited by Graham Stanley – British Council 2019

وغالبًا ما تتمّ عملية التعلم الإلكترونيّ والتعليم عن بعد باستخدام النمطيين معًا. اً

### **دور الفریق المو ّجھ أو المی ّسر في التعلیم عن بعد Facilitator learning-E**

 $\overline{a}$ 

یلعب ّ المیسر أو ّ الموجھ ً دورا ً رئیسا في عملیّة التعلیم عن بعد، ويمكن أن يؤدّي هذا الدور فريق من إداريّين، وتقنيّين، ومعلّمين ذوي إلمام بالمھارات الرقمیّة، مستندین على كتب إلكترونیّة 15 تفاعلیّة.

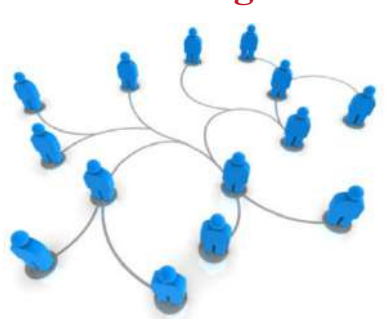

 $\overline{a}$ 

تتوزّع مهام وأدوار الميسّرالإلكترونيّ علىالشكل الآتي: **دور ّ تقني:**  ֧֖֖֖֖֚֚֚֚֚֚֚֚֡֝<br>֧֪֩֩֩ دعم المتعلّمين في استخدام التقنيّة وأدوات تكنولوجيا التعليم المناسبة لتلقّي المواد التعليميّة والمقرّرات المخصّصة.

# **دور ّ تعلیمي:**

**ّ ّ**

إدارة الصفوف الافتراضیّة. وضع المواد التعلیمیّة وتنظیمھا وأرشفتھا لضمان وصولھا إلى جمیع المتعلمین في ّكل الأوقات. إعطاء المھام والواجبات ومتابعتھما وتصحیحھما. إنشاء التقییمات وإجراء التغذیة الراجعة اللازمة. التواصل مع المتعلّمین بشكلّ مستمرّ وإبلاغهم ببرنامج المحاضرات والتعدیلات الیومیّة التي قد تطرأ على هذه البرنامج. تحفيز الطلّاب ودعمهم بشكل متواصل وتقييم تقدّمهم في التعلّم. ֧֖֖֚֚֚֝<br>֧֚֝ تخصيص أوقات للمناقشات بهدف الإجابة عن الأسئلة، وتعزيز المشاركات الفعّالة ودافعيّة المتعلم ِ

## **دور ّ تصمیمي:**

ا<br>ا تصمیم وتطوير المحتوى، وتنسيقه وتكييفه بما يتلاءم مع تقديمه كمادّة تعليميّة عن بعد، عبر إنشاء وحدات وَفْقَ أھداف تعلیمیّة تفاعلیّة ّ خاصة تتیح المشاركة.

# **دور ّ إشرافي:**

متابعة إداریة ّ لكل ما سبق لضمان حسن سیر العملیّة التعلمیّة وإعداد التقاریر المناسبة وتحلیلھا وإجراء التقییمات الذاتیة ذات الصلة.

<sup>&</sup>lt;sup>15</sup> E-Learning: A Guidebook of Principles, Procedures and Practices. COMMONWEALTH of Learning 2006

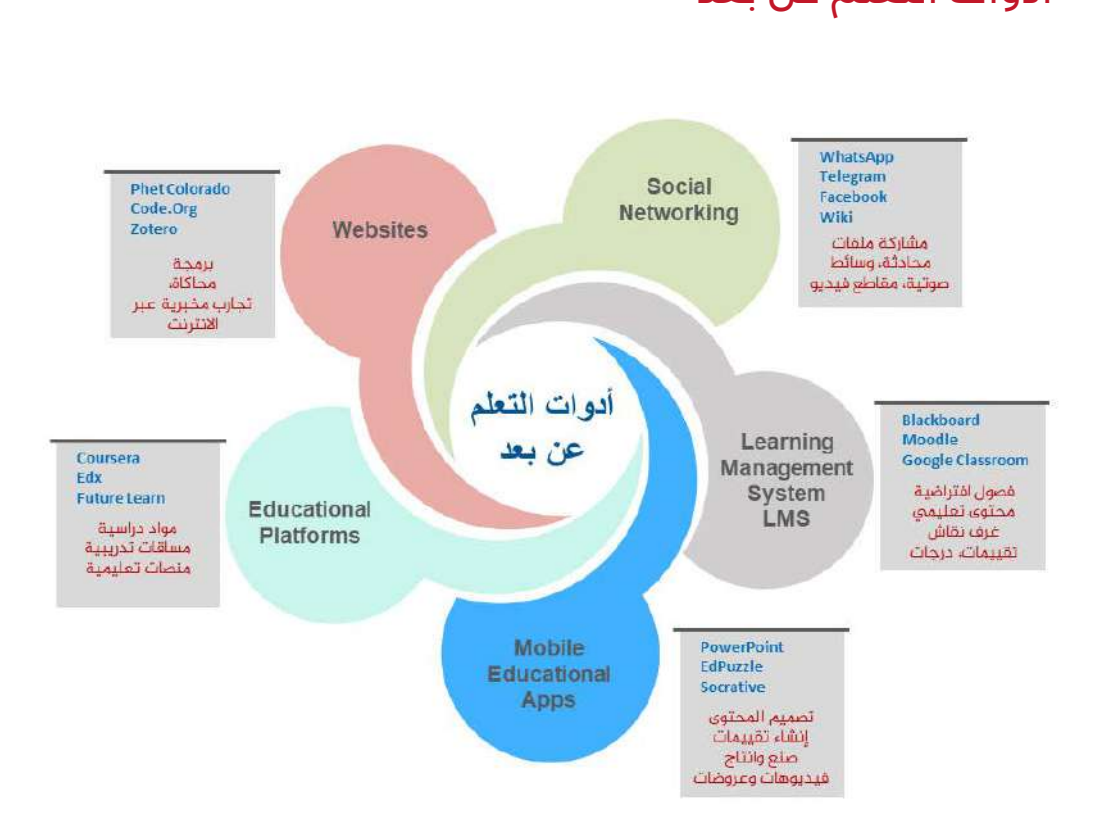

 $\overline{a}$ 

**ّ ّ**

أدوات التعّلم عن بعد

**وسائل التواصل الاجتماعي Networking Social** توفّر هذه الأدوات التعلیم المتزامن وغیر المتزامن من خلال الدردشات وتبادل الملفّات التعلیمیّة ومقاطع الفیدیو ّ (Chatgroup, WhatsApp, Telegram, Hangouts, FB, Google docs, Wiki…) ةّالصوتی والملفات

### **ّ لكتروني System Management Learning :LMS أنظمة إدارة التعلم الإ ّ**

ھي أنظمة متكاملة لإدارة العملیّة التعلیمیّة عن بعد مع إمكانیّة التوثیق وإعداد التقاریر وھناك ّ منصات متزامنة وغیر متزامنة (Platforms Asynchronous and Synchronous (تسمح بإنشاء الفصول/الصفوف الافتراضيّة، وتَشارك الملفّات، وتتضمّن غرفًا للنقاش، وقنوات تعليميّة مقسّمة وَفْقَ المواد الدراسيّة، بالإضافة إلى مزايا رفع الواجبات والأنشطة وإجراء التقييمات الإلكترونيّة وتصحيحها نلقائيًّا، ويوفّر بعضها مكتبات إلكترونيّة ومرفقات تعليميّة، ويتيح إمكانيّة إجراء اتّصال مباشر مع المتعلّمين (live meetings) ، وجدولة ֚֚֡ اجتماعات ومحاضرات، بالإضافة لمزايا خاصّة بالمتعلمين من ذوي الاحتياجات الخاصة كالقارئ الألمي، وتعديل وتكبير حجم الخط الخاص بالنصوص، وإمكانيّة الاستماع للنصوص المكتوبة بدلاً من قراءتها كما بوفّر بعضها الآخر إمكانية بناء محتوًى تعلیميٍّ إلكترونيٍّ وَفْقَ معايیر سكورم SCORM: Sharable) (Content Object Reference Model والتي تعدُّ من معايير إنشاء وتطوير المحتوى الإلكترونيّ، إذ تمكّن المتعلّم من استيراد المحتوى التعليميّ ومشاركته وإعادة استخدامه وتصديره إلى أيّ نظام تعليم آخر ـ

تمكّن أنظمةُ إدارة النعلّم المعلّمين من إنشاء حسابات الفصل/ الصف الدراسيّ، وتحميل حسابات المتعلّمين، في مكان واحد افتراضيّ على الإنترنت حيث يتمكّنوا من التفاعل مع بعضهم، والعمل بشكل تعاونيّ، وإجراء التقييمات، وتسليم المهام، وتتبّع حياتهم المدرسيّة بشكل عام. بدلًا من استخدام عدد من التطبيقات بشكل منفصل، كموقع ويكي من جهة، أو حائط تفاعلي من جهة أخرى، كلّ ذلك دفع بالعديد من المعلّمين نحو الذهاب إلى هذه المنصّات حيث يمكنهم القيام بذلك كلّه في مساحة واحدة <sup>16</sup>

 $\overline{a}$ 

### نذكر من المنصّات

**ّ ّ**

**(com.google.edu (Education for Suite G :** یمكن عبر ھذه ّ المنصة إنشاء الفصول/الصفوف وتوزیع المھام وتعزیز التعاون وتوفیر العدید من التطبیقات الرقمیّة المساندة بشكل ّ تكاملي مع suite-G.

ّر فیھا مكتبة مھنیّة ّ **(com.edmodo (Edmodo:** ھي ّ منص ة رائجة الاستخدام من قبل المعلمین، إذ یتوف ومجتمع تعلّميّ، ويمكن للمعلّمين الاستفادة من المواد التي تتيحها هذه المنصّة. بالإضافة إلى العدید من الأنظمة المتاحة عبر ّ منصات كـ: Schoology ,Canvas ,Blackboard حیث ل ّكل نظام مزاياه ونقاط قوّة تجعل منه نظامًا مرغوبًا عند مؤسّسات تربويّة محدّدة<sub>.</sub>

### تطبيقات تربويّة من خلالالأجهزة الذكيّة **Learning Mobile**:

"تركزت الابتكارات الحدیثة في تقنیات الأجھزة الذكیة في الغالب، على إنشاء المحتوى الرقمي، إلى حد كبیر في شكل كتب رقمیة یتم الوصول إلیھا، وستلعب تقنیات الھاتف المحمول ً دورا متزاید الأھمیة في التقییم التربوي ومنصات البرمجيات للوصول إلى الموارد التعليمية عبر الأجهزة المحمولة"<sup>17</sup>، بالإضافة لتطبيقات تربويّة تسمح بتصميم المحتوى التعليميّ وإجراء التقييمات وتفسح المجال أمام التفاعلات من خلال حائط ّ تفاعلي، وفیدیوھات تفاعلیّة وألعاب تعلیمیّة.

Google and Microsoft products, Padlet, Prezi, Edpuzzle, Smart board, Free Mind…

- ّات § **منتجات Microsoft and Google:** توفر إنشاء عروضات تقدیمیّة وتصمیم المحتوى وملف إنجاز رقمیّة (... note One ,Sway ,drawing Google ,point Power (سواء أكان من قبل المعلّمين أم المتعلّمين، وتسمح بمشاركتها عبر أنظمة إدارة التعليم الخاصّة، أو من خلال مواقع التواصل ّ الاجتماعي.
- ّم خلال حضور الفیدیو من خلال أسئلة § **EdPuzzle:** یسمح بإنشاء فیدیوھات تفاعلیّة تقیس فھم المتعل تفاعلیّة، وتسمح للمتعلّمین بإجراء عملیّات الدمج والقصّ والتعدیل.

 $\overline{a}$ 

<sup>&</sup>lt;sup>16</sup> Distance learning solutions. UNESCO's COVID-19 Education Response.<br><sup>17</sup> The Future of mobile learning – UNESCO 2013

 § **Simulations Phet:** تطبیقات وبرمجیّات رائجة الاستخدام في التعلیم الأكادیم ّي والمھن ّي والتقن ّي، توفّر تقنيّات محاكاة وأدوات تفاعلية واختبارات يستطيع المتعلّم من خلالها، الربط بين ظواهر الحياة ا<br>ا الواقعیّة ومختلف العلوم التي تفسّر هذه الظواهر.

 $\overline{a}$ 

 ّمین من تنظیم خرائط ذھنیّة (مفاھیمیّة) لتوضیح موضوع ما، أو التعاون عبر § **Padlet:** یمّكن المتعل طرح أفكارھم وفھمھم للماّدة التعلیمیّة من خلال حائط إلكترون ّي.

وهناك العدید من التطبیقات المماثلة التي تشكّل إثراءً للعمليّة التعلیمیّة<sup>18</sup>. ومن الملاحَظ أنّ هناك زیادة في .<br>س ں ٠ť نسب استخدام تكنولوجیّات وتطبیقات جدیدة في التعلیم والتي تعدَّ من العناصر المكمّلة والمتمّمة للعملیّة التعلیمیّة، نذكر منھا على سبیل المثال لا الحصر تطبیقات الھواتف المحمولة مثل تطبیق راوي للأطفال من مصر ، وتطبيق كتابي من لبنان الذي يتوجه للمتعلّم الكفيف، و تطبيق شعلة، وتطبيق لوجي و هي ألعاب "ذكيّة" اً باللغة العربيّة تهدف إلى التعلّم من خلال اللعب كما أنّها أدوات مفيدة لتعريف الطلّاب بوسائل تعلّم مختلفة ِ ٳ أ

ّ منصات ّ التعلم ّ الإلكتروني: **platforms support Instructional**

**ّ ّ**

هي منصّات تعليميّة مفتوحة حول العالم توفّر مسارات التعلّم (learning paths) ودروسًا ومحاضرات ومقرّرات متخصّصة أو ما يعرف بالـ MOOCs أي Massive Open Online Courses ، لكنّها لا توفّر میزة الانضمام للفصول الافتراضیّة مع مواد تعلیمیّة ّ ومقررات صفیّة كاملة أو وضع التقییمات والنتائج بخلاف تلك المز ابا التي توفّر ها أنظمة ادار ة التّعليم LMS .

ةّالتعلیمی البوابة ّ ،إدراك ، MIT, Edx, Future Learn, Udacity, Open 2 study, :اتّأبرزهذهالمنص ويظهر الجدول الثّالي أعداد المقررات الإلكترونيّة التي تمنحها هذه المنصَات وأعداد الملتحقين بها لعام 2019. <sup>19</sup>

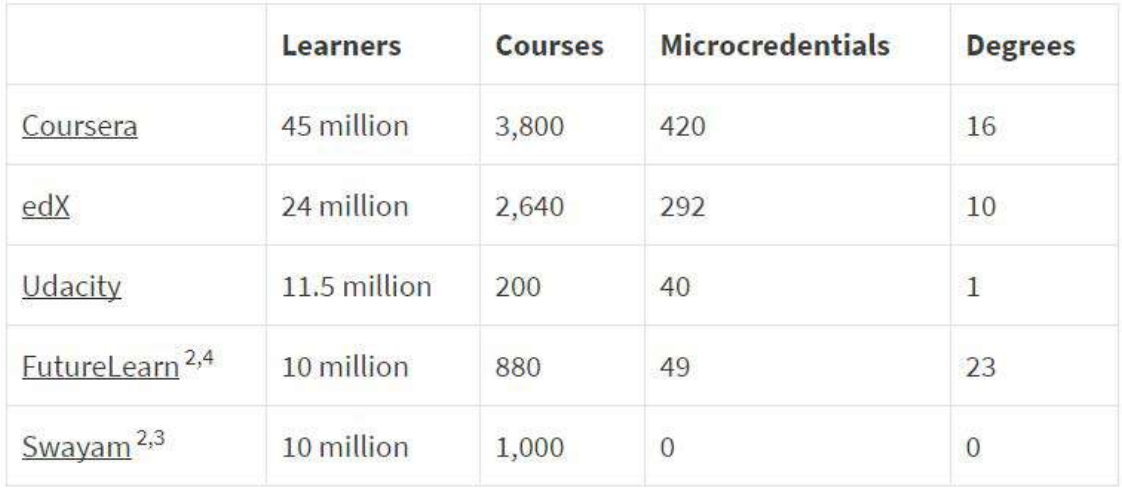

 $\overline{a}$ 

<sup>&</sup>lt;sup>18</sup> Distance learning solutions. UNESCO's COVID-19 Education Response.<br><sup>19</sup> By the Numbers: MOOCs in 2019. Class Central, MOOC-Report Dec 2019

### البنى التحتيّة (سرعة الإنترنت)

**ّ ّ**

 $\ddot{\phantom{0}}$ تشكّل البنى التحتيّة لجهة سرعة الانترنت المتوافرة، العنصر الأهمّ في اختيار وتحديد الاستراتيجيّات الواجب اعتمادھا لإیصال الماّدة التعلیمیّة:

 $\overline{a}$ 

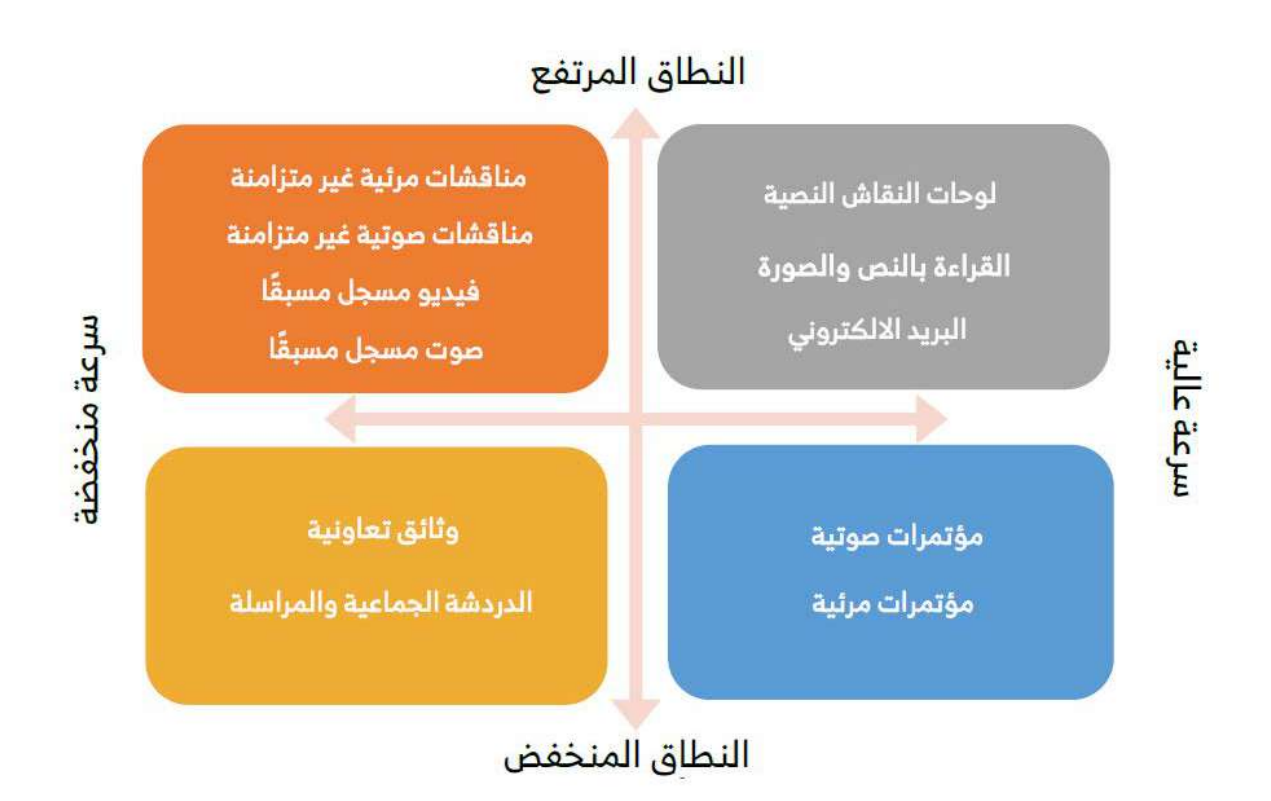

# **الجودة في التعلیم عن بعد**

لا شكّ أن التعليم عن بعد فرض نفسه كحالة طارئة في العالم العربي نتيجة الظرف القسريّ المترتّب عن جائحة كورونا، لكن لا يختلف اثنان على أنّ التخطيط للتعليم عن بعد وتجويده من الجوانب كافّة يجعله أكثر تماشيًا مع حاجات المتعلّمين، ويرفع من نواتج التعلّم Learning Outcomes. وهنا لا بدّ من توفّر خمسة عناصر من أجل تعليم مجدٍ عن بعد:

صناعة المحتوى الرقميّ(**Creation Content (**:

يشكّل المحتوى الرقميّ الجيّد للتعليم عن بعد تحديًّا لكثير من المعلّمين (الوقت، الجهد، الإلمام الكافي بالتقنيّات المطلـوبة لصناعـة المحتـوى) لذا يتّجه بعض المعلّمين نحو المواد العلميّة القـائمة عـلى الويب Online) (materials instructional كالیوتیوب والمكتبات الرقمیّة والدروس المتوافرة عبر ّ المنصات. ولكن، في غالب الأحيان، لا تلبّي أهداف المقرّرات، وقد لا تتلاءم تمامًا معها أحيانًا <sub>..</sub> لذلك كان لا بدّ من إنتاج المحتوى الخاصّ. يتطلب هذا الأمر إلمامًا بالمادة التعليميّة، ومعرفة بيداغوجيّة باستراتيجيّات تدريسها وإيصالـها إلى المتعلّمين (Learner led E-learning, Instructor led E-learning, facilitated E- أنماطھم اختلاف على learning, embedded E-learning)

 $\overline{a}$ 

### مصادر المحتوى الرقميّ ومقرّرات التعلّم عن بعد:

**ّ ّ**

<mark>مصادر خارجیّة:</mark> تتعاقد المؤسّسات التربویّة مع منظّمات تربویّة وخبراء متخصّصین ودور نشر لإنتاج **تتن ّوع مصادر المحتوى الرقم ّي ومقّررات التّعلیم عن بعد وفق الشكل التالي:** م**صادر داخلیّة:** یقوم فریق متخصّص من داخل الجامعة أو المؤسّسة التربویّة على تطویر مقرّرات التعلیم عن بعد.

ا**لتعلّم المصغّر: تطوير داخليّ بسيط أو شراء الفيديوهات التعليميّة والمحاكاة والمختبرات الوهميّة** وتطویر مقرّرات التعلیم عن بعد<sub>.</sub> (Simulations, VR Labs) بالإضافة لوسائط متعدّدة قصيرة (5-6 د) تخدم هدفًا تعليميًّا أو مهارة.

إلكترونيّ للتعليم عن بعد يجب أن تتوفّر فيه معايير واضحة من حيث المضمون، من بُعد تربويّ ومعرفيّ، وفيما يختصّ بالمعايير ، فوفقًا لمعايير جودة تصميم المقرّرات الإلكترونيّة Quality Matters فإنّ أيّ محتوى بالإضافة لمعايير تخصّ الشكل من حيث التصميم والإخراج وما يجب أن يتضمّنه كلّ درس، من بيانات وصور وأنشطة تعليميّة تفاعليّة وتقييمات وغير ذلك<sup>20</sup>.

(**Collaboration and Communication)**والتعاون التواصل

هي من مهارات القرن الواحد والعشرين والتي ينبغي توفّر ها خلال التعليم عن بعد. تتيح للمتعلّم أن يتحكّم في وتيرة وتدفّق التعلّم وفق حاجاته ور غباته... وهناك تطبيقات عديدة تدعم هذه المهارات وترفع من الأداء العام للتعلُّم، "بما في ذلك محو الأمية الرقمية وتكنولوجيا المعلومات والاتصالات ومهارات التدريس" <sup>21</sup> .

### التقييم وتحليل النتائج (**Analytics and Assessment (**:

التقييم لا ينفصل عن العمليّة التعليميّة، بل يكاد يكون مر افقًا لها في مر احله كلّها، "و هو ضمان دعم الممارسات التعليمية التي تنمي المهارات الحياتية التي حددتها غاية التعليم، والتي تُستخدم لتنظيم النظم والعمليات والتجارب التعلیمیة علی نحو شامل وتحسینها" <sup>22</sup> ، وتشكّل الاختبار ات الإلكترونیّة حیّزًا مهمًّا خلال التعلیم عن بعد، فهي تسمح بتنفيذ العديد من الأفكار التفاعليّة ومنها الاختبارات عبر الوسائط المتعدّدة (كالفيديو مثلًا) على عكس الاختبار الورقيّ، فضلًا عن توفير التغذية الراجعة الفوريّة للإجابات الخاطئة ويجب أن تتوفّر فيها خصائص ّعامة، وجوانب تربویّة، وجوانب تقنیّة.

 $\overline{a}$ 

<sup>&</sup>lt;sup>20</sup> Course Design Rubric Standards. Quality Matters 2015<br><sup>21</sup> Supporting teachers in back-to-school efforts – UNESCO 2020<br><sup>22</sup> The Futures of Learning 3: what kind of pedagogies for the 21st century? UNESCO – 2015

وهي متوافرة من خلال أنظمة إدارة التعلم Google and Microsoft forms، بالإضافة لتطبيقات أخرى اً تسمح بإعداد الاختبارات بشكل منفرد مثل Quizlet ,Socrative ,Kahoot.

 $\overline{a}$ 

تعليم شامل (التعلّم بالغمر) **(Learning Immersive(**

خلال المتعلّمين أنفسهم"<sup>23</sup>. ويتوفّر ذلك من خلال .<br>تطبيقات عدّة متاحة عبر الأجهزة الذكيّة التي توظّف "ھو التو ّسع بالعملیّة التعلیمیّة وتضمینھا جوانب الاكتشاف واللعب، وتوفیر إجراء تجارب مخبریّة من تقنيّات الألعاب في التعليم، حيث يتمكّن المتعلّم من اللعب اً وإحراز النقاط والأوسمة والانتقال من مرحلة إلى أخرى.

**ّ ّ**

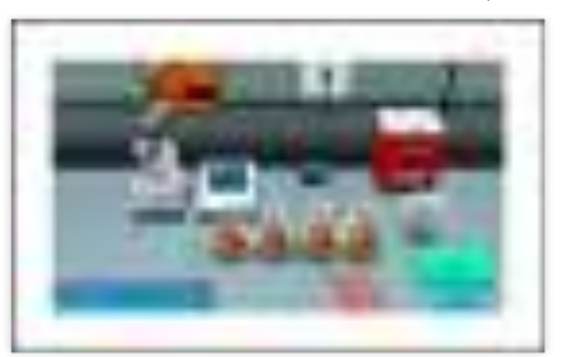

Code.Org(Virtual labs, Simulations, VR games for learning …)

المعرفة... يتأمّن ذلك من خلال محرّكات البحث الموجودة عبر الإنترنت، والمكتبات الرقمیّة أو تزوید المنصّات بمواد تعليميّة ومقاطع الفيديو، ومشاركة الملفّات مع التعلّمين عبر خدمات وتطبيقات السحب **(Information search and resource Management)** اللازمة البحوث لإجراء مصادر لابدّ من تزويد المتعلّمين بمواقع ومواد رقميّة تّثري مخزونهم، ليتمكّنوا من إجراء الأبحاث وللإبحار في عالم . One note .Google drive "

# **التعلیم المدمج في المستقبل Learning Blended**

مو نوع من أنواع التعليم يدمج بين التعليم عن بعد Online Learning والتعليم المباشر التقليديّ Face to . <sup>24</sup>.Face Learning

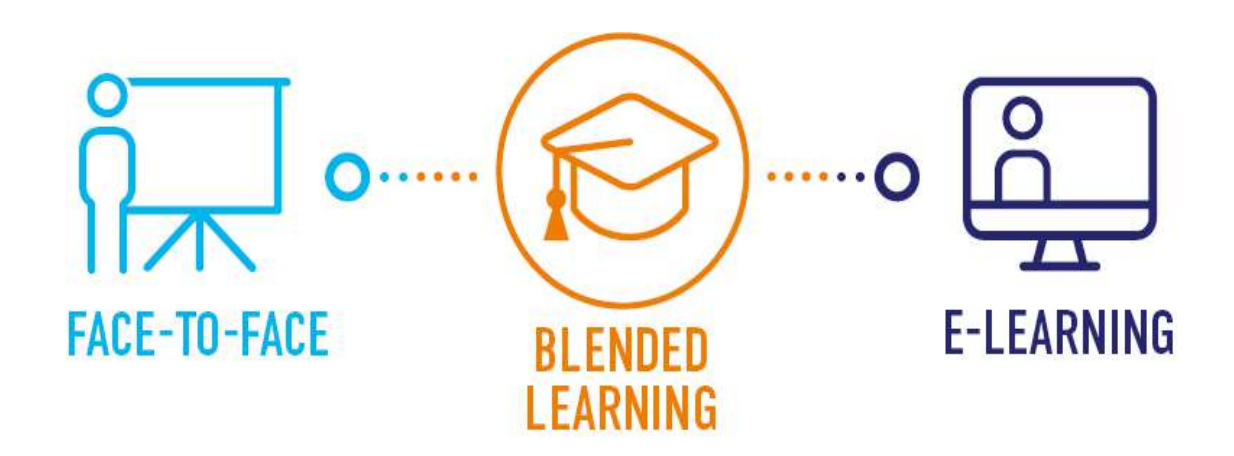

 $\overline{a}$ <sup>23</sup> Education transforms lives. UNESCO Regional Bureau for education in the Arab States - 2018<br><sup>24</sup> Blended learning: research perspectives, v. 2 – UNESCO 2014

انطلاقًا من كلّ ما سبق، بات من الضروريّ العنايــة بالتعلّـم عن بعـد بوصفـه وسـيلة داعمــة للتعلّـم علـى مختلـف المسـتويات، وعطفـًا عـلـى ذلـك لا يمكن أن يعـدَّ هـذا النـوع مـن التعليـم بديـلاً مكتمـلًا عـن التعليـم ֖֖֖֖֖֚֚֚֚֚֚֚֚֡֬<br>֧֪֪֪֪֪֪֪֪֝**֟** النقليديّ، كما أنّ نجـاح النعلّـم عـن بعـد يتطلّـب مهـار ات وإمكانــات عاليــة عـلـى مسـتوى المنظومــة التعليميّـة كافّـة، وعـلى مســتوى مهــارات المعلّـم التقنيّــة وقدرتــه عـلـى تصميــم التعلّــم عــن بعــد وإدارتــه والقــدرة عــلى توظيــف البعــد الاجتماعــيّ فيــه، كـما ينبغــي الإيمــان بــأنّ الحلــول الطارئــة التــي عولـج تعليق الدراسـة بهـا لا تمثّـل بمجملهـا تعلّمـًا عـن بعـد محقّقًـا لمواصفـات التصميـم والتنفيـذ المثـلـى؛ لمـا ֧֖֧֦֧֚֚֝֝֬<br>֧֚֚֝ يتطلّبـه ذلـك مـن خطـوات علميـّة متسلسـلـة لتحقيـق التصميـم التعليمـيّ الـجيـد، كما يتطلّب عددًا من المقوّمات لتنفیذه.

انطلاقًا من هنا نرى من الضرورة بمكان الأخذ بالحسبان بعض الأمور الآتية في المستقبل القريب:

 $\overline{a}$ 

■ إدارة التغيير نحو تخطيط مستقبل التعلّم الإلكترونيّ

**ّ ّ**

- § العمل على توفیر سیاسات وتشریعات في خدمة التعلیم الإلكتروني
- § توظیف تكنولوجیا التعلیم من أجل تعلیم مدمج (**learning Blended** (ولیس فقط لاستخدامھا في التعلیم
	- تعديل في أدوار المعلّمين والمتعلّمين على حدّ سواء
	- العمل على إيجاد تكافؤ الفرص في التعليم الإلكترونيّ
- تحویل المحتوى التقلیديّ لمحتوى رقميّ عالي المستوى والمهارات مصحوبة بأنشطة تعلیمیّة تحاكي مستویات التفكیر العلیا
	- تحدید معاییر الجودة في التعلیم الإلكترونيّ
	- زیادة الإنفاق والاستثمار في التعلیم الإلكترونيّ

# المحاضرة التاسعة 09

### **محركات البحث**

## **Search Engines**

#### **مقدمة:**

مِن دونِ مُحَرِّكاتِ البحث على الإِنتَرنِت لا فائِدة مِن المواقِع التي أصبَحَت نُقدّر في الوقت الحالي إلى بلايين الصّفحات، فَتخيّل لو أردتَ أن تَصِل إلى معلومَة مُعيّنة ولم يَكُن هُناك مُحرّك بحث لكان من الأمر المستحيل، ولذلك تعدّ محرّكات البحث مفيدةً لنا حتّى نحصُلُ على ما نُريد وبطريقة سهلة للجميع. فِي بِداية ظُهور الإنترنت كانُت مُحرّكاتِ البحث تَقُوم بِفَهرَسَة مواقِع الإنترنت الجديدة وكانت فَعّالة لأنّ حجمُ الإنتَرنت كان يُقدّر بِملايين الصّفحات، ولكن مَع تَطَوّر الإِنترنت وإِقبالِ المُؤسّساتِ والشركات والحكومات على إنشاءِ  $\frac{1}{2}$ مواقِع إنترنِت أصبحت الصفحات تقدّر ببلايين الصّفحاتِ الموجودةِ فِي الوقت الحالي، وبالتّالي أصبحَت َ هُناك حاجةٌ لمحرّك بَحث قَويّ بَقُوم بِفَهرسةِ المواقِع وتصنيفِ المعلوماتِ المُوجودة ضِمن َمواقِع العالمِ كُلّه، وهناكَ العشراتُ مِن الشّركات العالميّة التي نقومُ فِي الوقتِ الحالي على نطويرِ طُرق البحثِ في الإنترنت.

# **مفهوم محركات البحث:**

هو برنامج حاسوبي صُمَّمَ للعثورِ على المُستَدَات المُخزّنة على الشّبكة العنكَبُوتيّة (الإنَترنِت)، أو يكون َ مُحَرّك البحث موجوداً على مُوقِع مُعيّن يَعمَل على إدارة المَلفّات واستِرداد المَعلومات مِن قاعدة البيانات الّتي َ تُريد أن تَبحَث عَنها، ومُحرّك البَحث هو مِن الأمور التي يَتَطلّبها أيُّ مَوقِع لإفادة المُستَخدِمِين في البحثِ عَنِ َ َ المَعلومات. عِند عَمل البحث يَتِم نشكيل النّتائج التي بحثتَ عنها على شَكِلِ قائِمة بعناوين المُستَدَات التي َ  $\overline{a}$ َ

تكون قَريبة مَن الكلِمَة التي تَبحَثُ عَنها، وَيَقومُ مُحَرّك البحث بترتيبِ عناصر قائِمة البحث على حَسَب َ مَعايير خاصّة. َ

تعد محركات البحث من أشير المواقع المستخدمة عمى شبكة اإلنترنت، وىي عبارة عن برامج أو صفحات صممت خصيصاً لمساعدة المستخدم في البحث عن المعمومة بكل سيولة وتوفير لموقت، وتكون صفحات البحث متصمة مع قاعدة بيانات ضخمة موزعة عمى كل مناطق العالم، فيسيل عمى المستخدم البحث عن المعلومة كالفيديوهات والصور والمقالات، وحتى المقالات العلمية التي يكتبها الأفراد، وقد صممت محركات البحث على الية ترتيب المكتبات الكلاسيكية، وفي الوقت الحالي تعد محركات البحث أكثر الصفحات زيارةً ً من قبل المستخدمين، وأوليا تصفحاً قبل الدخول إلى أي موقع آخر، ويكون تصميم محرك البحث بسيطاً جدا بحيث يحتوي عمى مربع البحث وأداة البحث حتى ال يشتت المستخدم في كثرة األدوات.

## **مكونات محرك البحث:**

تتكون محركات البحث، عمى اإلنترنت، من مجموعة متناسقة من البرامج، والتي تتضمن:

- العنكبوت (spider) : أو كما يُسمى بزاحف الشبكة (crawler) الذي يستطيع الوصول إلى كل صفحة، أو صفحة تمثيلية في كل موقع ويب، والتي يمكن البحث عنها، ثم يقوم بقرائتها، ويستخدم الزاحف روابط النص التشعبي (hypertext links ) في كل صفحة للتمكن من إيجاد وقراءة صفحات أخرى عمى الموقع.
- برنامج يستلم طلب البحث الخاص بالمُستخدم، ويقوم بمقارنته بالمُدخلات الموجودة في القائمة لديه، ثم يعرض النتائج المتشابية.

برنامج يقوم بإنشاء قائمة ضخمة من الصفحات التي تمت قراءتيا.

**- [Google.com](https://www.google.com/search?q=%D9%85%D8%AD%D8%B1%D9%83%D8%A7%D8%AA+%D8%A7%D9%84%D8%A8%D8%AD%D8%AB+%D8%B3%D9%8A%D9%88+%D8%B3%D8%AA%D8%A7%D8%B1%D8%B2)** محرك البحث العالمي جوجل ليس في حاجة إلى أي تعريف، حيث يُعتبر جوجل أحد أهم وأكبر محركات البحث العالمية التي يستخدميا ماليين بل مميارات المتصفحين حول العالم؛ إذا تستحوذ جوجل بمفردىا عمى ما يقارب الـ%09 من عمميات البحث حول العالم.

يحتل ويتصدر محرك البحث العالمي العمالق جوجل المركز األول بين كافة محركات البحث العالمية المشهورة حول العالم؛ وذلك وفقًا لتقرير حديث صادر عن مؤسسة كوم سكور comScore ، والتي أكدت أيَضًا على أن جوجل يتصدر بفارق كبير عن أقرب منافسية والذي يأتي في المرتبة الثانية وهو محرك البحث العالمي بينغ."Bing"

وعند الحديث عن عمليات البحث العالمية التي تُجرى عن طريق ال<sub>ك</sub>واتف المحمولة، نجد ايضًا أن محرك البحث التابع للشركة العملاقة جوجل يستحوذ على نسبة كبيرة وضخمة من عمليات البحث حول العالم بنسبة قد تصل إلى أكثر من ٨٠%؛ حسب تقرير كوم سكور comScore أيضًا.

وجدير بالذكر ان نشير إلى أنه بمجرد البحث بأي كلمة مفتاحية يرغب المتصفح في الوصول إلى معلومات حوليا عمى محرك البحث العمالق جوجل، فإن المحرك يظير عشرة نتائج في كل صفحة من صفحات نتائج البحث تتنوع بين صور ومواقع ويب ومقاطع فيديو وممفات وغيرىا من النتائج.

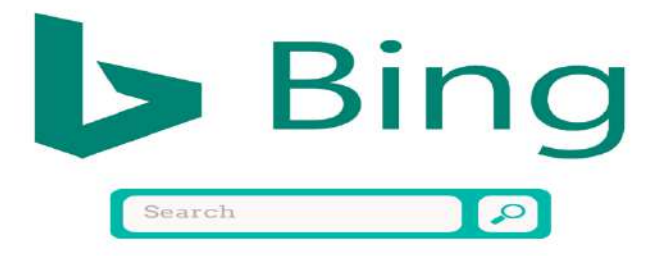

2- [Bing.com](https://www.bing.com/) يأتي محرك البحث العالمي بينج والمعروف بـ "Bing"في المرتبة الثانية خمف عمالق البحث عمى اإلنترنت جوجل، فهو واحد من أهم وأفضل وأشهر محركات البحث العاليمة المدعومة والمقدمة من قبل الشركة العالمية العمالقة مايكروسوفت؛ في محاولة منيا من منافسة وتحدي محرك البحث العمالق جوجل.

وتبذل شركة مايكروسوفت جيود عظيمة من أجل إعتالء صدارة محركات البحث العالمية وتحويل الجميور من محرك البحث جوجل إلى محركها بينج، إلا أنها فشلت مثيرًا في تلك المنافسة مع جوجل وأخفقت في إقناع المستخدمين والمتصفحين بأن محرك البحث العالمي Bing قد يكون أفضل من جوجل ويمكنه الوصول إلى نتائج أفضل بكثير.

جدير بالذكر أن نشير إلى أن محرك البحث Bing ىو المحرك االفتراضي الموجود والمتوافر عمى أجيزة الكمبيوتر التي تعمل بنظام تشغيل Windows ومتصفح .Explorer Internet وفي ىذا الصدد البد أن نشير أيضًا إلى أن محرك البحث العالمي Bing يوفر عدد من المزايا التنافسية بين المحركات الأخرى المتنافسة فيما بينها، من اهمها انه يُعتبر أفضل محرك بحث عن مقاطع الفيديو ، بالإضافة إلى كونه الخيار األول خاصة لممبرمجين لما يوفره من مزايا وخصائص عديدة ليم.

3- [Yahoo.com](https://search.yahoo.com/) ياىو تثعد واحدة من أكثر شركات البرمجيات شيرة في العالم، والتي تقدم عدد كبير من الخدمات المتميزة والمزايا النتافسية على شبكة الإنترنت، فهي تُعتبر كذلك واحدة من أفضل شركات –إن لم تكن أفضلهم– تقديم خدمات البريد اإللكتروني حول العالم لكافة العمالء.

تحتل شركة ياىو "Yahoo "المركز الثالث في قائمة محركات البحث األكثر شيرة واألفضل في العالم بعد المحركين العملاقين جوجل وبينج بنسبة سوقية عالية أيَضًا.

وجدير بالذكر أن نشير إلى أنه خلال الفترة من أكتوبر ٢٠١١ إلى أكتوبر ٢٠١٥ تم الاتفاق بين شركتي مايكروسوفت وياىو عمى ان يستحوذ محرك البحث Bing عمى تشغيل بحث Yahoo من خاللو، وبعد ذلك التاريخ بداية من أكتوبر 1922 تم االتفاق بين شركتي جوجل و ياىو العمالقتين حول التعاون في تقديم

خدمات موحدة فيما يخص عمليات البحث على الإنترنت؛ وبناء على ذلك الاتفاق أصبحت ياهو تعرض نتائج جوجل وياهو سويًا.

وفي هذا الصدد أيضًا نفيدكم علمًا بأن محرك البحث العالمي ياهو — الذي يحتل الترتيب الثالث في ترتيب صدارة محركات البحث العالمية – هو المحرك الافتراضي في البحث من خلال متصفح Mozilla Firefox العالمي. ومن أهم ما يميز محرك البحث ياهو هو أنه يدعم ما يزيد عن ٣٨ لغة حول العالم.

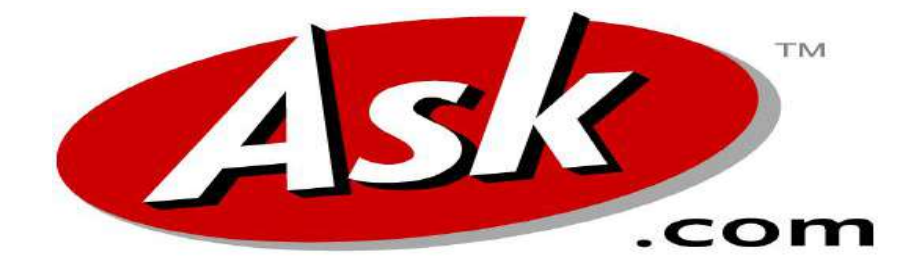

# **4- [Ask.com](https://www.ask.com/)**

محرك البحث العالمي Ask.com يُعد واحدًا من اهم المحركات التي تتصدر قائمة أشهر محركات البحث حول العالم التي تستحوذ عمى نسب ال بأس من عمميات البحث العالمية التي يقوم بيا متصفحي شبكة الإنترنت. ويُعتبر كذلك محرك البحث العالمي Ask.com هو المحرك الذي باستطاعته الرد على كافة أسئلة متصفحي الشبكة العالمية حول العالم؛ فإذا كنت تملك العديد من الأسئلة التي تحتاج إلى إجابة شافية فإن محرك البحث العالمي ىذا ىو الحل.

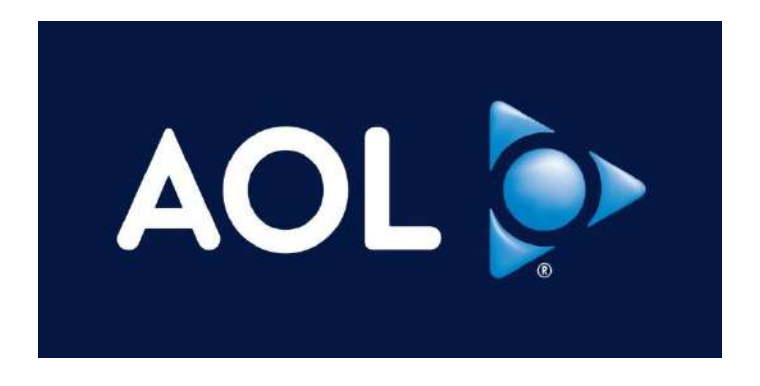

**5- [AOL.com](https://www.aol.com/)**

أخيرًا وليس اخرًا، يأتي في المرتبة الخامسة من حيث الترتيب في قائمة أشهر محركات البحث حول العالم، محرك البحث العالمي com.AOL والذي يستحوذ عمى نسبة جديرة باالحترام من نسبة عمميات البحث التي تتم حول العالم.

ووفقًا للنقرير الصادر عن الـ''netmarketshare'، فإن محرك البحث العالمي AOL.com أستطاع من خلال خدماته ومزاياه التنافسية في البحث عبر الإنترنت أن يأتي ضمن أعلى ١٠ محركات بحث حول العالم، والتي يلجأ إليها أغلبية المتصفحين حول العالم.

وجدير بالذكر أن نشير إلى أن المحرك الشهير AOL.com يستحوذ كذلك على عدد لا بأس به من مواقع الويب الشهيرة حول العالم، في مقدمتها – engadget.com) .(huffingtonpost.com.وفي الثالث والعشرون من يونيو عام ٢٠١٥ استحوذت الشركة العالمية Communications Verizon عمى حقوق محرك البحث العالمي.com.AOL

**طرق البحث داخل محركات البحث:**

**استخدام عالمات االقتباس:**

يُمكن للمُستخدمين وضـع عبارة البحث بين علامتي اقتباس، لتحديد عمليّة البحث وحصرها بالعبارة المُقتبَسة، مما يوفر الوقت ويساهم في إظهار نتائج البحث ذات الصلة بسرعة أكبر؛ حيث تؤدي هذه العمليّة إلى بحث المحرّك عن الصفحات التي تتضمن مُصطلحات البحث فقط بنفس الترتيب ونفس الترابط، كما تكمن فائدة ىذه الطريقة عند البحث عن عبارة محددة في الرغبة في إظيار نتائج محددة؛ إذ إن البحث دون عالمات الاقتباس سيُظهر نتائج قد لا تحتوي على كل الكلمات الموجودة في عبارة البحث، أو قد تكون الكلمات بترتيب مختلف، أو قد لا تكون ذات صلة مباشرة مع عبارة البحث، مما سيُظهر مجموعة ضخمة من النتائج المُتناثرة التي ستجعل عمليّة استعراضها صعبة وطويلة ومُهدِرة للوقت.

## **استخدام جوجل لمبحث داخل المواقع:**

قد يلجأ بعض المُستخدمين إلى البحث داخل المواقع المختلفة باستخدام محركات البحث الخاصـة بها، لكن الحصول على نتائج البحث قد يكون صعبا، خاصّة وأن محركات البحث ليست متخصصة بما فيه الكفاية، لذلك يُمكن استخدام محرك بحث جوجل للبحث داخل هذه المواقع عن طريق كتابة كلمة (site) ثمّ نقطتين رئسيتين (:) يتبعها رابط الموقع الذي يريد المُستخدم البحث داخله، ومثال ذلك كتابة العبارة الآتية في مربع بحث جوجل("site:www.lifewire.com "how to find people) ، عندها ستظهر نتائج البحث من موقع لايف واير (lifewire.com) فقط، والمتعلقة بعبارة البحث المكتوبة.

### **استخدام معامالت جوجل:**

يُمكن استخدام بعض المُعاملات الخاصة للحصول على نتائج بحث مخصصة من محرك بحث جوجل، ومن ىذه المعامالت ما يأتي:

إ<u>شارة الطرح:</u> يُمكن استخدام إشارة الطرح (–) لاستثناء كلمة أو جملة معيّنة من عبارة البحث، ومثال ذلك '':<br>-"tom ford –motors، وذلك لاستثناء سيارات فورد من نتائج البحث، وإظهار نتائج تتعلق بـ (tom ford) فقط.

إشار<u>ة الجمع</u>: يُمكن استخدام إشارة الجمع (+) للبحث عن فصائل الدم، أو إيجاد مستخدمي موقع جوجل  $(Google+).$ بلس إشار<u>ة الوسم</u>: يُمكن استخدام إشارة الوسم (#) للبحث عن وسم مشهور في موقع تويتر ، أو فيسبوك، وإظهار المنشورات داخل ىذا الوسم.

إشار<u>ة (@</u>): يُمكن استخدام إشارة (@) للبحث عن شخص معين أو شركة على مواقع التواصل الاجتماعي.

إشار<u>ة (\$</u>): يُمكن استخدام إشارة (\$) للبحث عن سعر شيء ما.

إشار<u>ة النجمة</u>: يُمكن استخدام إشارة (\*) مكان العبارة أو الكلمة التي لا يتذكرها المُستخدم في جملة ما، ومثال "a \* saved is a \* earned".ذلك

ا<mark>لنقطتان المتتاليتان</mark>: يُمكن استخدام النقطتين المتتاليتين **(..)** لإظهار نتائج البحث خلال فترة زمنيّة معينة من خالل وضع النقطتين بين رقمين، ومثال ذلك(2008..2010 ubuntu (، لمبحث عن نظام تشغيل أوبنتو في الفترة الزمنية ما بين عام 1990م وعام 1929م.

مُعامِل نوع الملف: يُمكن استخدام مُعامِل نوع الملف (filetype:) للبحث عن نوع ملف معيّن، ومثال ذلك .فقط pdf نقط pdf نقط (filetype:pdf how to geek)

مُعامِل القاموس: يُمكن استخدام مُعامِل القاموس (define:) لإيجاد تعريف أو معنى كلمة معيّنة من القاموس، ومثال ذلك(word:define (، إلظيار تعريف أو معنى كممة حسب القاموس.

# **عرض نسخة الموقع المخّز** : **نة مؤقتا**

قد يتم تحديث أو حذف بعض الصفحات من المواقع الإلكترونيّة التي تمت زياراتها، لكن عند العودة والرجوع إليها لن تكون موجودة، إلا أن موقع جوجل قد يُخزن نسخة احتياطيّة من هذه الصفحات تمكّن المُستخدمين من الرجوع إلييا واستعراضيا مرة أخرى، من خالل شريط العنوان وليس مربع البحث، ويكون ذلك بكتابة كممة (cache) ُ ستخدم أن يعرف ما إذا كان لو نسخة مخّز يمييا اربط الموقع الذي يريد الم نة أم ال، والضغط عمى زر إدخال(Enter) ، ففي بعض الأحيان قد تتوفر نسخة مُخبأة من الصفحة يُمكن عرضها، مع الانتباه إلى أن هذه النسخة لن تبقى مخزّنة للأبد وستُحذف بعد فترة معيّنة.

**البحث باستخدام الصور:**

يُمكن للمُستخدمين البحث عن صورة محددة باستخدام محرك بحث جوجل، من خلال اتباع الخطوات الآتية:<br>.

- الدخول إلى موقع جوجل، ثم الضغط عمى تبويب الصور (Images (عن طريق الضغط ىنا.
- سحب وإِسقاط الصورة المطلوبة على الصفحة، أو الضغط على رمز الكاميرا، ثمّ لصق رابط الصورة، و االنتظار إلى حين تحميل الصورة.
	- الضغط على زر إدخال(Enter) ، عندها ستظهر الصور المشابهة لها على الإنترنت.

**البحث باستخدام الصوت:**

يُمكن للمُستخدمين البحث عن طريق الصوت باستخدام محرك بحث جوجل، من خلال اتباع الخطوات اآلتية عمى ىواتف األندرويد أو اآليفون:

- فتح تطبيق الجوجل عمى الجياز.
- النقر عمى زر الميكروفون أو قول "Google Ok "إلدخال نص البحث بشكل صوتي.

حصر البحث بنطاق معيّ*ن*:

يُمكن للمُستخدمين حصر البحث على الإنترنت بنطاق (domain) معيّن، مثّل نطاق (edu.) أو (org.) أو (gov.(وغيرىا، ويكون ذلك عن طريق كتابة كممة(site (، تتموىا نقطتان رأسيتان ):(، وكتابة النطاق المطلوب، ثمّ كتابة عبارة البحث؛ ومثال ذلك("site:.gov "veteran's benefits ) ، مما يضبّق نطاق البحث ويُحدد نتائجه على المواقع الحكومية فقط.

# المحاضرة العاشرة 10

# **Microsoft Word**

هو عبارة عن برنـامج منسق للنصـوص يستخدم فـي الأعمـال المكتبيـة مثل كتابـة المستندات والرسائل والأبحاث وكتابة الكتب وإجراء كل عمليات التنسيق على المستند من تغير في الحجم والنوع وإجراء كل عمليات النسخ واللصق وتنسيق الهوامش والمسافات البادئة وتهيئة المستند للطباعة او الإرسال **مميزات برنامج معالج النصوص Word :**

- **إمكانية تغيير أنواع الخطوط في الورقة الواحدة كذلك شكل الكتابة وحجم الخط.**
- **إمكانية إدراج صورة – رسم هندسي – رمز – تعليق – وصلة لموقع على اإلنترنت.**
- **إمكانية إدراج جدول وتعديل مساحات الخانات وشكل الخط وطريقة الكتابة أفقية او رأسية.**
	- **إمكانية القص و اللصق من مكان الى آخر داخل الرسالة الواحدة أو من مستند إلى آخر.**
		- **إمكانية وضع الوقت والتاريخ وقت كتابة الرسالة أو بتحديث يومي.**
			- **يمكن وضع إطار للمستند أو الفقرة.**
			- **استخدام العالمات المائية المختلفة على المستند**
- **استخدام الخلفيات الملونة واستخدام القوالب المدرجة مع البرنامج والتعديل بما يالئمم حاجمة المستخدم.**
	- **التصحيح اللغوي والنحوي للمستند.**

## **أوال:ً متطلبات إعداد وتشغيل البرنامج:**

**ليس لبرنامج WORD أي متطلبات خاصة لتشغيله فهو كأحد أعضاء حزمة برامج ً Office Microsoft على كافة متطلبات التشغيل الواردة فيما يلي: يوافق تماما**

- **معالج الكمبيوتر: كمبيوتر شخصي معالج بانتيوم 4 وطبعا يمكن استخدام أعلى من ذلك.**
- **المذاكرة: ذاكمرة ال تقمل عمن 256 ميجما بايمت وذلمك لسمرعة اسمترجاع والتعاممل ممع البيانمات وطبعا يمكن أن تزيد عن ذلك.**
- القرص الصلب: يتوقف ذلك على المكونات التي ستقوم بتركيبها ضمن البرنامج، إلا أنه **يفضمل وجمود مسماحة ال تقمل عمن 150 ميجما بايمت للبرنمامج ومسماحة اخمرر خاليمة لسمرعة التعامل معه .**
	- **نظام التشغيل: يعمل هذا البرنامج مع نظام XP Windows وما بعده .**

**ثانياً : فتح برنامج ميكروسوفت وورد Word Microsoft هناك ثالثة طرق رئيسية :** 1 - فَتح الـــ Word باستخدام قائمة للبعدا ابدأ (Start menu )

- نفتح القائمة Start
- All Programs منها خنتار
- Microsoft Office منها خنتار
- Microsoft Office Word خنتار وأخريا

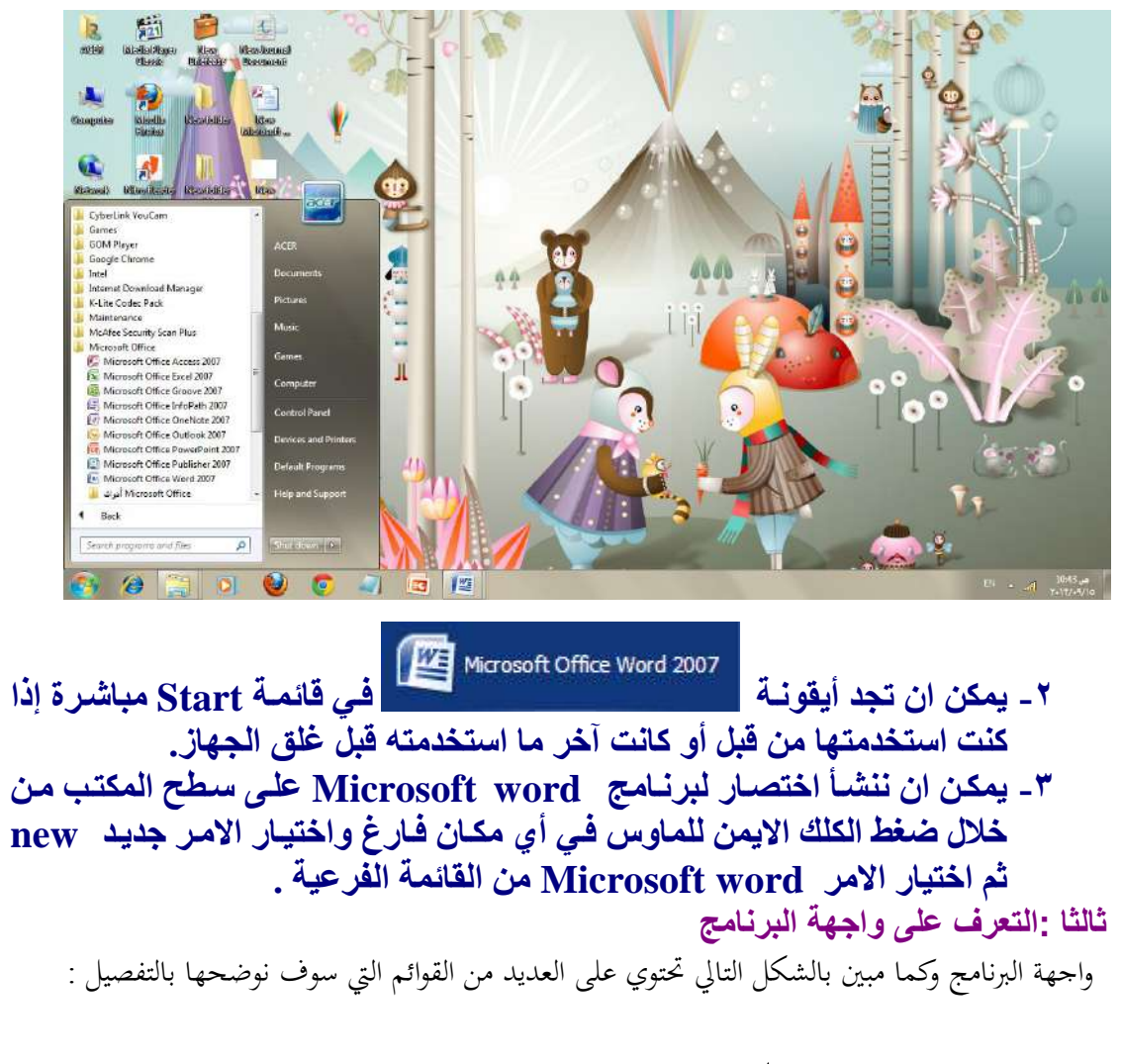

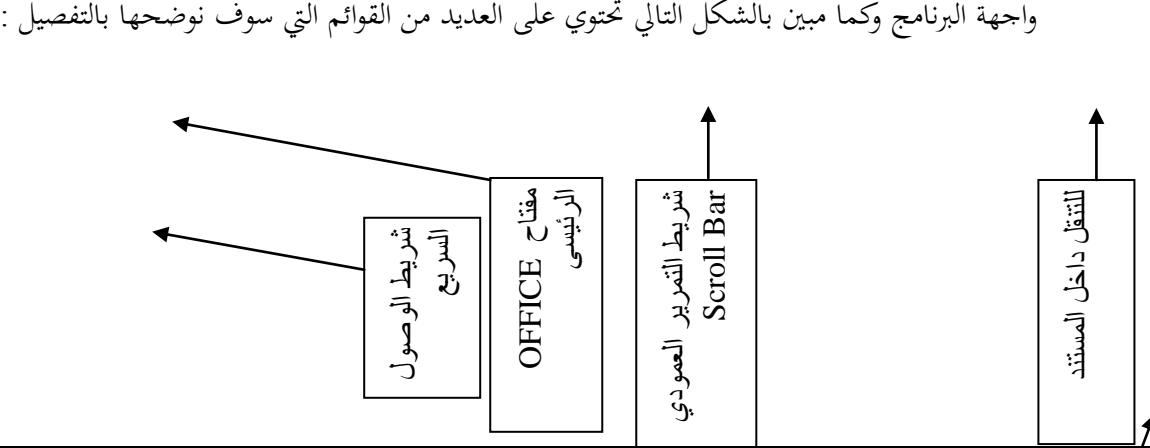

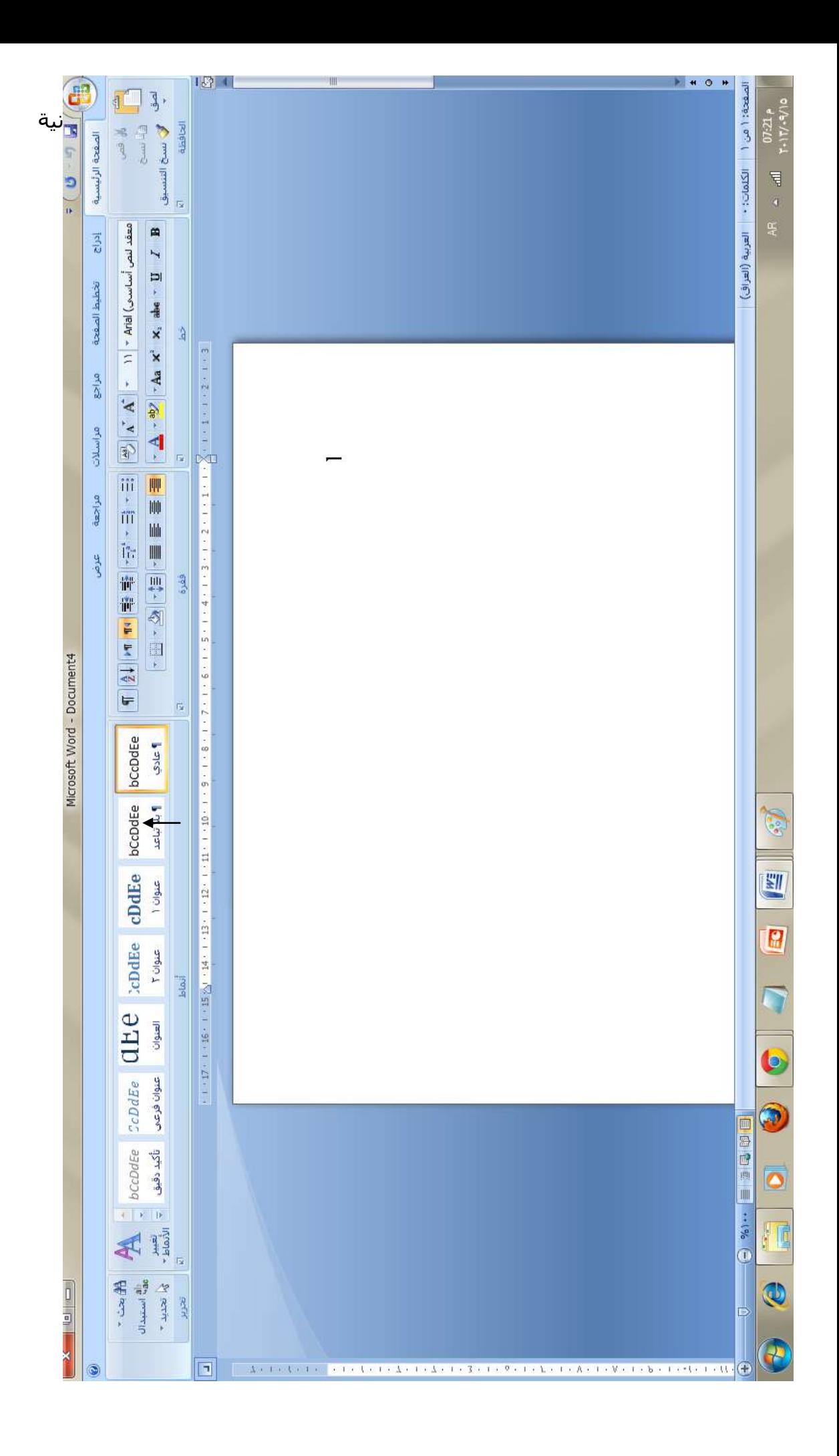

### -1**شريط العنوان Bar Title**

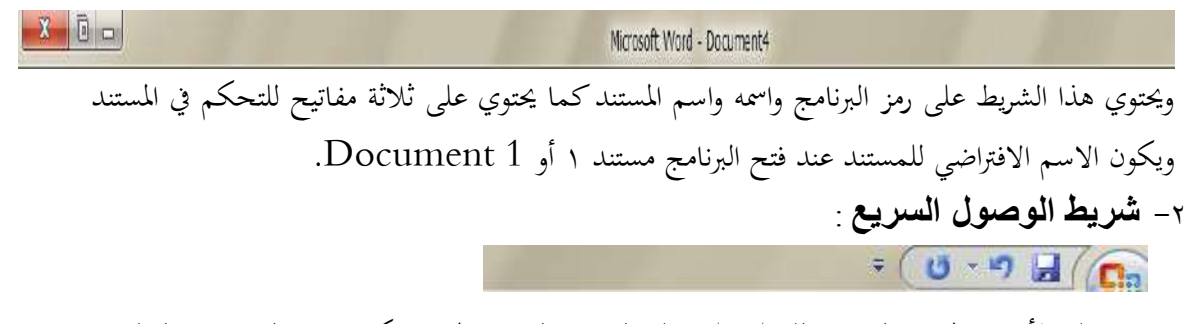

ويحتوي على الأدوات المهمة والضرورية للعمل مثل عملية التراجع والتقدم والخزن ويمكن إضافة العديد من الوظائف األخرى للشريط.

-3 **شريط القوائم Bar Menu** :

الصفحة الرئيسية إدراج مراجعة مراسلات مراجع تخطيط الصقحة عرض

الأوامر التي تندرج تحت كل قائمة تكون بشكل أشرطة عرضية تعرض تحت شريط القوائم ، حيث أن هذه الأوامر تختلف باختلاف القائمة .والقوائم هي كما موضحة بالشكل السابق (الصفحة الرئيسية ، إدراج ، تخطيط الصفحة ، مراجع ، مراسلات ، مراجعة ، عرض ) . a- **الصفحة الرئيسية** :ع

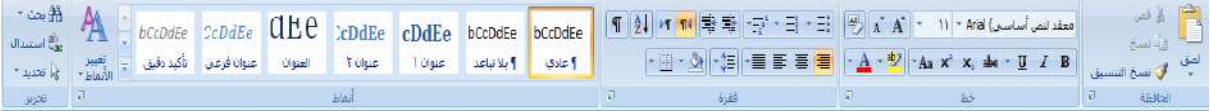

وتندرج تحت هذه القائمة كل الأوامر الخاصة بتنسيق المستند واختيار الأنماط الجاهزة وكذلك أوامر الأدوات القياسية من نسخ ولصق وقص ونسخ التنسيق وغريها . **b- إدراج** :

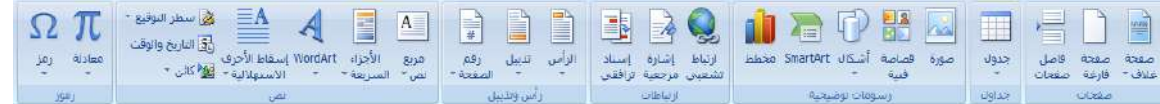

وتندرج تحت هذه القائمة كل الأوامر الخاصة بإضافة الجداول والرسومات والصور ومربعات النص والرموز الخاصة والمعادلات وغيرها .

c- **تخطيط الصفحة** :ع

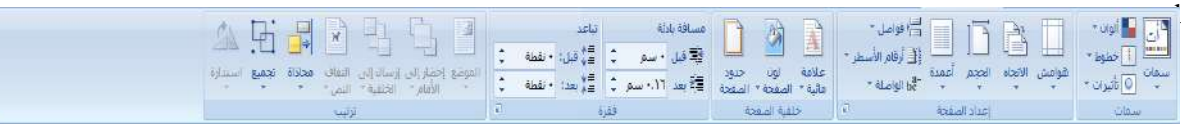

تظهر تحت هذه القائمة الأوامر الخاصة بإعداد الصفحة والفقرات وتغيير السمات وحلفية الصفحة وغيرها من الأوامر .

**e- مراجع** :

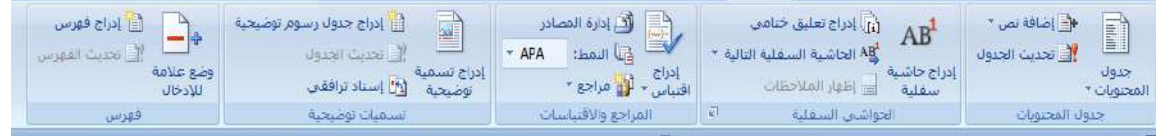

ويندرج تحت هذا التبويب أو القائمة كل الأوامر الخاصة بعمل الاقتباسات والفهرس والمصادر وترتيب الحواشي السفلية وتكوين التسميات التوضيحية وغريها من األوامر .

**f- مراسالت** :

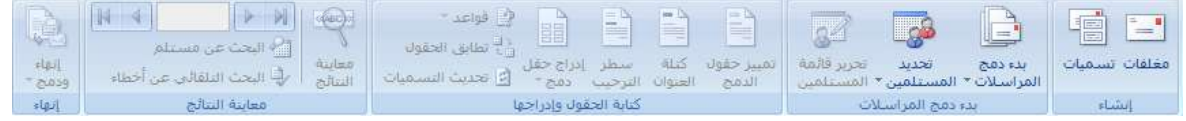

ويندرج تحت هذا التبويب إنشاء المغلفات وبدء وتكوين المراسلات ومعاينة النتائج وغيرها من الأوامر .

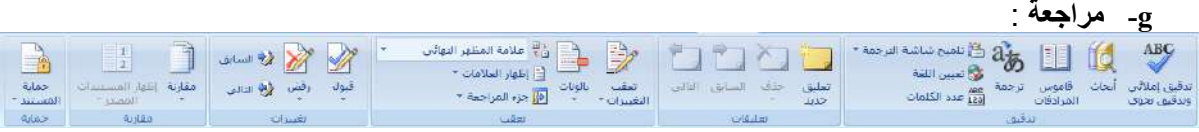

ويندرج تحت هذا التبويب عمليات التدقيق الإملائي والترجمة وإعداد حماية للمستند وغيرها من الأوامر .

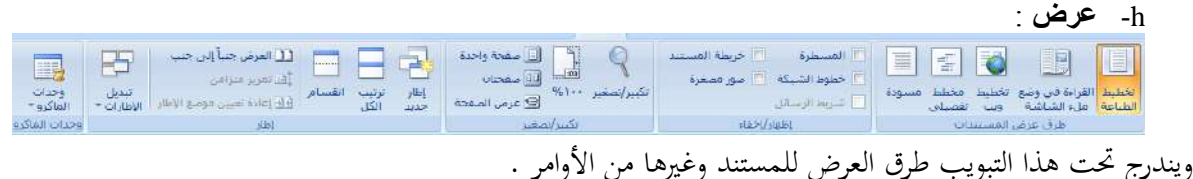

**-4 المسطرة Ruler**:

ومن خالهلا نكن حتديد هوامش املستند ومواقع اجلداول وبداية الفقرات .

**-5 أشرطة التمرير Bar Scroll:**

تستخدم في إظهار الأجزاء غير الظاهرة في المستند.

# **-6 منطقة العمل Area Work :**

وهي المساحة البيضاء التي يمكننا الكتابة داخلها.

## **-7 شريط الحالة Bar Status :**

يزودنا بالمعلومات عن الوضع الحالي للصفحة مثل رقم الصفحة الحالية ، عدد الصفحات للمستند ، رقم السطر الذي فيه املؤشر ث لغة الكتابة احلالية .

# **رابعا : البدء بالعمل على البرنامج :**

**عند البدء باستخدام البرنامج يجب أن نأخذ التعليمات التالية بعين االعتبار لكونها تعتبر المفتاح للبدء بالعمل على البرنامج:** - تغيير لغة لوحة المفاتيح :

تغيير لغة المفاتيح إلى العربية بالضغط على مفتاحي Alt + Shift يمين أو الضغط على مفتاح تغيير اللغة من شريط أدوات التنسيق أو من خالل شريط املها يف سطح املكتب . تغيير لغة المفاتيح إلى اللغة الانكليزية بالضغط على مفتاحي  ${\rm Alt}$  + Shift يسار أو الضغط على مفتاح تغيير

اللغة من شريط أدوات التنسيق أو من شريط المهام على سطح المكتب .

**- تغيير اتجاه الكتابة** :

تغيير اتجاه الكتابة من اليمين الى اليسار وذلك بالضغط على مفتاحي Ctrl + Shift يسار او الضغط على مفتاح تغيير الاتجاه في شريط أدوات التنسيق . تغيير اتجاه الكتابة من اليسار إلى اليمين وذلك بالضغط على مفتاحي Ctrl + Shift يمين أو الضغط على مفتاح تغيير الاتجاه في شريط أدوات التنسيق . **- الوصول الى عدة رموز في نفس المفتاح :** أغلب مفاتيح لوحة المفاتيح تحتوي على أكثر من رمز للوصول إلى الرمز الثاني نستخدم المفتاح + Shift مثلا للوصول إىل الرمز ! نضغط املفتاح 1 + Shift. - **للحصول على سطر جديد او فقرة جديدة** : نضغط على مفتاح Enter - **للحصول على فراغ** : نضغط على مفتاح Space أن يحصل خطأ أثناء الكتابة وتصحيحه في غاية السهولة حيث يوجد مفتاحين في**- تصحيح الأخطاء :** من خالل الطباعة نكن لوحة المفاتيح يمكن التصحيح من خلالهما : مفتاح Delete: حذف الرمز الموجود أمام مؤشر الكتابة . مفتاح Backspace: حذف الرمز الموجود خلف مؤشر الكتابة

**خامسا : الدخول والعمل مع اوامر قائمة ابدا في برنامج office Microsoft**

**-1 األمر جديد New أو الضغط على N+Ctrl :** عند الضغط عليه سوف تظهر لنا الواجهة اليت سوف خنتار نوع املستند املطلوب إنشاء إن كان مستند فارغ أو من النماذج اجلاهزة املتوفرة يف اإلصدار .

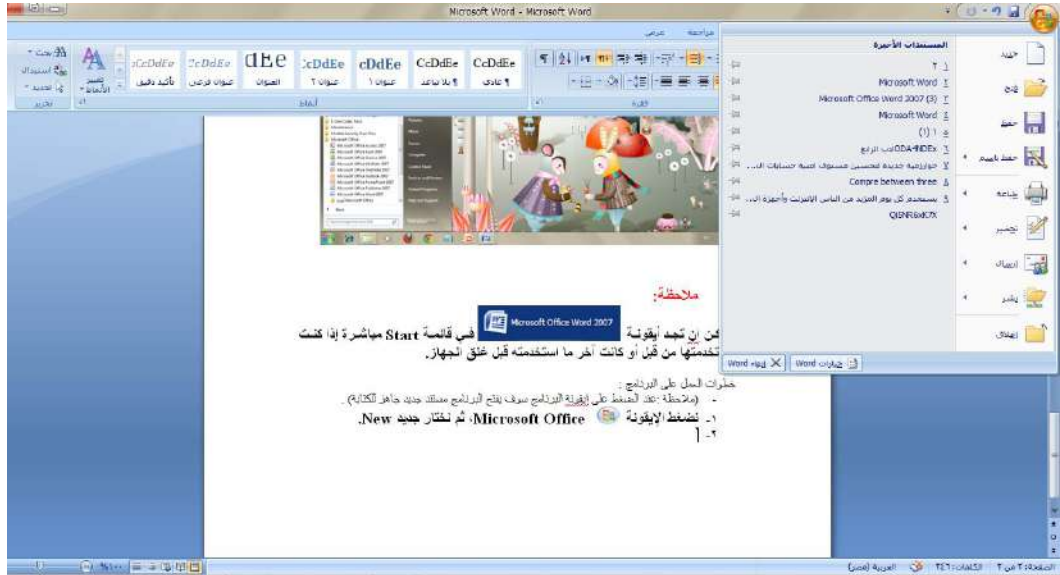

-2 **األمر فتح open او ضغط مفتاحي O+ctrl:**

يعمل الأمر فتح على فتح المستندات المخزونة سابقا والعمل عليها وتحديثها حيث انه سوف يظهر مربع حوار يحتوي على مكان اختيار الملفات وتحديد المستند المطلوب وبعد ذلك يتم اختيار الأمر المناسب من مفتاح فتح (فتح، فتح للقراءة فقط،فتح كنسخة ، وغيرها من الاوامر ) وكما موضح بالشكل التالي :

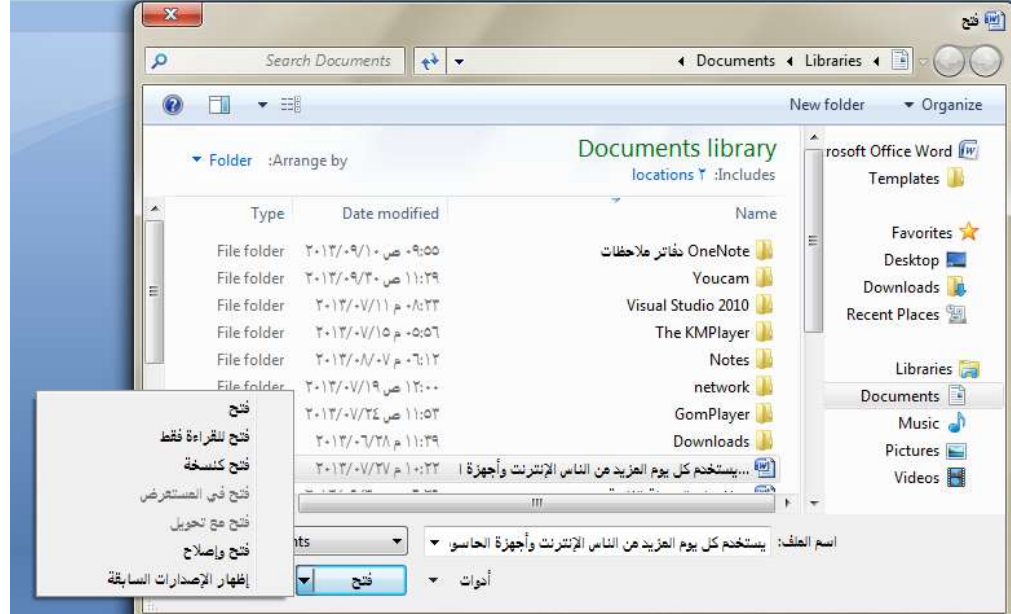

-3 **األمر حفظ Save أو ضغط S +Ctrl** :

من خلال هذا الأمر سوف يتمكن المستخدم من حفظ المستندات التي يعمل عليها حيث إن المستخدم ومن خلال ًمربع الحوار التالي سوف يحدد اسم للملف ويختار النوع الذي يريد حفظ المستند فيه غالبا يكون النوع هو  $\rm{docx}$ . الذي يرمز إلى ملفات  $\rm{Word}$  وكذلك يحدد المكان الذي سوف يخزن فيه الملف ويضغط على المفتاح حفظ في النافذة لكي يكمل عملية الحفظ بنجاح وكما موضح بالشكل التالي .

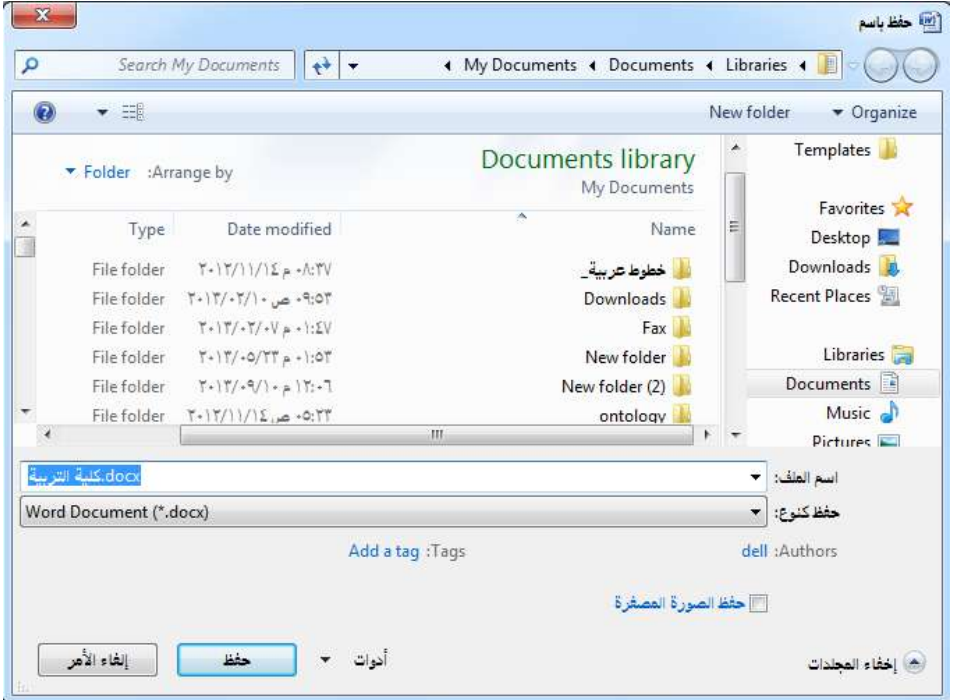

## -4 **األمر حفظ باسم as Save** :

حيث إن هذا الأمر له قائمة فرعية نختار منها الأمر المناسب ومربع الحوار الخاص بمذا الأمر هو نفسه مربع احلوار السابق .

**الفرق بين أمر حفظ Save واألمر حفظ باسم as Save** :

عند حفظ الملف لأول مرة لا يوجد هناك فرق بين هذين الأمرين أما إذا كان الملف محفوظ سابقا فان الأمر حفظ سوف يقوم بحفظ التعديلات التي تمت على الملف . أما الأمر حفظ باسم سوف يقوم بحفظ الملف مع التعديالت كنسخة جديدة باسم جديد ومن املمكن اختيار مكان جديد للحفظ وإمكانية تغيري نوع املستند.

-5 **األمر طباعة Print أو الضغط على P+ Ctrl** : للأمر طباعة قائمة فرعية تحتوي على ثلاثة أوامر هي (طباعة ، طباعة سريعة ، معاينة قبل الطباعة) حيث مربع الحوار الخاص بالأمر طباعة كما يلي :

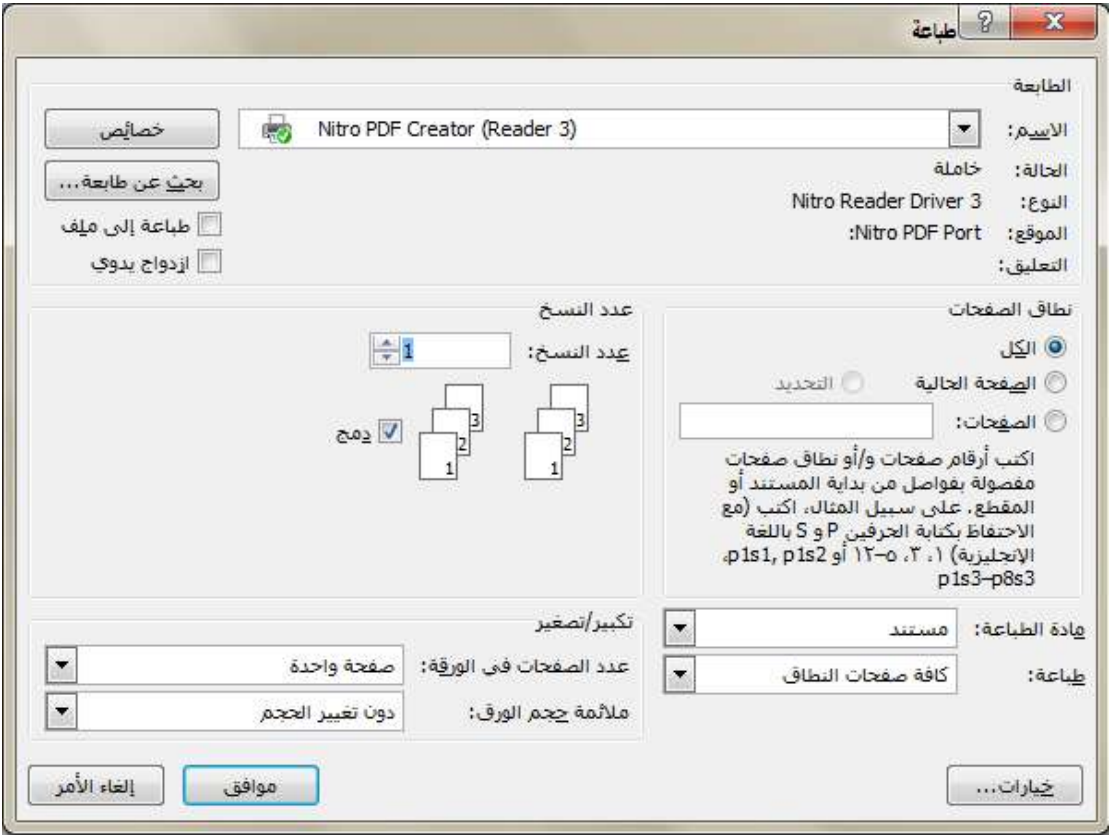

حيث ان مربع الحوار السابق يحتوي على مجموعة من التبويبات تشمل (تحديد الطابعة ، تحديد عدد النسخ ، تحديد نطاق الصفحات التي نرغب بطباعتها وغيرها من الاوامر) .

# -6 **األمر تحضير prepare**:

للأمر تحضير قائمة فرعية تحتوي على الأوامر الخاصة مثل عرض الخصائص للمستند و فحص المستند وتشفير المستند وغيرها من الأوامر وكما موضح في الشكل التالي :

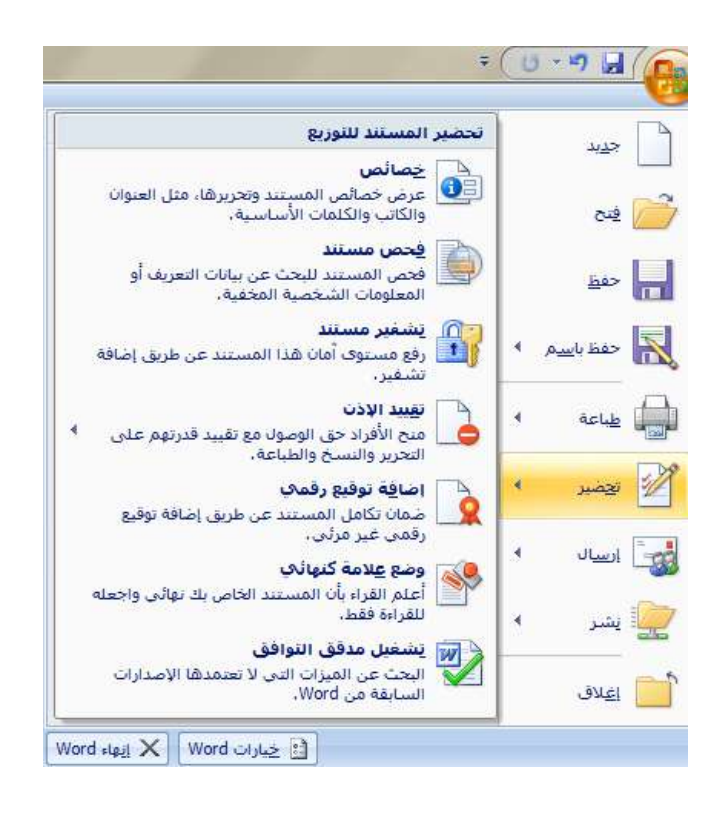
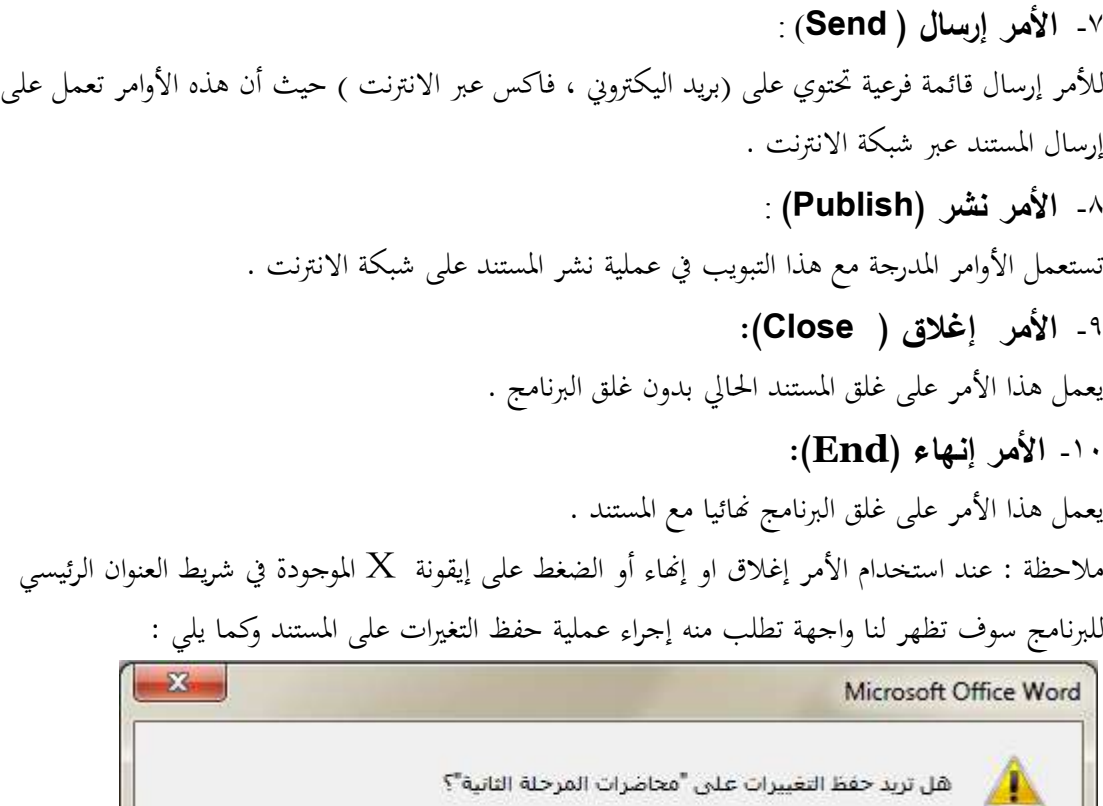

-00 **المستندات األخيرة** :

تعم

تظهر المستندات التي تم العمل عليها سابقا في البرنامج بشكل قائمة على الجانب الأيسر من القائمة الرئيسية ملفتاح office وكما مبني يف الشكل التايل:

 $\mathbb U$ 

.<br>إلغاء الأمر

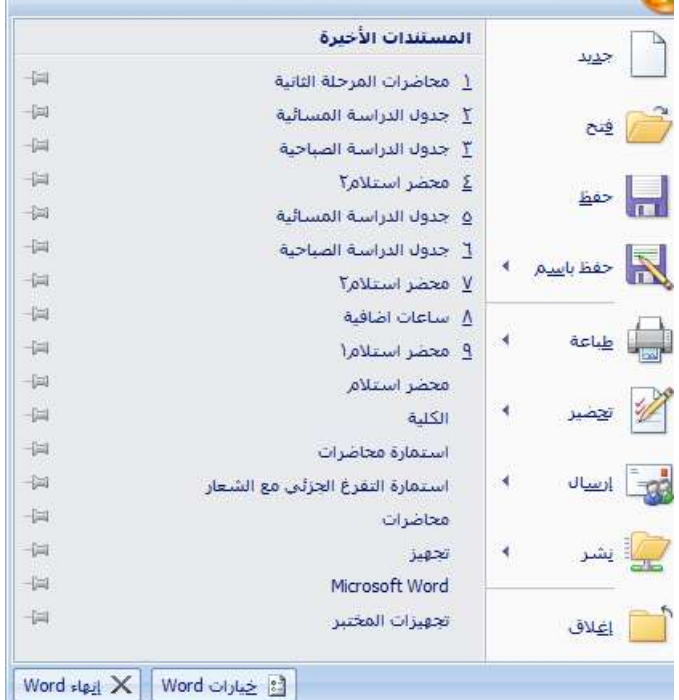

# المحاضرة الحادي عشر 11

**سادسا : العمل مع شريط الوصول السريع :** حيتوي شريط الوصول السريع على ايقونات افرتاضية ثالثة وكما مبني بالشكل  $-9$   $-1$ حيث ان الايقونة الاولى عل<mark>منا</mark> هي الخاصة بعملية الحفظ حيث ان عملها هو كما مر بنا عند شرح . الامر حفظ في قائمة مفتاح  $\operatorname{office}$  ويمكن ضغط مفتاحي  $\operatorname{ctrl} + \operatorname{S}$  كذلك للحفظ  $\mathrm{Ctrl} + Z$  - اما الايقونة  $\mathrm{Vert} + Z$  يكون دورها هو التراجع عن خطوة سابقة ويمكن ضغط مفتاحي مرة واحدة في كل مرة للتراجع خطوة واحدة للخلف في كل مرة ، ويمكن ملاحظة السهم الموجود بجانب الايقونة حيث ان الضغط عليه سوف يؤدي الى فتح قائمة كاملة من التعديلات التي قمنا بما للجلسة الواحدة حيث ان التراجع سوف يتم لاي خطوة معينة عبر مجموعة من الخطوات التي تسبقها وكما موضح بالشكل التايل :

فمثلا ان التراجع عن كتابة  $\textrm{Ctrl+S}$  يؤدي الى الرتاجع عن 6 خطوات تسبق ازطوة املقصودة وكما موضح بالشكل.

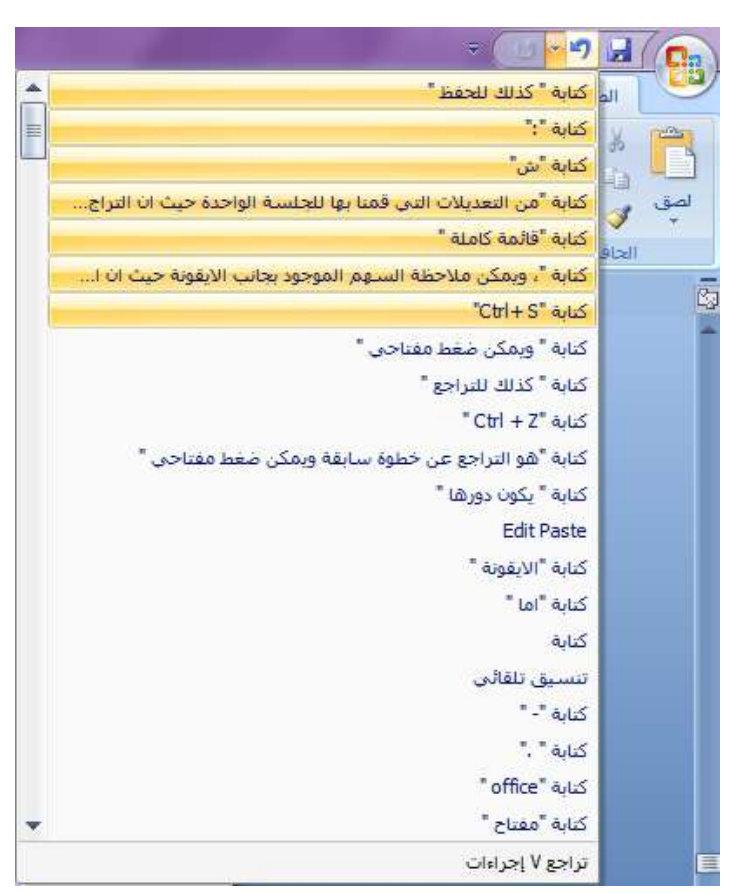

- اما االيقونة ومعناها تكرار دورها يكون هو تكرار ازطوة او التعديل االخري الذي قمنا به باملستند فمثال عند االنتهاء من طباعة كلمة بيت والضغط على ايقونة تكرار مباشرة بعد اعطاء فراغ بعد الكلمة سوف جند ان كل ضغطة على االيقونة يؤدي اىل تكرار كلمة بيت بشرط ان يكون طباعة كلمة بيت قد مت بعد فاصل زمين ال يقل عن عشرة ثوان عن اخر كلمة قبل كلمة بيت .

- السهم املوجود يف هناية شريط الوصول السريع نكننا من اضافة ادوات اضافية اىل شريط الوصول السريع وكما موضح بالشكل التايل :

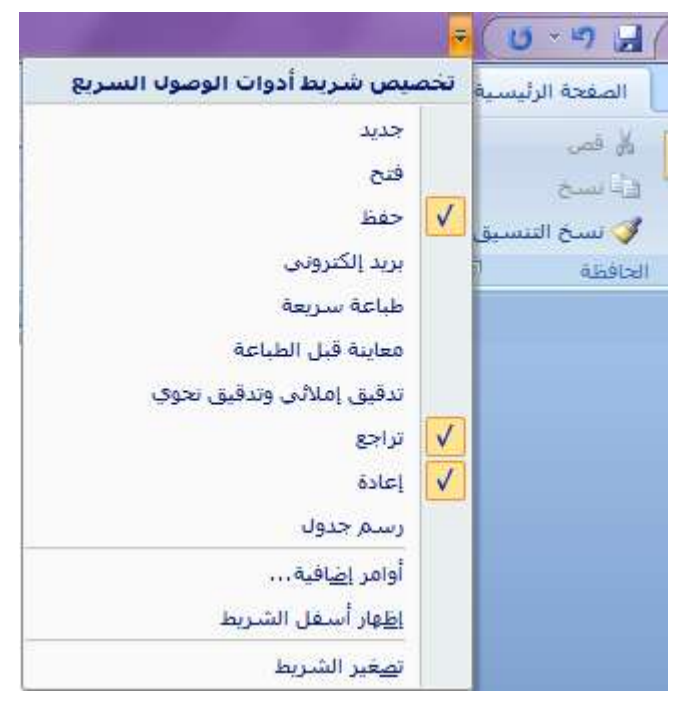

**سابعا : العمل مع التبويبات او القوائم الرئيسية :**

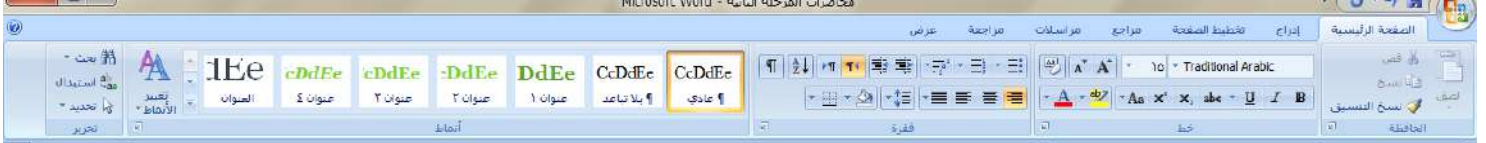

**-1 قائمة أو تبويب الصفحة الرئيسية :** نالأظ تبويب الصفحة الرئيسية يف الشكل السابق وحيتوي على جمموعة كبرية من االيقونات واالشرطة اليت تعمل على النص مباشرة ويكون عمله بشكل عا هو تنسيق النصث وتصن كل جمموعة من االيقونات داخل التبويب مبجاميع خاصة هي )احلافظة ث ازط ث الفقرة ثاالمناطث حترير( سوف نتعرف هنا على عمل كل جمموعة بشكل تفصيلي وقبل ذلك هناك بعض املفاهيم االساسية اليت جيب ان نتعرف عليها -: -1 احلرف هو كل ما تشري اليه لوأة املفاتيح من أروف اللغة االنكليزية والعربية والعالمات ازاصة والرموز مثل وغريها . : #&\*()ثُ َ -2 الكلمة هي جمموعة من احلروف املتتالية اليت يسبقها فراغ ويليها فراغ ونكن الضغط على املسطرة من لوأة املفاتيح للحصول على الفراغ .

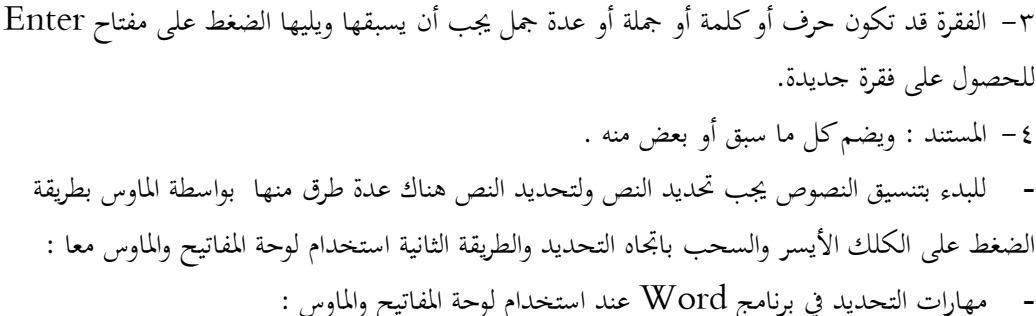

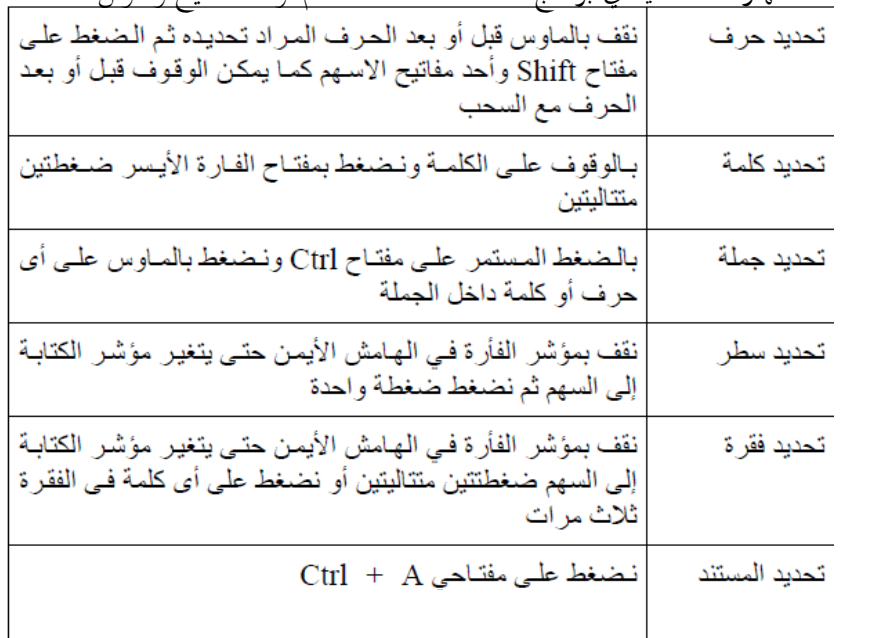

#### الخط : تتكون هذه المحموعة من الايقونات التالية ${\rm A}$

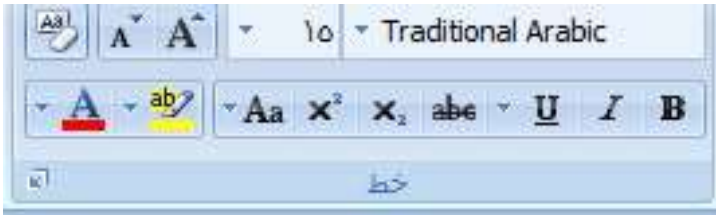

-1 تغيري نوع ازط : - تحديد النص المطلوب . - نختار الخط الجديد من قائمة الخطوط . مالحظة : لتمييز الخطوط العربية عن الالتينية نجد الخطوط العربية موجود بجوارها عبارة ) أبجد هوز (

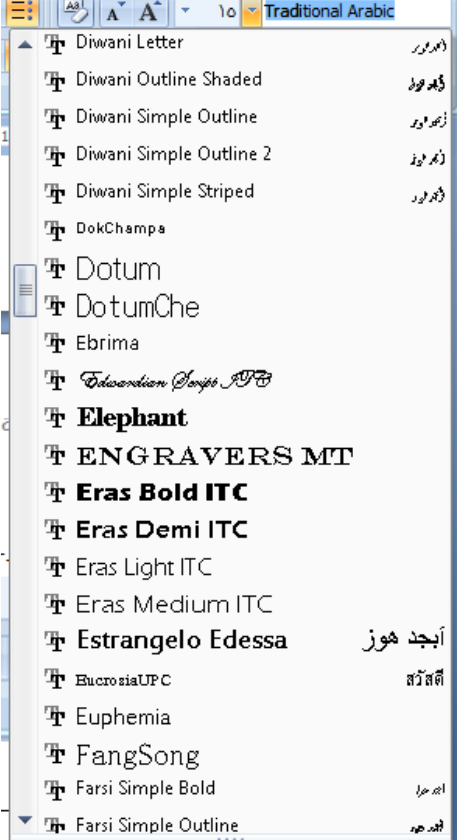

٢- تغيير حجم الخط :  $\begin{array}{|c|c|c|c|c|}\n\hline \multicolumn{1}{|c|}{\mathbf{A}^*} & \mathbf{A}^* & \n\end{array} \begin{array}{|c|c|c|}\n\hline \multicolumn{1}{|c|}{\mathbf{A}^*} & \multicolumn{1}{|c|}{\mathbf{A}^*} & \multicolumn{1}{|c|}{\mathbf{A}^*} & \multicolumn{1}{|c|}{\mathbf{A}^*} & \multicolumn{1}{|c|}{\mathbf{A}^*} & \multicolumn{1}{|c|}{\mathbf{A}^*} & \multicolumn{1}{|c|}{\mathbf{A}^*$  $- A - 2$  $x_i$  abe  $\neg$   $\underline{U}$   $I$   $\underline{B}$ - نحدد النص المطلوب .  $\mathcal{V}^\star$ **LA**  $\overline{11}$  $8 - 1 + 1 + 1$ - نفتح قائمة حجم الخط الموجودة ونختار الحجم  $\mathcal{W}$ ïΣ المطلوب.  $\mathbf{1}^{\mathbf{1}}$ ١٨  $\mathbf{r}$  .  $\mathbf{H}$ ٢٤  $H$ ٣A ٣Y ٤Λ V٣ -3 تصغير وتكبير الخط :  $\overrightarrow{A}$   $\overrightarrow{A}$ ويكون عمل هذه الأيقونات مرتبط بمربع تغيير ححم الخط حيث انه عند استخدام أيقونة تكبير الخط سوف نلاحظ ان مربع حجم الخط قد تغير بالزيادة ايضا وكذلك الحال مع أيقونة تقليص الخط . -4 مسح التنسيق : عمل هذه الأيقونة هو إزالة كل التنسيقات التي قمنا بإضافتها على النص من تغيير للخط وتغيير لححم الخط وتغير للون وغيرها من التنسيقات بحيث ان النص المستهدف سوف يعود بالي إعداداته الافتراضية . -5 غامق : ويكون عمل هذه الأيقونة هو جعل الخط غامق عريض كما يف املثال التايل: R جامعة جامعة ملاحظة : نستطيع ان نميز ان الأيقونة فعالة وفي حالة عمل عندما تكون هذه الأيقونة مضللة بلون مختلف عن باقي الأيقونات وهذا الآمر يعمل أيضا في اغلب الأيقونات . .<br>٦- مائل <mark>:</mark> كما في المثال التالي :يكون عمل هذه الأيقونة هو جعل الخط مائل .  $\bm{I}$ **كلية** 

**كلية** 

-7 التسطري : يكون عمل هذه الأيقونة هو وضع الأسطر تحت النص وللأسطر المضافة أنواع وأشكال مختلفة وأوضاع عديدة يمكنك أن تتعرف عليها من خلال القائمة المنسدلة بجانب الأيقونة .  $-$  U

- –

-8 يتوسطه خط : يكون عمل هذه الأيقونة هو وضع الأسطر خلال أو وسط النص .  $abc$ 

-9 خط منخفض وخط مرتفع : يكون عمل هذ األيقونة هو جعل ازط منخفض ونستفيد من هذ األيقونة يف كتابه املعادالت الر ياضية والكيميائية مثال على ذلك : H2+O <sup>=</sup> <sup>3</sup> Sin x<sup>2</sup> + 2 = √ F -11 تغيري أالة األأرف : ونستفيد من هذ األيقونة يف حتويل األأرف واجلمل الالتينية احملددة من صغرية إىل أأرف كبرية أو بالعكس وأسب ما موجود من أوامر يف القائمة املنسدلة جبوار األيقونة .

الأحرف ال<u>كبير</u>ة جرف كبير في بداية كل كلمة <u>ح</u>رف استهلالي في بداية كل كلمة

> -11 متييز النص : وتعمل هذه الأيقونة على تميز النص المحدد بلون ثاني يمكن اختياره من خلال القائمة المنسدلة الموجودة بجوار الأيق<u>ونة .</u>

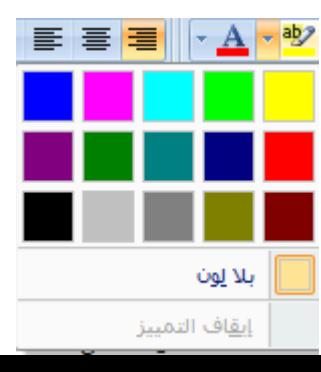

-12 لون ازط : يمكن من خلال هذه الأيقونة أن نغير لون النص المحدد حيث سوف تظهر لنا قائمة منسدلة بجوار األيقونة حتتوي على العديد من األلوان والسمات .

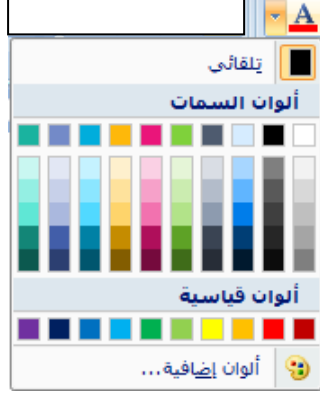

الأيقونات السابقة والتي عددها ١٢ اثنا عشر إيقونة هي خاصة بالمجموعة خط داخل التبويب الصفحة الرئيسـية ويمكننا ان نستدعي نفس الأيقونات ولكن بتصميم مختلف هو مربع حوار يحتوي على كل هذه الأيقونات من خلال الضغط على السهم الصغير الموجود في الجانب الأيسر للمجموعة خط وكما

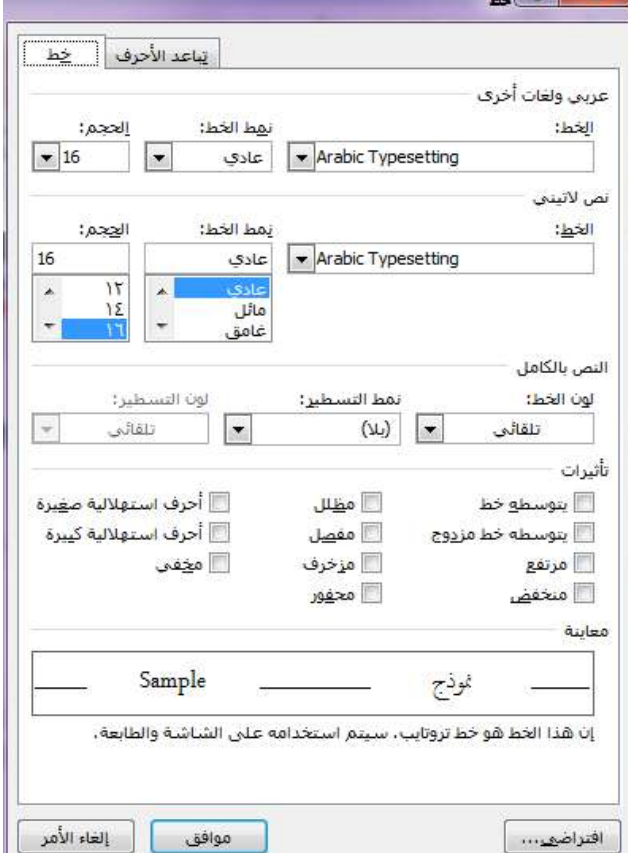

– شريط الأدوات الصغير : يظهر هذا الشريط

موضح بالنافذة التالية :

B- فقرة : وهي اجلزء الثاين من التبويب الصفحة الرئيسية حيث ان هذا الجزء يعمل مع فقرات المستند

وكما هو موضح:

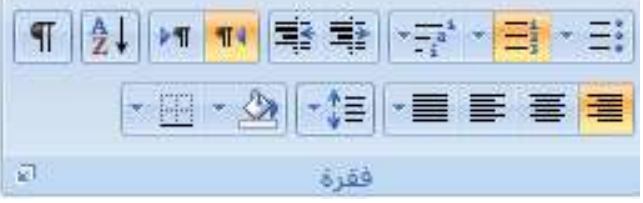

سوف نتطرق في ادناه الى عمل كل ايقونة موجودة في المحموعة وكما يلي :

**-1التعداد النقطي :**وتعمل هذه الايقونة على اضافة تعداد نقطي الى كل فقرة وللتعداد النقطي انواع متعددة يمكن التعرف  $\frac{1}{2}$ عليها من خالل الضغط على السهم املوجود جبانب االيقونة .

> ملاحظة : عند اضافة الترقيم او التعداد النقطي سوف يضيف البرنامج الرقم التايل للفقرة التالية)اي عند ضغط مفتاح Enter ) بشكل تلقائي والهناء الرتقيم او التعداد النقطي للفقرات نضغط مفتاح Enter مرتني متتاليتني.

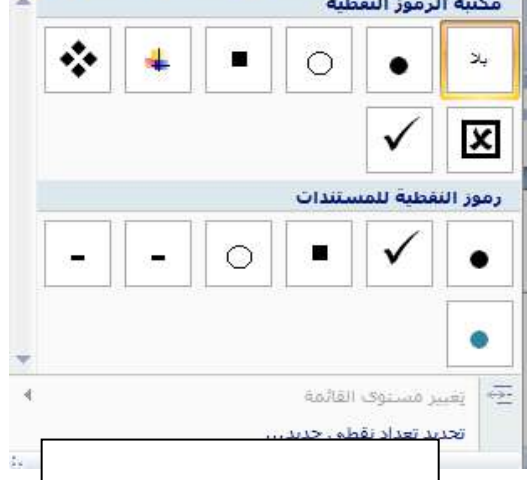

-2 **الترقيم :** وتعمل هذه الايقونة على اضافة تعداد رقمي الى فقرات المستند وللتعداد النقطي انواع متعددة وتنسيقات خمتلفة نكن التعرف عليها من خالل الضغط على السهم املوجود جبانب االيقونة .

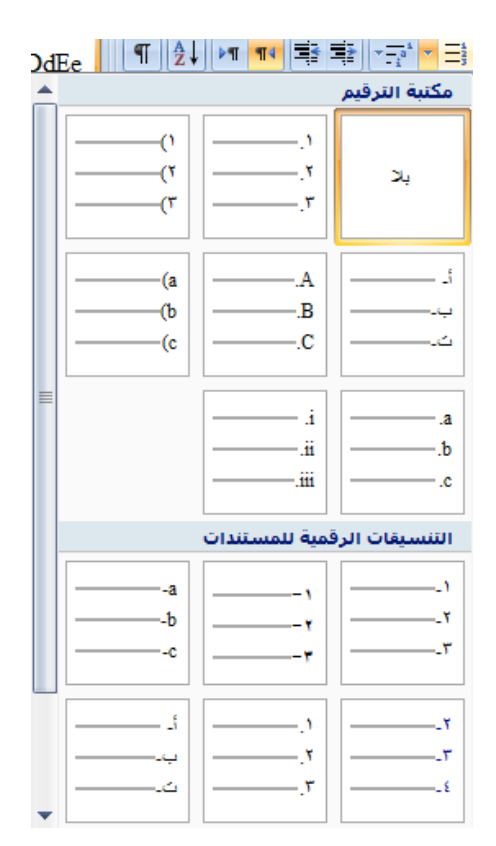

**-3 القائمة متعددة المستويات :** وتستخدم هذه الايقونة في حالة ان هناك ترقيم لعدة مستويات متداخلة من الفقرات حيث من القائمة الرئيسية تتفرع قوائم فرعية يكون لهذه الايقونة دور في ترتيبها وتنسيقها ، ويمكن التعرف على انواع وتنسيقات القوائم من خالل املفتاح املوجود جبانب االيقونة.

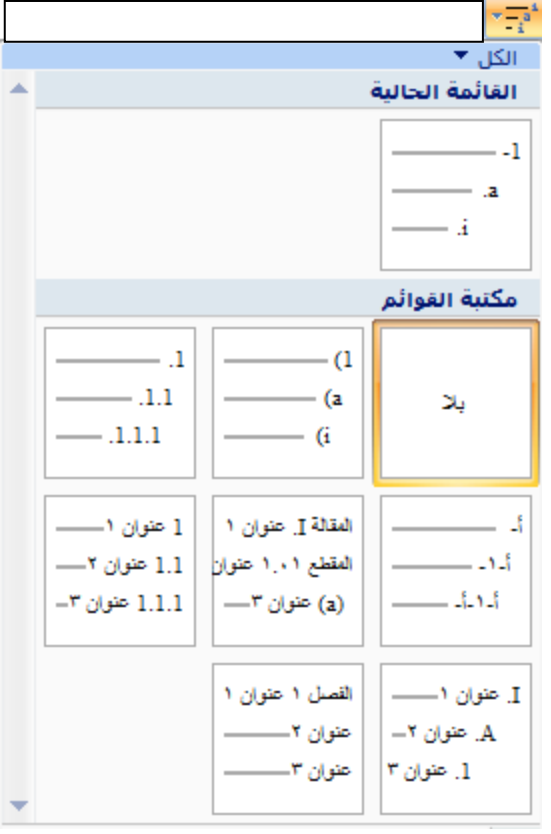

**-4 انقاا المسافة البادئة للفقرة:**  من خلال هذه الايقونة سوف يتم انقاص المسافة البادئة للفقرة بحيث ان كل ضغطة من الايقونة Eł. سوف تنقص المسافة المحصورة بين بداية الهامش والموضع الحالي لبداية الفقرة وصولا الى بداية الهامش للصفحة .

**-5 زيادة المسافة البادئة للفقرة :** من خلال هذه الايقونة سوف يتم زيادة المسافة البادئة للفقرة بحيث ان كل ضغطة من الايقونة تؤدي اىل زيادة املسافة البادئة من بداية اهلامش وبداية الفقرة . E÷

**-6تحديد اتجاه النص من اليمين الى اليسار :** حيث ان هذه الايقونة تعمل على جعل اتجاه الكتابة للفقرة من اليمين الى اليسار **T4 -7 تحديد اتجاه النص من اليسار الى اليمين :**  $\triangleright$  T تعمل هذه الايقونة على جعل اتجاه الكتابة من اليسار الى اليمين .

**-8 الفرز :** تعمل هذه الايقونة على ترتيب الفقرات المحددة حسب الاحرف الابجدية تصاعديا او تنازليا ، ﴿ ﴾ ويقوم بنفس العمل بالنسبة للحقول الموجودة في جدول وينطبق العمل نفسه على الارقام الموجودة في عدة فقرات او حقول.

 **-9 اظهار عالمات الفقرات :** عمل هذه الايقونة ببساطة يكون اظهار علامات خاصة تدل على كل فقرة موجودة في المستند ويمكن <mark>﴿ ﴾</mark> الضغط على مفتاحي ( $\rm Ctrl$  + ) ايضا لكي نظهر العلامات الخاصة ، عند الضغط مرة ثانية على هذه الايقونة سوف تختفي هذه العلامات الخاصة.

**-11 محاذاة النص لجهة اليمين :**

تعمل هذه الايقونة على جعل الفقرة او مجموعة الفقرات المحددة محاذية الى جهة الهامش الايمن وغالبا ما تستخدم هذه الميزة مع النصوص العربية ، ويمكن الضغط على مفتاحي (Ctrl+R)  $\overline{\equiv}$ جلعل النص حماذيا جلهة اليمني.

**-11 توسيط النص )محاذاة النص الى وسط المسافة بين الهامشين( :** تعمل هذه الايقونة على جعل الفقرة او مجموعة الفقرات المحددة في وسط الصفحة ويمكن الضغط ايضا على مفتاحي (Ctrl+E) لجعل النص في وسط الصفحة.

**-12 محاذاة النص لجهة اليسار :** تعمل هذه الايقونة على جعل الفقرة او مجموعة الفقرات المحددة محاذية الى جهة الهامش الايسر ، ويمكن الضغط على مفتاحي (Ctrl+L) لجعل النص محاذيا لجهة اليسار.

> **-13 ضبط )ضبط المحاذاة وجعلها متساوية لكال الهامشين( :** تعمل هذه الايقونة على ضبط النص او الفقرات المحددة لجهة هوامش اليمين واليسار بشكل متساوي بحيث سوف تضيف بعض الفراغات عند الضرورة، ويمكن ان نلاحظ عدة ايعازات متفرعة ً من هذا الايعاز هي (ضبط ، كشيدة صغيرة، كشيدة كبيرة).

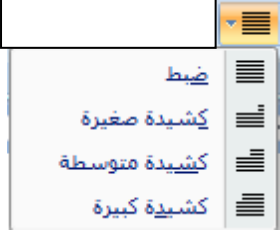

圖

**-14 تباعد االسطر :** يمكن من خلال هذه الايقونة ان نضبط تباعد الاسطر حيث ان الاختيارات المدرجة مع هذه الايقونة ∽‡≣ متكننا من اختيار املسافة املناسبة بني االسطر داخل املستند .

**-15 تظليل النص :**

تمكننا هذه الايقونة من تلوين التظليل او التحديد للنص او الفقرات المحددة واختيار اللون المناسب للتظليل على التصحيح من الاختيارات المدرجة مع الايقونة.

**-16 ادراج حدود للنص :**

تعمل هذه الايقونة على اضافة الحدود للنصوص او الفقرات بحيث تمكننا الاختيارات المدرجة مع متعلم التقليم.<br>متصدر هذه الايقونة من اختيار الشكل المناسب الذي نرغب باضافته ليكون حدود للفقرات . ملاحظة : الايقونات السابقة والتي عددها ١٦ ايقونة هي خاصة بالمحموعة فقرة داخل التبويب الصفحة الرئيسية ويمكننا ان نستدعي مربع حوار خاص يحتوي على الاوامر في المحموعة فقرة من خلال الضغط على السهم الموجود في اسفل الجانب الايسر من حقل المحموعة وكما مبين بالشكل :

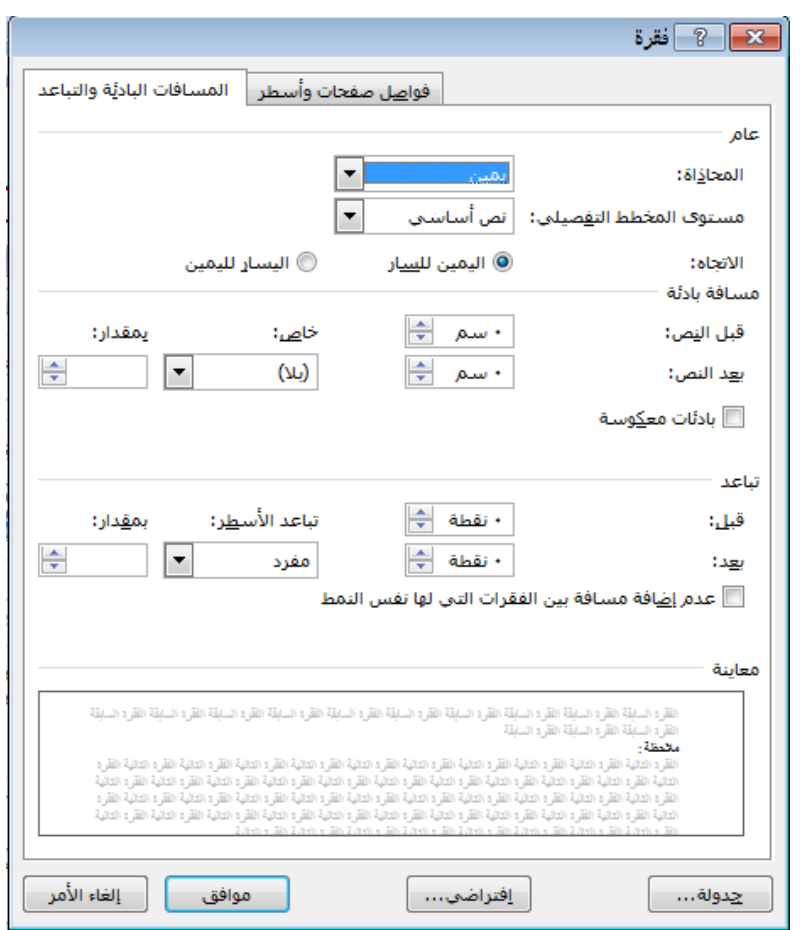

**C- الحافظة :** جمموعة احلافظة خمصصة للعمل على قطع النصوص والكلمات نسخها وبالتايل لصقها ووضعها يف اماكن داخل املستند كل هذ االوامر نكن ان جندها داخل جمموعة احلافظة.

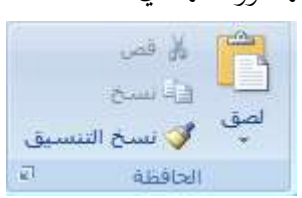

**-1 االيقونة قص :** تعمل هذه الايقونة على قطع النصوص والكلمات المحددة من مكانما الاصلي لغرض لصقها لاحقا ي مكان اخر ويمكن ان نستخدم المفاتيح (Ctrl+X) او تحديد النص وضغط الكلك الايمن من مسلح الله قص املاوس واختيار االمر قص من القائمة .

**-2 االيقونة لصق :**

تعمل هذه الايقونة على لصق النصوص والكلمات التي اجريت عليها عملية القص والنسخ مسبقا حيث انه هناك عدة اختيارات يمكن اختيارها من الايقونة لصق وهي (لصق، لصق خاص، لصق كارتباط تشعي) ويمكن ان نجري عملية اللصق الاعتيادية من خلال الضغط على مفتاحي (Ctrl+V) او ضغط كلك ايمن من املاوس واختيار االمر لصق من القائمة .

**-3 االيقونة نسخ :** 

تعمل هذه الايقونة على نسخ النصوص والكلمات المحددة لغرض لصقها في مكان اخر ويمكن مستطلق التصلح ان نستخدم المفاتيح (Ctrl+C) او الضغط على الكلك الايمن للماوس بعد تحديد النص المراد نسخه واختيار االمر نسخ من القائمة . مالأظة : قد تكون عملية النسخ والقص واللصق جتري بني عدة مستندات من نوع

 $\cdot$  (docx,doc,txt,xlsx)

**-4 نسخ التنسيق :** يقصد بنسخ التنسيق هو اخذ نسخة من تنسيق النص ومميزاته (نوع الخط، حجم الخط، ر<br>گ نسخ التنس<u>يق</u> لون الخط،محاذاة النص،تباعد الاسطر، وغيرها من التنسيقات الاخرى) خطوات عمل نسخ التنسيق :

-1 حتديد النص املراد اخذ التنسيق منه .

-2 الضغط على ايقونة نسخ التنسيق او الضغط على املفاتيح )C+Shift+Ctrl)

-3 حتديد النص املراد تطبيق التنسيق املنسوخ عليه الذي سوف يتغري وفقا للتنسيق اجلديد. ملاحظة : الايقونات الاربعة السابقة تخص المحموعة حافظة داخل التبويب الصفحة الرئيسية ويمكن استدعاء نافذة جانبية عند الضغط على السهم الموجود في اسفل مربع الحافظة يكون عمله الاحتفاظ بكل النصوص والصور وغيرها التي تم اجراء عملية النسخ والقص عليها لجلسة واحدة داخل المستند .

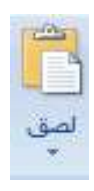

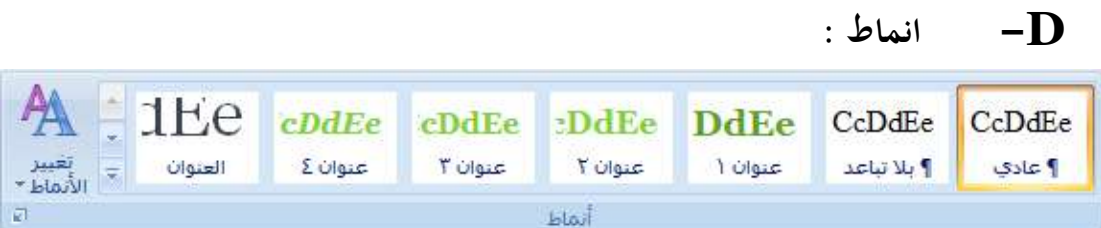

الجموعة انماط داخل التبويب الصفحة الرئيسية تضم مجموعة من الهيئات والانماط الجاهزة التي يمكن تطبيقها على النصوص المحددة حيث ان كل نمط يحتوي مجموعة سمات تخص(نوع الخط،وحجم الخط ومحاذاة الفقرات ولون الخط والتباعد بين الكلمات وبين الاسطر ، وغيرها من السمات الاخرى ) ، ويمكن ان نطبق الانماط املوجودة على النصوص احملددة من خالل ازطوات التالية :

-1 حتديد النص املراد تطبيق ااالمناط عليه . -2 اختيار النمط املناسب من مكتبة االمناط املوجودة داخل اجملموعةث نالأظ تغري النص احملدد ليحمل التنسيق ازاص بالنمط املختار.

م تحديد ٢ تحرير

**E- تحرير :** المحموعة تحرير في تبويب الصفحة الرئيسية تحتوي على اوامر (بحث ، استبدال ، تحديد)  $22.44$ اليت سوف نتعرف عليها فيما يلي : all استبدال

**-1 بحث :** 

يحتوي الامر بحث على قائمة جانبية تحتوي على الاختيارات التالية :

- البحه :

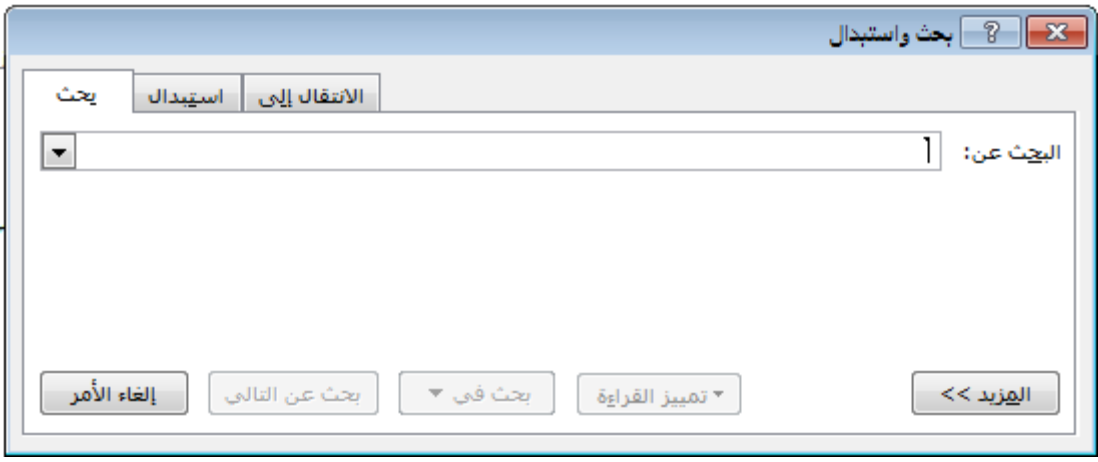

وهو االختيار الرئيسي يف القائمة اجلانبية وعند الضغط عليه يظهر لنا مربع احلوار السابق الذي من خالله يمكن ادارة عملية البحث حيث يمكننا من خلاله ان ندخل العبارة او الكلمة المراد البحث عنها واذا كانت موجودة سوف يبني لنا اماكن تواجدها والعدد الكلي هلا يف املستند .

السابق او من خلال ضغط الاختيار الانتقال لنا يمكننا ادارة عملية الانتقال داخل- الانتقال الى : من نفس مربع احلوار المستند حيث نستطيع الانتقال الى (صفحة محددة ، مقطع ، اشارة مرجعية ، تعليق ، وغيرها من الاختيارات

الاخرى).

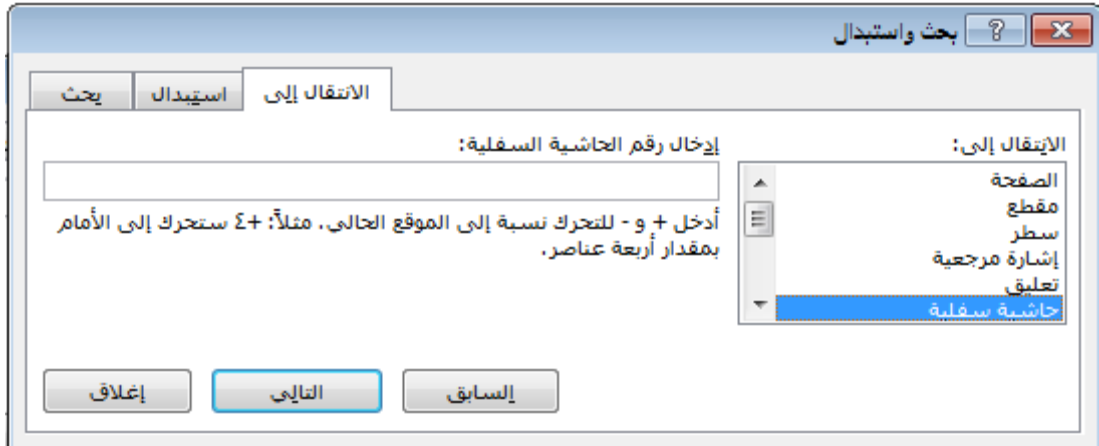

**-2 استبدال :**

من خلال الامر استبدال يمكننا استبدال كلمة باخرى موجودة في المستند بغض النظر عن مكانحا في المستند او عددها داخل المستند ، حيث سوف نحدد الكلمة المراد استبدالها ليقوم البرنامج بالبحث عنها ثم بعد ذلك نقوم بتحديد الكلمة المراد وضعها مكان الاخرى وهناك عدة اختيارات يمكن التعرف عليها.

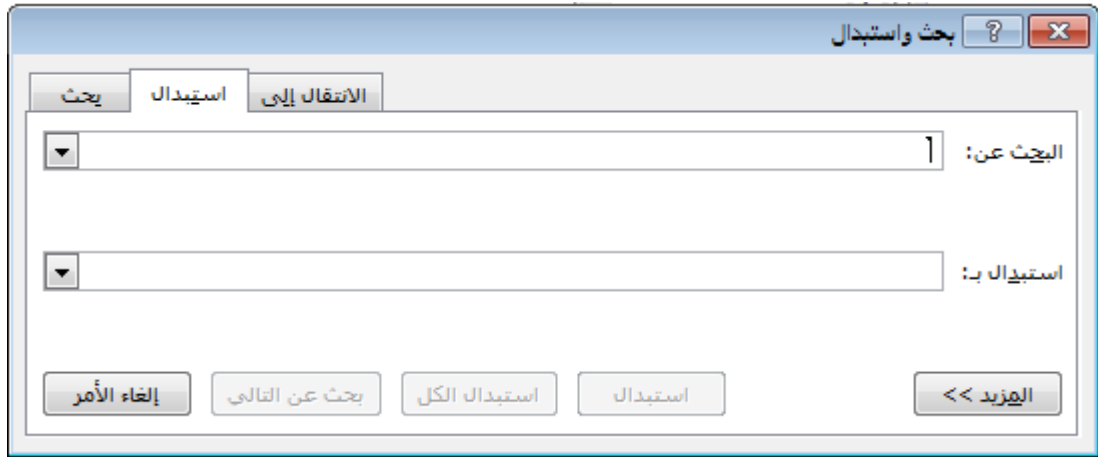

# المحاضرة الثانیة عشر 12

# *شماذج جمجل Form Google:*

*احدى ادوات تطبيقات Drive( خدمة تخزين سحابيّ تسمم لممسمتخدمين بتحميل، وتعمديل، ونشاماع ّمدّة اشمما ممن المملمات ّممن ا شترشم مباشمرة ،)Google Forms ،Google Sheets ،Google Slides ،Google Docs(* وتخزينها في الجوجل درايف، بالإضـافة إلـى إمكـانيـة العمـل بشـكل تعـاون*ي ّمن مجممّة متنمّة من المستندات،(* تــوفر *هــذه* الاداة طريقــة جديــدة لجمــع البيانــات او انشـــاء الاســتبيانات وتوزيعهـا بعـدة طـرق الالكترونيـة علـى الانترنيـت والحصـول بعـدها علـى *الردود وحلظها بىيغة اداة جداول بياشمات جمجمل وكم ل نشاماع ممخَّم لها وتحميمها وياترط ان تنمن متىل باالشترشي .*

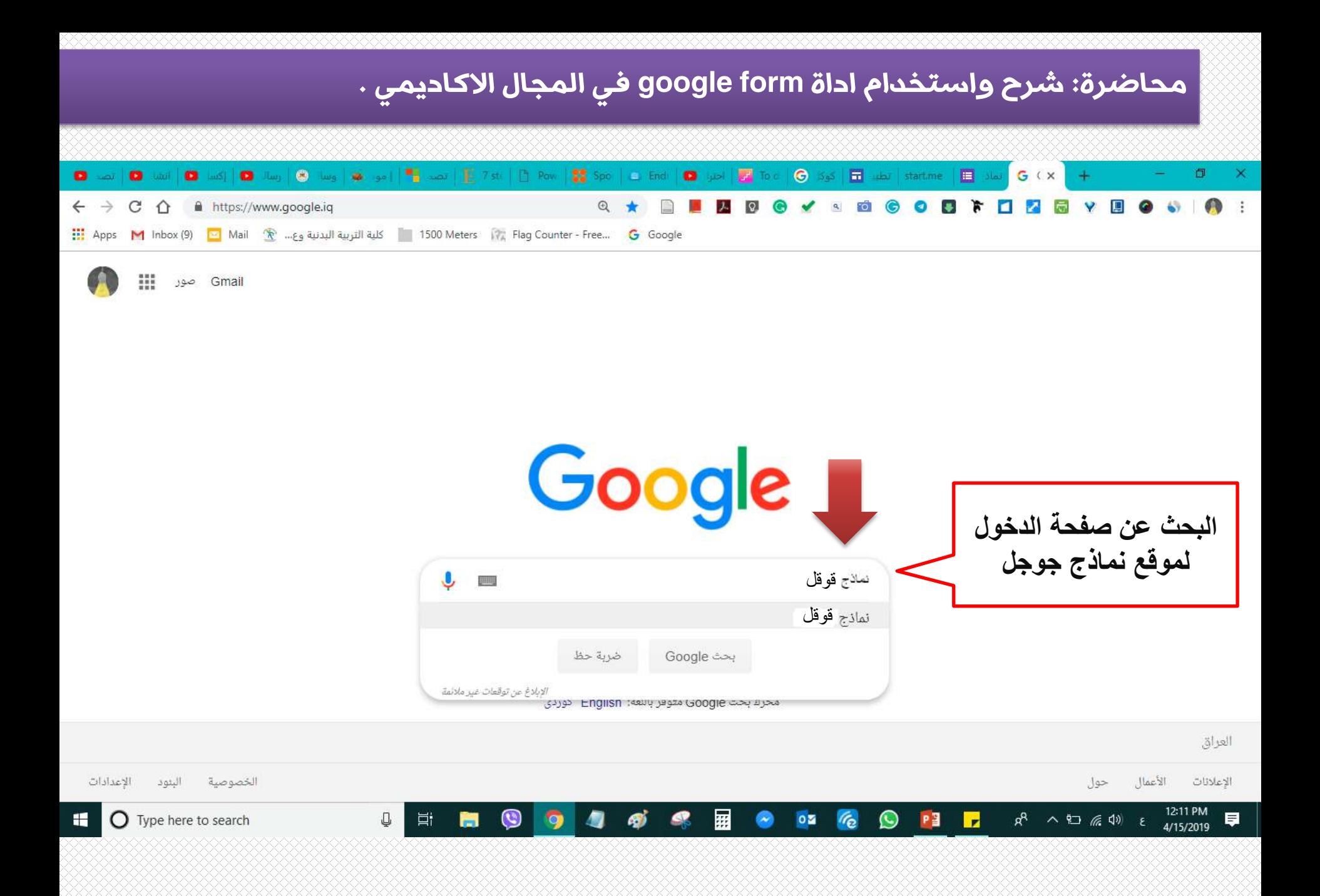

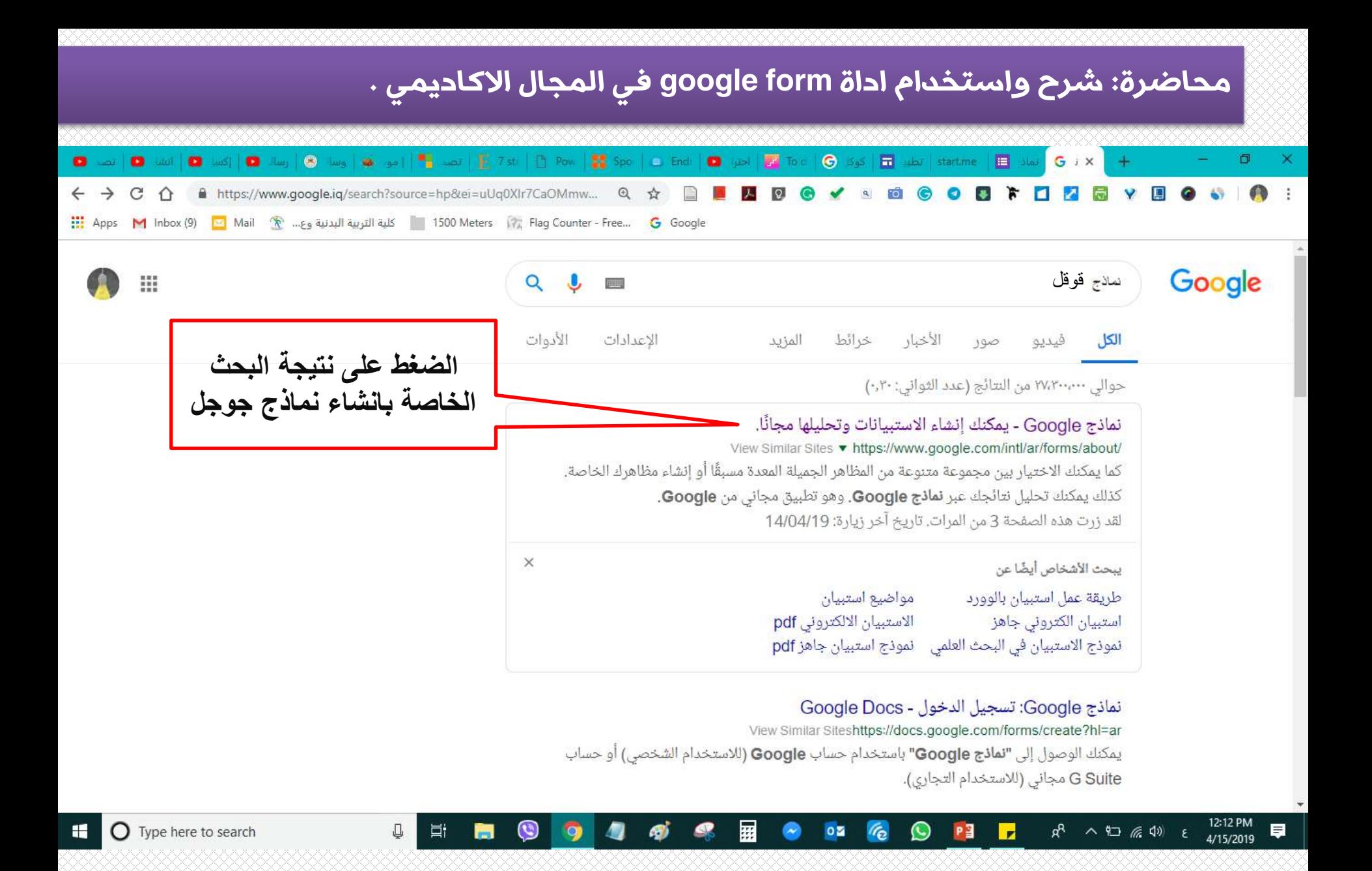

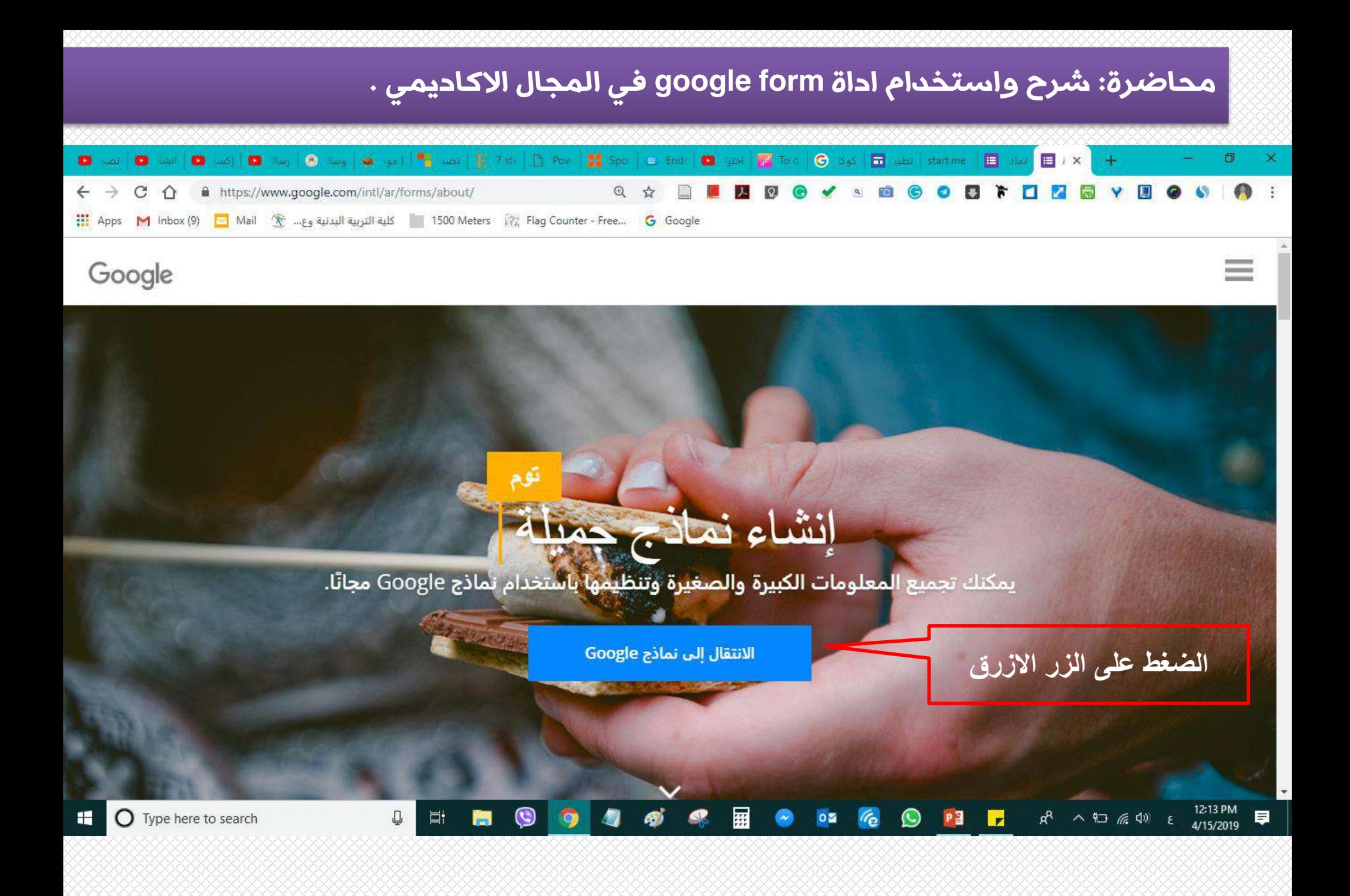

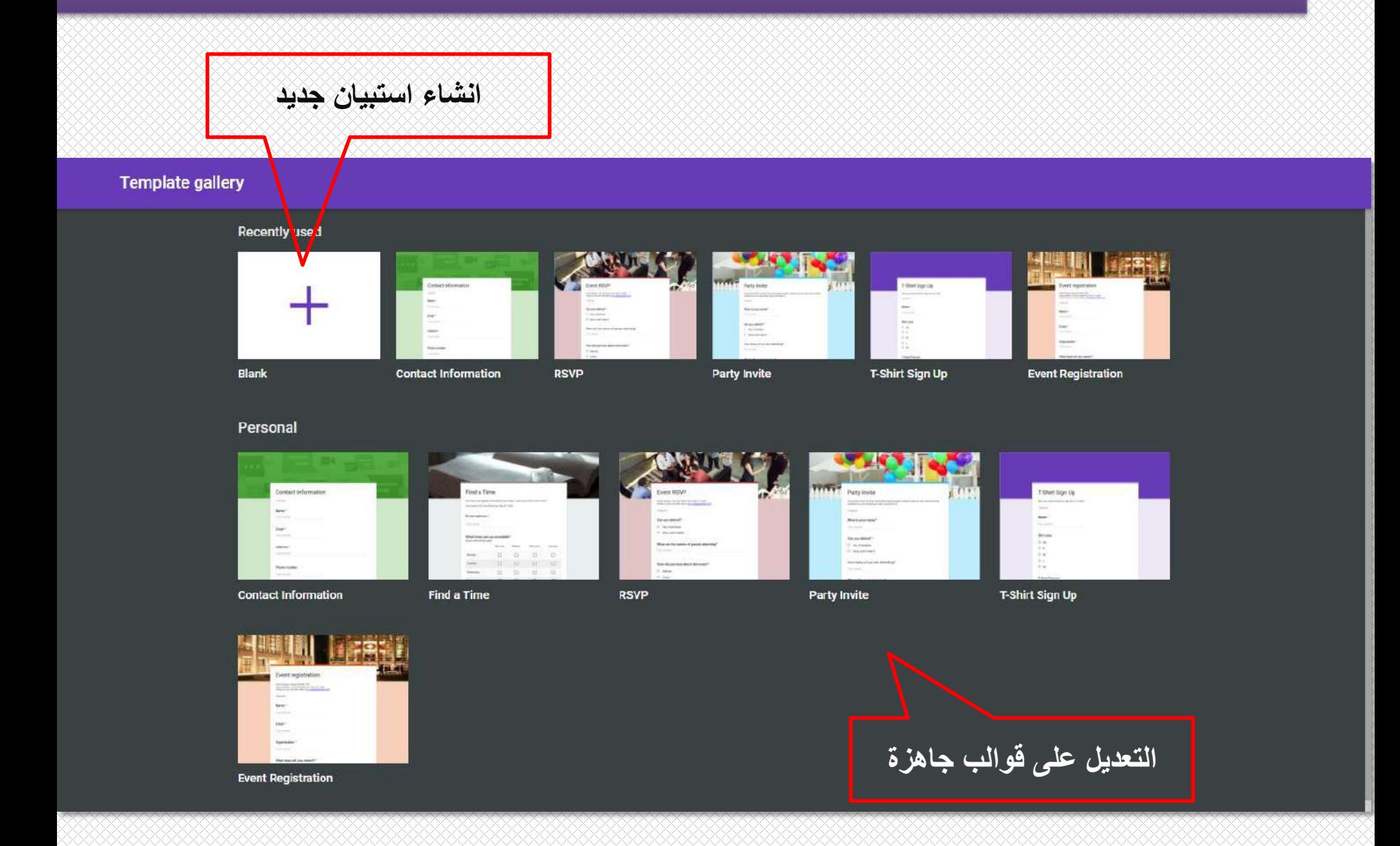

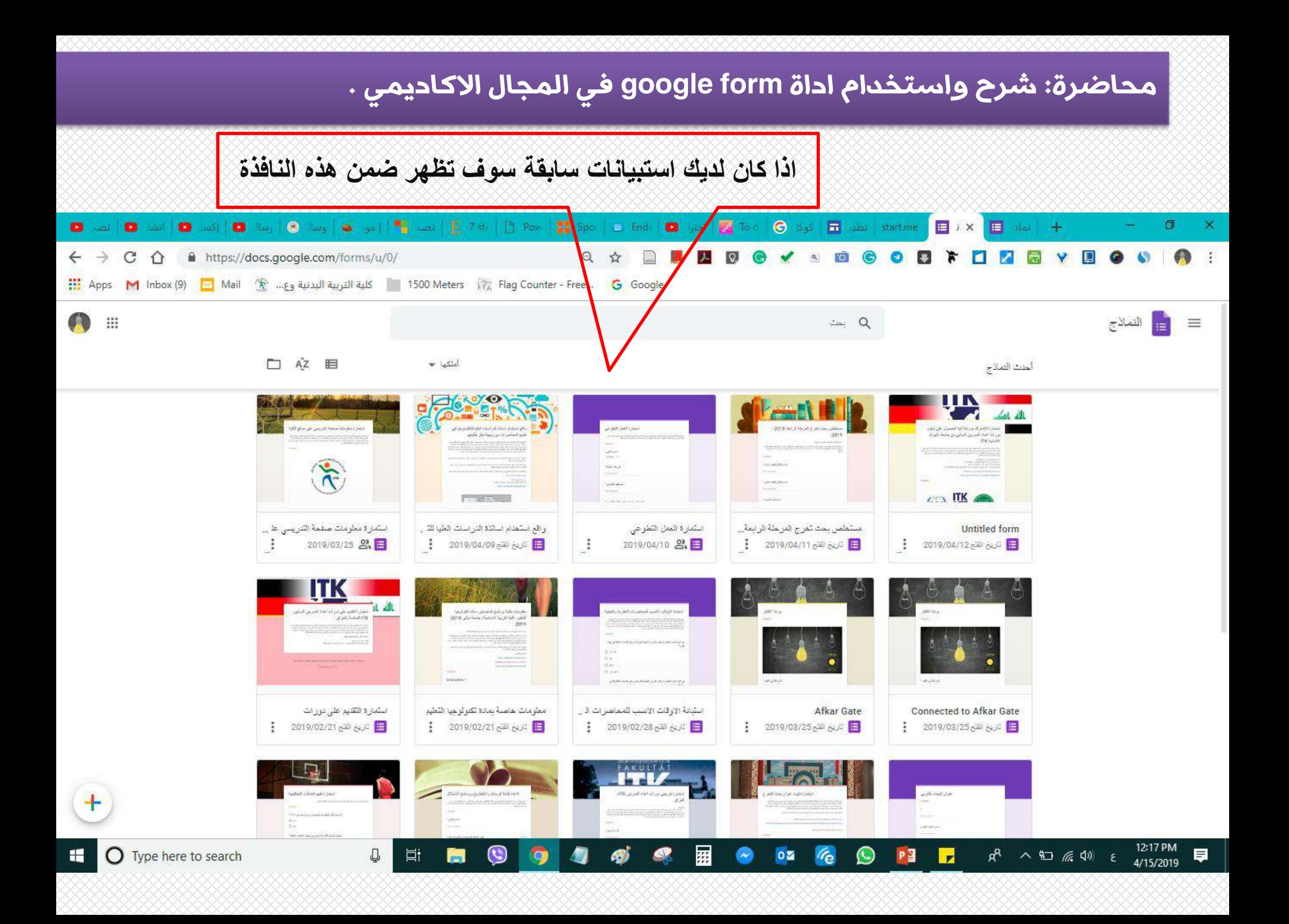

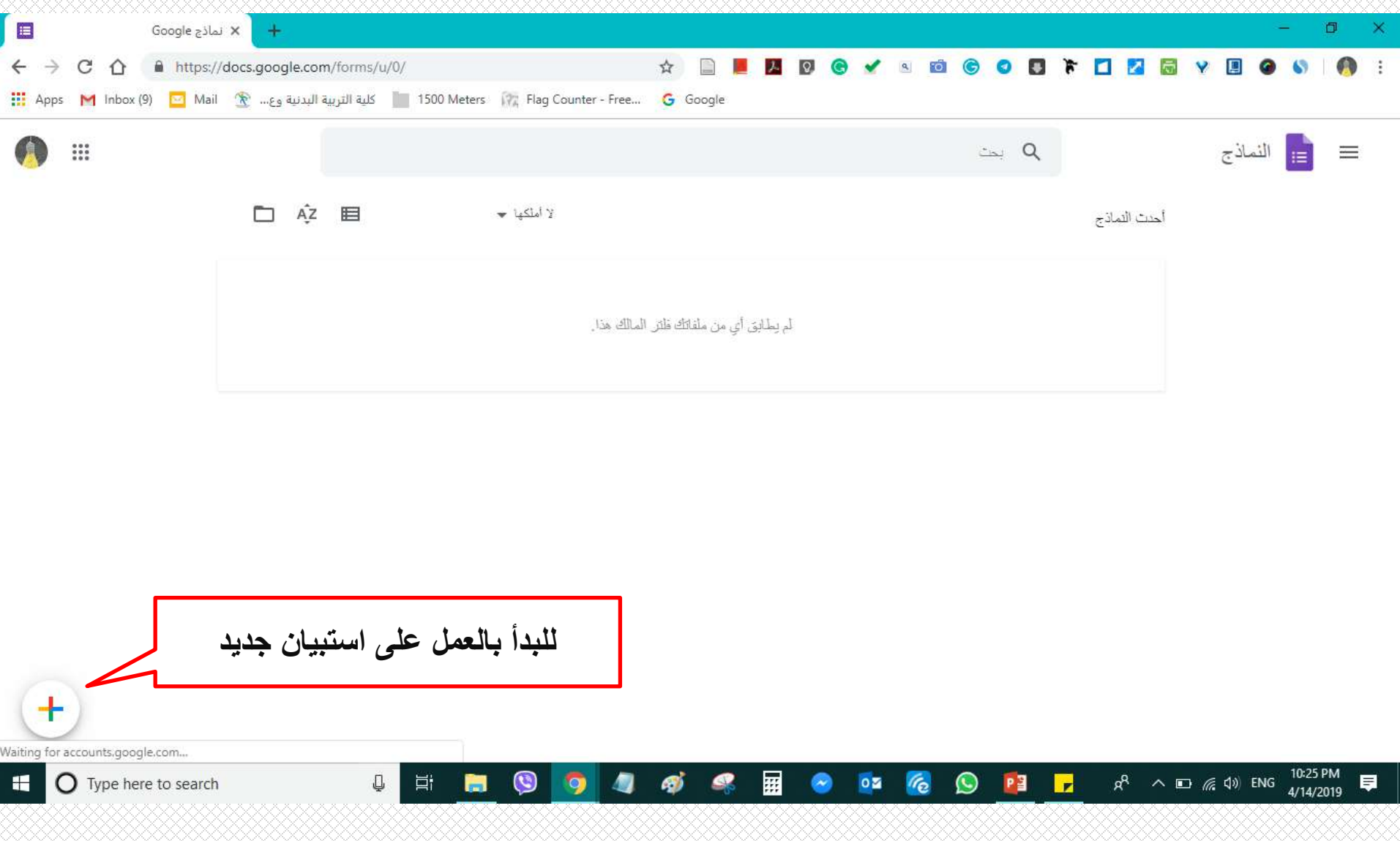

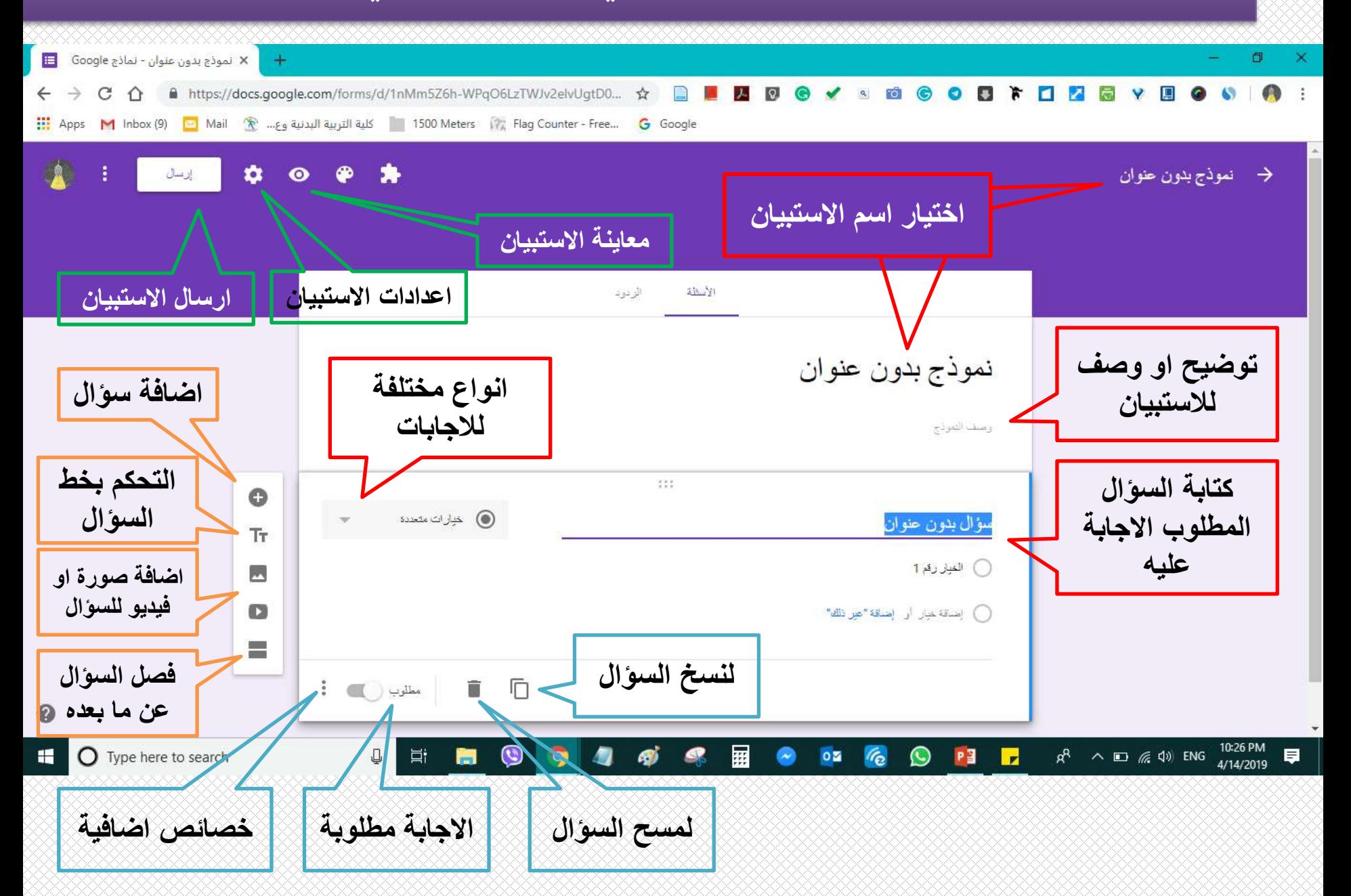

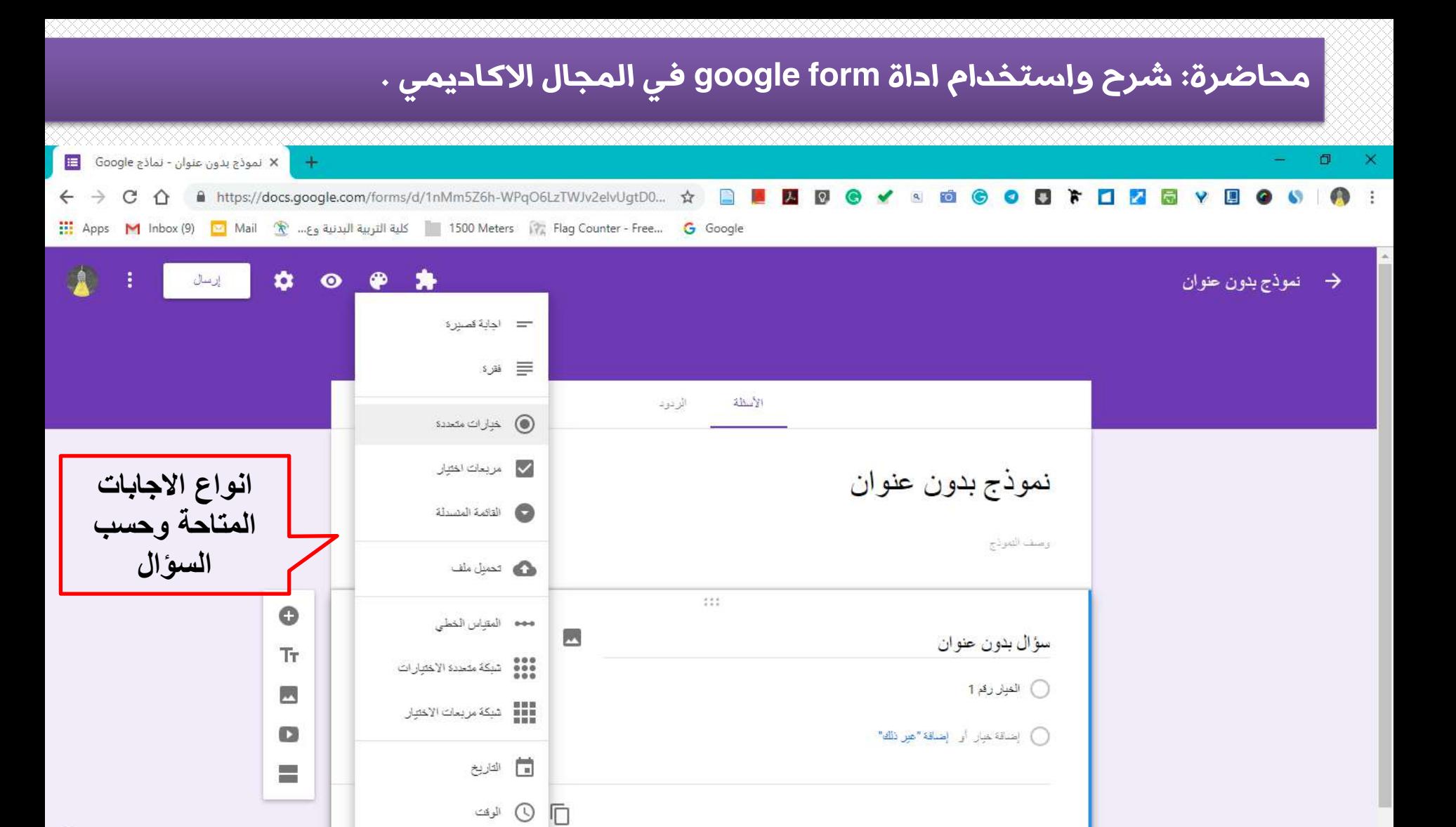

த

侧

圜

ـه

 $0\,$ 

⊗

 $r_{\rm e}$ 

 $\bullet$ 

PE

 $\overline{L}$ 

 $R^R \sim 10^{127}$   $\approx 40$  ENG  $\frac{10.27 \text{ PM}}{4/14/2019}$ 

厚

 $\mathbf Q$ 

 $\blacksquare$ 

 $\bigcap$  Type here to search

Q

Ħ

 $\mathbf{\Theta}$ 

 $\blacksquare$ 

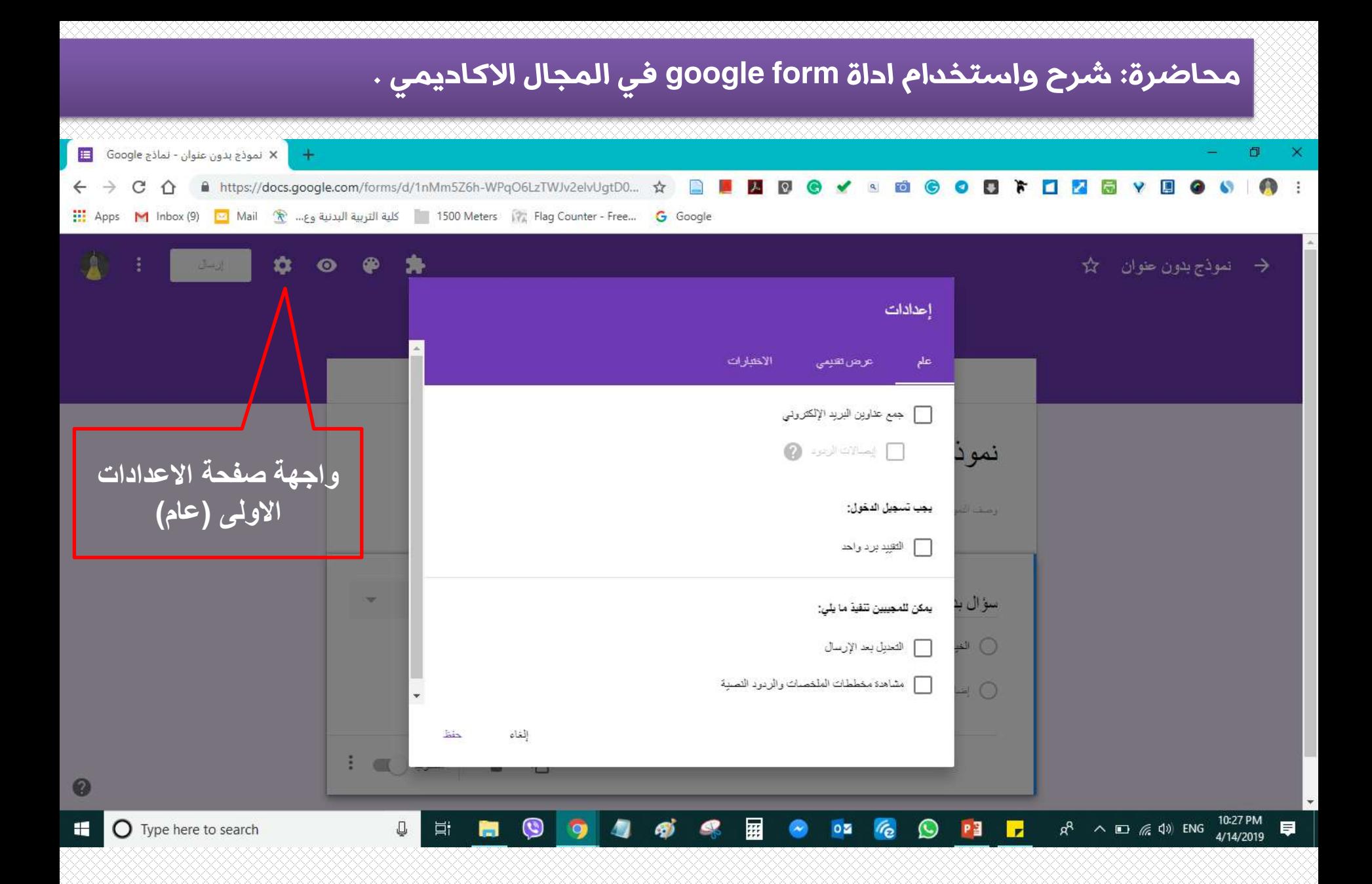

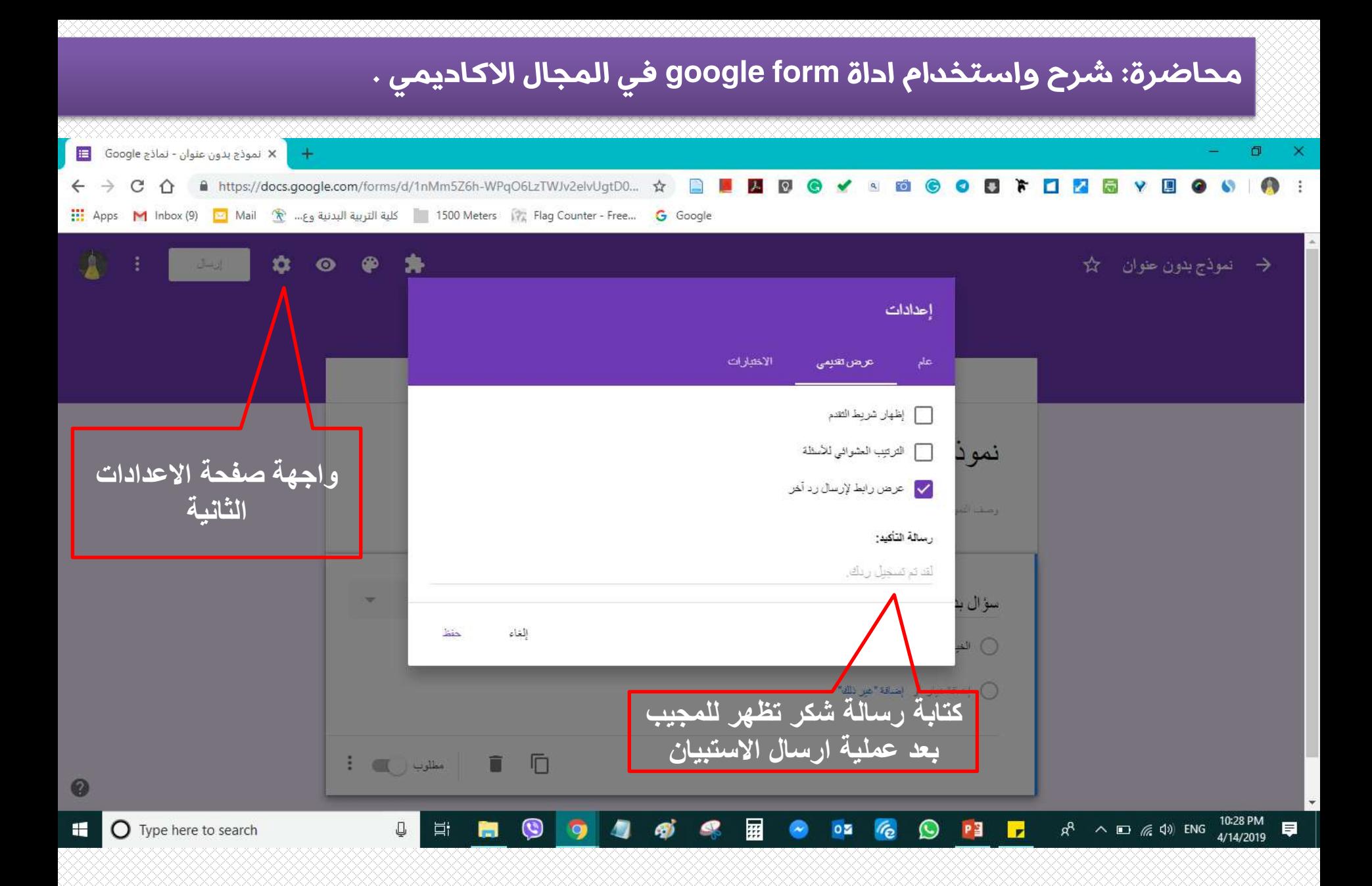

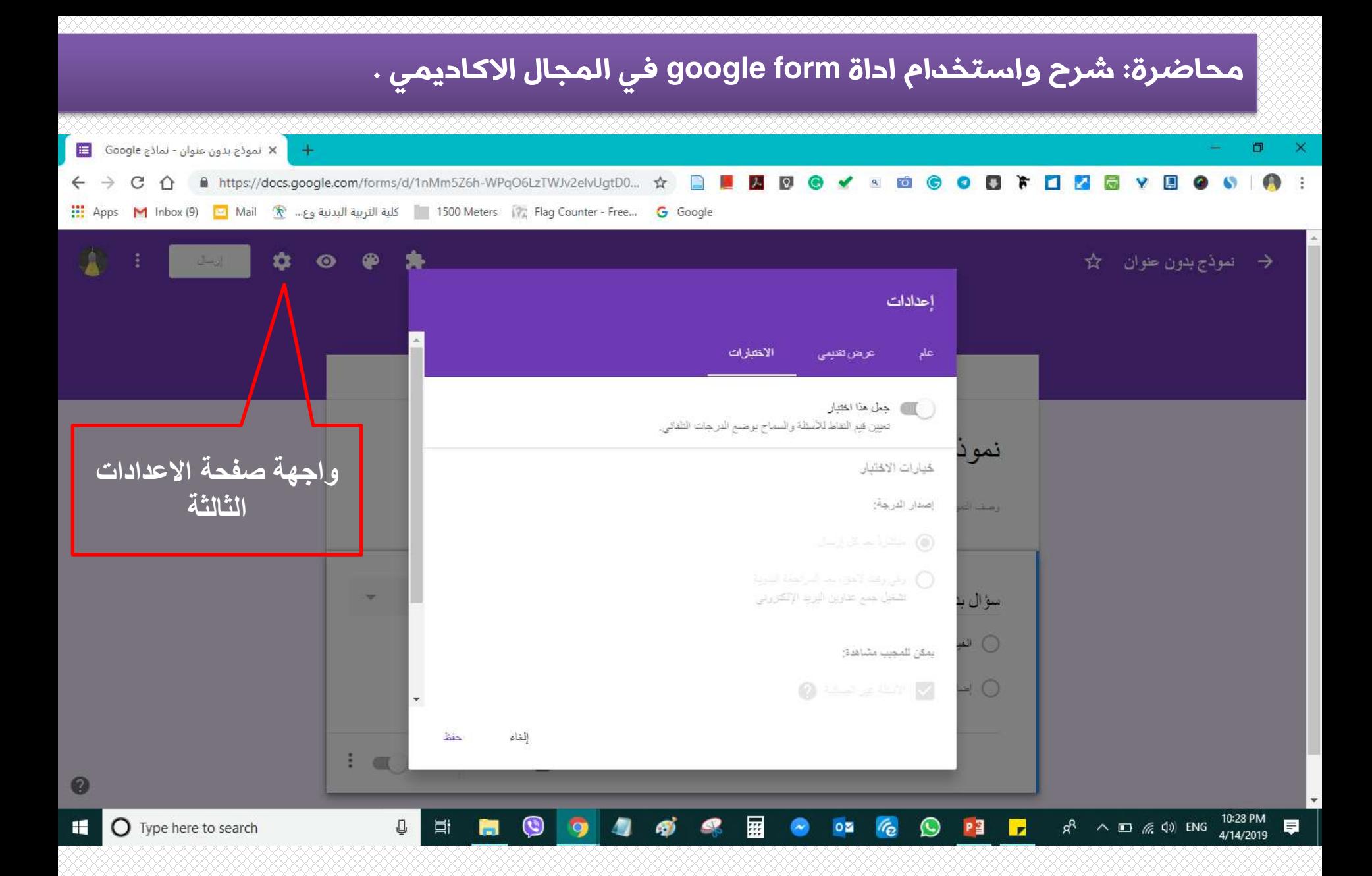

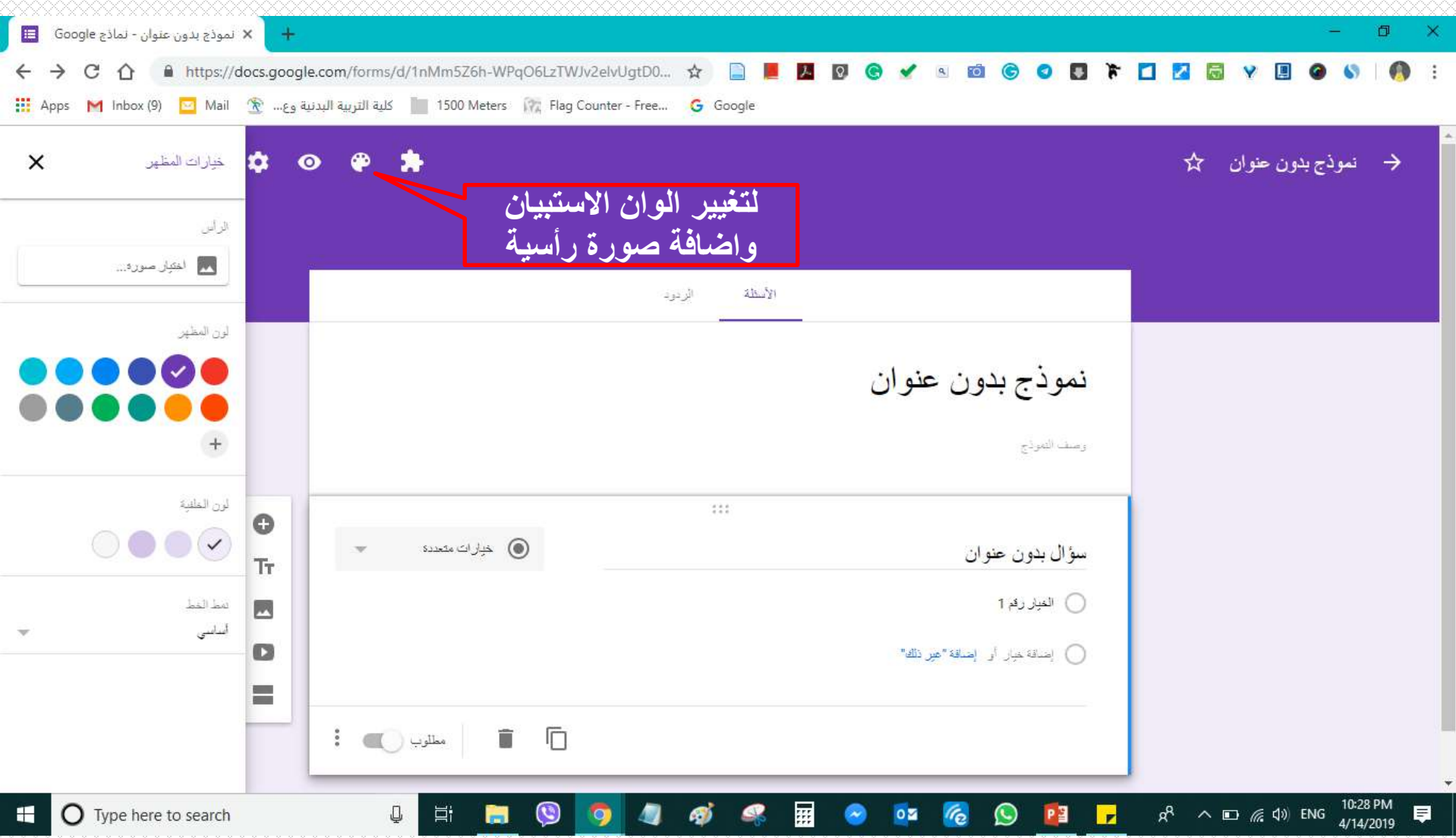

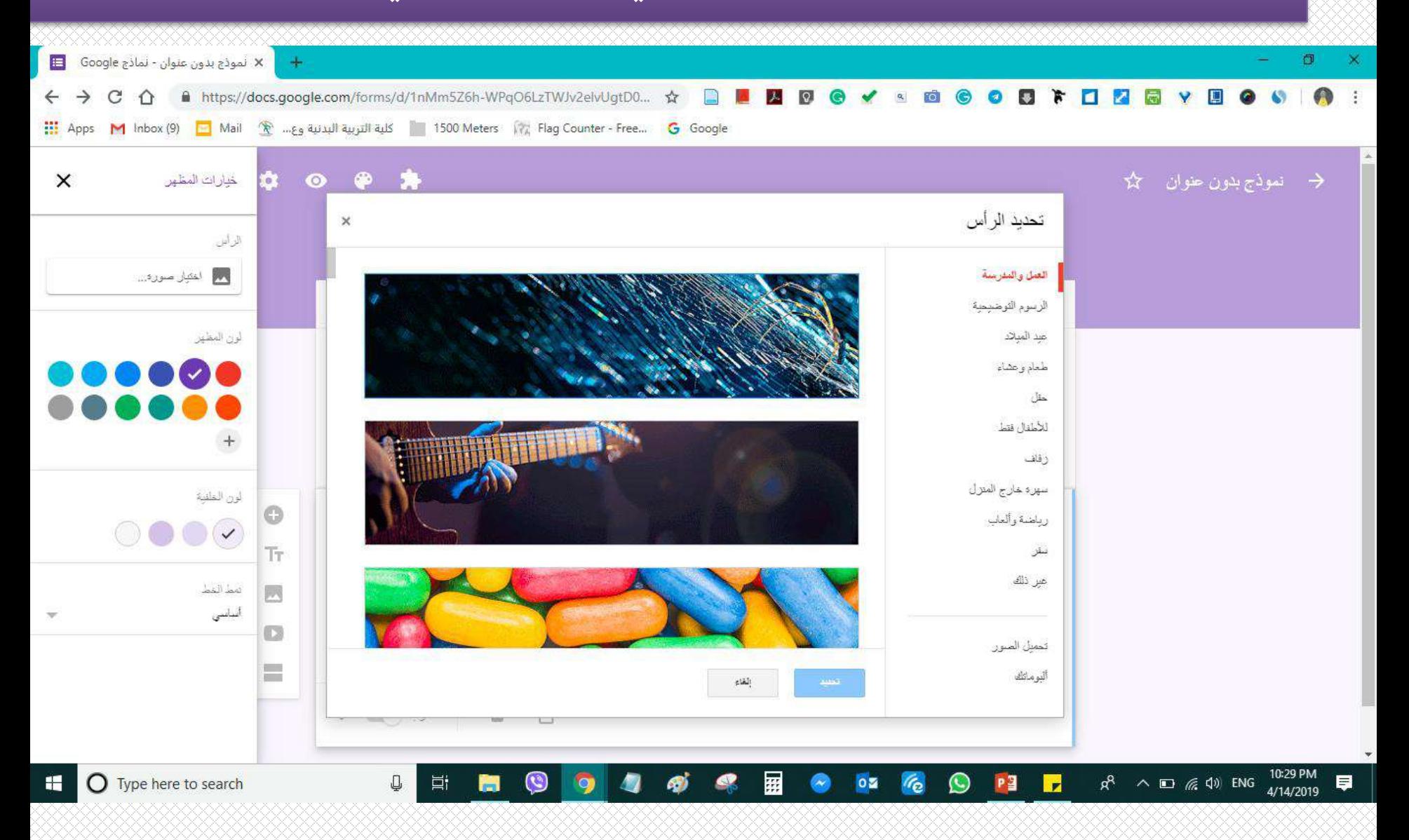

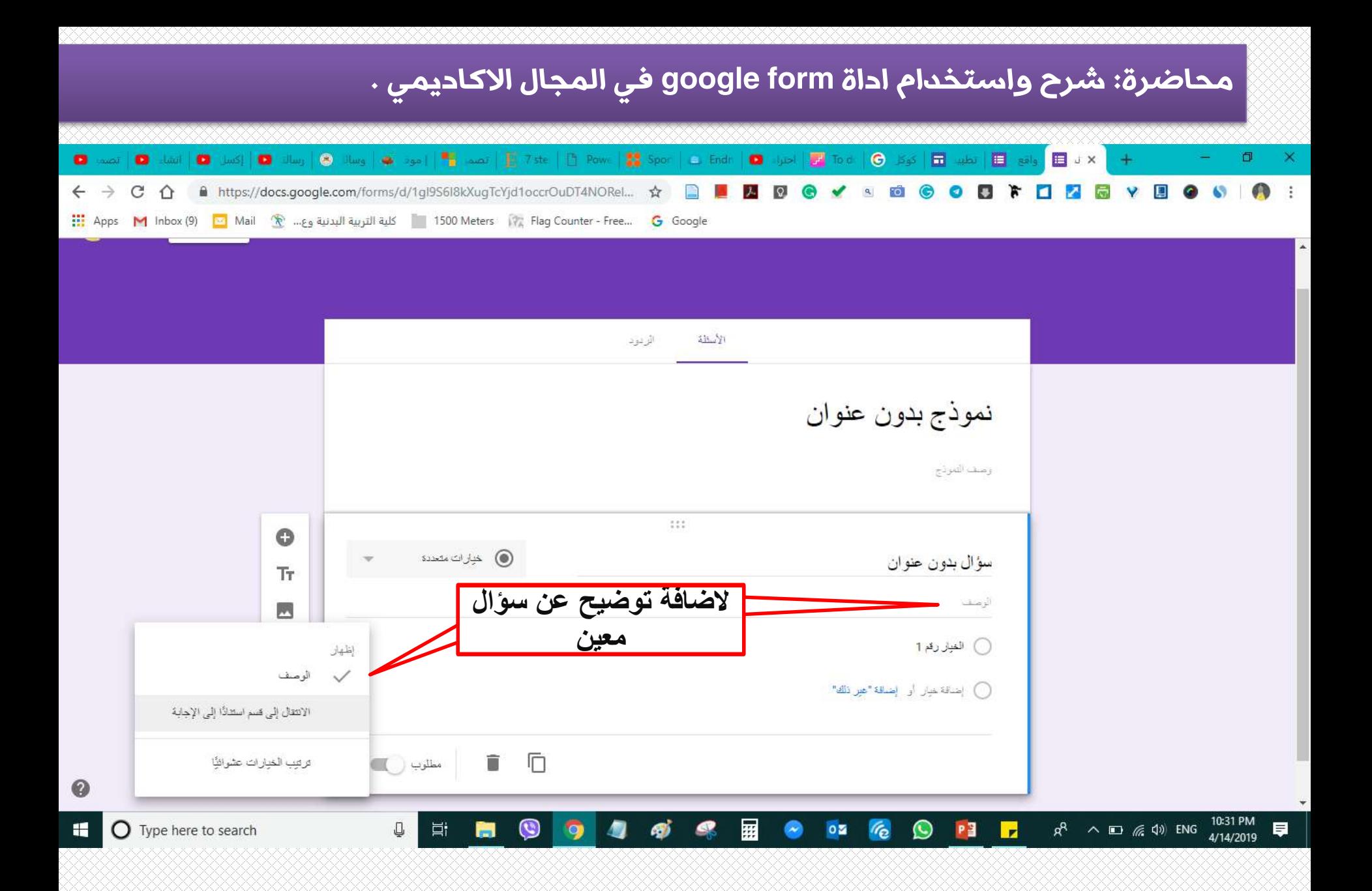

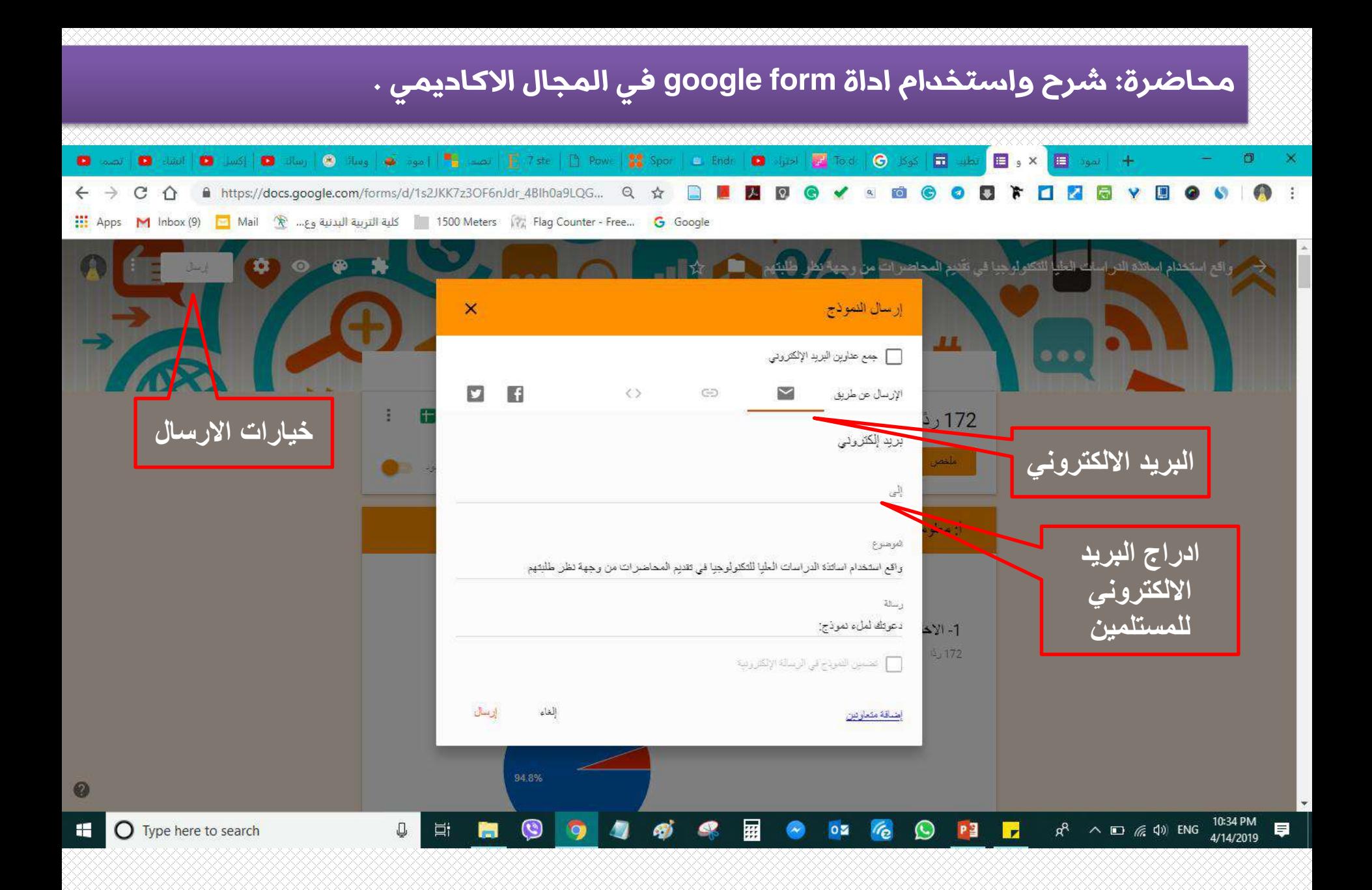

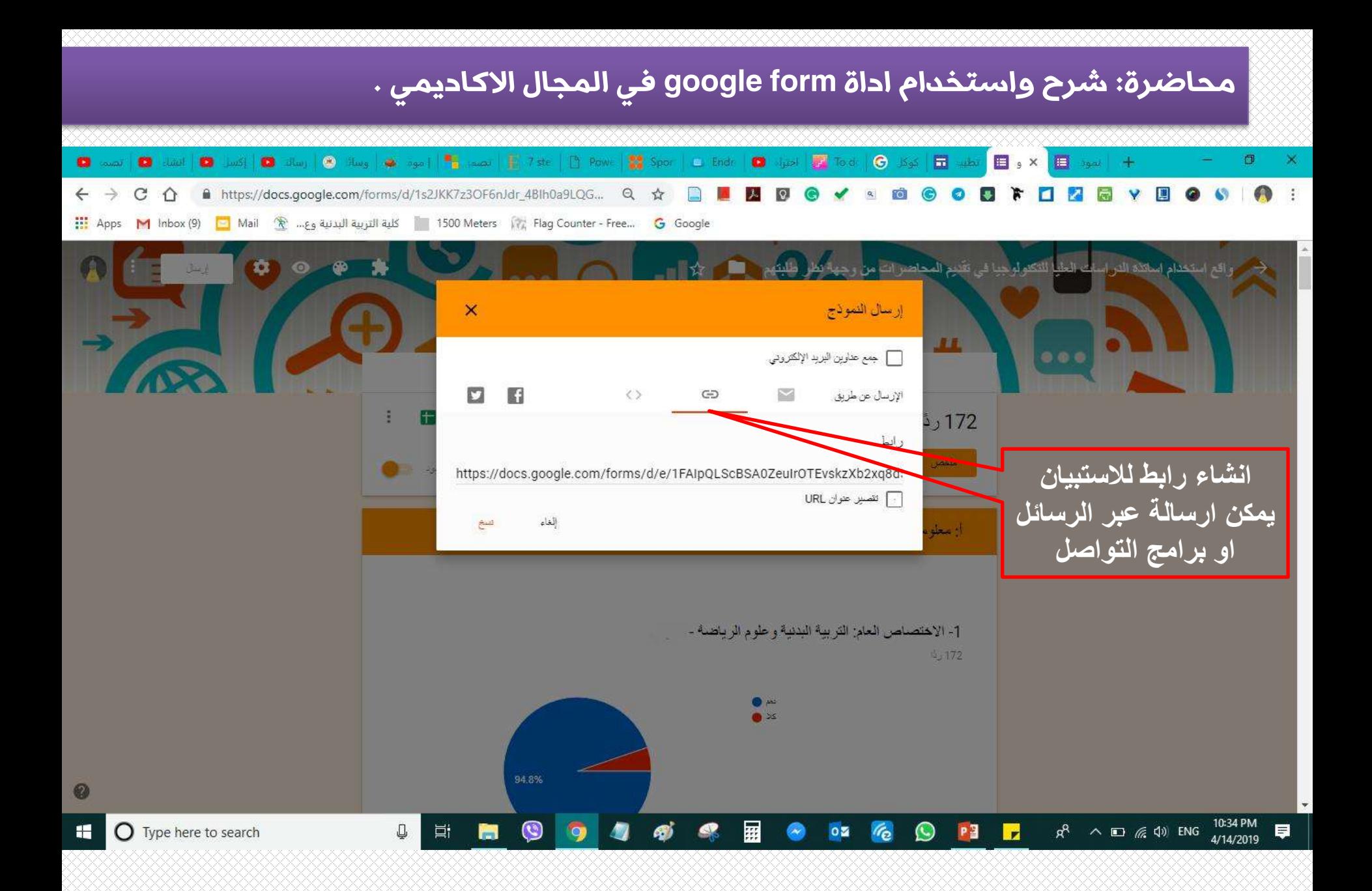

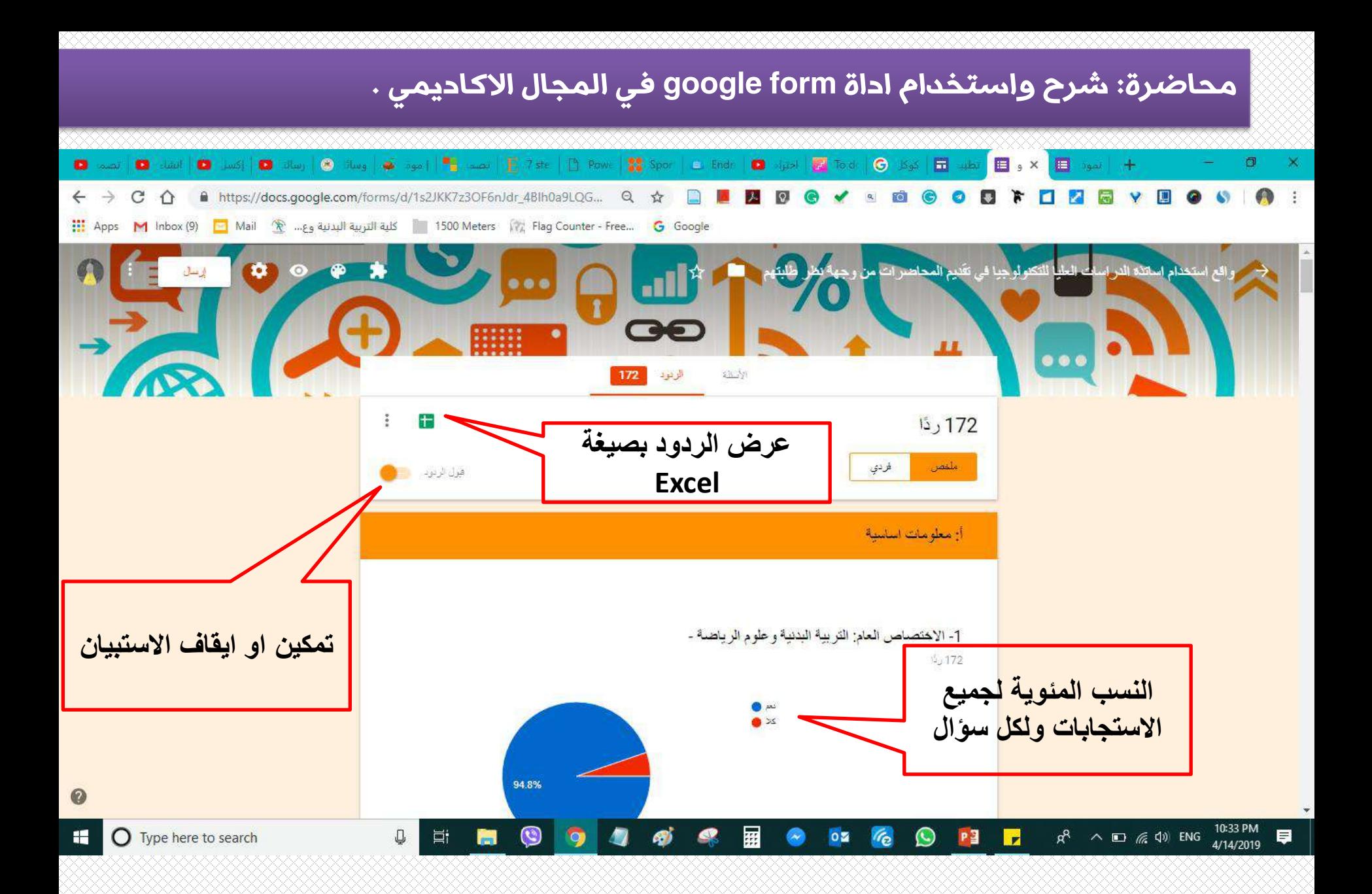

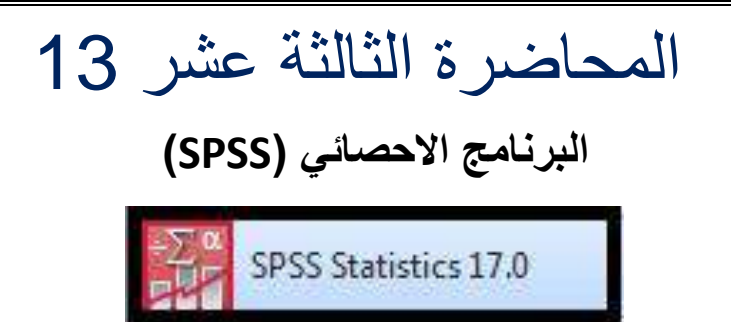

 برنامج )SPSS )هو أحد التطبيقات اإلحصائية التي تعمل تحت مظلة ويندوز، وجاءت تسميته من العبار ة )Sciences **S**ocial the for **P**ackage **S**tatistical )أي الحزم االحصائية للعلوم االجتماعية، وهو عبارة عن مجموعة من القوائم والأدوات التي يمكن عن طريقها إدخال البيانات التي يحصل عليها الباحث العلمي عن طريق االختبارات أو االستبيانات أو المقابالت أو المالحظات ، ومن ثم القيام بتحليلها [\)التحليل االحصائي\(](https://www.mobt3ath.com/serv_det.php?page=35&title=%D8%A7%D9%84%D8%AA%D8%AD%D9%84%D9%8A%D9%84_%D8%A7%D9%84%D8%A5%D8%AD%D8%B5%D8%A7%D8%A6%D9%8A) ، ويعتمد البرنامج اإلحصائي SPSS على المعلومات الرقمية والحرفية، ويتميز البرنامج بقدرته الكبيرة على معالجة البيانات ، ويمكن استخدامه في جميع مناهج البحث العلمي. وادناه الواجهة الرئيسية للبرنامج :

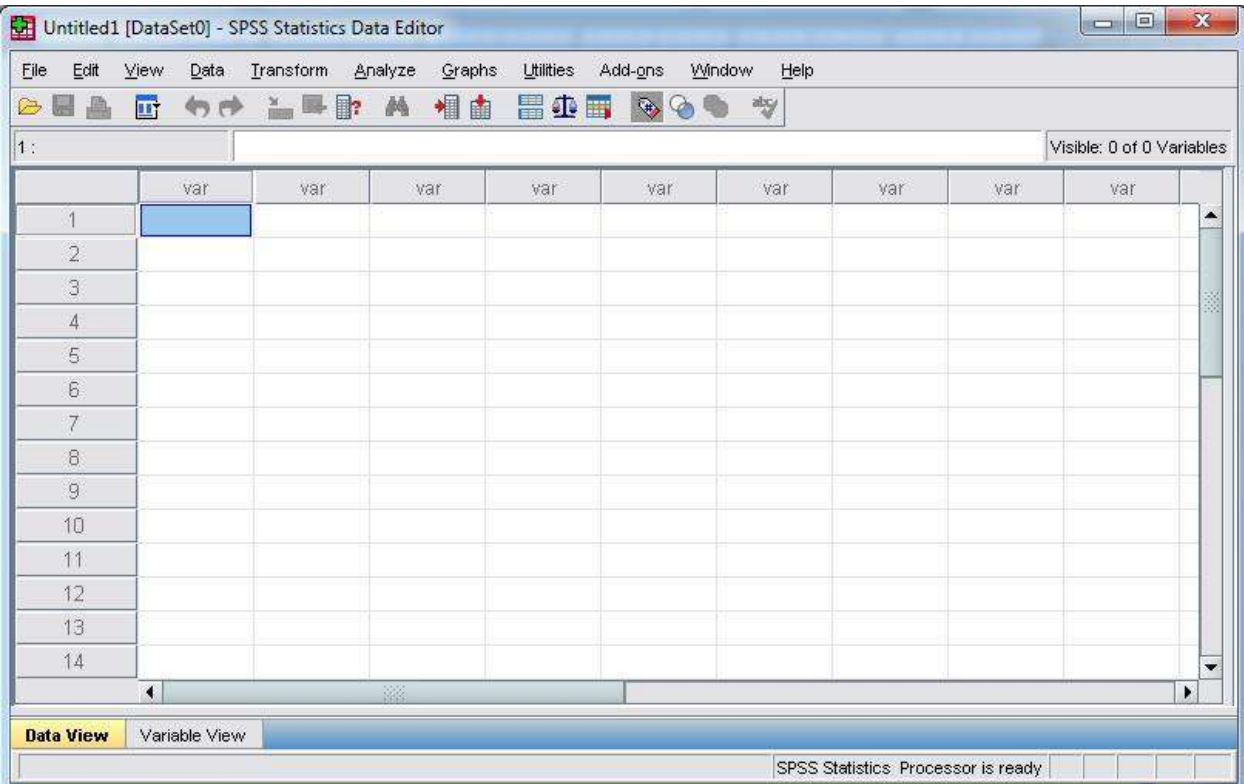

*Awsam*

**عناصر قائمة عرض البيانات:**

- الملف )**FILE)**: وتلك القائمة يمكن عن طريقها القيام بفتح الملفات وحفظها وطباعتها.
- التحرير )**EDIT)**: وعن طريق تلك القائمة المنسدلة يتم نسخ أو قص أو لصق القيم، وكذلك يمكن تغيير الخيارات، والتوصل لقيم البيانات.
	- العرض)**VIEW)**: ومن خاللها يمكن أن يتحكم المستخدم في طبيعة القيم والتوصيفات الخاصة بها.
		- التشكيل )**TRANSFORM)**: وتستخدم في حساب المتغيرات الجديدة وفقا للقيم المحددة.
- اإلحصاء **)ANALYZE)**: وتساعد تلك القائمة في الحصول على مجموعة من االختبارات اإلحصائية وتحليل البيانات، وتعتبر من أكبر القوائم المتعلقة بعرض البيانات، وتعد اهم االوامر وااليعازات.
	- البيانات )**DATA)**: وعن طريقها يمكن تغيير ملف البيانات بشكل كامل.
- األنماط )**GRAPHS)**: وهي تستخدم إلعداد األشكال البيانية بكل أنواعها، سواء الدائرية أو المستطيلة أو المربعة أو النقاط.
- األدوات )**UTILITIES)**: ويمكن عن طريقها الحصول على البيانات المتعلقة بالمتغيرات والتحكم في ظهورها، وكذلك يمكن التحكم في شكل شاشة العرض.
	- النافذة )**WINDOWS)**: ويمكن عن طريقها القيام بالتحول بين نوافذ النظام اإلحصائي SPSS.
- المساعدة )**HELP)**: وعن طريقها يمكن الحصول على أي استفسار يرغب المستخدم في التعرف عليه.

 تحتوي اإلصدارات الحديثة من البرنامج على أكثر من تسعين وظيفة، ومن أبرزها النماذج االختبارية التي تمثل الغرض الأساسي من استخدام النظام الإحصائي (SPSS)، والتي تستخدم من أجل التيسير على الباحث العلمي في عملية تحليل البيانات، ومن ثم الوصول للنتائج وفهمها، ويترك البرنامج للباحث حرية الاختيار فيما بين النماذج الاختبارية الإحصائية بما يناسب خطة البحث العلمي، ومن أمثلتها: المقارنة بين المتغيرات ، العالقة بين المتغيرات ، التكرارات و غيرها.

 لذلك سوف نتعرف على الية ادخال البيانات في البرنامج و على اهم مسارات االختبارات االحصائية ، وعلى مربع الحوار الذي يظهر لنا على الشاشة بعد تنفيذ المسار ، وكما يلي:

#### **تشغيل )فتح( برنامج )SPSS)**

 بعد تشغيل جهاز الحاسوب سيتم تلقائيا تحميل نظام التشغيل وهو في الغالب نظام )Windows ) ستظهر لنا واجهة النظام على شاشة الحاسوب مباشرة مع األيقونات وبقية المجلدات والملفات والمحتويات، وهذه هي بعض الواجهات الاكثر شيوعاً لنظم التشغيل وتسمى سطح المكتب (Desktop):

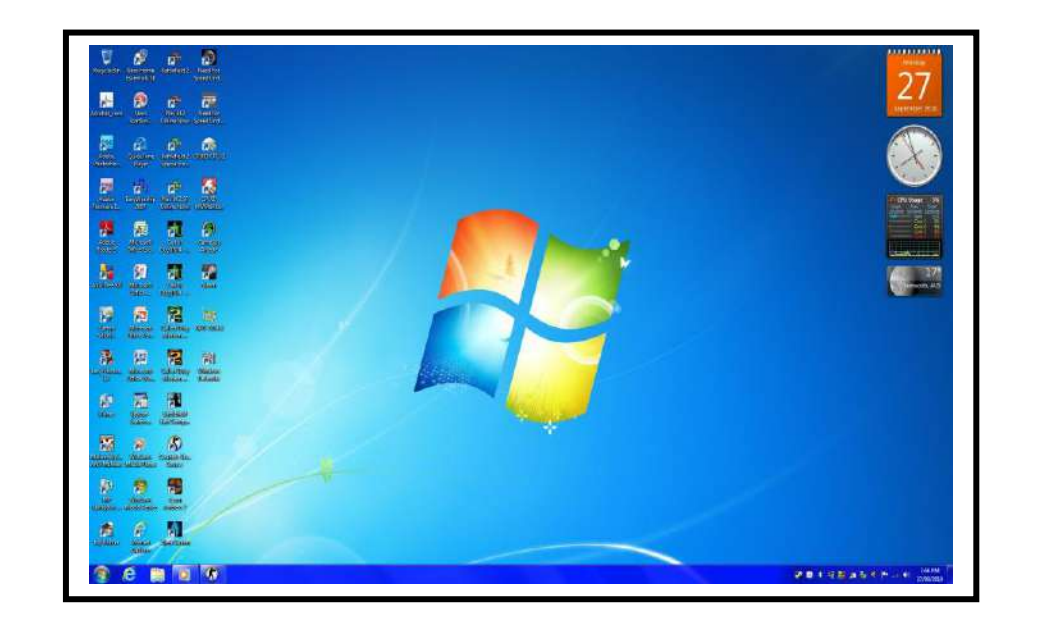

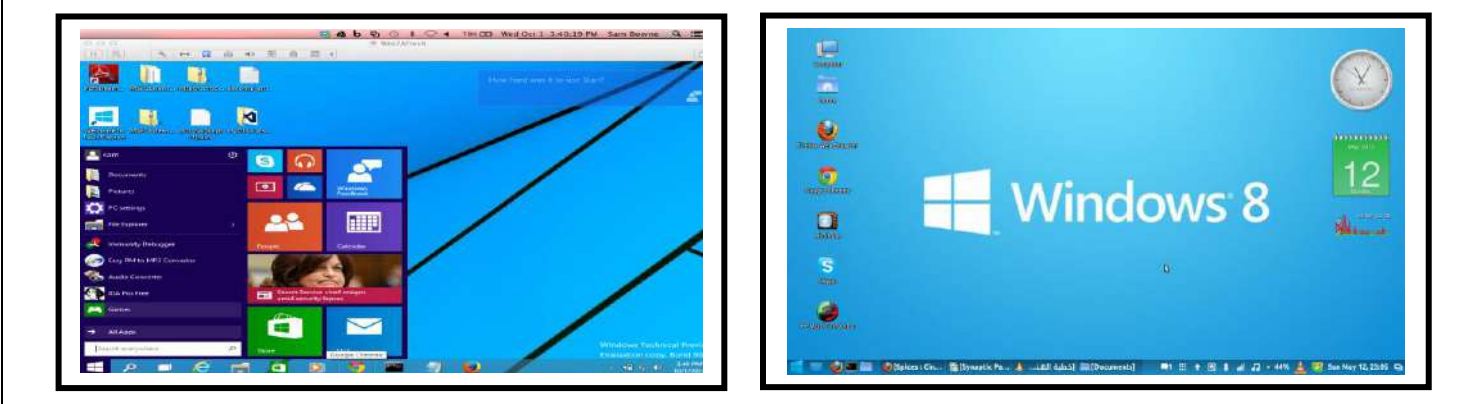

ولتشغيل برنامج )SPSS )نتبع المسار االتي وكما هو موضح في الشكل التالي:

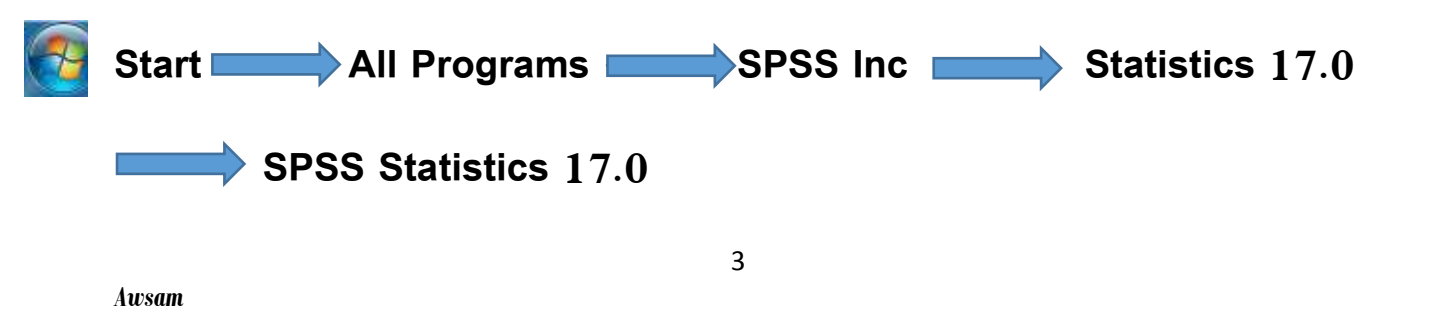

وبعد تنفيذ المسار سيشتغل البرنامج وتظهر لنا واجهة برنامج (SPSS) والموضحة في الشكل التالي:

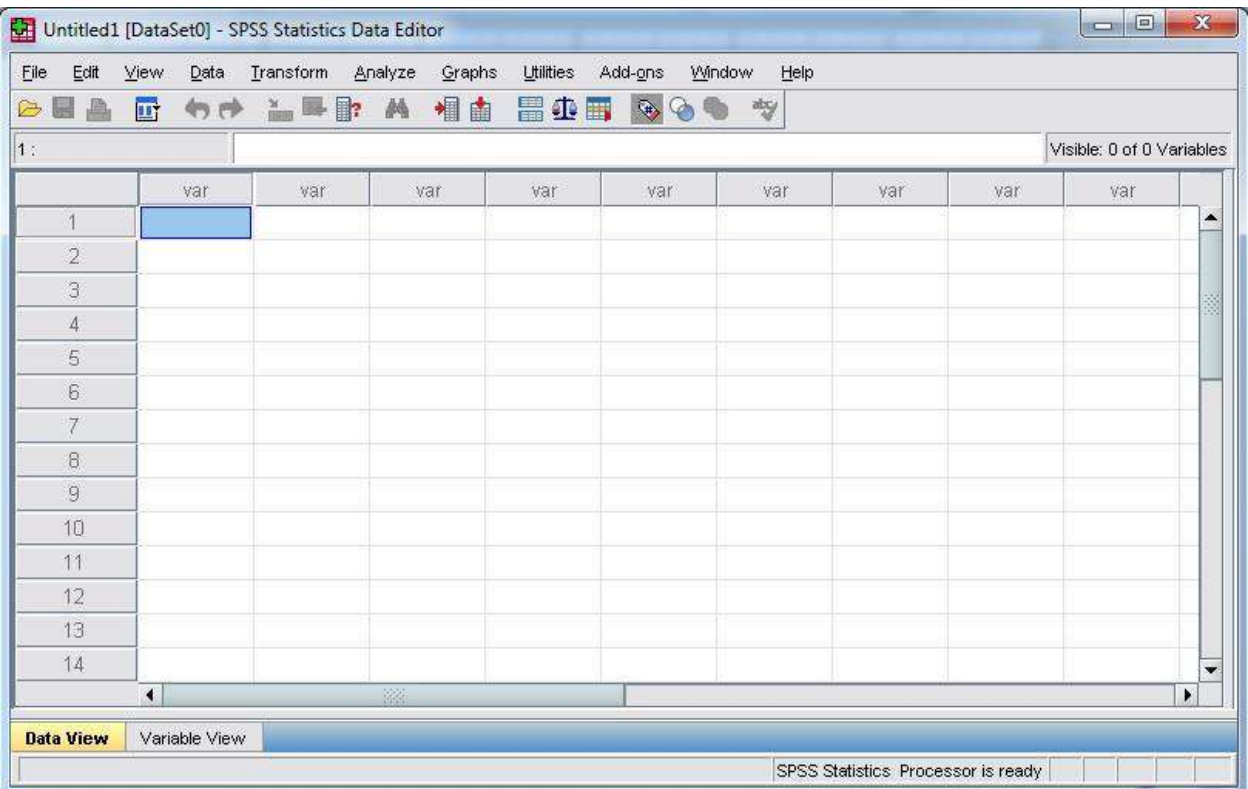

 وغالبا في اول تشغيل للبرنامج يعطينا قائمة تحتوي على بعض المهام ، يمكننا تجاوزها من خالل غلقها او الغائها بعد تأشر عدم ظهورها مرة ثانية مستقبال .

#### **ادخال البيانات في برنامج )SPSS)**

 من خالل االطالع على واجهة البرنامج اعاله يالحظ بانها تحتوي على العديد من االدوات واالوامر، والمهم هنا هو ادخال البيانات النه اليمكن تشغيل أي امر او اداة او تطبيق أي اختبار دون وجود للبيانات ، اذ تحتوي الواجهة على اعمدة عديدة تمت تسميتها افتراضياً (VAR) وهي مختصر لكلمة (Variable) أي )متغير( ، ويمكننا ادخال البيانات الرقمية في عمود واحد او اكثر حسب طبيعة المعالجة االحصائية التي نروم استخدامها ، فعلى سبيل المثال يمكننا ادخال االرقام في العمود االول او الثاني او كالهما باستخدام لوحة المفاتيح فتصبح الواجهة بالشكل االتي:
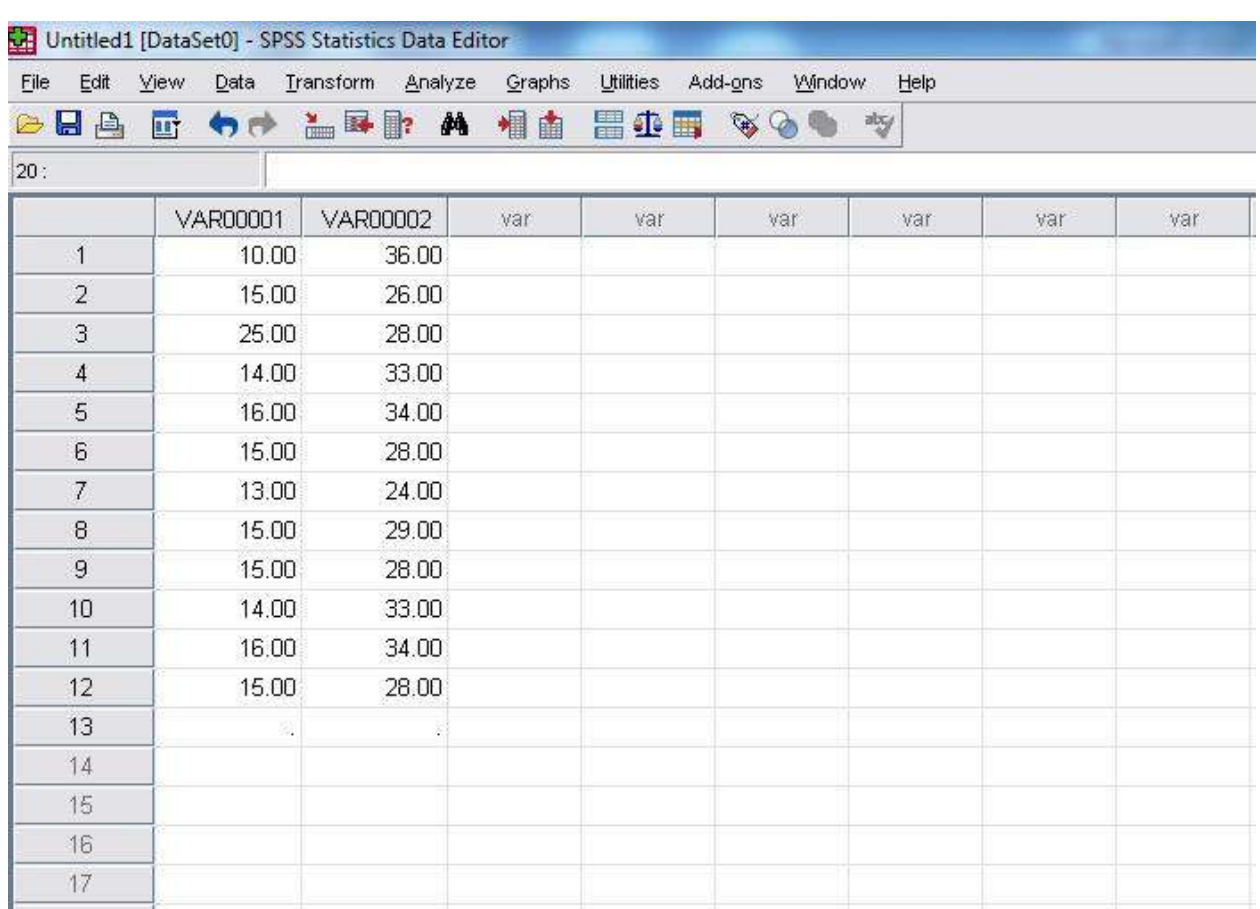

 ويمكننا تغيير اسم او عنوان العمود من كلمة )0001VAR )الى أي كلمة نريدها تحمل اسم المتغير ، مثلاً استبدالها بكلمة (القلق) او (التوافق النفسي) ، اذ تحتوي الواجهة الرئيسية في جهتها السفلى اليسرى على امرين هما (Data View) و (Variable View)، الاولى تعرض شاشة البيانات المدخلة اعلاه، اما الثانية فهي خاصة بالتحكم بالمتغيرات وكما هو موضح في الشكل التالي:

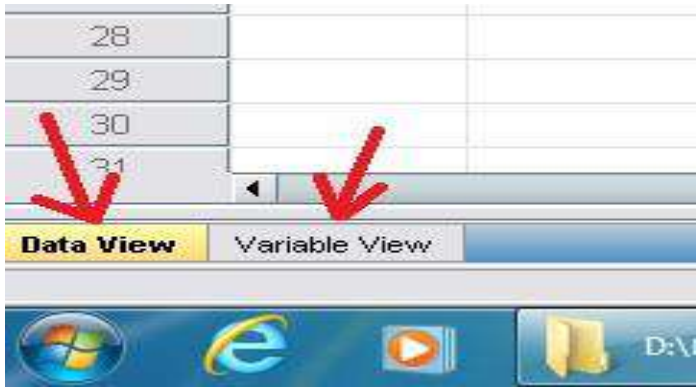

ولتغيير اسم المتغير نقوم باختيار الامر (Variable View) ، فتظهر لنا الشاشة التالية وهي خاصة بالمتغيرات وانواعها:

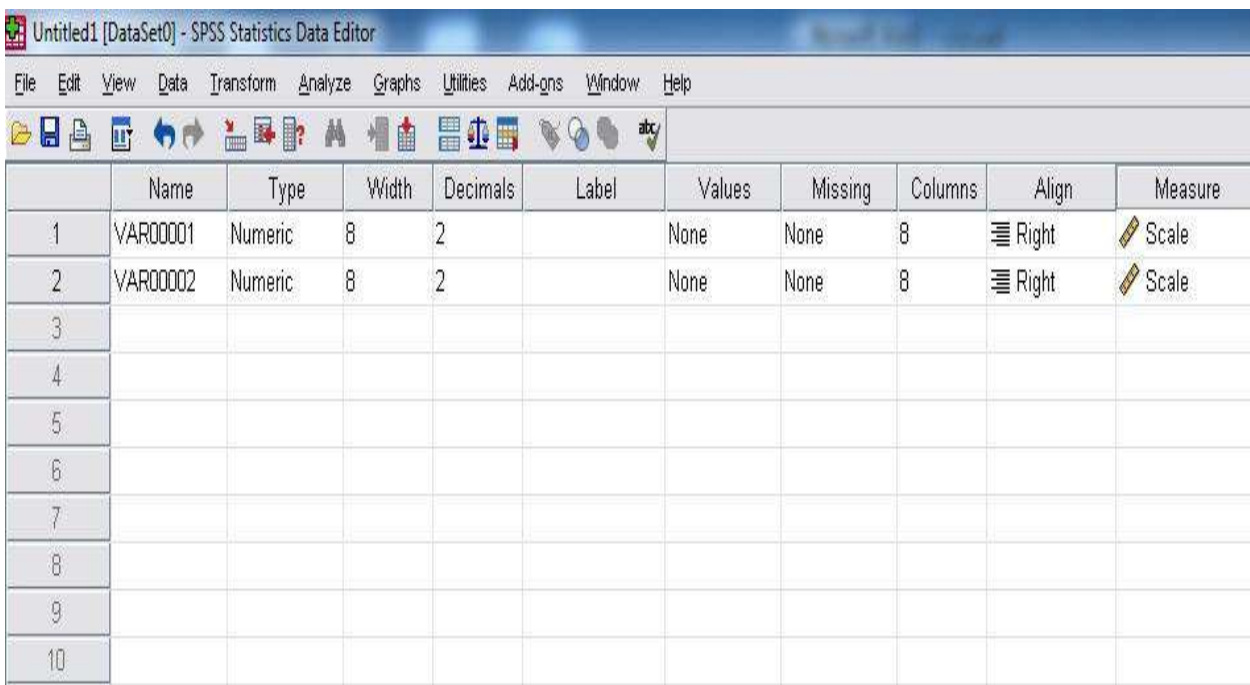

 وتحتوي هذه الصفحة على عدة حقول مثل )Name )و )Type )و .. الخ ، وما يهمنا منها في الوقت الحالي هو االسم )Name )والــ )Values )، اذ يمكننا تغيير االسم من خالل مسح اسم المتغير )0001VAR )وكتابة أي اسم اخر مكانه باستخدام لوحة المفاتيح، اما )Values )فهي خاصة باختيار المجموعات او تشخيصها او بيان نوعها مثلاً (ذكور/اناث) (الصف الرابع/الصف الثالث) (علمي/انساني) ، وسيتم توضيحها بالتفصيل من خلال حل الامثلة لاحقاً.

## المحاضرة الرابعة عشر 14

## **االختبارات االحصائية في برنامج )SPSS)**

 سندرج ادناه اهم مسارات االختبارات االحصائية ، و مربع الحوار الذي يظهر لنا على الشاشة بعد تنفيذ المسار ، بشرط ان تكون البيانات مدخلة ، وما تحتاجه منها في بحث تخرجك عزيزي الطالب هو فقط ثالث اختبارات رئيسية وهي (الاختبار التائي لعينة واحدة ، والاختبار التائي لعينتين مستقلتين، واختبار بيرسون او ما يماثله) اما بقية الاختبارات يمكنك استخدامها حسب نوع البحث وبمساعدة استاذك مشرف البحث، ويمكن االطالع على الروابط التالية لتعلم كافة تفاصيلها :

- 1. [http://www.arab-api.org/images/training/programs/1/2004/38\\_C16-2.pdf](http://www.arab-api.org/images/training/programs/1/2004/38_C16-2.pdf)
- 2. <https://www.kutub.info/library/book/18717>
- 3. <https://www.almrsal.com/post/256574>
- 4. [https://www.youtube.com/results?search\\_query=spss](https://www.youtube.com/results?search_query=spss)

Analyze **Compare Means** Means

ومن المعروف ان تلك االختبارات تقسم عدة انواع اهمها ما يلي :

**اوال:ً االختبا ارت المعلمية )Test Parametric)-:**

**.1 المتوسطات الحسابية )المعدل( )Means ): ومساره** 

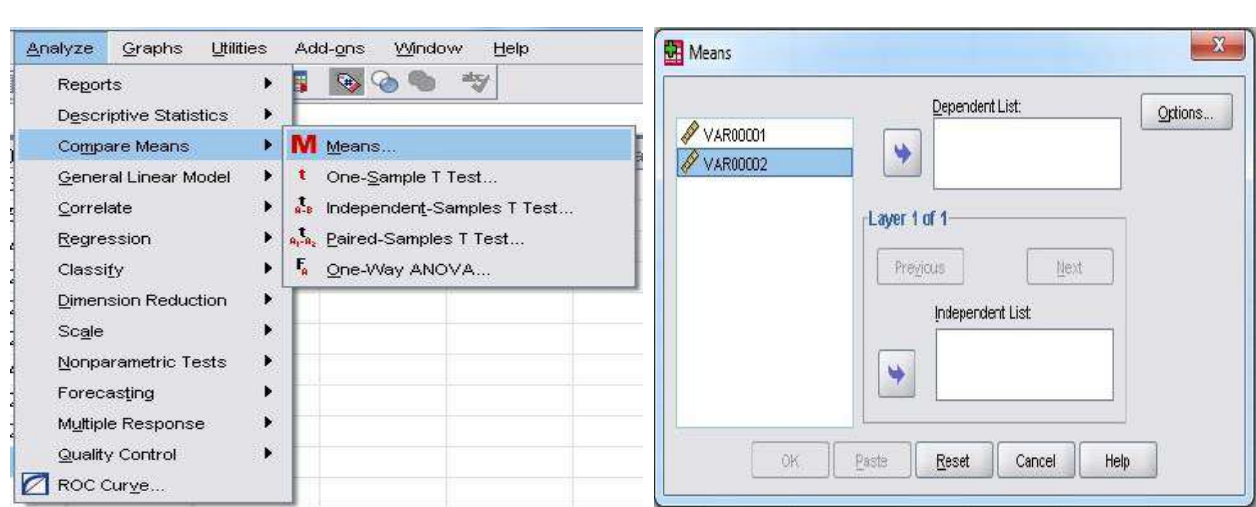

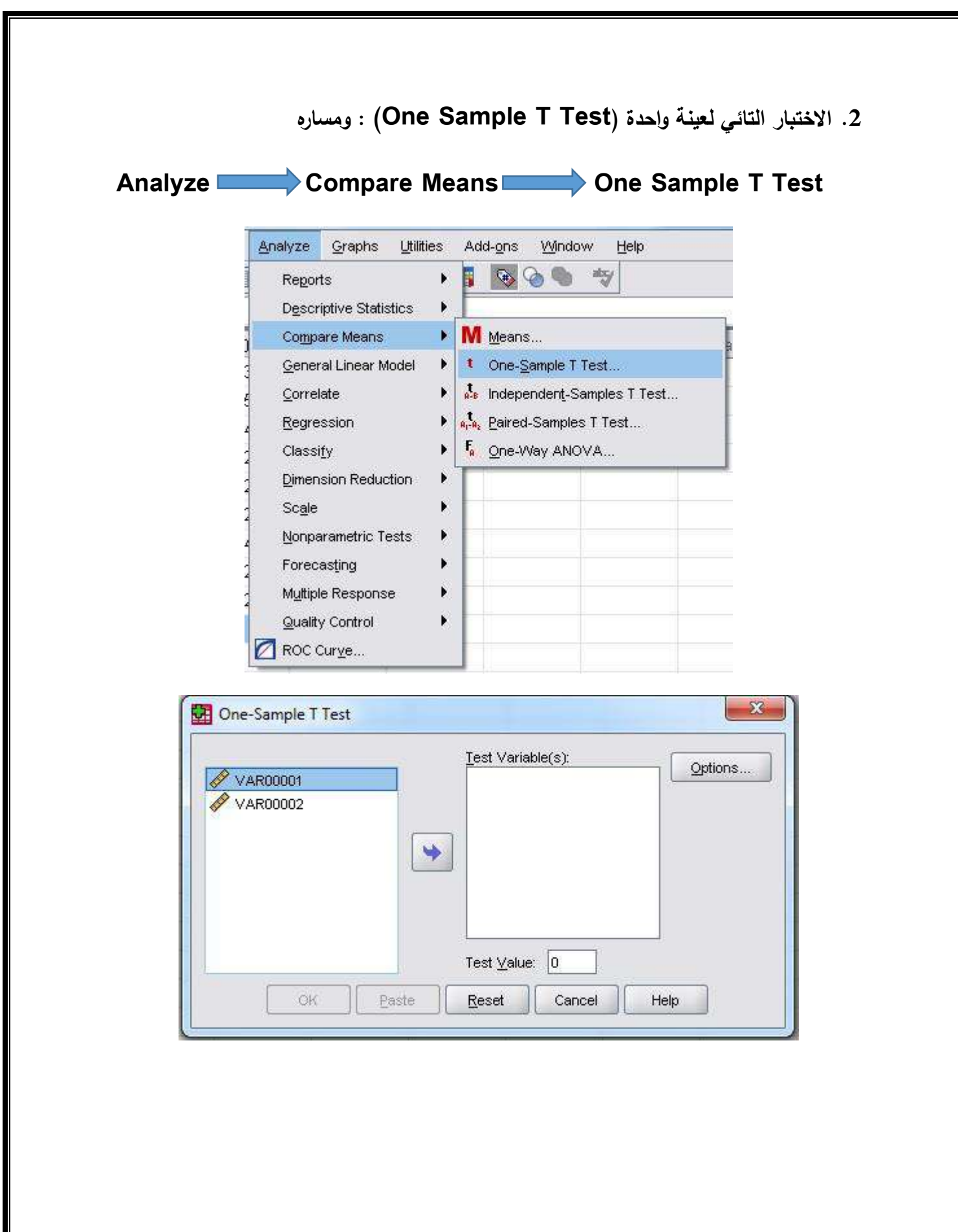

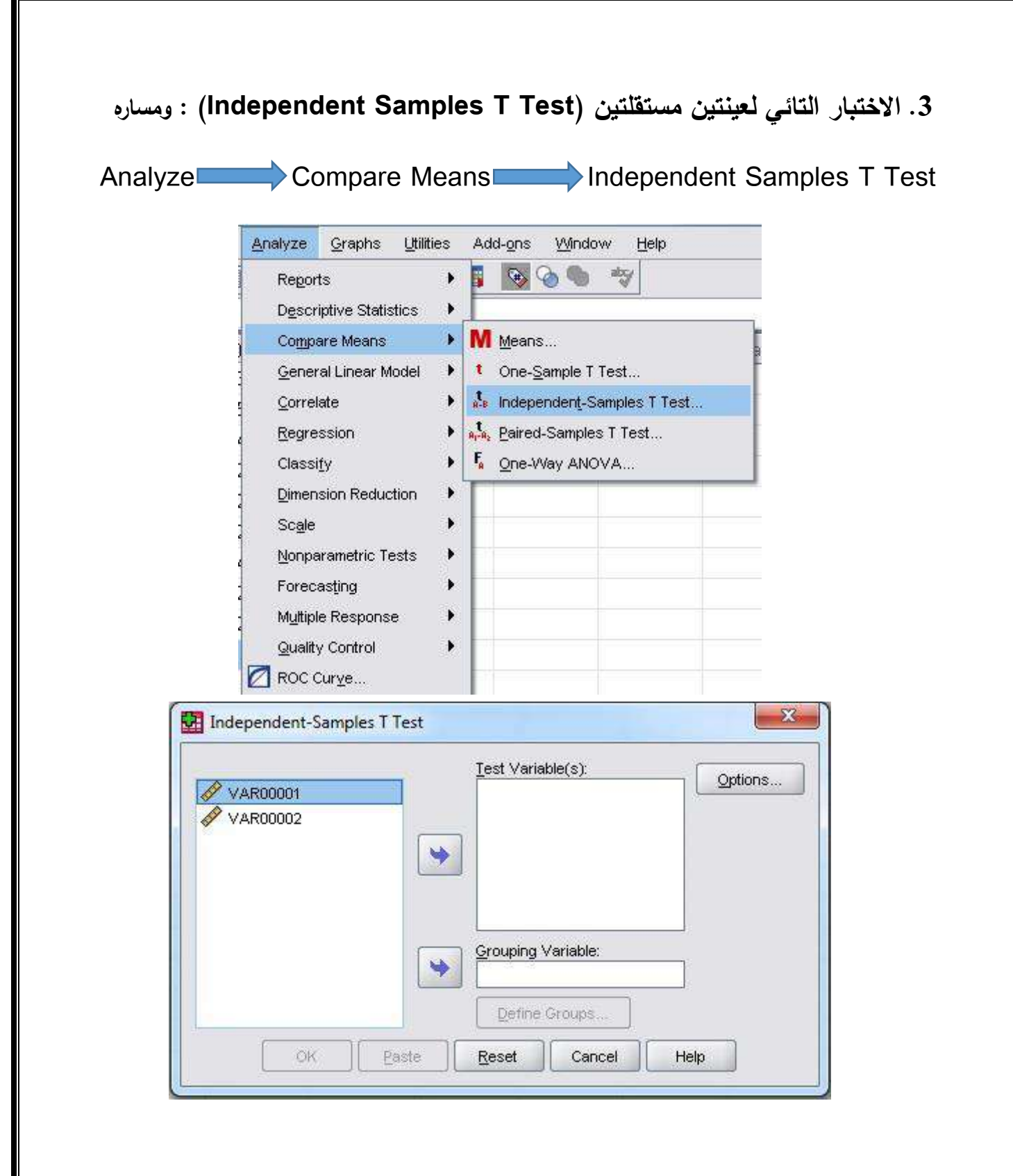

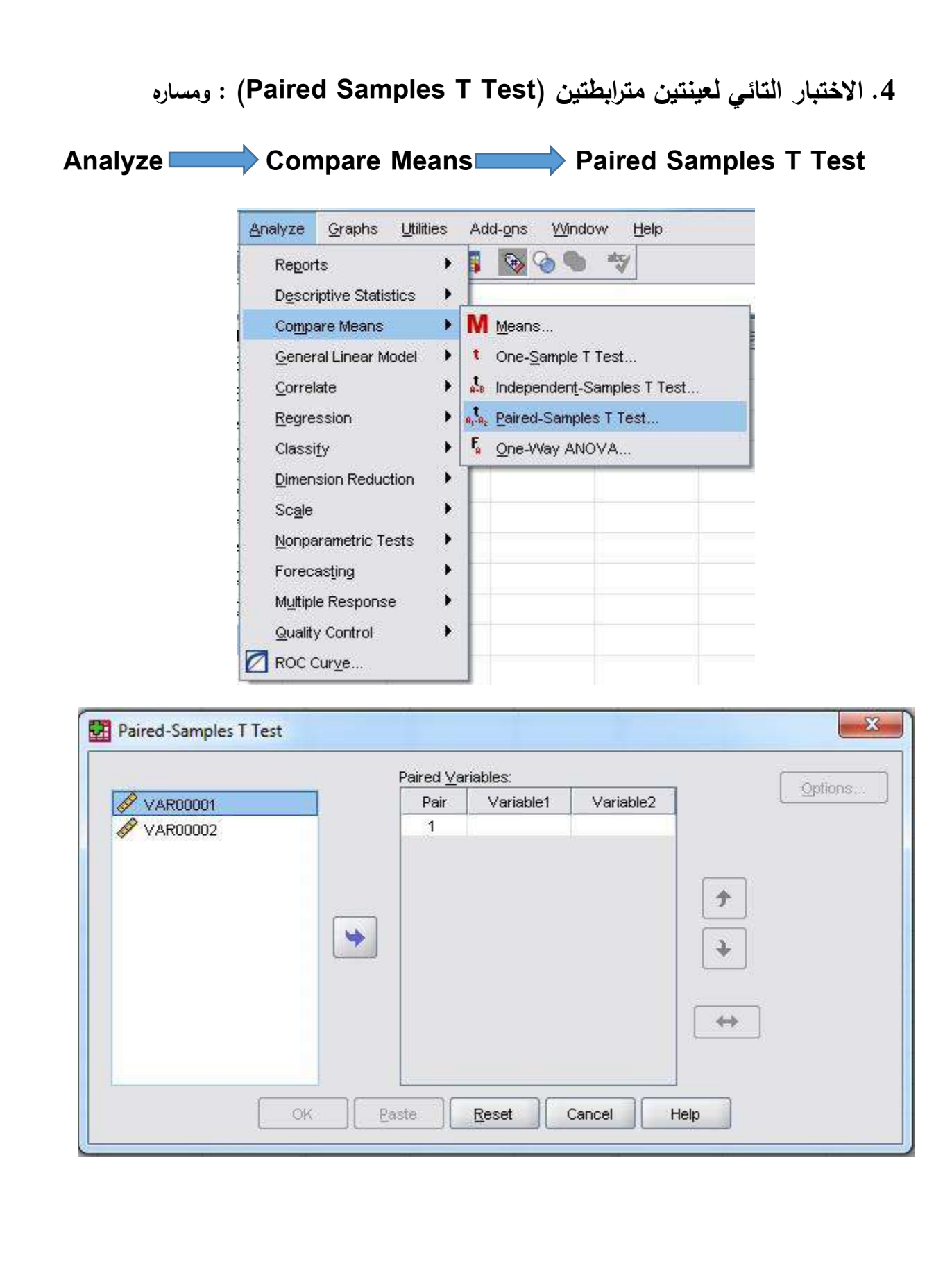

*Awsam*

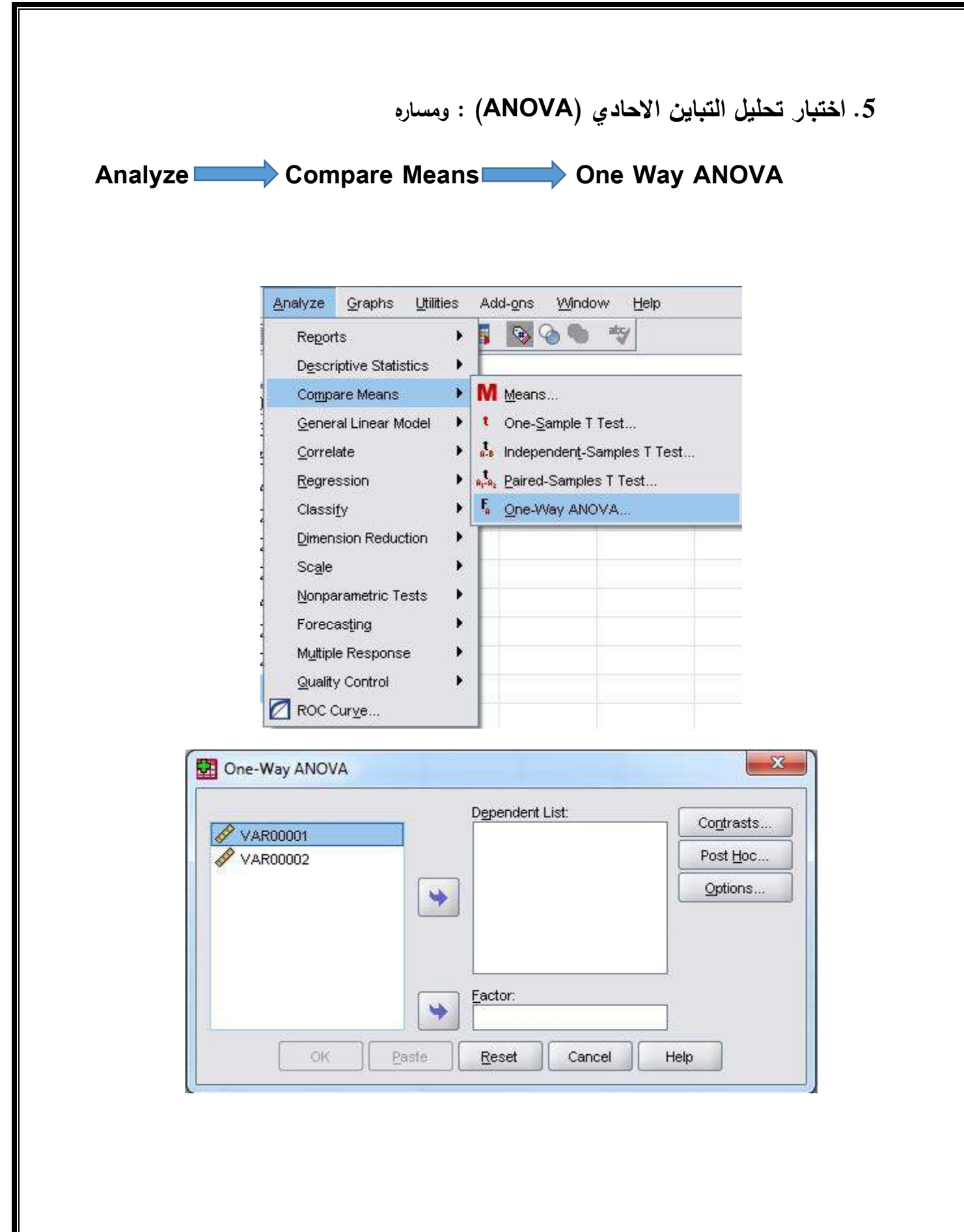

*Awsam*

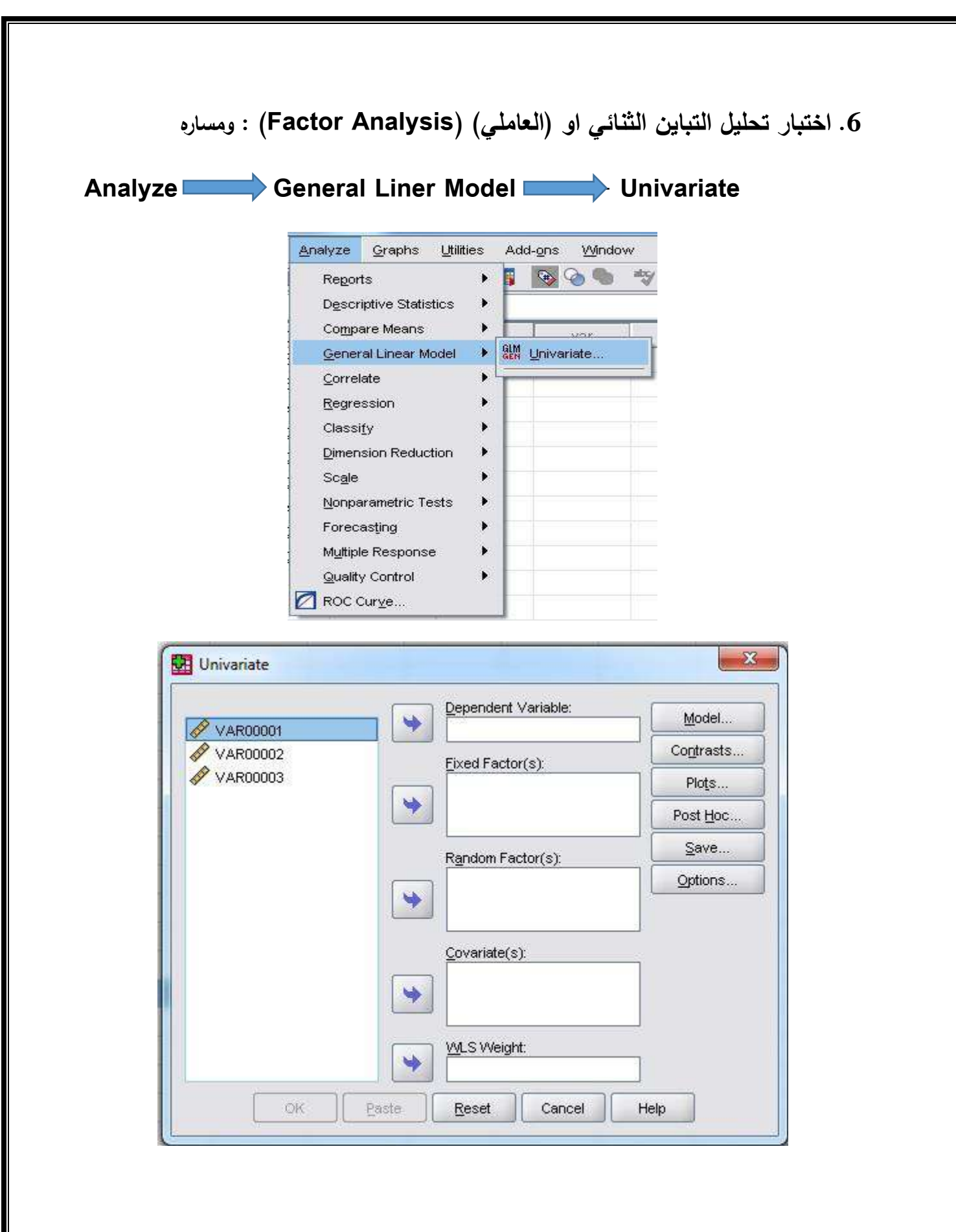

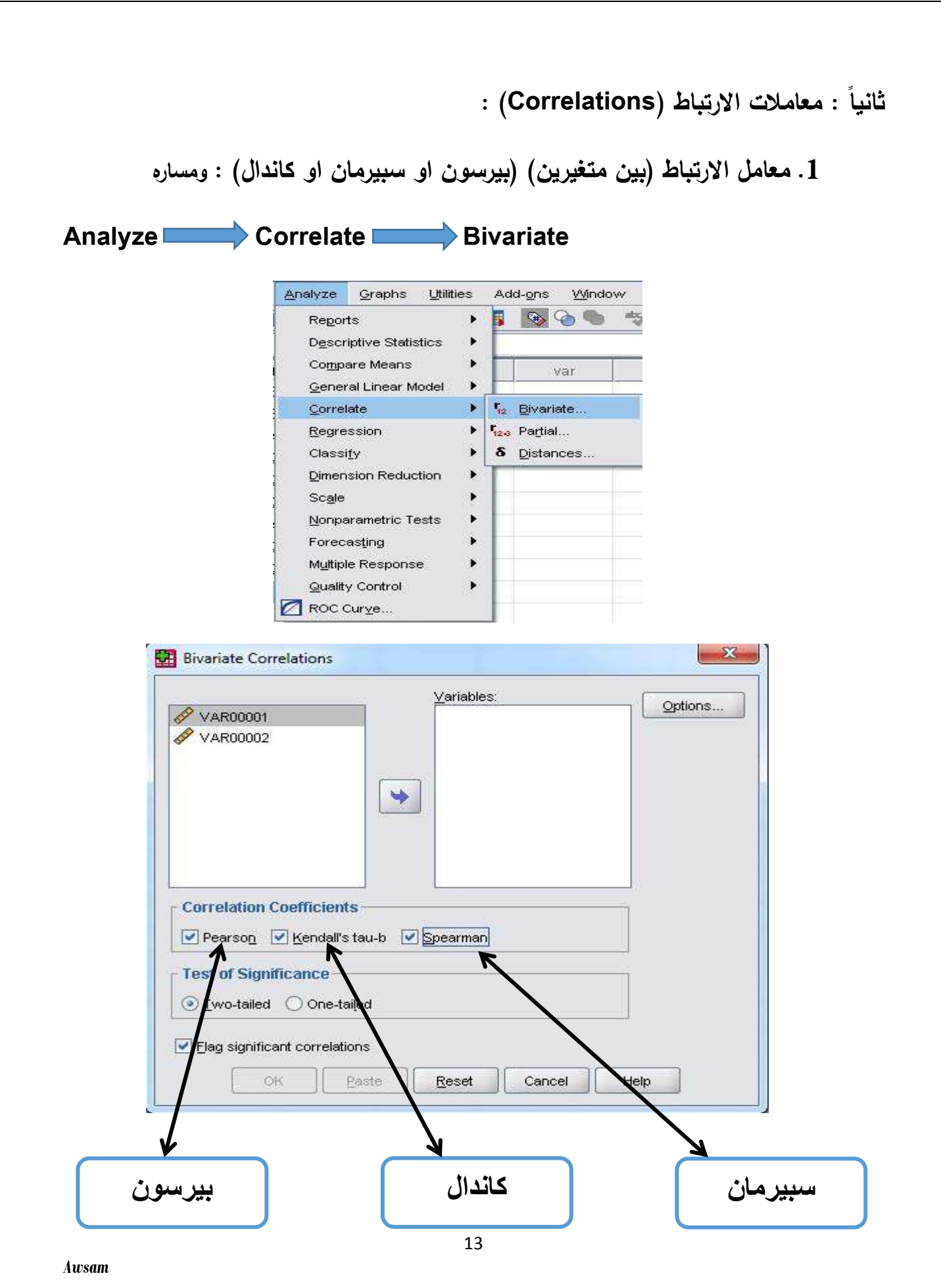

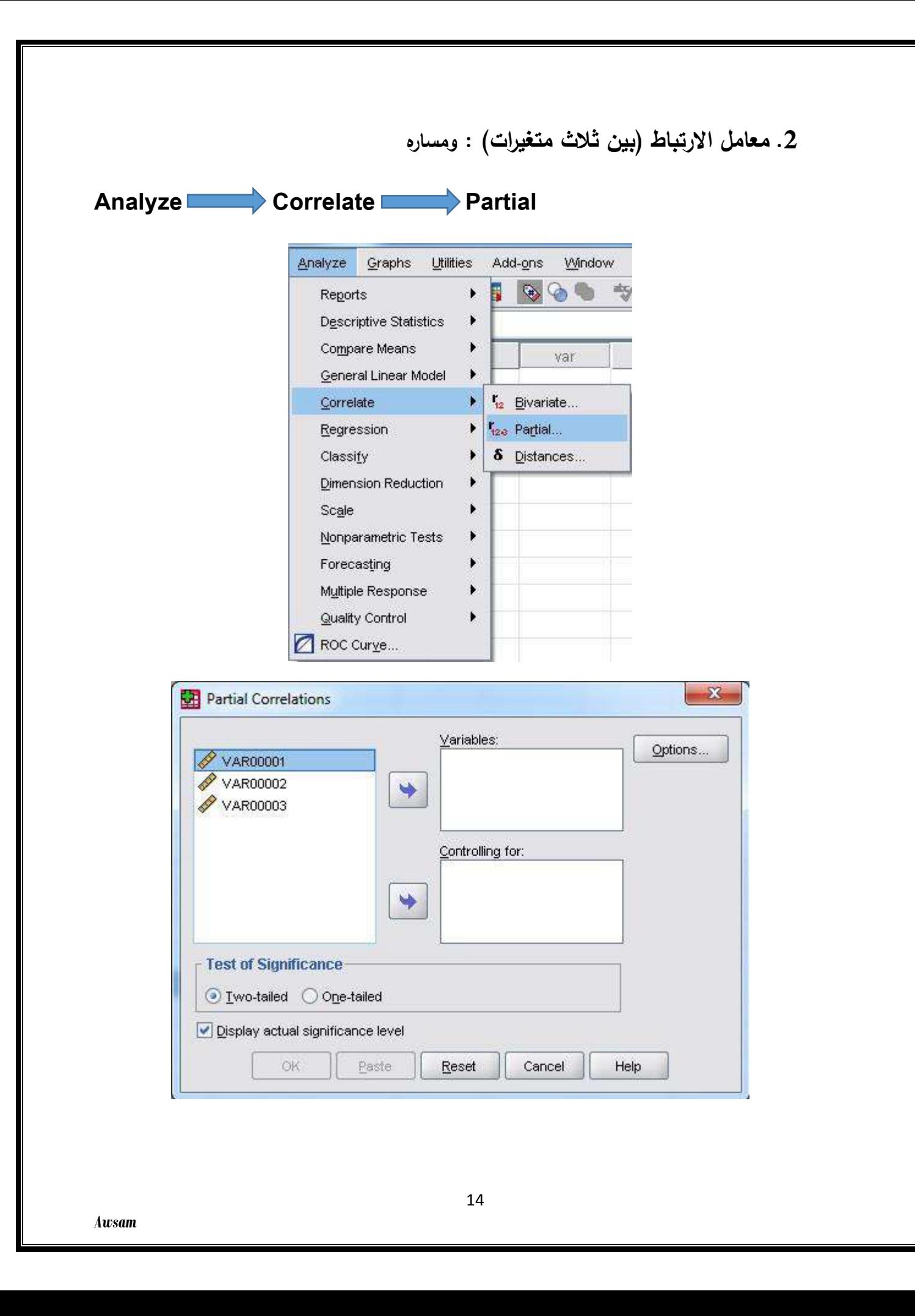

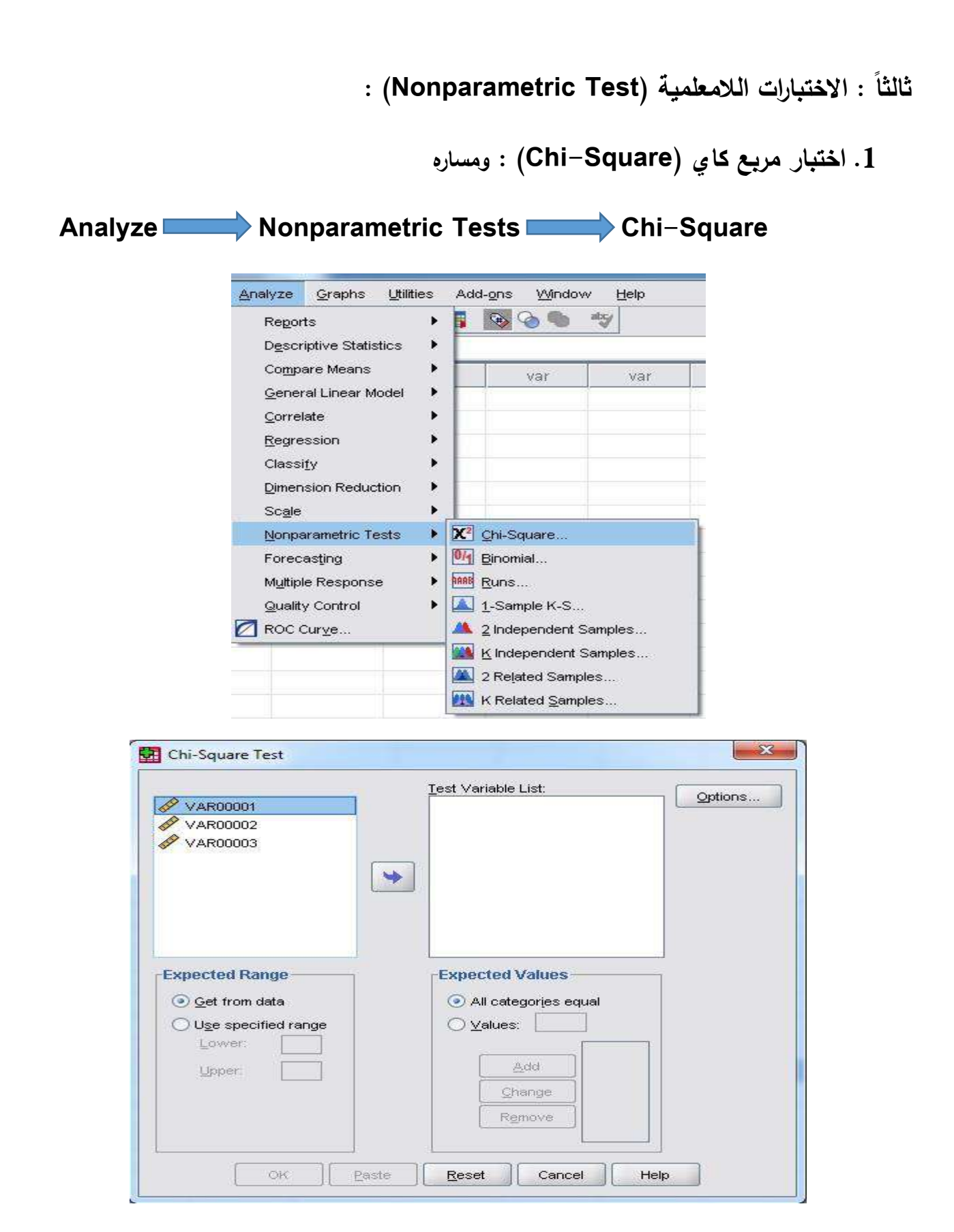

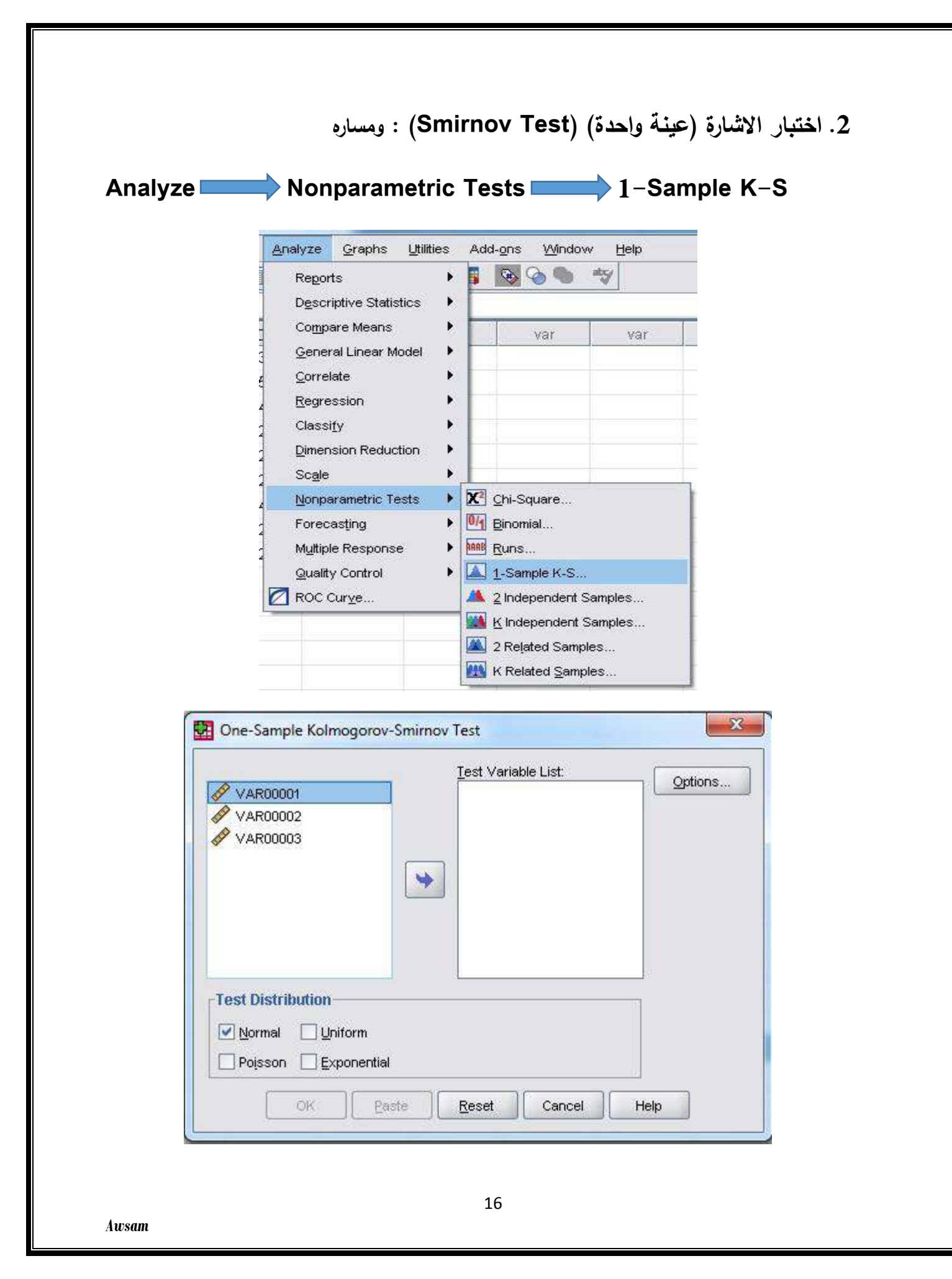

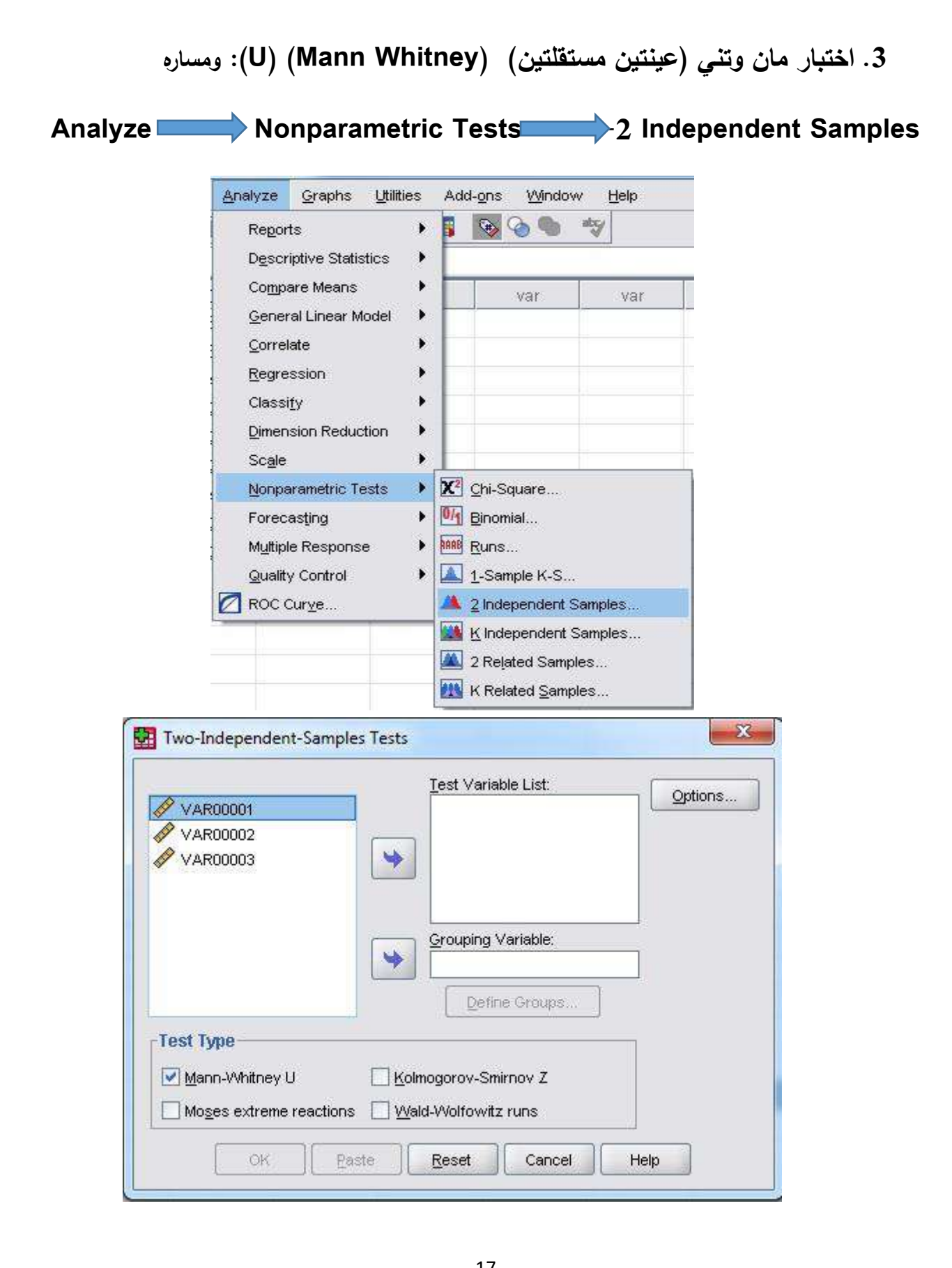

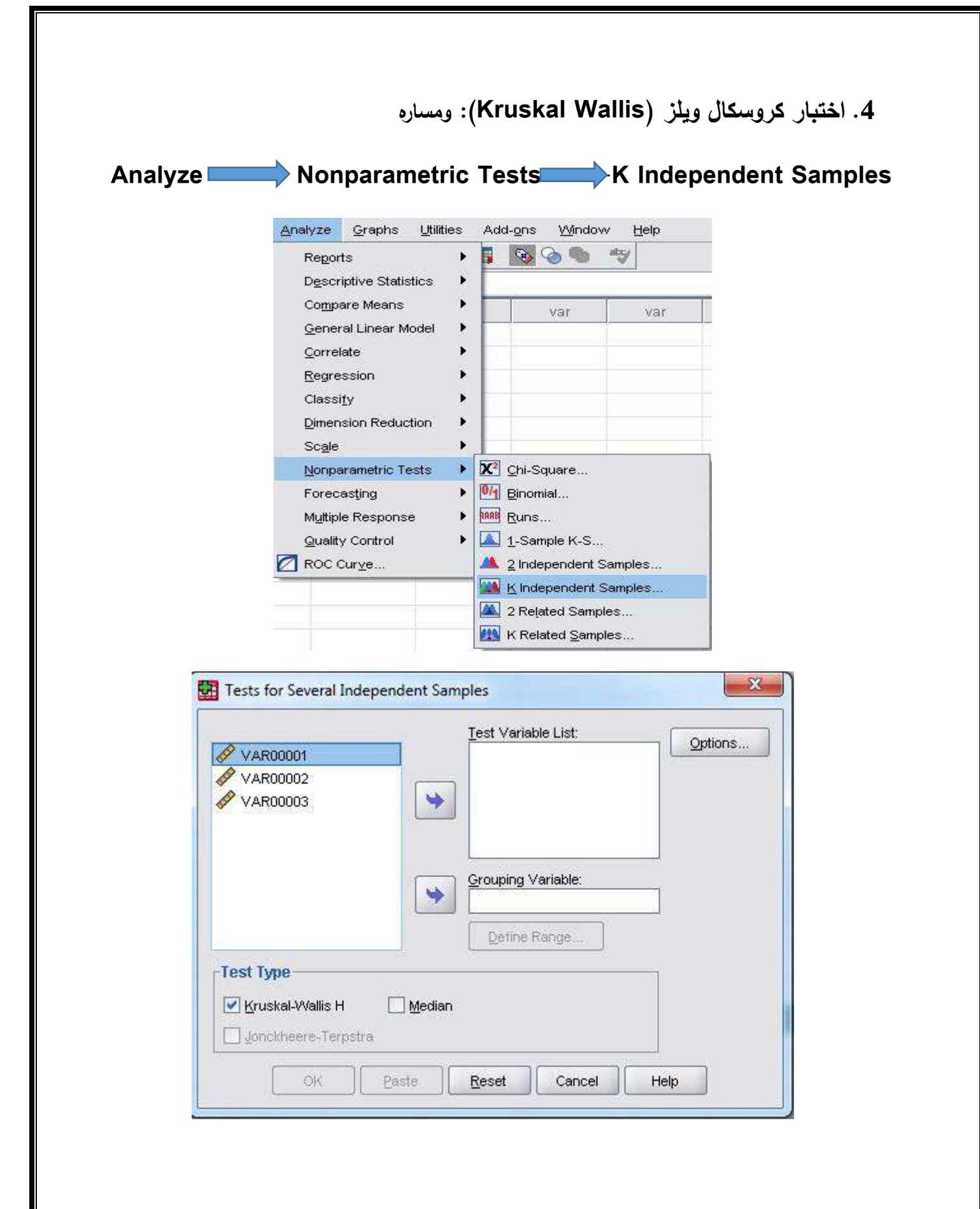

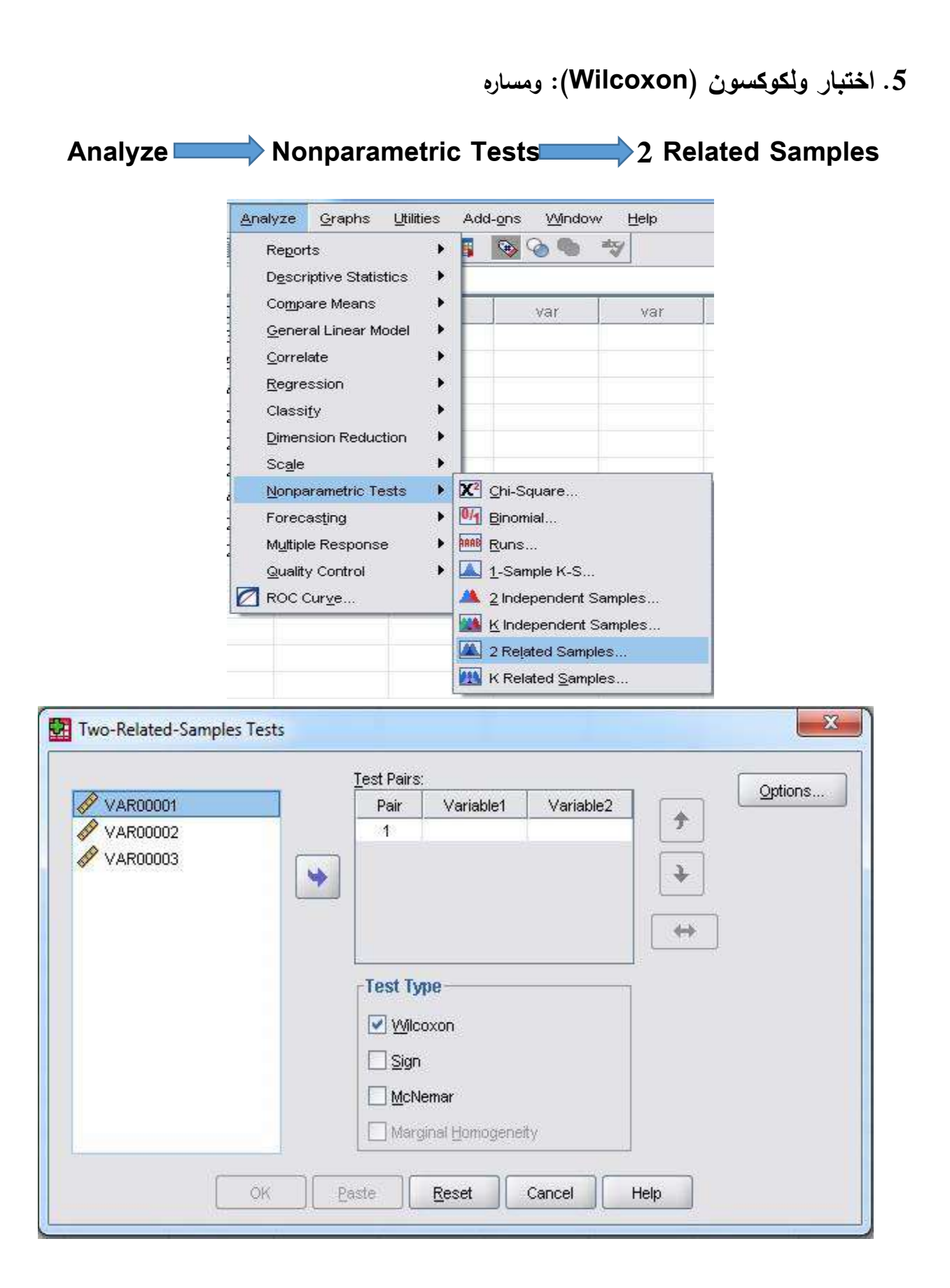